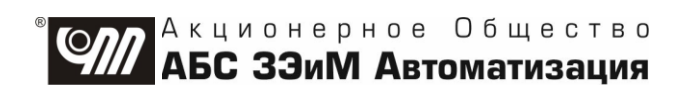

# **КОНТРОЛЛЕР ИСПОЛНИТЕЛЬНОГО МЕХАНИЗМА КИМ® 2 КОНСТРУКТИВНЫХ ИСПОЛНЕНИЙ "0"-"14" Аппаратные версии 2.1, 2.2 Руководство по эксплуатации ЯЛБИ.421413.008 РЭ**

# **Содержание**

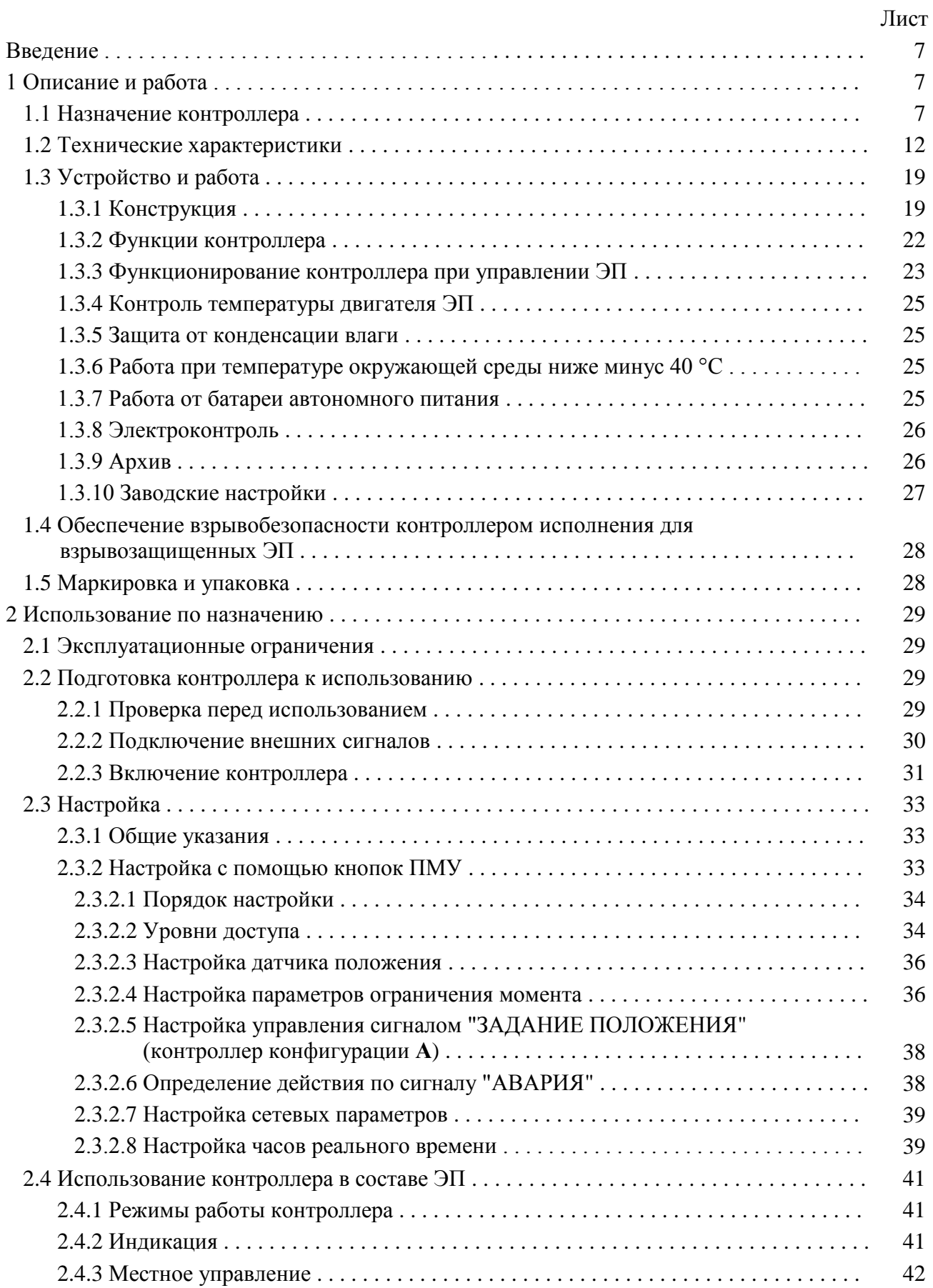

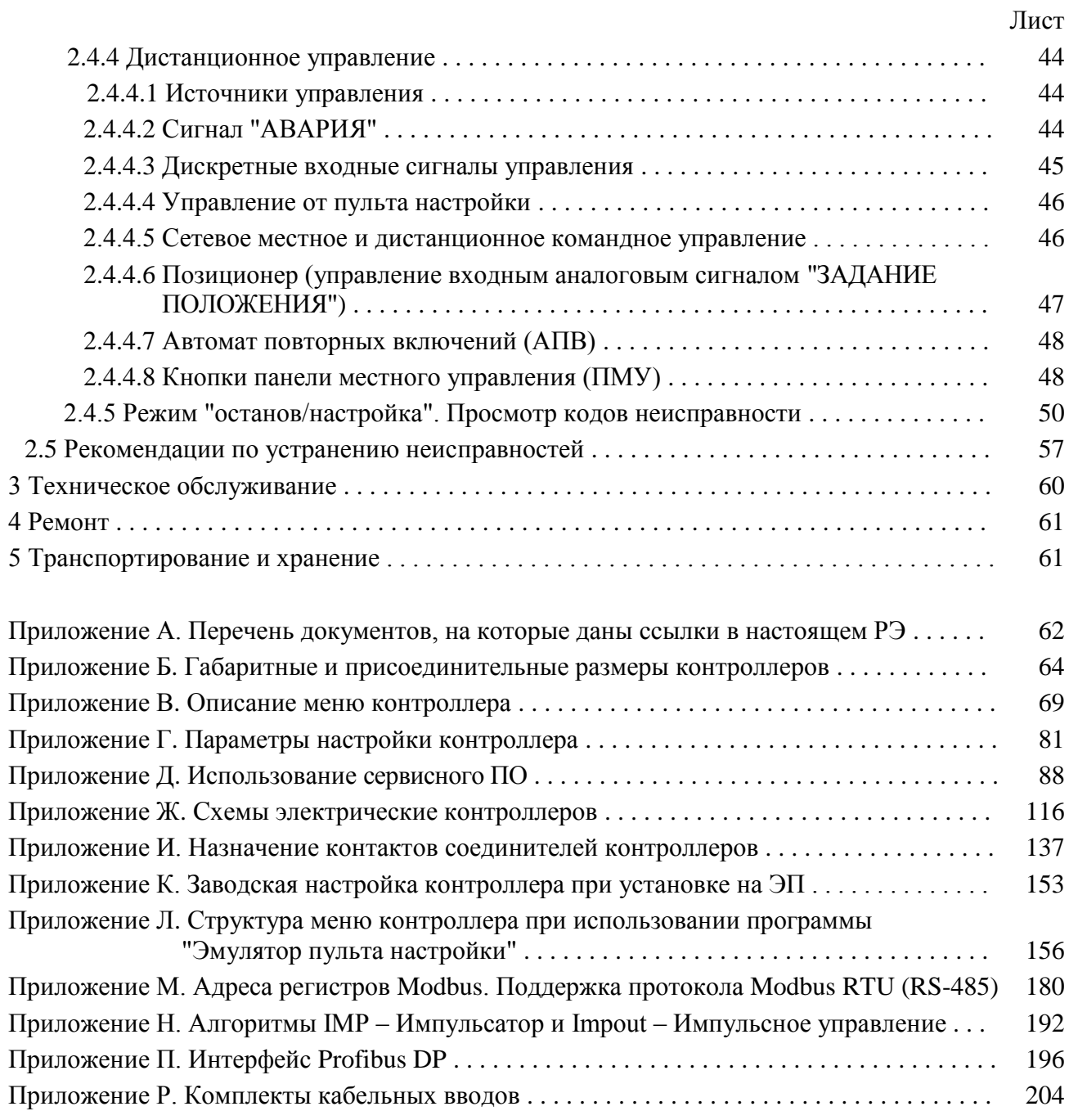

**Авторские права на контроллер исполнительного механизма КИМ® 2 защищены патентами РФ.**

# **В Н И М А Н И Е !**

**До изучения руководства по эксплуатации изделие не включать!**

**Надежность работы контроллера исполнительного механизма КИМ® 2 обеспечивается как качеством изделия, так и соблюдением режимов и условий эксплуатации, а также выполнением других требований, изложенных в настоящем руководстве по эксплуатации.**

**В связи с систематически проводимыми работами по совершенствованию конструкции и технологии изготовления, возможны несущественные отклонения соответствующих данных, приведенных в руководстве по эксплуатации от фактических, не влияющие на технические характеристики изделия, и безопасность эксплуатации.**

# **Аппаратные изменения и обновление программного обеспечения контроллера (ver 4.0.0023, ver 4.0.0015, ver 5.0.0025, ver 5.0.0010)**

февраль2021.

Изменения:

 введена лицевая панель с OLED дисплеем (1.2.15, 1.3, 2.2.1.1, 2.3.2, 2.4.2, 2.4.4.2, 2.4.5, 3.4, рисунки 1-3, 6, таблицы 14-16, 21, приложение Б);

изменена процессорная плата;

изменен тип разъемов внутри контроллера;

 введены типы датчиков положения 7, 8, 9 и тип датчика момента 3 на микросхеме TLE5012 с памятью;

введены часы реального времени для архива;

 введены предупреждения "Нет CS EEPROM датчиков", "Нет EEPROM датчика положения", "Нет EEPROM датчика момента" (таблицы 26, 27, приложения Д, Л, М);

 $\blacksquare$ введен пароль для интерфейса Bluetooth (приложение B);

**•** введены назначения "КВЗ", "МВЗ", "ПВЗ" для многофункционального дискретного выхода "МЗ" и назначения "КВО", "МВО", "ПВО" для многофункционального дискретного выхода "М4" (приложения В, Д, Ж, Л);

**введена регистрация графиков момента и тока от положения (1.3.9, приложение Д);** 

введены контроль четности и количество стоп бит для портов связи (приложения В, Л);

введено конструктивное исполнение "14";

введено питание 24 В для контроллеров конструктивных исполнений "1" и "14".

## **Список сокращений**

АВАР – авария (неисправность); АРМ – автоматизированное рабочее место; АПВ – автомат повторных включений; АктДУ – активизация дискретного управления; АЦП – аналого-цифровой преобразователь; БАТ – батарея (наличие батарейного питания); ВКЛ – включен (включение); ВМТ – верхняя мертвая точка; ДИСТ – дистанционное управление; ЗАКР – закрыть; ИМУ – источники местного управления; КВ – концевой выключатель; КВЗ – концевой выключатель закрытия; КВО – концевой выключатель открытия; КЗ – короткое замыкание; М1, М2, М3, М4 – многофункциональные выходы; МВЗ (или МЗ) – моментный выключатель закрытия; МВО (или МО) – моментный выключатель открытия; МДП – многооборотный датчик положения; МЕСТ – местное управление; МОМ – момент (перегрузка по моменту); НМТ – нижняя мертвая точка; ОТКЛ – отключен (отключение);

ОТКР – открыть;

ПВЗ – путевой выключатель закрытия;

ПВО – путевой выключатель открытия;

ПИТ – питание (наличие основного питания);

ППЗУ – программируемое постоянное запоминающее устройство;

ПТК – программно-технический комплекс;

ТСХ – точка среднего хода;

ШИМ – широтно-импульсная модуляция;

ЭД – электродвигатель;

ЭП – электропривод

Настоящее руководство по эксплуатации (далее - РЭ) распространяется на контроллер исполнительного механизма КИМ<sup>®</sup>2 конструктивных исполнений "0"- "14" (далее – контроллер), применяемые в однооборотных исполнительных механизмах и многооборотных электрических приводах (далее - ЭП) производства АО "АБС ЗЭиМ Автоматизация" общепромышленного и взрывозащищенного исполнений, и содержит техническое описание контроллеров, инструкцию по правильной и безопасной эксплуатации, транспортированию и хранению.

Несоблюдение требований безопасности (2.1.1) и настоящего РЭ могут создать угрозу для жизни и здоровья персонала из-за наличия опасного уровня напряжения в электрических цепях контроллера.

Перечень документов, на которые даны ссылки в настоящем РЭ, приведен в приложении А.

## 1 Описание и работа

## 1.1 Назначение контроллера

1.1.1 Контроллер обеспечивает дистанционное и местное управление ЭП в составе автоматизированных систем управления технологическими процессами (АСУТП) на объектах химической, нефтехимической, нефтеперерабатывающей, энергетической, металлургической отраслей экономики, в жилищно-коммунальном хозяйстве и др.

Контроллер может выполнять следующие базовые функции:

- измерение положения выходного органа ЭП (далее – положение);

- измерение крутящего момента на выходном органе ЭП или усилия на штоке ЭП (далее момент) в зависимости от типа ЭП и при наличии в его составе датчика момента;

- измерение температуры двигателя ЭП;

- управление ЭП дискретными, аналоговым или интерфейсным сигналами;

- индикацию светодиодными индикаторами состояния концевых (моментных), выключателей, режима управления, неисправности, наличия основного или батарейного питания;

- защиту при перегрузке двигателя ЭП;

- ведение архива статистических данных.

Контроллеры исполнения для взрывозащищенных ЭП предназначены для эксплуатации в потенциально взрывоопасных средах помещений и наружных установок в соответствии с маркировкой взрывозащиты ЭП и требованиями ГОСТ IEC 60079-14, ТР ТС 012 и других нормативных документов, регламентирующих применение оборудования во взрывоопасных средах.

Описание обеспечения взрывозащищенности контроллера приведено в руководстве по эксплуатации на взрывозащищенный ЭП.

1.1.2 Контроллер имеет исполнение SIL. Контроллер в исполнении SIL предназначен для работы в составе ЭП с функцией SIL для систем безопасности в соответствии с ГОСТ Р МЭК 61508-2. ГОСТ Р МЭК 61511-1, ГОСТ Р МЭК 61511-2. Сведения по функциональной безопасности контроллеров приведены в руководстве по функциональной безопасности (SIL) ЯЛБИ.421413.005 Д.

1.1.3 Контроллеры исполнения для общепромышленных ЭП имеют климатические исполнения по ГОСТ 15150<sup>1)</sup>:

- У1 с диапазоном рабочих температур от минус 40 °С до плюс 85 °С и относительной влажностью до 100 % при температуре 25 °C;

- УХЛ1 с диапазоном рабочих температур<sup>2)</sup> от минус 60 °С до плюс 60 °С и относительной влажностью до 100 % при температуре 25 °C;

- В5 и ОМ1 с диапазоном рабочих температур от минус 40 °С до плюс 45 °С и относительной влажностью до 100 % при температуре 35 °С.

Контроллеры исполнения для взрывозащищенных ЭП имеют климатические исполнения по ГОСТ 15150:

- У1 с диапазоном рабочих температур от минус 40 °С до плюс 60 °С и относительной влажностью до 100 % при температуре 25 °C;

- УХЛ1 с диапазоном рабочих температур<sup>2)</sup> от минус 60 °С до плюс 60 °С и относительной влажностью до 100 % при температуре 25 °С;

1) Для контроллеров исполнения для общепромышленных ЭП подвергаемых нагреву солнцем при эксплуатации, верхнее значение диапазона рабочих температур должно приниматься ниже указанного на 15 °С. <sup>2)</sup> Диапазон предельных рабочих температур окружающей среды от минус 63 °С до плюс 65 °С.

- Т1 и Т2 с диапазоном рабочих температур от минус 10 °С до плюс 60 °С и относительной влажностью до 100 % при температуре 35 °С;

- В5 и ОМ1 с диапазоном рабочих температур от минус 40 °С до плюс 45 °С и относительной влажностью до 100 % при температуре 35 °С.

1.1.4 Не допускается использовать контроллер для работы в средах, содержащих агрессивные пары, газы и вещества, вызывающие разрушение покрытий, электрической изоляции и материалов.

1.1.5 Контроллер является микропроцессорным настраиваемым изделием.

В зависимости от выполняемых функций и вида связи с устройством верхнего уровня (АРМ или контроллером ПТК: КРОСС-500 производства АО "АБС ЗЭиМ Автоматизация" или другим контроллером АСУ ТП) контроллер имеет следующие конфигурации, определяемые базовым составом входов и выходов (таблица 1):

- **конфигурация М** – для дистанционного управления ЭП используются дискретные сигналы на входах "ОТКРЫТЬ", "ЗАКРЫТЬ", "СТОП", "АВАРИЯ". Выходными являются дискретные сигналы состояния контроллера на выходах "ОТКРЫТО", "ЗАКРЫТО", "М1", "М2", "ГОТОВНОСТЬ", "НЕИСПРАВНОСТЬ";

П р и м е ч а н и е – Здесь и далее **"М1"**, **"М2"** – многофункциональные дискретные выходы (таблица 6), формирование сигнала зависит от настройки контроллера.

**- конфигурация Д** – для дистанционного управления ЭП используются дискретные сигналы на входах "ОТКРЫТЬ", "ЗАКРЫТЬ", "СТОП", "АВАРИЯ". Выходными являются дискретные сигналы состояния контроллера на выходах "ОТКРЫТО", "ЗАКРЫТО", "М1", "М2", "ГОТОВНОСТЬ", "НЕИСПРАВНОСТЬ" и аналоговый сигнал, пропорциональный текущему положению выходного органа ЭП на выходе "ПОЛОЖЕНИЕ" (далее – аналоговый сигнал "ПОЛОЖЕНИЕ");

**- конфигурация А** – для дистанционного управления ЭП используется аналоговый сигнал на входе "ЗАДАНИЕ ПОЛОЖЕНИЯ" или дискретные сигналы на входах "ОТКРЫТЬ", "ЗАКРЫТЬ", "СТОП", "АВАРИЯ", "АктДУ". Выходные сигналы соответствуют конфигурации **Д**;

**- конфигурация С** – для дистанционного управления ЭП используется сигнал по цифровому интерфейсу. Вся информация о состоянии контроллера и ЭП передается устройству верхнего уровня по цифровому интерфейсу;

**- конфигурация Т** – для дистанционного управления ЭП могут использоваться дискретные сигналы на входах "ОТКРЫТЬ", "ЗАКРЫТЬ", "СТОП", "АВАРИЯ", "АктДУ" или цифровой сигнал по интерфейсу RS-485 (протокол Modbus RTU). Выходными являются дискретные сигналы состояния контроллера выходах "ОТКРЫТО", "ЗАКРЫТО", "М1", "М2", "ГОТОВНОСТЬ", "НЕИСПРАВНОСТЬ", аналоговый сигнал на выходе "ПОЛОЖЕНИЕ" и информация, передаваемая устройству верхнего уровня по цифровому интерфейсу RS-485 (протокол Modbus RTU).

Таблица 1 – Базовый состав входов и выходов

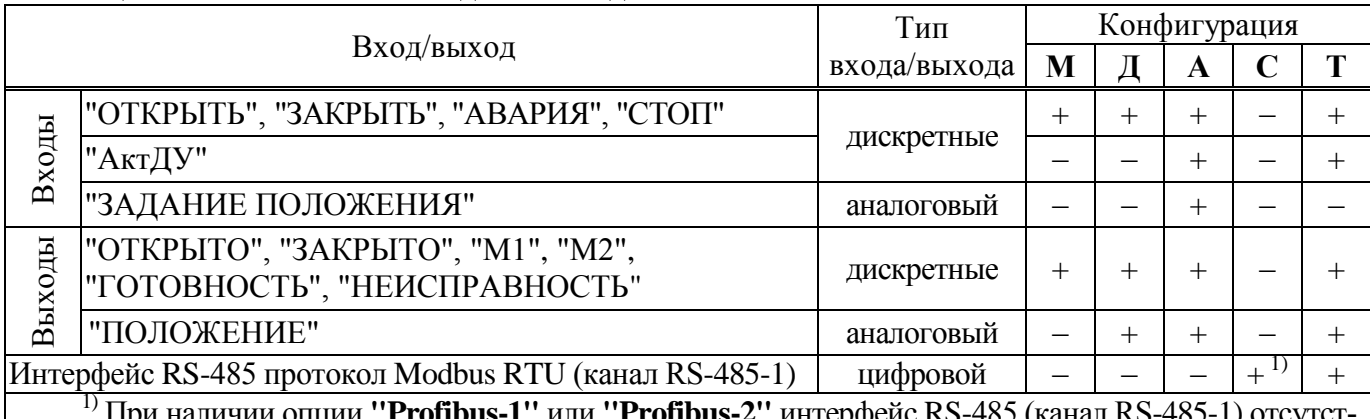

**"Profibus-2"** интерфейс RS-485 (к вует.

П р и м е ч а н и я

1 Формирование сигналов на многофункциональных выходах "М1", "М2" зависит от настройки контроллера (таблица 6).

2 Знак "+" означает наличие сигнала, знак "–" – отсутствие.

1.1.6 Наличие дополнительных опций, представленных в таблице 2, обеспечивает следующие функции контроллера:

- **опция** "**RS-485-1**" – наличие первого канала интерфейса RS-485 (протокол Modbus RTU) для связи с устройством верхнего уровня. В контроллерах конфигураций **С** и **Т** данная опция входит в базовый состав. Опция доступна в контроллерах конфигурации **А**;

- **опция** "**RS-485-2**" – наличие второго (резервного) канала интерфейса RS-485 (протокол Modbus RTU) для связи с устройством верхнего уровня. Опция доступна в контроллерах конфигураций **А**, **С**, **Т**;

- **опция "Bluetooth"** – наличие беспроводного интерфейса Bluetooth для подключения смартфона или компьютера к контроллеру ЭП при настройке и контроле состояния ЭП. Опция доступна в конфигурациях **Д**, **А**, **С** и **Т**;

- **опция "Profibus-1"** – наличие первого канала интерфейса для подключения к сети Profibus DP. Опция доступна в контроллерах конфигурации **С** и заменяет каналы интерфейса RS-485 (протокол Modbus RTU). При наличии опции дискретные входы и выходы отсутствуют. Описание работы контроллера в сети Profibus DP приведено в приложении Р;

- **опция "Profibus-2"** – наличие второго канала интерфейса для подключения к сети Profibus DP. Опция доступна в контроллерах конфигурации **С** и заменяет каналы интерфейса RS-485 (протокол Modbus RTU). При наличии опции дискретные входы и выходы отсутствуют. Описание работы контроллера в сети Profibus DP приведено в приложении Р;

- **опция "Выходы "М3"**, **"М4"** – наличие многофункциональных дискретных выходов "М3", "М4", формирование сигнала на которых, зависит от настройки контроллера (таблица 6). Опция доступна в контроллерах конфигурации **Д**, **А**;

- **опция** "**Вход резервного питания**" – наличие входа для подключения внешнего резервного источника питания напряжением 24 В. Резервное питание обеспечивает все функции контроллера при отсутствии основного напряжения питания кроме управления двигателем ЭП. Опция доступна в контроллерах конфигурации **Д**, **А**, **С**, **Т**. Опция недоступна в контроллерах конструктивных исполнений "1", "14" с напряжением питания 24 В;

- **опция** "**Дискретные входы 220 В**" – для дистанционного управления ЭП используются входные дискретные сигналы переменного или постоянного тока напряжением 220 В на входах "ОТКРЫТЬ", "ЗАКРЫТЬ", "СТОП", "АВАРИЯ", "АктДУ". Опция доступна в контроллерах конфигураций **М**, **Д**, **А**, **Т**. Опция недоступна в контроллерах с опциями **"Вход резервного питания"**, **"Выходы "М3"**, **"М4"**, **"Profibus-1"**, **"Profibus-2"** и в контроллерах конструктивного исполнения "14".

1.1.7 Контроллеры обеспечивают местное управление ЭП с помощью кнопок, расположенных на лицевой панели.

1.1.8 Контроллеры обеспечивают дистанционное управление ЭП:

- дискретными сигналами (дискретное управление);

- аналоговым сигналом "ЗАДАНИЕ ПОЛОЖЕНИЯ" (аналоговое управление, только в контроллерах конфигурации **А**);

- цифровыми сигналами по интерфейсам RS-485 (контроллеры конфигураций **С**, **Т** и при наличии **опции** "**RS-485-2**") или Profibus DP (контроллеры конфигурации **С**).

1.1.9 Контроллеры обеспечивают функционирование служебного интерфейса RS-232 для настройки и диагностирования неисправностей.

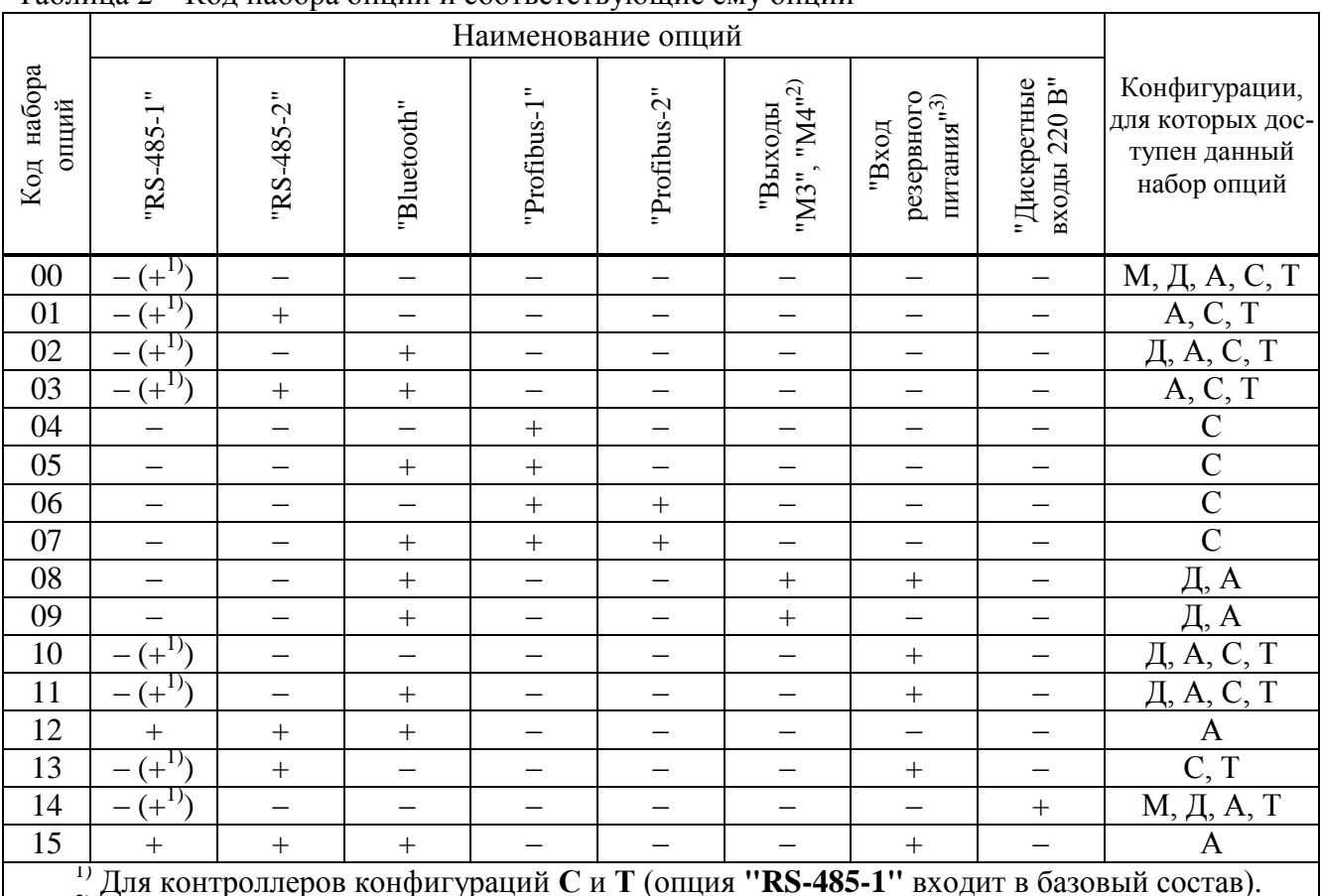

# Таблина 2 – Кол набора опний и соответствующие ему опнии

<sup>27</sup> Для контроллеров конфигураций C и I (опция "KS-485-1" входит в оазовый состав).<br>
<sup>27</sup> Формирование сигналов на многофункциональных выходах "M3", "M4" зависит от на-<br>
стройки контроллера (таблица 6).<br>
<sup>37</sup> Опция недо

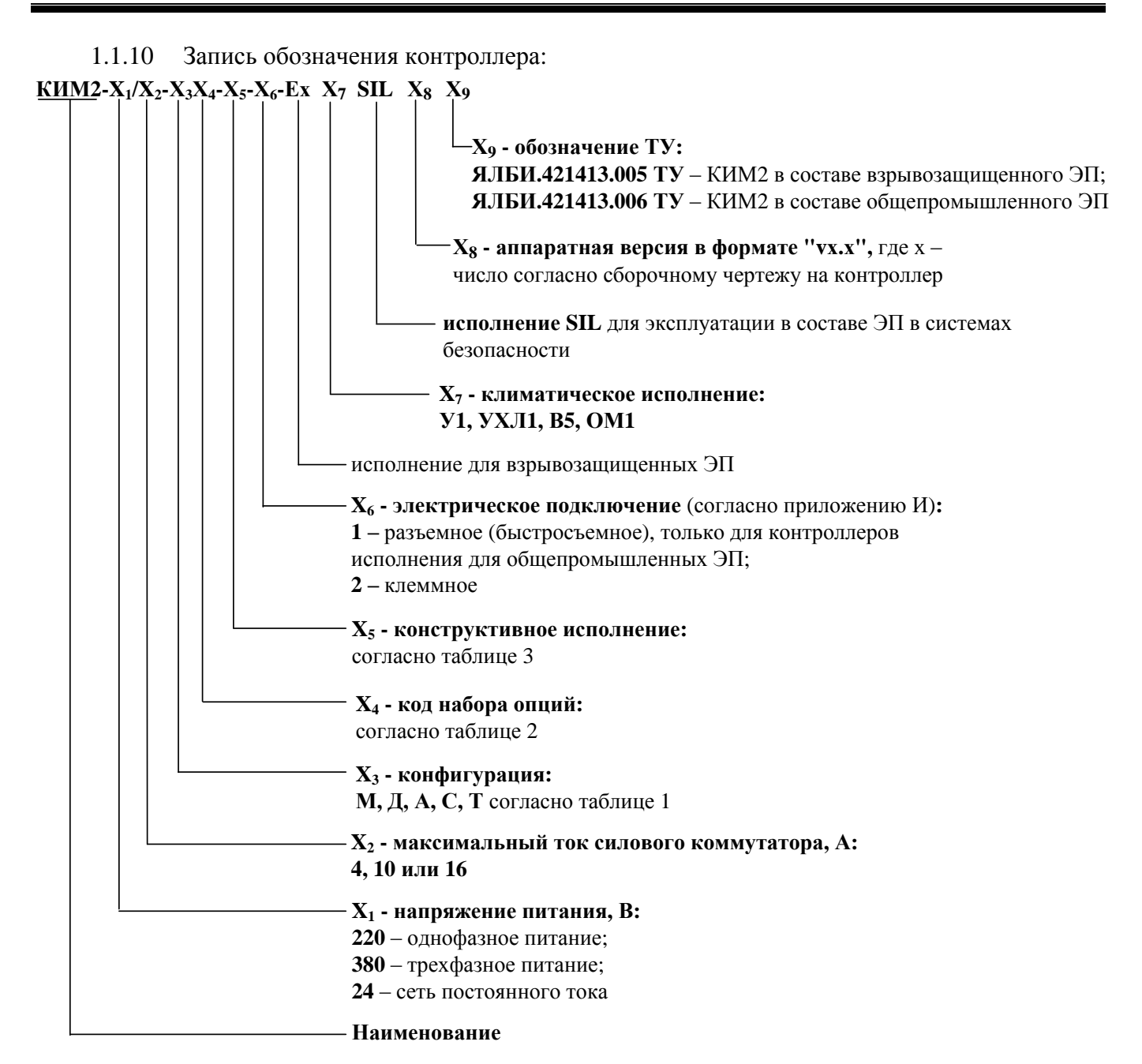

П р и м е ч а н и я

1 Для настройки контроллера через сервисный разъем "ПУЛЬТ" при необходимости за отдельную плату заказываются:

- кабель СГ2 для подключения к компьютеру через интерфейс RS-232. Достаточно 1 шт. на партию контроллеров;

- кабель СГ-USB для подключения к компьютеру через интерфейс USB. Достаточно 1 шт. на партию контроллеров.

Не допускается применение кабелей СГ2 и СГ-USB **во взрывоопасной зоне**.

2 Для блокировки переключателя режимов управления (селектора) в комплект поставки контроллеров исполнения SIL входит навесной замок. Для остальных исполнений контроллеров навесной замок типа Apecs PDV-01-25 (или аналогичный с дужкой диаметром 4 мм) заказывается при необходимости за отдельную плату.

3 Для дополнительной защиты органов управления и индикации на лицевой панели от механических и атмосферных воздействий в комплект поставки контроллеров исполнения SIL входит экран защитный ЯЛБИ.421949.005. Для остальных исполнений контроллеров экран защитный заказывается при необходимости за отдельную плату.

При эксплуатации контроллера на открытом воздухе лицевой панелью вверх применение экрана защитного является обязательным.

4 Обозначение **"Ех"** указывается всегда для контроллеров конструктивного исполнения "14". 5 Параметр **Х<sup>8</sup>** (аппаратная версия) при заказе может не указываться.

## **1.2 Технические характеристики**

1.2.1 Электрическое питание контроллеров осуществляется:

- от трехфазной сети переменного тока с номинальным напряжением 380 В и частотой  $(50\pm1)$  Гц по трехпроводной схеме с системой заземления TN-S по ГОСТ 30331.1. Допускается питание контроллеров от трехфазной сети переменного тока с номинальным напряжением 400 или 415 В и частотой (50 $\pm$ 1) Гц, а также с номинальным напряжением 380 В и частотой (60 $\pm$ 1) Гц.

- от однофазной сети переменного тока с номинальным напряжением 220 В и частотой (50±1) Гц с системой заземления TN-S по ГОСТ 30331.1. Допускается питание контроллеров от однофазной сети переменного тока с номинальным напряжением 230 или 240 В и частотой  $(50\pm1)$  Гц, а также с номинальным напряжением 220 В и частотой  $(60\pm1)$  Гц;

- от сети постоянного тока с номинальным напряжением 24 В.

Допустимое изменение напряжения питания:

- от 323 до 456 В для контроллеров с трехфазным питанием;

- от 187 до 264 В для контроллеров с однофазным питанием;

- от 18 до 36 В для контроллеров с питанием от сети постоянного тока 24 В.

1.2.2 Контроллеры сохраняют текущие параметры и данные архива работы ЭП при отключении напряжения питания.

1.2.3 Контроллер с опцией "**Вход резервного питания**" обеспечивает подключение внешнего резервного источника питания напряжением 24 В постоянного тока.

1.2.4 Контроллеры конструктивных исполнений "0"-"9" конфигураций **М**, **Д**, **А** и **Т** с трехфазным и однофазным питанием имеют один встроенный гальванически развязанный источник питания для внешних подключений с выходным стабилизированным напряжением 24 В при номинальном токе 50 мА. Контроллеры конструктивного исполнения "14" конфигураций **М**, **Д**, **А** и **Т** имеют один встроенный гальванически развязанный источник питания для внешних подключений с выходным стабилизированным напряжением 24 В при номинальном токе 30 мА. Допустимые отклонения напряжения от номинального значения  $\pm 10$  %.

П р и м е ч а н и е – Контроллеры конструктивного исполнения "1" с напряжением питания 24 В не имеют встроенного источника питания для внешних подключений.

1.2.5 Контроллеры имеют конструктивные исполнения согласно таблице 3 и приложению Б.

Конструкция контроллеров исполнения для взрывозащищенных ЭП обеспечивает вид взрывозащиты "взрывонепроницаемая оболочка "d" по ГОСТ IEC 60079-1 в составе ЭП взрывозащищенного исполнения.

| Конструктивное<br>исполнение                                | Описание конструктивного исполнения контроллера                                                                                                    |  |  |  |
|-------------------------------------------------------------|----------------------------------------------------------------------------------------------------|--|--|--|
| $"0"*$                                                      | Для трехфазных механизмов МЭОФ-08(09)К (рисунок 1а)                                                                                                    |  |  |  |
| "1"                                                         | Для однофазных и трехфазных механизмов МЭО(Ф)-10(К). Для однофазных,<br>трехфазных и с питанием от сети постоянного тока 24 В механизмов<br>МЭО(Ф)-15 и приводов ПЭ-15 (рисунок 1б) |  |  |  |
| "2"                                                         | Для трехфазных приводов ПЭ-11(12) (рисунок 1в)                                                                                                    |  |  |  |
| "3"*                                                        | Для однофазных механизмов МЭОФ-08(09) (рисунок 1а). Наличие фазосдви-<br>гающего конденсатора 25 мкФ                                                                                |  |  |  |
| $"4"*$                                                      | Для однофазных механизмов МЭОФ-08(09) (рисунок 1а). Наличие фазосдви-<br>гающего конденсатора 44 мкФ                                                                                |  |  |  |
| "5"                                                         | Для однофазных приводов ПЭ-11(12) (рисунок 1в). Наличие фазосдвигающего<br>конденсатора 25 мкФ                                                                                      |  |  |  |
| "6"                                                         | Для однофазных приводов ПЭ-11(12) (рисунок 1в). Наличие фазосдвигающего<br>конденсатора 66 мкФ                                                                                      |  |  |  |
| "7"                                                         | Для трехфазных механизмов МЭО-08(09)К (рисунок 1г)                                                                                                    |  |  |  |
| "8"                                                         | Для однофазных механизмов МЭО-08(09) (рисунок 1г). Наличие фазосдвигаю-<br>щего конденсатора 25 мкФ                                                                                 |  |  |  |
| "Q"                                                         | Для однофазных механизмов МЭО-08(09) (рисунок 1г). Наличие фазосдвигаю-<br>щего конденсатора 44 мкФ                                                                                 |  |  |  |
| $"14"$ *                                                    | Для однофазных, трехфазных и с питанием от сети постоянного тока 24 В ме-<br>ханизмов МЭОФ-17 (рисунок 1д)                                                                          |  |  |  |
| * Только для контроллеров с электрическим подключением "2". |                                                                                                    |  |  |  |

Таблица 3 – Конструктивные исполнения контроллеров

1.2.6 Контроллер имеет встроенный терморегулируемый нагревательный элемент (далее – НЭ) с параметрами:

- напряжение питания 24, 220 или 380 В в соответствии с исполнением контроллера по напряжению питания. В контроллерах трехфазного исполнения допустимо внешнее питание НЭ от сети с напряжением 220 В. Возможно питание НЭ от основной линии питания контроллера;

- мощность согласно таблице 4.

# Таблица 4

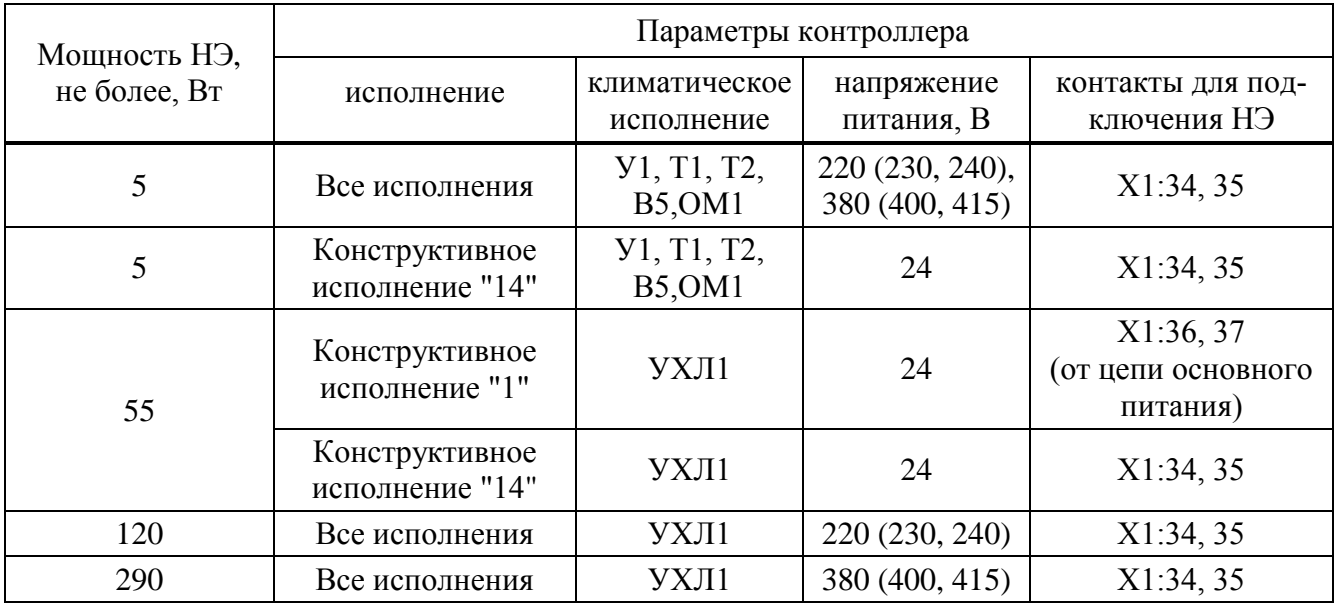

1.2.7 Потребляемая мощность контроллера при выключенном НЭ не более, Вт:

- 10 – для контролеров конструктивных исполнений "0"-"9" с трехфазным и однофазным питанием и конструктивного исполнения "14" с питанием 24 В;

- 15 – для контролеров конструктивного исполнения "1" с питанием 24 В;

- 15 – для контролеров конструктивного исполнения "14" с трехфазным и однофазным питанием.

Ток потребления от резервного источника питания:

- при отсутствии основного питания не более: 200 мА – для контролеров конструктивных исполнений "0"-"9", 250 мА – для контролеров конструктивного исполнения "14";

- при наличии основного питания не более 20 мА.

1.2.8 Масса контроллеров с электрическим подключением "2" не более, кг:

- 10 – для конструктивных исполнений "0", "3", "4", "7"-"9";

- 8 **–** для конструктивного исполнения "1";

 $-11 - \pi$ ля конструктивных исполнений "2", "5", "6";

- 7 – для конструктивного исполнения "14".

Масса контроллеров с электрическим подключением "1" не более, кг:

- 8 – для конструктивного исполнения "1";

- 10 – для конструктивного исполнения "2";

- 11 – для конструктивных исполнений "5", "6";

- 9 – для конструктивных исполнений "7".

1.2.9 Габаритные размеры контроллера приведены в приложении Б.

1.2.10 Контроллер имеет встроенный бесконтактный силовой коммутатор:

- максимальный рабочий ток выходных цепей силового коммутатора 4, 10 или 16 А в зависимости от исполнения контроллера при работе ЭП в повторно-кратковременном реверсивном режиме S4 25 % с числом включений до 1500 в час и в кратковременном режиме S2 с длительностью до 30 мин;

- ток утечки выходных цепей силового коммутатора при отсутствии сигнала управления на его входе не более 7 мА для контроллеров с трехфазным и однофазным питанием;

- падение напряжения на выходных цепях силового коммутатора не более 3 В.

1.2.11 Контроллеры конфигурации **А** обеспечивают подключение и обработку входного аналогового сигнала "ЗАДАНИЕ ПОЛОЖЕНИЯ" с диапазоном (4-20) мА по ГОСТ 26.011.

1.2.12 Параметры выходного аналогового сигнала "ПОЛОЖЕНИЕ" в контроллерах конфигурации **Д**, **А**, **Т** по ГОСТ 26.011:

- постоянный ток (4-20) мА;

- сопротивление нагрузки не более 500 Ом.

Аналоговый выход "ПОЛОЖЕНИЕ" является активным, имеет встроенный источник питания. 1.2.13 Назначение и параметры дискретных входов приведены в таблице 5.

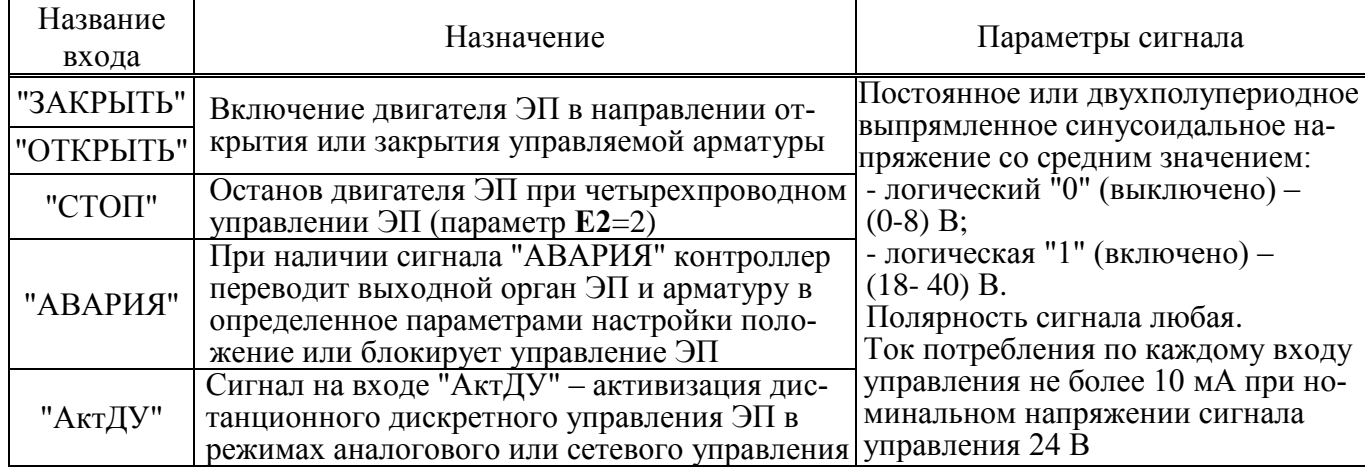

Таблица 5 – Дискретные входы

1.2.14 Назначение и параметры дискретных выходов приведены в таблице 6.

Сигнал на выходах "ЗАКРЫТО", "ОТКРЫТО", "М1", "М2", "М3", "М4" может быть инвертирован.

Выходы "ЗАКРЫТО" и "ОТКРЫТО" могут работать в режиме "сигналы" в соответствии с таблицей 7. В этом режиме выходы "ЗАКРЫТО" и "ОТКРЫТО" сигнализируют о состоянии арматуры.

Настроить режим "сигналы" для выходов "ЗАКРЫТО" и "ОТКРЫТО" можно с помощью кнопок, расположенных на лицевой панели в пункте меню *"Аппарат"*.

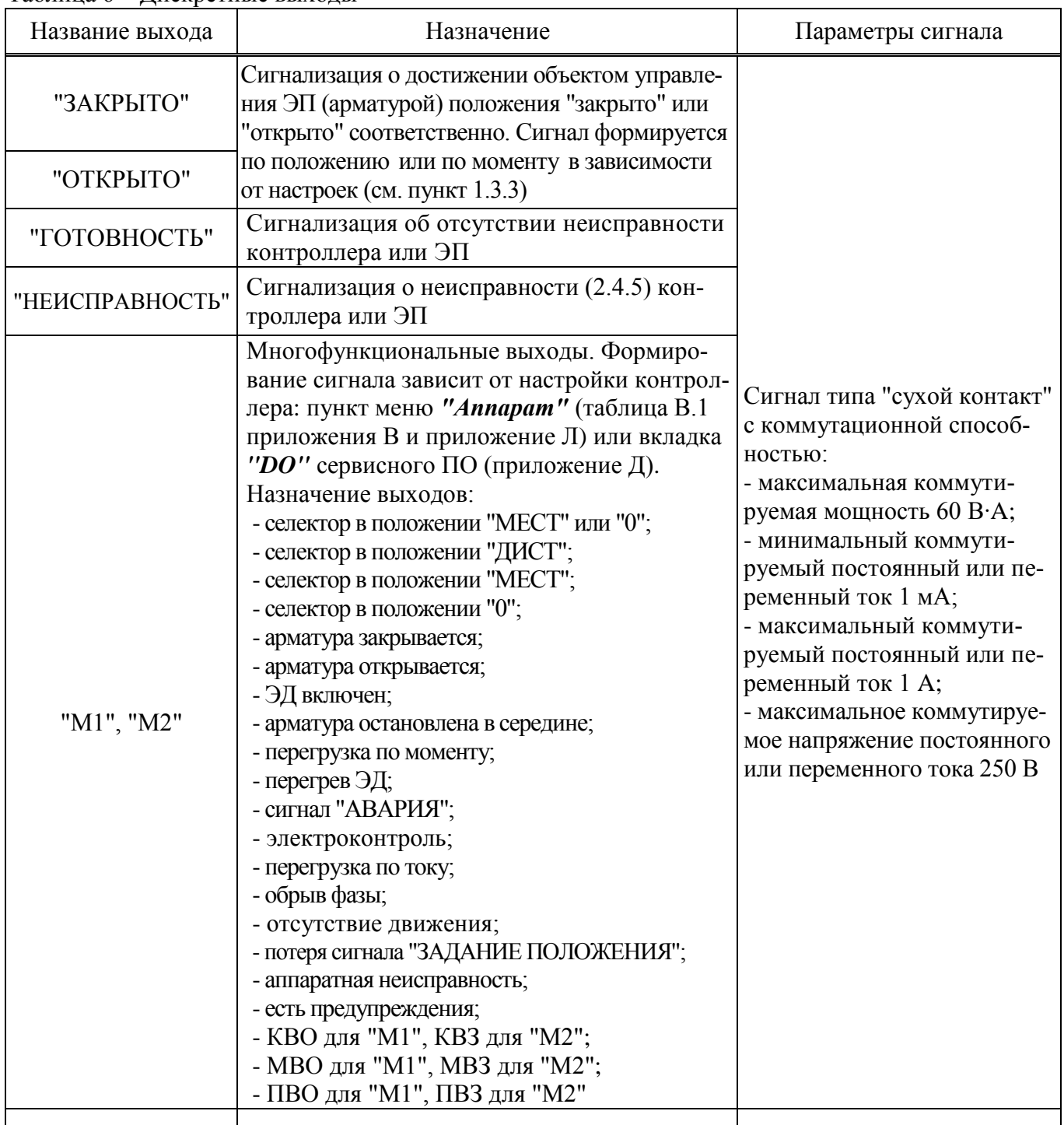

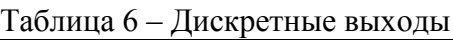

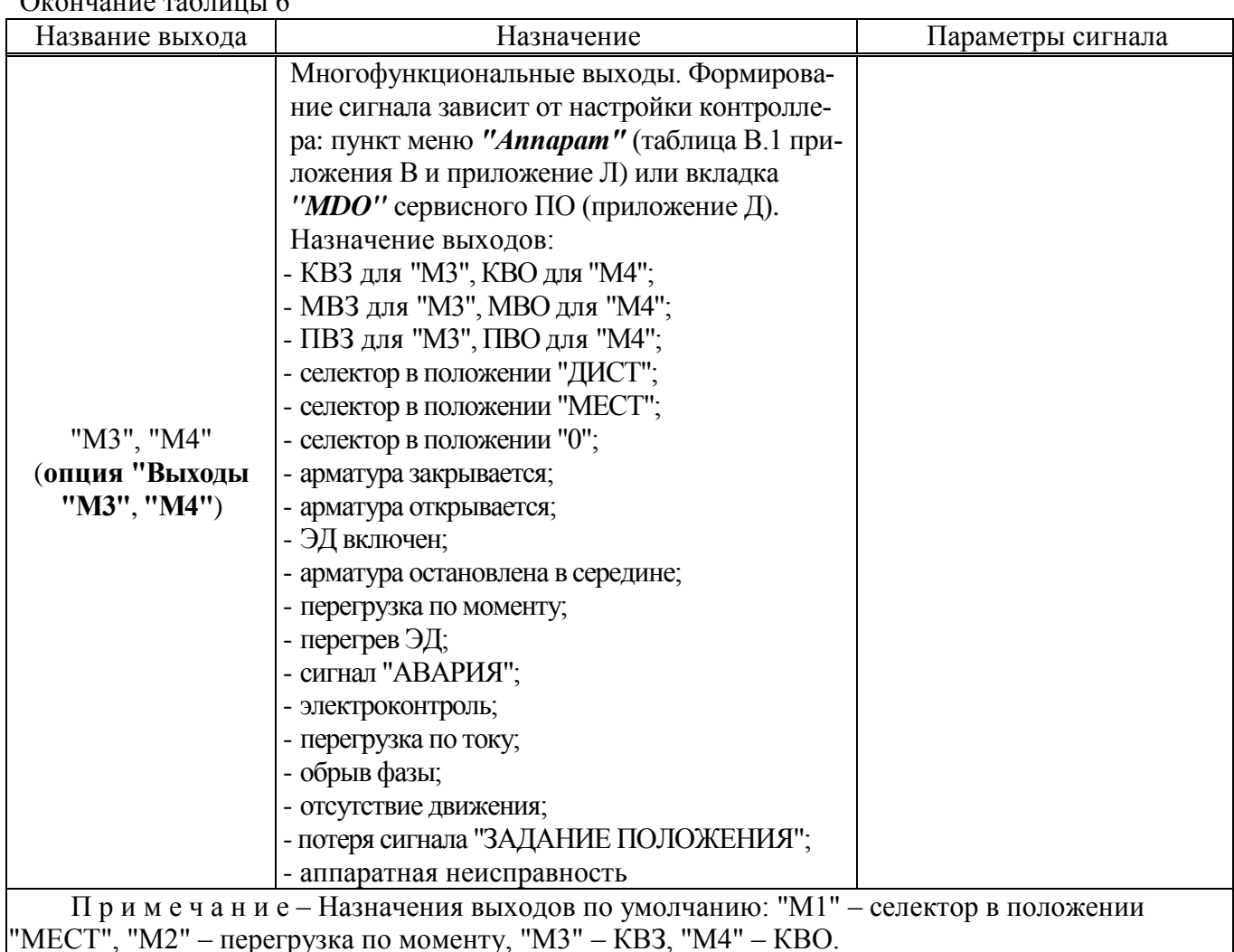

Таблица 7 – Состояние выходов "ЗАКРЫТО" и "ОТКРЫТО" в режиме "сигналы"

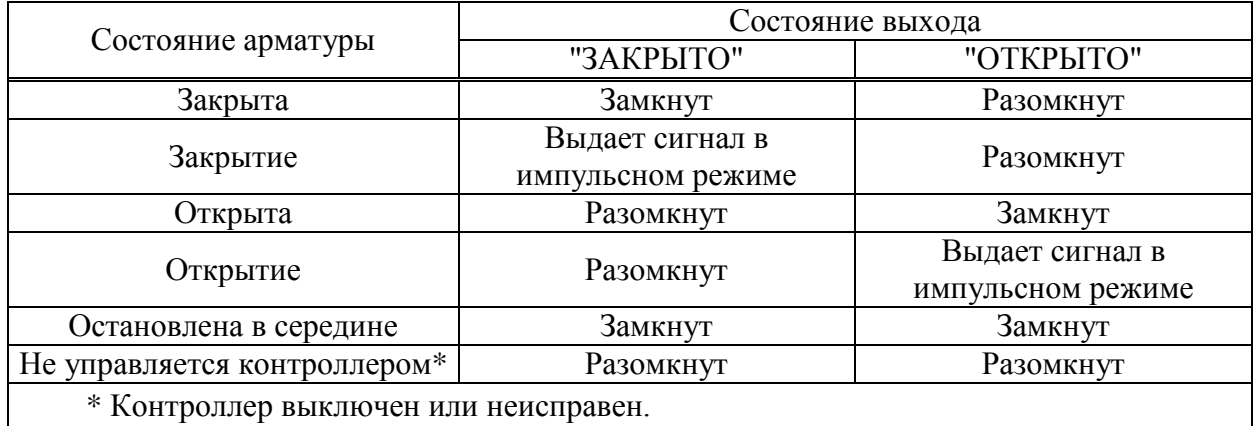

### 1.2.15 Нормируемые характеристики

 $\cdots$ 

1.2.15.1 Для контроллеров конструктивных исполнений "0", "3", "4", "7"-"9" основная приведенная погрешность преобразования угла поворота выходного органа ЭП в цифровой код положения не более  $\pm 1\%$  в диапазоне от 0° до 90°.

Для контроллеров конструктивного исполнения "1", "14" основная погрешность преобразования положения выходного органа ЭП в цифровой код определяется подключенным к контроллеру датчиком положения ЭП.

Для контроллеров конструктивных исполнений "2", "5", "6" основная приведенная погрешность преобразования угла поворота выходного органа ЭП в цифровой код положения не более  $\pm 1\%$  в диапазоне от 0 до 5 об ((0-1800)°).

1.2.15.2 Для контроллеров конструктивных исполнений "0", "2"-"9" основная приведенная погрешность преобразования угла поворота датчика момента в цифровой код момента не более  $\pm 1$  % в диапазоне от 0° до 90°.

Для контроллеров конструктивного исполнения "1", "14" основная погрешность преобразования момента в цифровой код момента определяется подключенным к контроллеру датчиком момента ЭП.

1.2.15.3 Основная приведенная погрешность преобразования входного аналогового сигнала "ЗАДАНИЕ ПОЛОЖЕНИЯ" в цифровой код не более 1 % от диапазона изменения входного сигнала.

1.2.15.4 Основная приведенная погрешность преобразования цифровых кодов в выходной аналоговый сигнал "ПОЛОЖЕНИЕ" не более 0,5 % от диапазона изменения выходного сигнала.

1.2.15.5 Максимальная амплитуда пульсации не более 0,1 % от диапазона изменения выходного аналогового сигнала "ПОЛОЖЕНИЕ".

1.2.15.6 Дополнительная приведенная погрешность соответствует требованиям таблицы 8 при следующих условиях:

а) при изменении напряжения питания от 85 % до 110 % от номинального значения для контроллеров с трехфазным и однофазным питанием;

б) при изменении напряжения питания от 18 до 36 В для контроллеров с питанием от сети постоянного тока 24 В;

в) при воздействии внешних магнитных полей с напряженностью до 400 A/м.

### Таблица 8

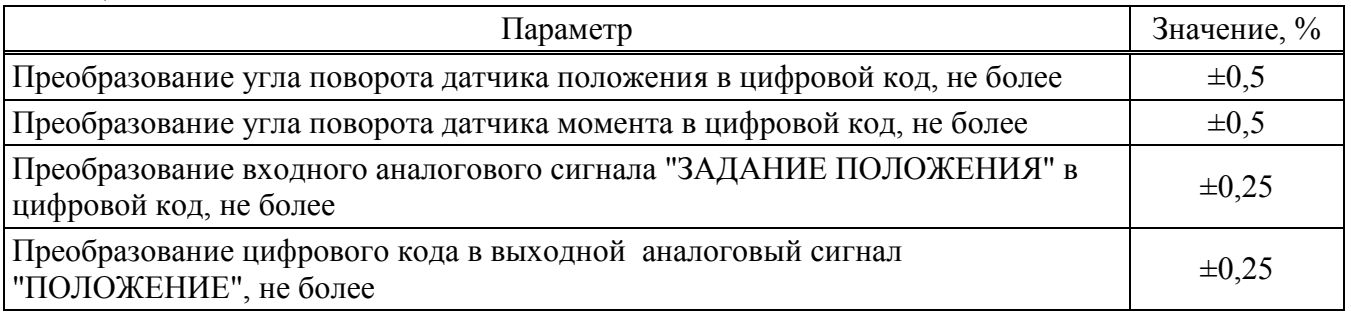

1.2.15.7 Дополнительная приведенная погрешность при изменении температуры окружающего среды соответствует требованиям таблицы 9 в диапазоне:

- от минус 60 °С до плюс 60 ºC для контроллеров исполнения для взрывозащищенных ЭП;

- от минус 40 °С до плюс 85 ºC для контроллеров исполнения для общепромышленных ЭП.

### Таблина 9

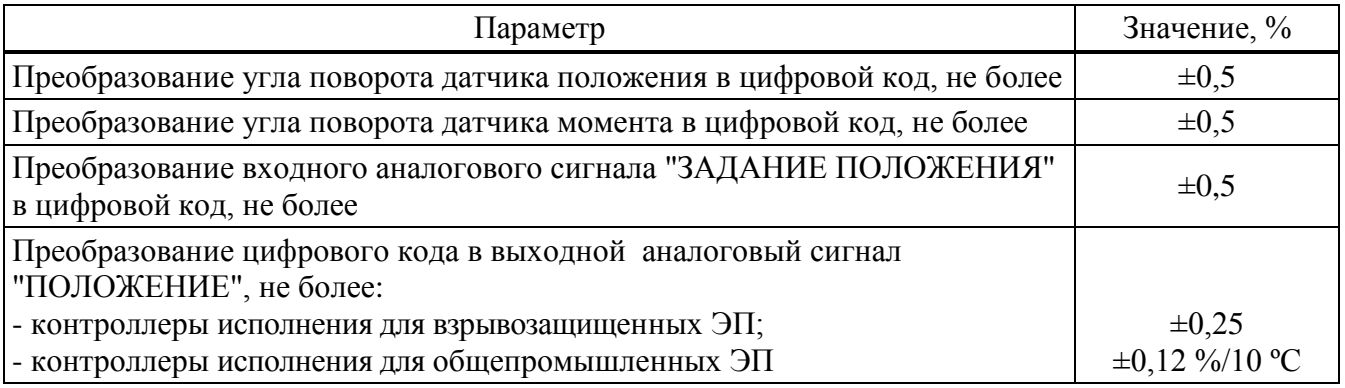

1.2.16 Конструкция контроллера соответствует требованиям к системам управления по ГОСТ 12.2.003.

1.2.17 По способу защиты человека от поражения электрическим током контроллер соответствует классу защиты 0I по ГОСТ 12.2.007.0.

1.2.18 По защищенности от попадания внутрь твердых тел (пыли) и проникновения воды контроллеры имеют степень защиты IР65, IР67 (по умолчанию), IР68 по ГОСТ 14254. Контроллеры со степенью защиты IP68 по умолчанию выдерживают нахождение под водой на глубине до 8 м в течение 96 ч. Со стороны присоединения фланца степень защиты обеспечивается ЭП.

1.2.19 По устойчивости к воздействию атмосферного давления контроллер соответствует группе Р1 по ГОСТ Р 52931.

1.2.20 По устойчивости и прочности к воздействию синусоидальной вибрации контроллер соответствует группе V1 по ГОСТ Р 52931.

1.2.21 Контроллер сейсмостоек при воздействии землетрясений интенсивностью 9 баллов по шкале MSK-64 при уровне установки над нулевой отметкой до 70 м в соответствии с ГОСТ 30546.1.

1.2.22 Контроллер соответствует III группе исполнения по устойчивости к электромагнитным воздействиям в жесткой электромагнитной обстановке по ГОСТ 32137.

1.2.23 Контроллер выдерживает с критерием качества функционирования А по ГОСТ 32137:

- воздействие электростатического разряда по ГОСТ 30804.4.2 с испытательным напряжением импульса разрядного тока 6 кВ при контактном разряде; 8 кВ – при воздушном;

- воздействие наносекундной импульсной помехи по ГОСТ 30804.4.4 с амплитудой испытательных импульсов: 2 кВ при схеме подключения "провод-земля" для цепей питания; 1 кВ для линии связи;

- воздействие кондуктивных помех, наведенных радиочастотными электромагнитными полями, по ГОСТ Р 51317.4.6 с полосой частот от 150 кГц до 80 MГц и испытательным напряжением 10 В.

1.2.24 Контроллер выдерживает воздействие динамических изменений напряжения в сети электропитания переменного тока с критерием качества функционирования В по ГОСТ 30804.4.11:

- провалов напряжения на 30 % в течение 1000 мс;

- выбросов напряжения на 20 % в течение 1000 мс;

- прерывания напряжения на 100 % в течение 100 мс.

1.2.25 Уровень индустриальных радиопомех, излучаемых при работе контроллера, не превышает значений, установленных ГОСТ CISPR 11 для оборудования класса А группы 1.

1.2.26 Контроллер устойчив к воздействию внешних магнитных полей с напряженностью до 400 A/м.

1.2.27 Средний срок службы контроллеров, не менее:

- 30 лет для контроллеров исполнения для взрывозащищенных ЭП.

- 15 лет для контроллеров исполнения для общепромышленных ЭП.

Срок службы до списания контроллеров, поставляемых на объекты ПАО "Газпром", не менее 40 лет.

1.2.28 Назначенный срок службы контроллеров исполнения для взрывозащищенных ЭП 30 лет.

# **1.3 Устройство и работа**

## 1.3.1 Конструкция

1.3.1.1 Основные составные части контроллера: корпус, размещенные внутри корпуса платы с электронными компонентами, присоединительный фланец, лицевая панель, клеммный отсек с кабельными вводами, батарейный отсек, крышка. Контроллер конструктивного исполнения "1" подключается к корпусу ЭП непосредственно, без присоединительного фланца. Внешний вид контроллеров в зависимости от конструктивного исполнения представлен на рисунке 1.

1.3.1.2 На лицевой панели (рисунок 2) расположены органы индикации, защищенные смотровым окном, и органы управления, образующие панель местного управления (далее – ПМУ).

Для дополнительной защиты органов управления и индикации от механических и атмосферных воздействий на лицевую панель может устанавливаться экран защитный ЯЛБИ.421949.005 (рисунок 1е). Для защиты от атмосферных воздействий при положении контроллера лицевой панелью вверх установка экрана защитного **обязательна.** Для установки экрана снять четыре винта крепления лицевой панели к корпусу контроллера. Установить элементы защитного экрана, винты закрепить. Экран фиксируется в закрытом положении карабином (или навесным замком) из комплекта поставки.

Органы индикации контроллера:

- дисплей, на который выводится информация в текстовом (две строки по восемь символов) или графическом виде. В текстовом виде на дисплее отображается следующая информация:

- $\checkmark$  параметры контроллера в режиме настройки (2.3);
- $\checkmark$  информация о неисправностях при контроле кодов неисправности (2.4.5).

На дисплей в графическом виде в рабочих режимах работы контроллера выводятся (рисунок 3):

- $\checkmark$  положение выходного органа ЭП и арматуры, %, всегда (на дисплей выводится условное изображение выходного органа арматуры);
- $\checkmark$  момент на выходном органе ЭП, %, при разрешенном датчике момента (A2≠0);
- $\checkmark$  задание положения выходного органа ЭП (далее задание),  $\%$ , в которое необходимо установить выходной орган ЭП и арматуру – при активном аналоговом управлении по положению (момент не выводится).

В зависимости от типа применяемого дисплея вид информации, выводимой на дисплей, может меняться.

- светодиодные индикаторы "ПИТ", "ДИСТ", "ЗАКР", "АВАР", "МОМ", "ОТКР", "МЕСТ", "БАТ" (при основном и батарейном питании контроллера).

Органы управления контроллера:

- переключатель режимов управления (селектор) с положениями: "МЕСТ", "ДИСТ" – рабочие режимы работы контроллера; "0" (останов) – режим настройки контроллера (2.4.1.1). Переключатель режимов управления может быть заблокирован в любом положении с помощью навесного замка;

- кнопки: "→"/ "<sup></sup> "<sup>2</sup>" (открыть), "←"/ "<sup>7</sup>" (закрыть), "<sup>↓</sup>"/ "СТОП" и "↑"/ "СБРОС".

(для механизмов МЭОФ-17)

б) контроллер конструктивного исполнения "1" (для механизмов МЭО(Ф)-10(К), МЭО(Ф)-15) и приводов ПЭ-15 в) контроллер конструктивных исполнений "2", "5", "6" (для приводов ПЭ-11(12))

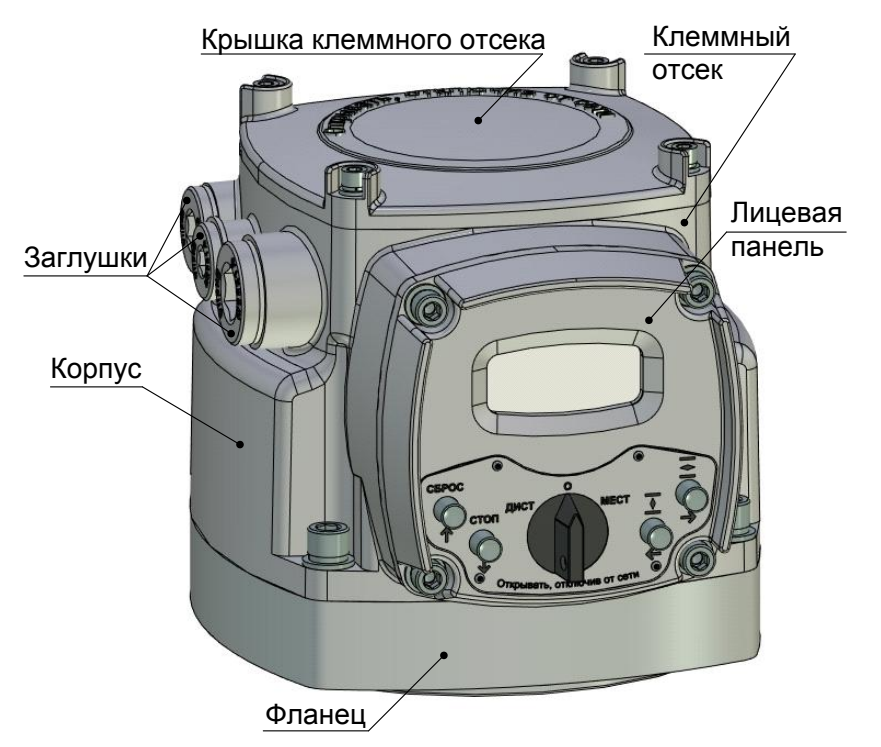

а) контроллер конструктивных исполнений "0", "3" , "4" (для механизмов МЭОФ-08(09)(К))

г) контроллер конструктивных исполнений "7", "8" , "9" (для механизмов МЭО-08(09)(К))

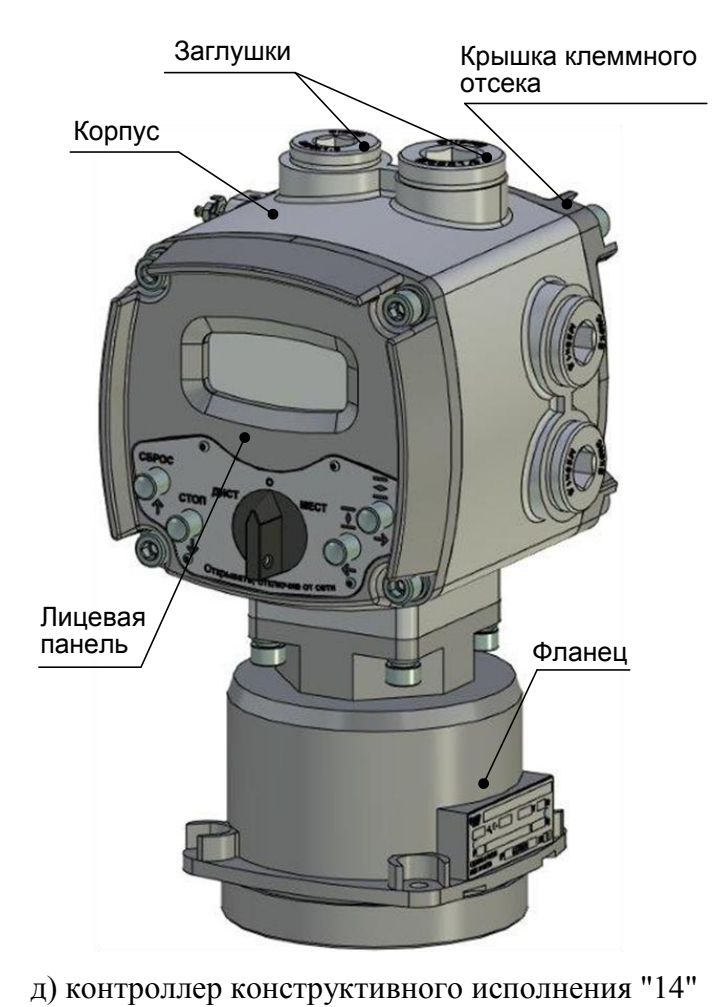

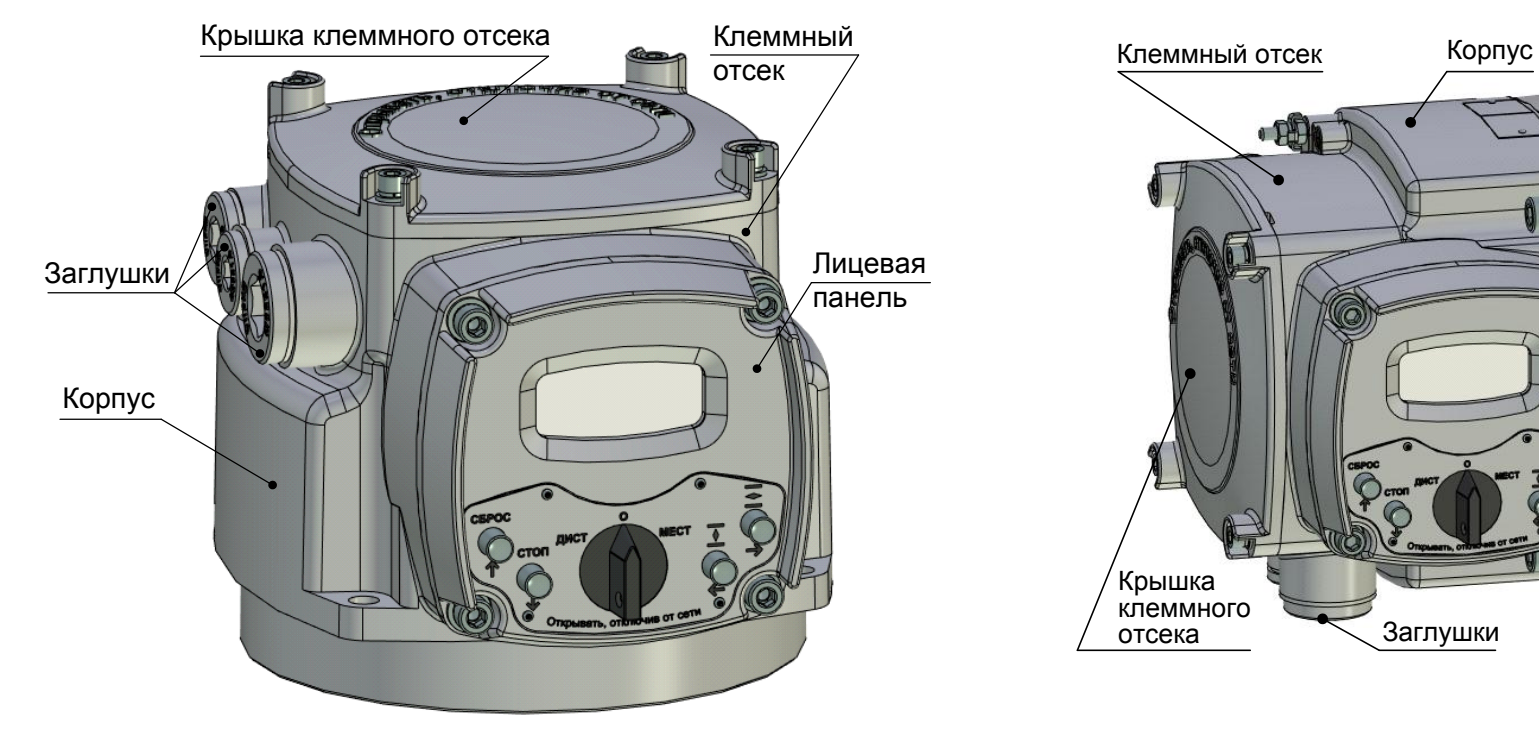

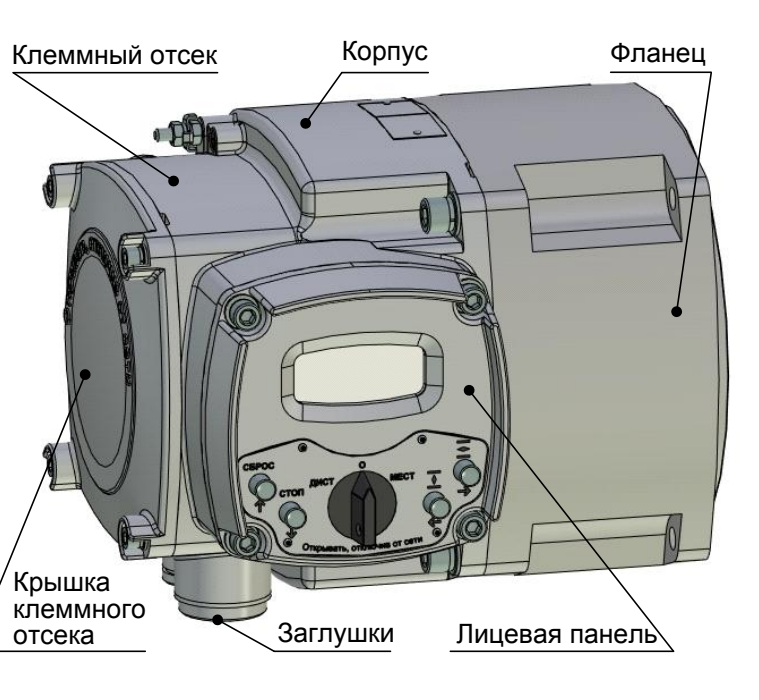

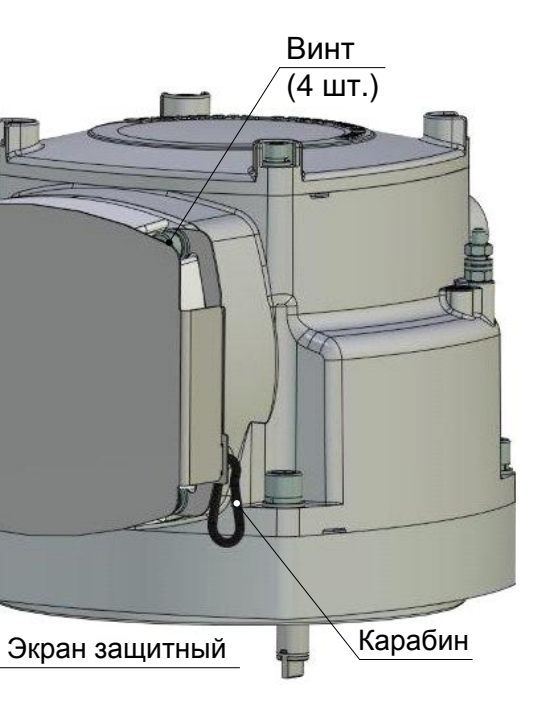

е) экран защитный на лицевой панели

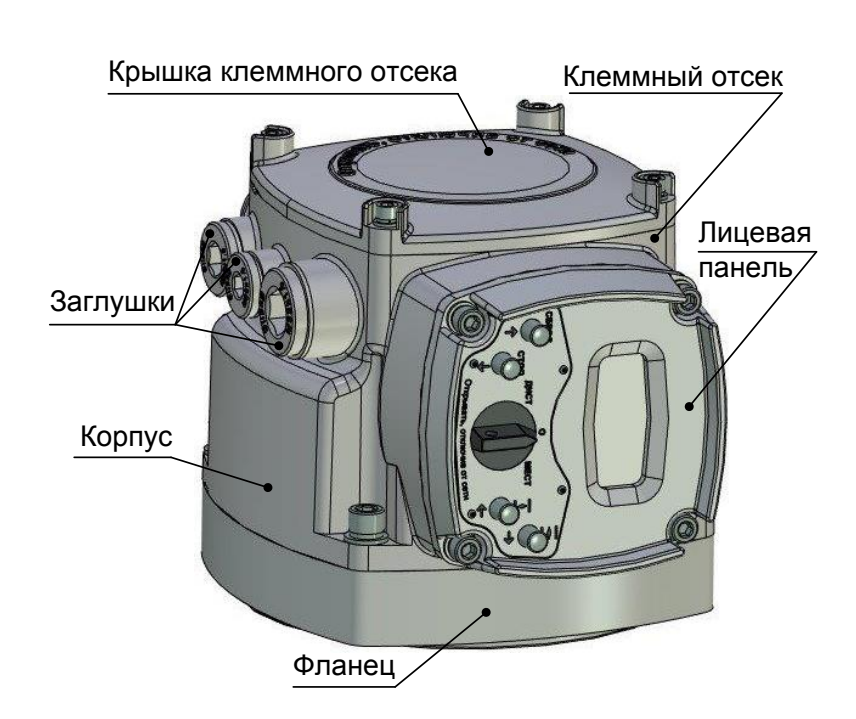

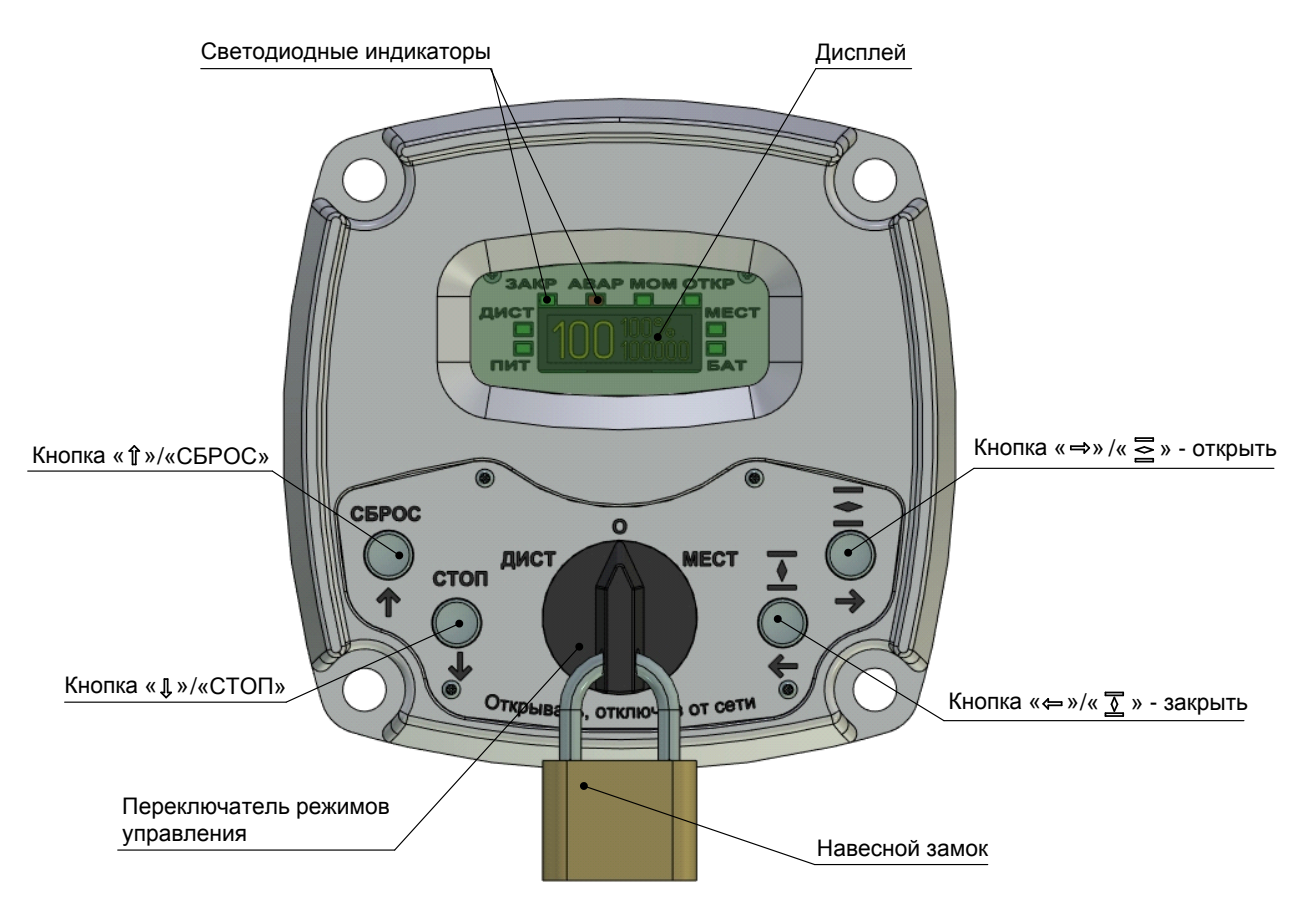

Рисунок 2 – Внешний вид лицевой панели контроллера

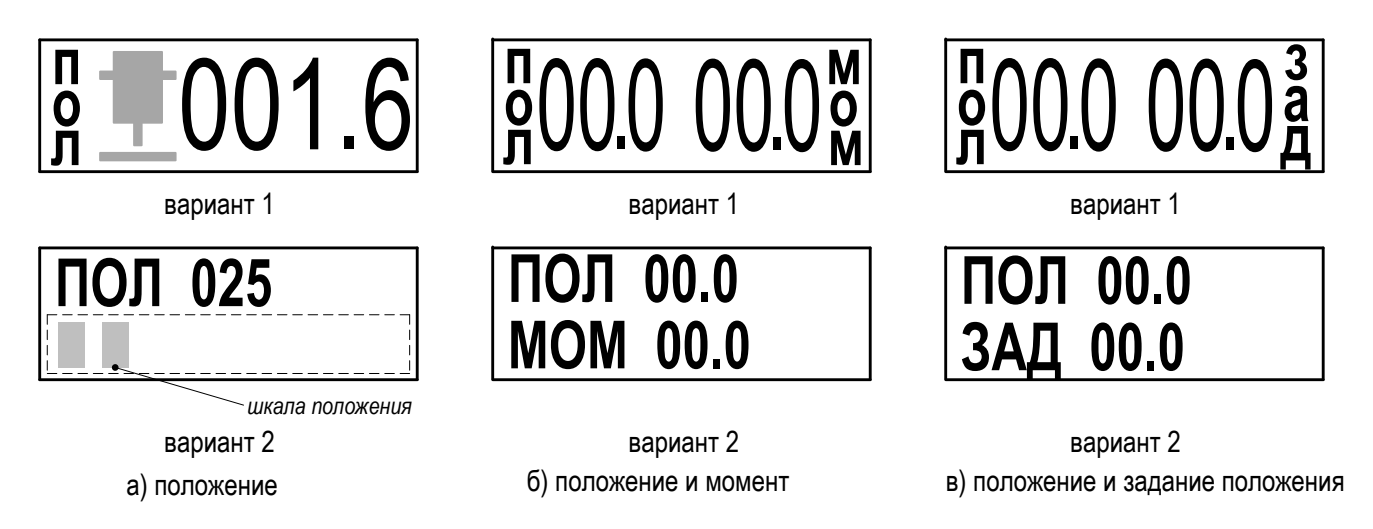

Рисунок 3 – Информация на дисплее в графическом виде в зависимости от типа дисплея

1.3.1.3 Действие кнопок и индикация для режима настройки описаны в подразделе 2.3 "Настройка", для рабочих режимов – в подразделе 2.4 "Использование контроллера в составе ЭП".

1.3.2 Функции контроллера

1.3.2.1 Контроллер обеспечивает местное (2.4.3) или дистанционное (2.4.4) управление ЭП и арматурой.

1.3.2.2 Вид и способ управления определяется конфигурацией, опциями и параметрами настройки. Меню контроллера представлено в приложении В, параметры настройки - в приложении Г.

1.3.2.3 На основе данных, полученных от датчиков положения и момента, контроллер выполняет:

- индикацию текущих значений положения и момента на дисплее;

- отключение двигателя ЭП при достижении выходным органом ЭП крайних положений или заланного момента:

- формирование выходных сигналов "ОТКРЫТО", "ЗАКРЫТО", "ПОЛОЖЕНИЕ";

- передачу информации о состоянии ЭП устройству верхнего уровня.

1.3.2.4 Контроллер может управляться аналоговым сигналом "ЗАДАНИЕ ПОЛОЖЕНИЯ", т.е. выполнять функцию позиционера (2.3.2.5).

1.3.2.5 Контроллер обеспечивает самодиагностику, контроль состояния и защиту ЭП (выключение), в том числе обработку сигнала от датчика температуры электродвигателя (далее -ЭД) (1.3.4), контроль наличия напряжения и величины тока в обмотках одной или двух фаз ЭД (1.3.8). Виды и параметры срабатывания защит приведены в подразделе 2.4.5 "Режим "останов/настройка". Просмотр кодов неисправности".

1.3.2.6 Контроллер записывает в архив данные о состоянии ЭП и контроллера (1.3.9).

1.3.2.7 Настройку и тестирование контроллера, а также управление ЭП можно осуществить:

- с помощью кнопок на лицевой панели;

- с помощью смартфона с операционной системой Android с программой "ZEIM Configurator" (приложение Д) при наличии опции "Bluetooth" на расстоянии до 7 м в условиях прямой видимости;

- с помощью компьютера с программой "Конфигуратор" или "Эмулятор пульта настройки" через интерфейсы RS-232 (кабель CГ2), USB (кабель CГ-USB);

- с помощью компьютера с программой "Конфигуратор" или "Эмулятор пульта настройки" по беспроводному интерфейсу Bluetooth при наличии опции "Bluetooth" (на компьютере должен быть установлен адаптер беспроводного интерфейса Bluetooth).

Примечание - В тексте настоящего РЭ программы "Конфигуратор" и "ZEIM Configurator" объединены названием сервисное программное обеспечение (далее - сервисное ПО).

При настройке контроллера исполнения для взрывозащищенных ЭП во взрывоопасной зоне смартфон или компьютер должны быть выполнены во взрывозащищенном исполнении. При использовании смартфона или компьютера в общепромышленном исполнении устройства настройки должны находиться вне взрывоопасной зоны.

1.3.3 Функционирование контроллера при управлении ЭП

1.3.3.1 При поступлении команды "ОТКРЫТЬ" или "ЗАКРЫТЬ" контроллер подает питание на двигатель ЭП, выходной орган ЭП движется в соответствии с поступившей командой.

При неправильном направлении движения выходного органа ЭП контроллер выключает двигатель ЭП и формирует неисправность "Неверное направление движения". Изменить направление движения можно настройкой параметра **С3**. При изменении чередования фаз выполняется автоматическая коррекция направления движения (при трехфазном питании и значении параметра **A12**=2).

При установке значения параметра **J8**=0 контроль направления движения не выполняется.

# **ВНИМАНИЕ: ИСПОЛЬЗОВАНИЕ РУЧНОГО ПРИВОДА ПРИ НАЛИЧИИ СИГНАЛОВ УПРАВЛЕНИЯ МОЖЕТ ПРИВЕСТИ К ОШИБКЕ В ОПРЕДЕЛЕНИИ НАПРАВЛЕНИЯ ДВИЖЕНИЯ !**

Контроллер обеспечивает два способа выключения ЭД в крайних положениях выходного органа ЭП:

- по положению выходного органа ЭП;

- по моменту выходного органа ЭП (уплотнение).

Выбор способа выключения ЭД задается настройкой параметра **С4** (уплотнение).

1.3.3.2 Выключение ЭП по положению

При выключение по положению значение параметра **С4** = 0 (нет уплотнения), при этом двигатель ЭП выключается при достижении выходным органом ЭП положений "ЗАКРЫТО" или "ОТКРЫТО".

Значение защитного ограничения момента задается значениями параметров **D5** и **D10**.

Во время пуска ЭД пусковой момент ограничен значением произведения параметров **D5** и **D6** в направлении закрытия и произведения параметров **D10** и **D11** в направлении открытия (**D6** и **D11** – кратность пускового момента). Пусковой момент действует в течение времени заданного параметром **J6** (время пуска).

При превышении момента двигатель ЭП выключается, движение ЭП в данном направлении блокируется. По истечении времени заданного параметром **А3** (задержка включения сигнала защиты по моменту) и, если значение момента на выходном органе ЭП по прежнему превышает значение ограничения момента, формируется сигнал "НЕИСПРАВНОСТЬ" ("Превышение допустимого значения момента").

После снятия превышения момента и по истечении времени заданного параметром **А4** сигнал "НЕИСПРАВНОСТЬ" снимается.

Значения параметров **D5**, **D6**, **D10**, **D11** задаются для ограничения крутящего момента при перемещении запорно-регулирующего элемента арматуры и обеспечения защиты арматуры и ЭП от поломок при заклинивании.

Для компенсации выбега в положениях "ОТКРЫТО" и "ЗАКРЫТО" могут использоваться параметры **D1** и **D2**, задающие смещение точки выключения ЭД при открытии и закрытии соответственно.

1.3.3.3 Выключение ЭП по моменту (уплотнение)

При установке параметра **С4** = 1 (уплотнение при закрытии), **С4** = 2 (уплотнение всегда), **С4** = 3 (уплотнение при закрытии или останов по КВ при уплотнении при закрытии), **С4** = 4 (уплотнение всегда или останов по КВ при уплотнении всегда) выполняется закрытие или открытие арматуры с уплотнением. При этом ЭД выключается если момент на выходном органе ЭП достигает заданного значения момента уплотнения или выключение ЭД может произойти по сигналу от КВ (**С4** = 3 или **С4** = 4).

В этом случае движение выходного органа ЭП разделено на зоны (рисунок 5), в каждой зоне пороги срабатывания ограничителя момента задаются определенными параметрами:

- *зона движения* – зона ограниченна значениями параметров (0+**D13**) в направлении закрытия и (100 – **D8**) в направлении открытия. Ограничение момента выполняет защитные функции. Порог срабатывания ограничителя момента задается параметрами **D5** и **D10** в направлениях открытия и закрытия соответственно;

- *зона уплотнения* – зона начинается с положения заданного параметром (0+**D13**) в направлении закрытия и с положения заданного параметром (100 – **D8**) в направлении открытия. В этой зоне порог срабатывания ограничителя момента задается параметрами **D7** и **D12**, при этом происходит останов с уплотнением. Также в этой зоне может произойти останов по положению при значении параметра **С4** = 3 или **С4** = 4, если зоны уплотнения в направлении закрытия и/или в направлении открытия сдвинуты (**D13** > 0, **D8** > 0), останов по положению выполняет защитную функцию;

- *зона страгивания* – зона начинается с положения заданного параметром (0+**D13**) в направлении открытия и с положения заданного параметром (100 – **D8**) в направлении закрытия. В этой зоне порог срабатывания ограничителя момента задается параметрами **D9** и **D14**, при этом происходит страгивание арматуры из уплотненного состояния.

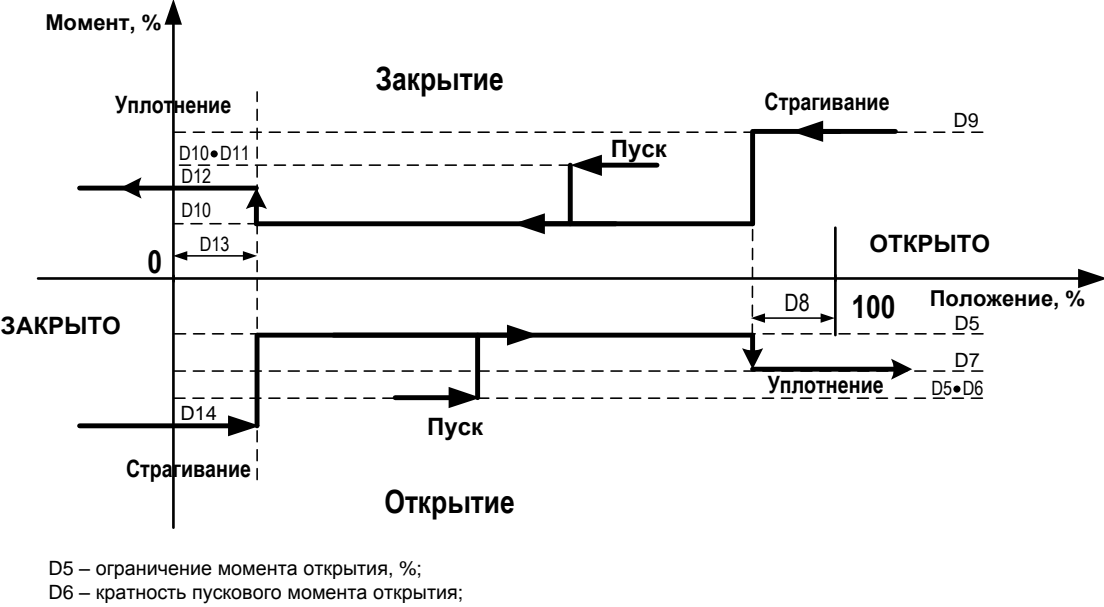

D7 – ограничение момента уплотнения при открытии, %;

D8 – зона уплотнения при открытии и страгивания при закрытии, %;

D9 – ограничение момента страгивания из положения «ОТКРЫТО», %;

D10 – ограничение момента закрытия, %;

D11 – кратность пускового момента закрытия;

D12 – ограничение момента уплотнения при закрытии, %;

D13 – зона уплотнения при закрытии и страгивания при открытии, %;

D14 – ограничение момента страгивания из положения «ЗАКРЫТО», %

Рисунок 5 – Зависимость порога срабатывания ограничителя момента от положения выходного органа ЭП

При поступлении команды на контроллер выполняется пуск ЭД, время пуска заданно параметром **J6**, а момент выключения задается значениями произведений **D10D11** и **D5D6**. Если выходной орган ЭП в момент пуска находится в зоне страгивания, то порог срабатывания ограничения момента задается параметрами **D9** и **D14**.

По истечении времени пуска и нахождении выходного органа ЭП в зоне движения ограничение момента задается параметрами **D5** и **D10**.

При входе в зону уплотнения момент выключения задается параметрами **D7** и **D12**. При этом выполняется уплотнение запорного органа арматуры.

При превышении момента в зоне уплотнения формируются сигналы "ОТКРЫТО" или "ЗАКРЫТО" в зависимости от достигнутого конечного положения и движение ЭП в данном направлении блокируется. При превышении момента в зоне движения или в зоне страгивания формируется сигнал "НЕИСПРАВНОСТЬ" ("Превышение допустимого значения момента") и движение ЭП в данном направлении блокируется.

Уплотнение может выполняться непрерывно или импульсами для более точного достижения момента уплотнения (**D7** или **D12)**. Необходимость и особенности импульсного уплотнения задаются параметрами **C5**, **C6**, **С7**. При **С6** = 0 действует непрерывное уплотнение. Импульсное уплотнения

начинается, если момент на выходном органе ЭП достиг значения, задаваемого параметрами (**D7**– **C5)** при открытии и (**D12**– **C5)** при закрытии. При **С5** = 0 импульсное уплотнение не используется.

При уплотнении также контролируется ток ЭД (**J3J5**) и время уплотнения (**J7**). При превышении значений этих параметров ЭД отключается, сигнал "НЕИСПРАВНОСТЬ" при этом не формируется. Признаки предупреждений сбрасываются при подаче команды управления на движение выходного органа ЭП в обратном направлении.

## 1.3.4 Контроль температуры двигателя ЭП

Контроль температуры двигателя ЭП осуществляется на основе данных, полученных от датчика температуры двигателя ЭП. Наличие и тип датчика температуры ЭД определяется параметром **А5**. При увеличении сопротивления (более 1,5 кОм; **А5=**1 или **А5=**2) или размыкании контактов (**А5=3**) датчика температуры контроллер выключает ЭД и формирует сигнал "НЕИСПРАВНОСТЬ" ("Перегрев ЭД"). Подключение датчика температуры ЭД к контроллеру осуществляется на предприятии-изготовителе ЭП. Время включения защиты по температуре ЭД определяется параметром **А6**. Время выключения защиты после пропадания сигнала от датчика определяется параметром **А7**. При значении **A7** от 0 до 4 защита автоматически не отключается.

1.3.5 Защита от конденсации влаги

Для предотвращения конденсации влаги во внутреннем пространстве контроллера выполняется подогрев внутреннего объема встроенным НЭ.

1.3.6 Работа при температуре окружающей среды ниже минус 40 °С

Контроллер имеет НЭ для поддержания оптимальной температуры внутри корпуса для обеспечения нормального функционирования. Для контроллера исполнения УХЛ1 температура внутри корпуса автоматически поддерживается посредством включения и выключения НЭ и определяется параметрами **А10** и **А11**. Электрическое питание на контроллер должно быть подано при температуре выше минус 40 °С, включение контроллера при температуре ниже минус 40 °С не гарантируется. НЭ отключается на время работы двигателя ЭП.

Питание НЭ возможно как от отдельной электрической сети, так и от основной сети электрического питания ЭП. В последнем случае на клеммной колодке контроллера устанавливаются перемычки между клеммами НЭ и клеммами электрического питания контроллера. Для контроллеров конструктивного исполнения "1" с напряжением питания 24 В питание НЭ осуществляется только от основной сети электрического питания ЭП.

1.3.7 Работа от батареи автономного питания

Для питания местной индикации при отсутствии других источников питания используется батарея автономного питания. В контроллер установлены элементы питания типа LR03 (ААА) в количестве трех штук.

Включение автономного питания контроллера осуществляется нажатием кнопки " $\rightarrow$ ".

При автономном питании контроллера на дисплей выводится текущее значение положения или момента на выходном органе ЭП. Состояния концевых и моментных выключателей отображаются светодиодными индикаторами "ЗАКР", "МОМ", "ОТКР", наличие неисправности индикатором "АВАР".

При автономном питании считается, что переключатель режимов управления находится в положении "0" (останов) – режим "останов/настройка" и доступна настройка контроллера для подготовки использования ЭП при отключенном электропитании.

Автономное питание контроллера автоматически выключается, если в течение 30 с (время задается параметром **М9**) не изменилось положение выходного органа ЭП или не были нажаты кнопки ПМУ.

# **ВНИМАНИЕ: ПОСТАВЛЯЕМАЯ БАТАРЕЯ ОБЕСПЕЧИВАЕТ ИНДИКАЦИЮ В АВТОНОМНОМ РЕЖИМЕ ПРИ ТЕМПЕРАТУРЕ НЕ НИЖЕ МИНУС 20 С !**

1.3.8 Электроконтроль

Контроллер при однофазном и трехфазном исполнении отслеживает следующие электрические параметры:

- ток ЭД по фазам А и В;

- наличие и чередование фаз для контроллеров с трехфазным питанием.

При изменении порядка чередования фаз в сети питания автоматически корректируется направление включения ЭД.

Контроллер с питанием 24 В отслеживает следующие электрические параметры:

- ток ЭД:

- наличие напряжения питания в допустимых пределах (18-36) В.

При выходе параметров за допустимые пределы срабатывает защита и формируется сигнал "НЕИСПРАВНОСТЬ". Коды и наименование неисправностей, обнаруженных при электроконтроле, приведены в подразделе 2.4.5 "Режим "останов/настройка. Просмотр кодов неисправности" (таблицы 25-27).

Примечание - Тип электроконтроля определяется параметром А12 согласно приложению Г.

1.3.9 Архив

1.3.9.1 Контроллер создает архив данных о работе и состоянии ЭП в энергонезависимой памяти. Архив состоит из четырех частей:

- статистика:

- события;

- активность:

- графики момента на выходном органе ЭП и тока двигателя ЭП.

Данные архива могут быть просмотрены и сохранены в файл с помощью сервисного ПО (приложение Д). Анализ данных архива может использоваться с целью определения правильности функционирования и степени износа для своевременного предотвращения сбоев и проведения планово предупредительных (профилактических) работ.

1.3.9.2 Статистические данные представляют собой группу данных, фиксирующих временные характеристики, и две одинаковые группы данных о работе и состоянии ЭП, одна из которых содержит данные, накапливаемые с момента изготовления ЭП, другая - с момента сброса (обнуления) этих данных. Время сброса (обнуления) данных фиксируется в энергонезависимой памяти. Просмотр данных возможен на дисплее ПМУ контроллера (приложение В) или с помощью сервисного ПО.

В группы данных о работе и состоянии ЭП входят (в скобках указано представление информации на дисплее ПМУ):

- количество включений двигателя ЭП ("колВключ");

- время работы двигателя ЭП ("вРабДвиг");

- количество операций открытия и закрытия (полного хода из положения "ЗАКРЫТО" в положение "ОТКРЫТО" и наоборот) ("колПолХо");

- количество срабатываний защиты электроконтроля ("электроз");

- количество срабатываний защиты по моменту ("ошМомент");

- количество срабатываний защиты от перегрева двигателя ЭП ("перегрев").

В группу данных, фиксирующих временные характеристики, входят:

- длительность последнего включения двигателя ЭП ("вклДвиг");

- время последнего полного хода выходного органа ЭП ("полнХода");

- время начала регистрации последних данных ("начРегис").

Не регистрируются предупреждения, связанные с питанием от батареи.

1.3.9.3 События определяются изменениями состояния контроллера и ЭП в соответствии с таблицей 10. События регистрируются с привязкой к показаниям часов реального времени. Некоторые события регистрируются с данными, указывающими состояния до и после изменения. Архив событий содержит 100 последних изменений состояний. Просмотр архива событий осуществляется с помощью сервисного ПО или на дисплее ПМУ.

Таблица 10 Событие Ланные Пуск процессора контроллера Причина рестарта Корректировка часов реального времени Время до корректировки и после Изменение регистра общего кода неисправности Значение регистра до и после изменения Изменение регистра электроконтроля Значение регистра до и после изменения Изменение регистра неисправности аппаратуры Значение регистра до и после изменения Изменение регистра предупреждений Значение регистра до и после изменения Настройка датчиков положения и/или момента Начало и конец процедуры Запрет защиты Инициализация FRAM (энергонезависимой памяти) Данные установленные по умолчанию: - параметры; Установка настроек параметров по умолчанию - конфигурация Заводские настройки Сохранены или загружены Примечание - Не регистрируются предупреждения, связанные с питанием от батареи.

1.3.9.4 Архив активности регистрирует данные управления контроллером (действия) с привязкой к показаниям часов реального времени в соответствии с таблицей 11, содержит 100 последних записей. Просмотр архива активности осуществляется с помощью сервисного ПО или на лисплее ПМУ.

Таблина 11

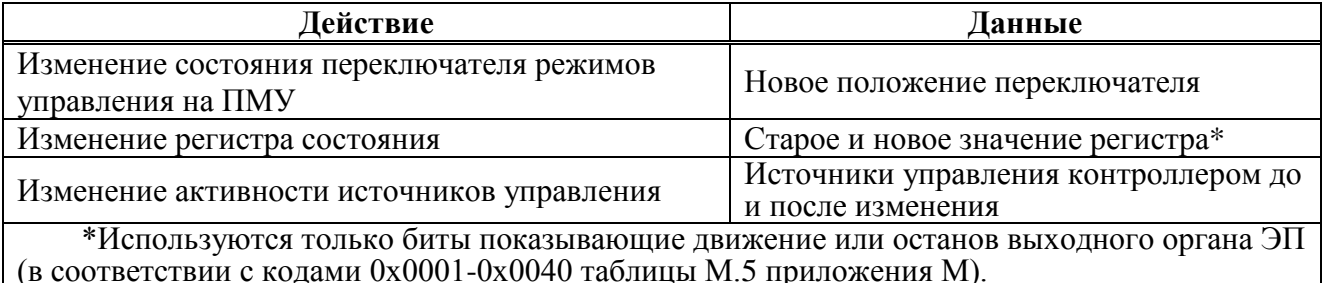

1.3.9.5 В архиве графиков регистрируется зависимость момента и тока фазы А от положения. Значение момента и ток фазы А регистрируются в диапазоне положения от 0 % до 100 %. Зависимости регистрируются только при полном ходе выходного органа ЭП - из положения "ЗАКРЫТО" в положение "ОТКРЫТО" и наоборот. Эти зависимости можно посмотреть с помощью сервисного ПО в виде графиков и сохранить в текстовом файле в виде таблицы. Каждый график можно сделать "базовым" - он может использоваться для сравнения с последним графиком. В сервисном ПО графики отображаются попарно - базовый и последний. Момент регистрируется без знака - абсолютное значение. Графики автоматически считываются из контроллера при первом открытии вкладки "Графики", повторно их можно считать нажатием кнопки "Получить".

1.3.10 Заводские настройки

В энергонезависимой памяти контроллера хранится резервная копия заводских настроек всех параметров и данных настройки датчиков, специфичных для конкретного ЭП. Загрузить эти данные из резервной копии можно в сервисном ПО (вкладка "Управление" - команда "Зав. настройки") или через меню контроллера (приложение В).

## **1.4 Обеспечение взрывобезопасности контроллером исполнения для взрывозащищенных ЭП**

1.4.1 Контроллер исполнения для взрывозащищенных ЭП обеспечивает взрывобезопасность за счет заключения токоведущих частей во взрывонепроницаемую оболочку, которая:

- обладает достаточной механической прочностью и является взрывоустойчивой, т.е. выдерживает давление взрыва без остаточных деформаций и повреждений взрывонепроницаемой оболочки, нарушающих вид взрывозащиты;

- исключает передачу взрыва в окружающую взрывоопасную среду, т.е. является взрывонепроницаемой.

## **1.5 Маркировка и упаковка**

1.5.1 На каждом контроллере крепится табличка, на которой нанесены:

- зарегистрированный товарный знак предприятия-изготовителя;
- условное обозначение контроллера;
- обозначение "SIL" для контроллеров в исполнении SIL;
- аппаратная версия контроллера;
- надпись "Сделано в России";

- масса;

- порядковый номер контроллера по системе нумерации предприятия-изготовителя;

- климатическое исполнение;
- год изготовления.

1.5.2 Табличка обеспечивает сохранность маркировки в течение всего срока службы контроллера.

1.5.3 На съемной крышке контроллера нанесена надпись "ОТКРЫВАТЬ, ОТКЛЮЧИВ ОТ СЕТИ".

1.5.4 Назначение контактов клеммных колодок (разъемов) представлено на табличке, размещенной на внутренней поверхности крышки клеммного отсека.

1.5.5 Внутри корпуса контроллера над батарейным отсеком находится табличка с параметрами элементов питания (электрохимическая система и номинальное напряжение батареи автономного питания для ее правильной замены).

1.5.6 Упаковывание и консервация контроллера производятся в составе ЭП в соответствии с требованиями конструкторской документации на ЭП.

## **2 Использование по назначению**

## **2.1 Эксплуатационные ограничения**

2.1.1 При эксплуатации контроллеров необходимо соблюдать требования безопасности для электроустановок напряжением до 1000 В\*, для контроллеров исполнения для взрывозащищенных ЭП – дополнительно соблюдать требования ГОСТ IEC 60079-14, ГОСТ IEC 60079-17.

2.1.2 К работе с контроллером допускается персонал, изучивший его работу по эксплуатационной документации, прошедший инструктаж на рабочем месте и имеющий допуск к эксплуатации электроустановок напряжением до 1000 В.

2.1.3 Руководители и специалисты, участвующие в монтаже, техническом обслуживании и эксплуатации контроллеров, должны быть аттестованы по вопросам промышленной безопасности в установленном порядке.

2.1.4 При эксплуатации контроллера в составе ЭП необходимо соблюдать меры безопасности, указанные в эксплуатационной документации на ЭП.

2.1.5 Во избежание поражения электрическим током все внешние соединения производить при выключенном напряжении питания. На щите управления при этом должна быть табличка с надписью "НЕ ВКЛЮЧАТЬ, РАБОТАЮТ ЛЮДИ".

2.1.6 Запрещается эксплуатировать оборудование и кабели с механическими повреждениями.

2.1.7 Подача питающего напряжения на контроллер осуществляется при температуре не ниже минус 40 °С при первом запуске после монтажа ЭП с контроллером на месте применения или после обесточивания контроллера в процессе эксплуатации на время более 2 ч.

2.1.8 При установке ЭП с контроллером на месте эксплуатации заземляющее устройство должно быть подсоединено к элементам заземления на корпусе контроллера и ЭП.

2.1.9 При эксплуатации ЭП с контроллером на открытом воздухе лицевой панелью вверх для защиты органов управления и индикации ПМУ от механических и атмосферных воздействий обязательно применение экрана защитного (1.1.10).

В противном случае предприятие-изготовитель **не несет гарантийных обязательств** при выходе из строя органов управления на лицевой панели контроллера.

## **2.2 Подготовка контроллера к использованию**

### 2.2.1Проверка перед использованием

2.2.1.1 Перед использованием контроллера проверить:

- отсутствие повреждений: трещин, вмятин и других дефектов на корпусе контроллера и ЭП; - наличие всех крепежных элементов (винтов, шайб). Все крепежные винты должны быть затянуты. Детали с резьбовым креплением (заглушки, кабельные вводы) должны быть завинчены до упора, уплотняющие прокладки под ними должны быть неповрежденными;

- наличие средств уплотнения (для кабелей);

 $\overline{\phantom{a}}$  , where  $\overline{\phantom{a}}$  , where  $\overline{\phantom{a}}$  , where  $\overline{\phantom{a}}$ 

- наличие элементов заземления и заземляющих устройств;

- наличие заглушек в неиспользованных резьбовых отверстиях клеммного отсека.

2.2.1.2 Перед электрическим подключением проверить уровень заряда батареи автономного питания. Для включения питания от батареи нажать кнопку " $\rightarrow$ " на лицевой панели. Индикатор "БАТ" должен включиться. При низком уровне заряда батареи контроллер не включится или индикатор "БАТ" будет мигать.

Дополнительно можно посмотреть код предупреждения (подраздел 2.4.5 "Режим "останов/настройка". Просмотр кодов неисправности"). Для обеспечения функции резервного питания местной индикации необходимо заменить элементы батареи автономного питания по 3.4.

<sup>\*</sup>При поставках на единой таможенной территории Таможенного союза в соответствии с действующими "Правилами устройства электроустановок", "Правилами технической эксплуатации электроустановок потребителей электрической энергии" и "Правилами по охране труда при эксплуатации электроустановок". При поставках на экспорт в соответствии с нормативными документами страны, куда поставляется контроллер.

#### 2.2.2 Подключение внешних сигналов

2.2.2.1 Электрические схемы контроллеров приведены в приложении Ж. Примеры схем подключения контроллеров представлены в документе "Схемы подключения интеллектуальных приводов и механизмов с контроллером КИМ2 "ЯЛБИ.420006.011Д (размещен на сайте: [http://www.zeim.ru/institute/connect/\)](http://www.zeim.ru/institute/connect/). Для защиты от короткого замыкания, контроллер необходимо подключать через автоматический выключатель.

2.2.2.2 Внешний вид и назначение контактов клеммных колодок (разъемов) контроллера представлены в приложении И.

2.2.2.3 Подключение внешних сигналов осуществляется через кабельные вводы в клеммном отсеке контроллера.

# **ВНИМАНИЕ: НЕ ДОПУСКАЮТСЯ МЕХАНИЧЕСКИЕ ПОВРЕЖДЕНИЯ УПЛОТНИТЕЛЬНОГО КОЛЬЦА, ПЕРЕКРУЧИВАНИЕ, НАТЯЖЕНИЕ И ПЕРЕЖИМ ПРОВОДОВ!**

На контроллеры с электрическим подключением "2" конструктивных исполнений "0"-"9" можно установить по два кабельных ввода с резьбой М32х1,5; М25х1,5; М20х1,5 (рисунок 6а). На контроллер конструктивного исполнения "14" можно установить до пяти кабельных вводов с резьбовой частью М25х1,5 (один из кабельных вводов зарезервирован для подключения ЭД) и один кабельный ввод с резьбовой частью М32х1,5 (рисунок 6а). На контроллеры с электрическим подключением "1" можно установить четыре кабельных ввода (один М32х1,5, два М25х1,5, один М20х1,5) или пять кабельных вводов (один М25х1,5, четыре М20х1,5) (рисунок 6б).

Комплект кабельных вводов выбирается при заказе ЭП. Варианты комплектов кабельных вводов представлены в приложении Р. Монтаж кабельных вводов выполнять согласно прилагаемой к вводам документации.

Допускается использовать кабельные вводы, сертифицированные согласно ТР ТС 012, любых производителей, при этом кабельные вводы должны быть подобраны и установлены в соответствии с примененными видами взрывозащиты оборудования или Ex-компонента, а также в соответствии с типом обжимаемого кабеля и его размерами, и соответствующей степенью защиты оболочки (IP).

В контроллерах исполнения для взрывозащищенных ЭП в неиспользуемые резьбовые отверстия должны устанавливаться заглушки соответствующих размеров, удовлетворяющие требованиям взрывозащиты ЭП.

При установке заглушек необходимо соблюдать момент затяжки заглушек: М20х1,5 – (40±5) Н⋅м, М25х1,5 – (55±5) Н⋅м, М32х1,5 – (65±5) Н⋅м.

2.2.2.4 Конструкция клеммного отсека контроллера позволяет производить подключение гибкими кабелями, проложенными в металлорукавах или трубах (далее – кабель). Для крепления металлорукава к кабельным вводам производства АО "АБС ЗЭиМ Автоматизация" рекомендуется использовать муфты типа РКн. Типоразмер кабеля должен соответствовать типоразмеру кабельного ввода. Кабели должны быть с круглым поперечным сечением.

Внешние провода силовых и сигнальных (управляющих) цепей рекомендуется подключать через разные кабельные вводы.

Для контроллеров конструктивных исполнений "0"-"9" рекомендуется использовать кабель с сечением проводов не менее 0,5 мм<sup>2</sup>, рекомендуемое сечение – (0,5-2,5) мм<sup>2</sup> для сигнальных цепей и  $(0,75-4,00)$  мм<sup>2</sup> для силовых цепей.

Для контроллера конструктивного исполнения "14" рекомендуется использовать кабель с сечением 0,5 мм<sup>2</sup> для сигнальных цепей и с сечением 1,5 мм<sup>2</sup> для силовых цепей. При использовании кабеля с многопроволочными жилами рекомендуется использовать штыревые наконечники (типа НШВИ) с длиной контактной части 12 мм.

При питании НЭ от основной сети электрического питания ЭП для подключения клемм НЭ к клеммам электрического питания контроллера (для установки перемычек между клеммами) рекомендуется использовать провод с сечением 2,5 мм<sup>2</sup>.

Для исключения влияния электромагнитных полей для сигнальных цепей рекомендуется использование экранированных кабелей. Подключение цепей аналоговых сигналов и интерфейса RS-485 (**конфигурации С** и **Т**; **опции "RS-485-2"**, **"Profibus-1"**, **"Profibus-2"**) осуществлять экранированной витой парой. Требования к кабелю для подключения к сети Profibus DP приведены в приложении П. Заземляющий провод должен иметь сечение не менее 4 мм<sup>2</sup>.

2.2.2.5 Расположение и диаметры отверстий под кабельные вводы и заглушки указаны на рисунке 6. Последовательность подключения кабелей к контроллеру согласно руководству по эксплуатации ЭП.

## 2.2.3 Включение контроллера

При включении контроллера работа светодиодных индикаторов осуществляется согласно 2.4.2.4 (таблица 15). Необходимость настройки и коды обнаруженных неисправностей отображаются на дисплее согласно подразделу 2.4.5 "Режим "останов/настройка". Просмотр кодов неисправности".

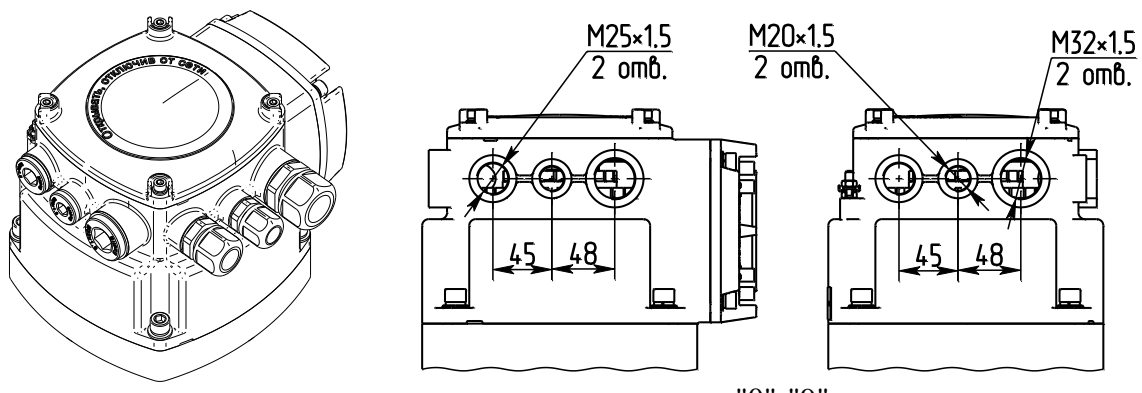

конструктивные исполнения "0"-"9"

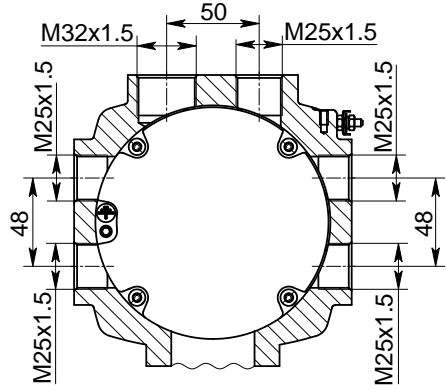

конструктивное исполнение "14"

а) контроллеры с электрическим подключением "2"

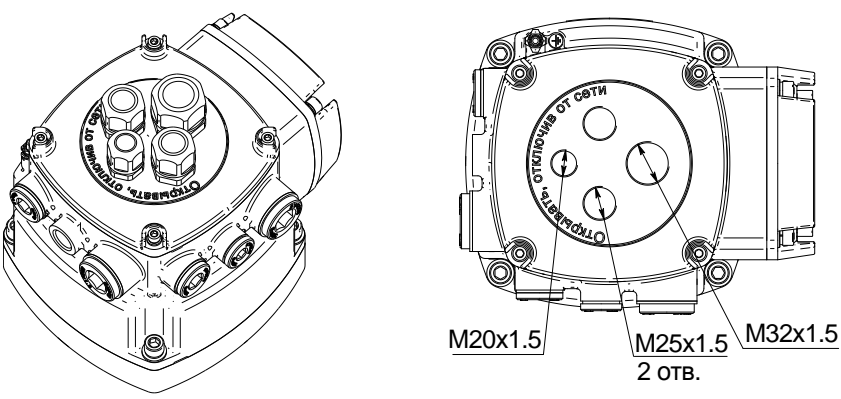

вариант 1 – для конфигураций М, Д, А, Т

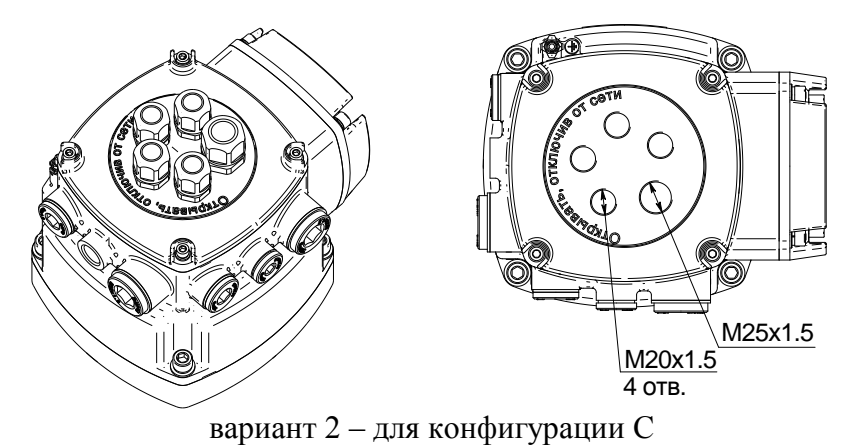

б) контроллеры с электрическим подключением "1"

Рисунок 6 – Расположение и диаметры кабельных вводов

## **2.3 Настройка**

## 2.3.1 Общие указания

2.3.1.1 Режим "останов/настройка" (переключатель режимов управления в положении "0") предназначен для установки параметров и особенностей управления контроллера, определяющих работу ЭП в различных ситуациях.

# **ВНИМАНИЕ: НЕПРАВИЛЬНАЯ НАСТРОЙКА КОНТРОЛЛЕРА НА ЭЛЕКТРОПРИВОДЕ МОЖЕТ ПРИВЕСТИ К ВЫХОДУ ИЗ СТРОЯ АРМАТУРЫ !**

2.3.1.2 Заводская настройка, включая тарирование многооборотного датчика положения и настройку характеристики датчика момента в соответствии с типом и параметрами ЭП, производится на предприятии-изготовителе ЭП согласно приложению К. Заводская настройка может быть восстановлена выбором соответствующего пункта меню контроллера.

2.3.1.3 При установке ЭП на арматуру необходимо выполнить следующие настройки контроллера:

- настройку рабочего диапазона датчика положения, соответствующего диапазону рабочего хода арматуры;

- настройку параметров ограничения крутящего момента при открытии и закрытии;

- настройку сетевых параметров – для контроллеров конфигурации **С** и **Т** или при наличии опций **"RS-485-2"**, **"Profibus-1"**, **"Profibus-2"**.

Остальные параметры настраиваются при необходимости, если заводские настройки параметров (приложение Г) не удовлетворяют требованиям потребителя.

2.3.1.4 Настройка производится при подключенном напряжении питания. Настройку контроллера можно произвести:

- с помощью кнопок ПМУ;

- по интерфейсам RS-232 или USB с помощью компьютера с использованием программы "Конфигуратор" (приложение Д) или ЭПН. Подключение к компьютеру осуществляется кабелем СГ2 или СГ-USB соответственно;

- по беспроводному интерфейсу Bluetooth с помощью смартфона с использованием программы "ZEIM Configurator" для Android при наличии опции **"Bluetooth"**.

Настройка контроллера по интерфейсам RS-232, USB или Bluetooth выполняется при любом положении переключателя режимов управления.

2.3.2 Настройка с помощью кнопок ПМУ

2.3.2.1 Порядок настройки

2.3.2.1.1**Для входа в меню настройки** необходимо при установленном в положение "0" переключателе режимов управления нажать и удерживать кнопки " $\dagger$ " и " $\rightarrow$ " в течение 3 с (до появления на дисплее надписи *"Пароль"*).

**Выход из меню настройки** выполняется любым из способов:

- при нажатии кнопки "<sup>†</sup> в пункте меню "Пароль";

- при нажатии в течение 3 с кнопок " $\dagger$ " и " $\rightarrow$ " в любом пункте меню;

- автоматически через 5 мин после последнего нажатия любой кнопки.

# **ПРИ ВЫХОДЕ ИЗ МЕНЮ НАСТРОЙКИ ПРОИСХОДИТ ПЕРЕЗАПУСК КОНТРОЛЛЕРА.**

2.3.2.1.2 Структура и описание меню контроллера в режиме "Останов/настройка" представлены в приложении В. При переходе по пунктам меню действие кнопок соответствует таблице 12. В режиме настройки нажатие кнопки "<sup>†</sup> сопровождается включением индикатора "ДИСТ", кнопки " $\blacklozenge$ " – индикатора "ПИТ", кнопки " $\blacklozenge$ " – индикатора "БАТ", кнопки " $\blacktriangleright$ " – индикатора "МЕСТ".

| Кнопка                                                                                           | Действие                                                                                                    |  |  |
|--------------------------------------------------------------------------------------------------|----------------------------------------------------------------------------------------------------|--|--|
| $n + n$                                                                                          | Переход на один уровень меню вверх без сохранения изменений<br>или выход из режима настройки из пункта меню "Пароль" |  |  |
| "↓"                                                                                              | Переход на один уровень меню вниз, вход в просмотр и изменение<br>параметра                                          |  |  |
| "←" $_{M \text{J} \text{J} \text{J} \text{J} \text{J} \text{J} \text{J}}$ " →"                   | Переход по пунктам меню одного уровня                                                                                |  |  |
| "↓" и "↑"*                                                                                       | Выход из режима изменения параметра с сохранением изменений                                                          |  |  |
| *Сначала нажимается и удерживается кнопка " $\blacklozenge$ ", затем кнопка " $\blacklozenge$ ". |                                                                                                    |  |  |

Таблица 12 – Действие кнопок в режиме "Останов/настройка" при настройке параметров

2.3.2.1.3 При изменении значения (или его разряда) параметра действие кнопок соответствует таблице 13, при этом изменяемый символ (или значение) мигает.

Таблица 13 - Действие кнопок при изменении параметра

| Кнопка                                                                                               | Действие                                                      |  |
|----------------------------------------------------------------------------------------------------|---------------------------------------------------------------|--|
| $"$ $\downarrow"$                                                                                    | Вход в режим изменения параметра                              |  |
| "1"                                                                                                  | Выход без сохранения изменения                                |  |
| " $\bigvee$ " $\bigvee$ " *                                                                          | Выход с сохранением изменения                                 |  |
| " $\downarrow$ " <sub>H</sub> " $\leftarrow$ "                                                       | Переход на разряд левее (при изменении значения поразрядно)   |  |
| " $\downarrow$ " $_H$ " $\rightarrow$ "                                                              | Переход на разряд правее (при изменении значения поразрядно)  |  |
| $" -"$                                                                                               | Уменьшение значения параметра (разряда) или выбор параметра в |  |
|                                                                                                    | группе                                                        |  |
| $" \rightarrow "$                                                                                    | Увеличение значения параметра (разряда) или выбор параметра в |  |
|                                                                                                    | группе                                                        |  |
| * Нажать кнопку " $\downarrow$ " и, удерживая ее, нажать кнопку " $\uparrow$ ". На дисплей выводится |                                                               |  |

ı, удо<sub>н</sub> сообщение "сохранен" - подтверждение сохранения.

Примечания

1 При изменении значения параметра удержание нажатой кнопки приводит к автоповтору ее действия.

2 При изменении значения поразрядно изменяется значение выбранного разряда и всех разрядов, расположенных левее него.

2.3.2.2 Уровни доступа

2.3.2.2.1 Функции настройки защищены паролями различного уровня доступа в соответствии с таблицей 14. Уровень доступа, при котором разрешено изменение параметра, указан в приложении Г.

Пользовательский пароль по умолчанию равен "0000" и его не требуется вводить для настройки параметров уровня доступа 1. При смене пользовательского пароля для изменения параметров требуется его ввод.

Таблина 14 - Пароли различного уровня доступа

| Уровень<br>доступа                  | Пароль                | Возможности настройки                                                                                                    | Состояние<br>светодиодных<br>индикаторов |
|-------------------------------------|-----------------------|----------------------------------------------------------------------------------------------------|------------------------------------------|
| $\theta$<br>"просмотр" Не требуется |                       | Просмотр текущих настроек                                                                                                    | "ЗАКР" и "ОТКР"<br>выключены             |
| "пользов."                          | Пользова-<br>тельский | Настройка датчика положения, аналогового<br>входа "ЗАДАНИЕ ПОЛОЖЕНИЯ" и измене-<br>ние параметров настройки доступных для<br>пользователя. Параметры и соответствующие<br>уровни доступа указаны в приложении Г | "ЗАКР" включен,<br>"ОТКР" выключен       |
| "системн.                           | Системный             | Изменение всех параметров и настройка всех<br>датчиков, аналоговых входа "ЗАДАНИЕ<br>ПОЛОЖЕНИЯ" и выхода "ПОЛОЖЕНИЕ".<br>Используется на предприятии-изготовителе                                               | "ЗАКР" и "ОТКР"<br>включены              |

2.3.2.2.2 Потребитель может изменить пароль. В состав пароля могут входить цифры и бук-BЫ.

Смена пароля потребителем производится в следующем порядке:

- перевести контроллер из рабочего режима в режим настройки по 2.3.2.1;

- выбрать пункт меню "Пароль/новПарол/пользов./0000" для уровня "пользов." или "Пароль/новПарол/системн./0000" для уровня "системн.":

- ввести новый пароль;

- для подтверждения смены пароля выйти с сохранением изменения (нажать кнопку " $\blacklozenge$ ", затем, удерживая ее, кнопку "<sup>+</sup>");

- после появления запроса для подтверждения смены пароля выбрать "да" (в случае отказа "нет") и выйти с сохранением изменения нового значения пароля;

- перевести контроллер из режима настройки в рабочий режим по 2.3.2.1.

# ВНИМАНИЕ: ВОССТАНОВИТЬ ПАРОЛЬ НЕВОЗМОЖНО, ПОЭТОМУ ИЗМЕНЯТЬ ПАРОЛЬ РЕКОМЕНДУЕТСЯ ПОСЛЕ ИЗУЧЕНИЯ РАБОТЫ КОНТРОЛЛЕРА!

2.3.2.3 Настройка датчика положения

Настройка датчика положения может проводиться при уровне доступа *"пользов."*. При настройке датчика положения выполняется "привязка" рабочего диапазона датчика к коду датчика положения, соответствующего положению "ЗАКРЫТО" (*"ЗАКРфикс"*) или

"ОТКРЫТО" (*"ОТКРфикс"*), затем уточняется противоположное положение.

Порядок настройки датчика положения представлен на рисунке 7.

П р и м е ч а н и я

1 Числовые значения приведены в качестве примера.

2 Возможна настройка только для одного положения, при этом фиксируется одно из положений "ЗАКРЫТО" или "ОТКРЫТО" без изменения другого.

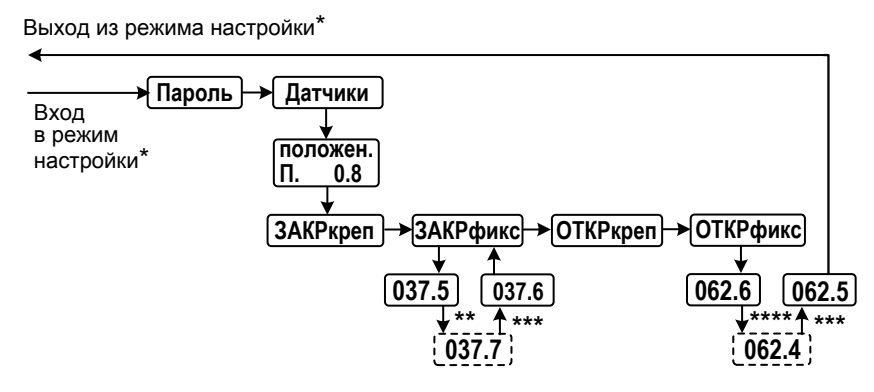

 $*$  Вход в режим настройки и выход из него по 2.3.2.1.1.

\*\* Выходной орган ЭП должен быть установлен в положение "ЗАКРЫТО".

\*\*\* Для выхода с сохранением нового кода нажать кнопку " $\downarrow$ ", затем, удерживая ее, кнопку " $\uparrow$ ".

\*\*\*\* Выходной орган ЭП должен быть установлен в положение "ОТКРЫТО".

Рисунок 7 – Настройка датчика положения

2.3.2.4 Настройка параметров ограничения момента

2.3.2.4.1 Разрешение уплотнения при открытии/закрытии

Разрешение уплотнения при открытии/закрытии заключается в установке требуемого значения параметра **С4**: **1** – при закрытии, **2** – при закрытии и открытии.

Порядок разрешения уплотнения при закрытии представлен на рисунке 8.

П р и м е ч а н и е – Числовые значения приведены в качестве примера.

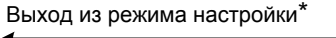

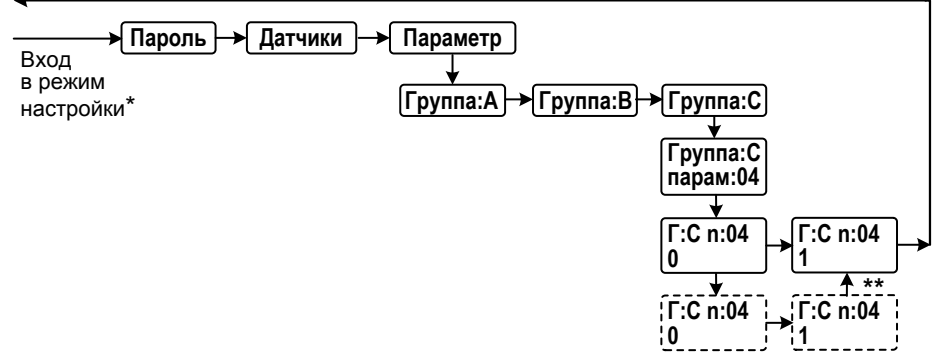

 $*$  Вход в режим настройки и выход из него по 2.3.2.1.1.

\*\* Для выхода **с сохранением нового значения** нажать кнопку " $\downarrow$ ", затем, удерживая ее, кнопку " $\uparrow$ ".

Рисунок 8 – Разрешение уплотнения при закрытии
2.3.2.4.2 Настройка ограничения момента в зоне движения

Настройка ограничения момента при открытии/закрытии заключается в установке требуемых значений момента выключения при открытии/закрытии (параметр **D5/ D10**).

Порядок настройки ограничения момента при открытии/закрытии представлен на рисунке 9.

П р и м е ч а н и е – Числовые значения приведены в качестве примера.

Выход из режима настройки\*

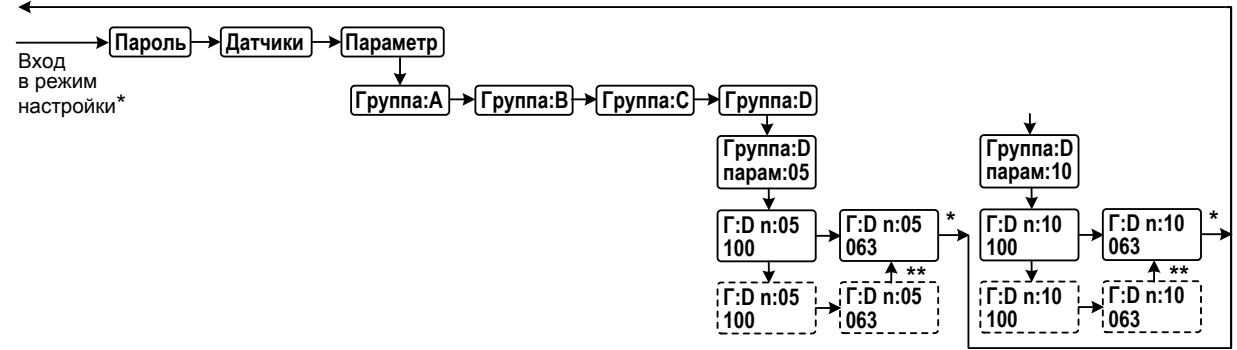

\* Вход в режим настройки и выход из него по 2.3.2.1.1.

\*\* Для выхода с сохранением нового значения нажать кнопку " $\downarrow$ ", затем, удерживая ее, кнопку " $\uparrow$ ".

Рисунок 9 – Настройка ограничения момента при открытии/закрытии

#### 2.3.2.4.3 Настройка ограничения момента уплотнения

Настройка ограничения момента уплотнения при открытии/закрытии заключается в установке требуемого значения момента выключения в зоне уплотнения (рисунок 5) в положении "ОТКРЫТО"/ "ЗАКРЫТО" (параметр **D7/ D12**).

Порядок настройки ограничения момента уплотнения при открытии/закрытии представлен на рисунке 10.

П р и м е ч а н и е – Числовые значения приведены в качестве примера.

Выход из режима настройки\*

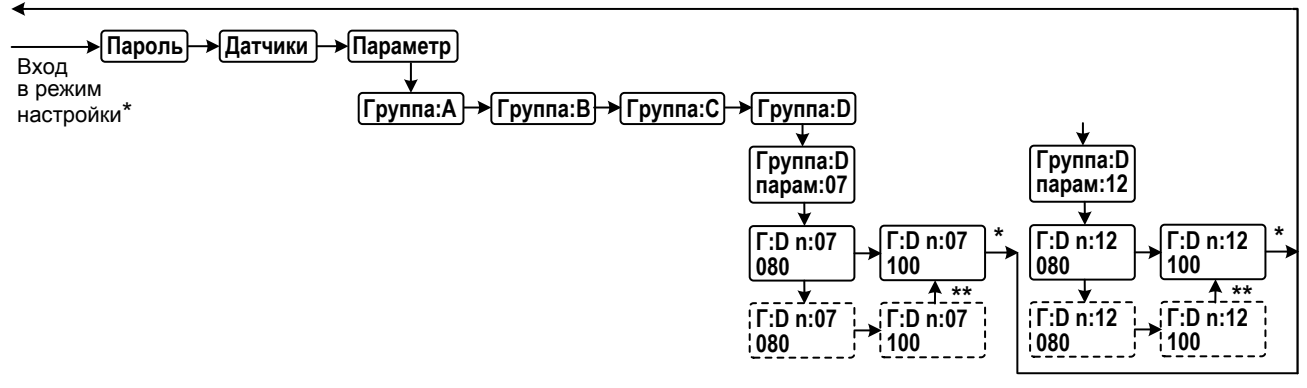

\* Вход в режим настройки и выход из него по 2.3.2.1.1.

\*\* Для выхода **с сохранением нового значения** нажать кнопку " $\downarrow$ ", затем, удерживая ее, кнопку " $\uparrow$ ".

Рисунок 10 – Настройка ограничения момента уплотнения при открытии/закрытии

2.3.2.4.4 Настройка ограничения момента страгивания

Настройка ограничения момента страгивания из положения "ОТКРЫТО"/ "ЗАКРЫТО" заключается в установке требуемого значения момента выключения при страгивании из положения "ОТКРЫТО"/ "ЗАКРЫТО" (параметр **D9/ D14**) (рисунок 5).

Порядок настройки ограничения момента страгивания из положения "ОТКРЫТО"/"ЗАКРЫТО" представлен на рисунке 11.

П р и м е ч а н и е – Числовые значения приведены в качестве примера.

Выход из режима настройки\*

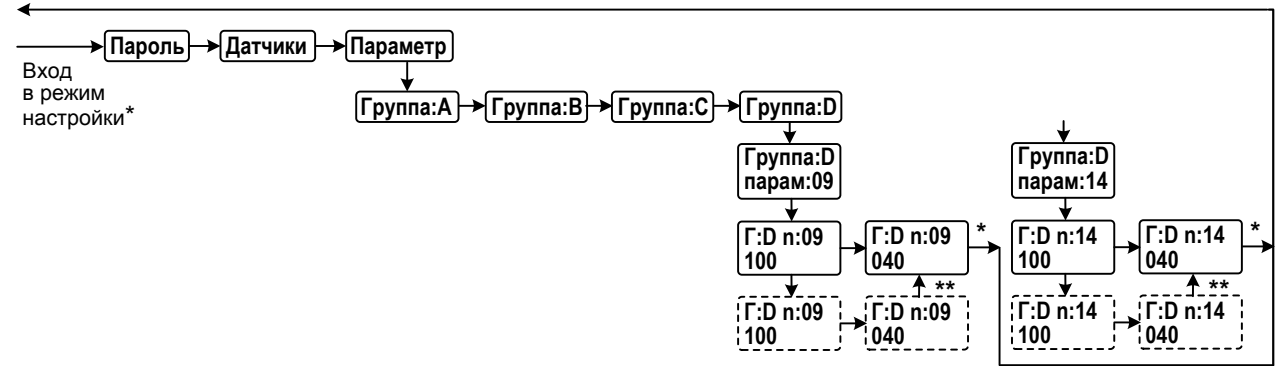

\* Вход в режим настройки и выход из него по 2.3.2.1.1.

\*\* Для выхода **с сохранением нового значения** нажать кнопку " $\downarrow$ ", затем, удерживая ее, кнопку " $\uparrow$ ".

Рисунок 11 – Настройка ограничения момента страгивания из положения "ОТКРЫТО"/"ЗАКРЫТО"

2.3.2.5 Настройка управления сигналом "ЗАДАНИЕ ПОЛОЖЕНИЯ" (контроллер конфигурации **А**)

Настройка заключается в установке требуемых значений параметров группы **F** согласно приложению Г.

2.3.2.6 Определение действия по сигналу "АВАРИЯ"

Действие ЭП по сигналу "АВАРИЯ" определяется параметром **I1**. Настройка заключается в установке требуемого значения согласно приложению Г.

Более подробно функционирование и настройка сигнала "АВАРИЯ" описаны в подразделе 2.4.4.2 "Сигнал "АВАРИЯ".

Порядок настройки действия по сигналу "АВАРИЯ" представлен на рисунке 12.

П р и м е ч а н и е – Числовые значения приведены в качестве примера.

Выход из режима настройки\*

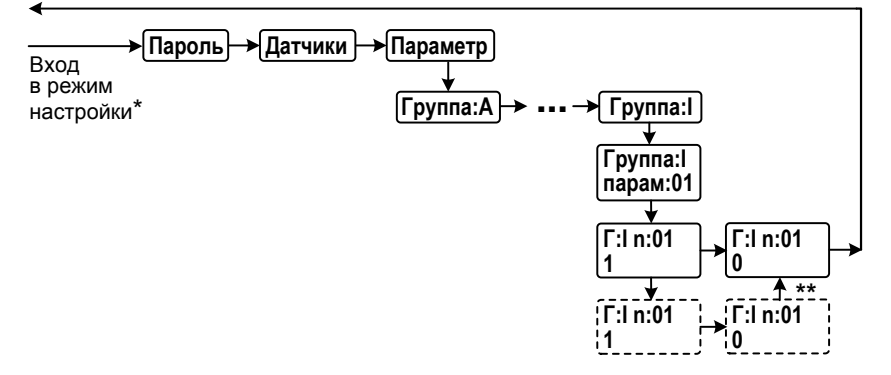

 $*$  Вход в режим настройки и выход из него по 2.3.2.1.1.

\*\* Для выхода с сохранением нового значения нажать кнопку " $\downarrow$ ", затем, удерживая ее, кнопку " $\uparrow$ ".

Рисунок 12 – Настройка действия по сигналу "АВАРИЯ"

2.3.2.7 Настройка сетевых параметров

Настройка сетевых параметров заключается в установке требуемых адреса контроллера ("адрес") и скорости сетевого интерфейса ("скорость") выбранного порта ("порт1(2, 3)").

Порядок настройки сетевых параметров представлен на рисунке 13.

Назначение портов для контроллеров конструктивных исполнений "0"-"9":

- порт 1 - для первого канала RS-485;

- порт 2 – для интерфейса RS-232 или Bluetooth;

- порт 3 - для второго канала RS-485.

Назначение портов для контроллеров конструктивного исполнений "14":

- порт  $1 - \mu$ ля первого канала RS-485;

- порт 2 – для второго канала RS-485;

- порт  $3 - \mu$ ля интерфейса RS-232 или Bluetooth.

Для портов, предназначенных для интерфейса RS-485, может быть выбрана задача Modbus slave ("modbus") или отсутствие задачи ("нет" - порт не обслуживается). Для портов, предназначенных для интерфейса RS-232 или Bluetooth, может быть выбрана задача Modbus slave ("modbus") для обслуживания интерфейса RS-232 или задача Bluetooth ("bluetoot") для обслуживания интерфейса Bluetooth.

Настройка сетевых параметров для Profibus DP приведена в приложении П.

Примечание - Числовые значения приведены в качестве примера.

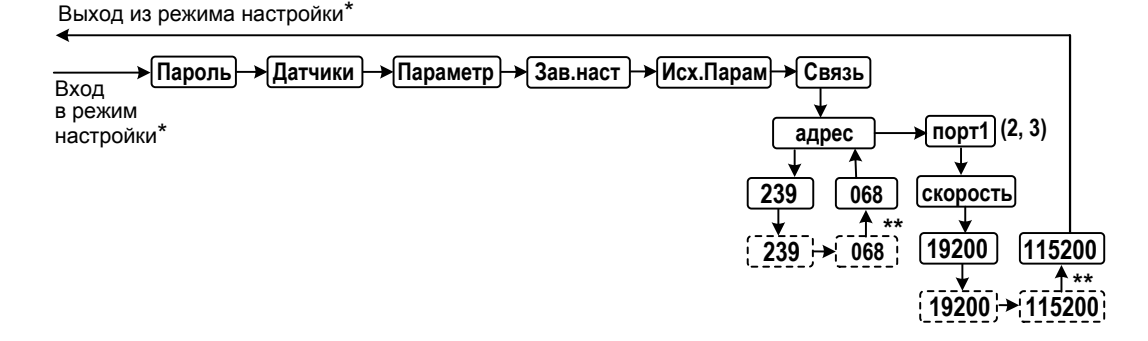

\* Вход в режим настройки и выход из него по 2.3.2.1.1.

\*\* Для выхода с сохранением нового значения нажать кнопку " $\downarrow$ ", затем, удерживая ее, кнопку "<sup>†</sup>".

Рисунок 13 - Настройка сетевых параметров

2.3.2.8 Настройка часов реального времени

При необходимости можно изменить показания часов реального времени. Изменение можно выполнить после ввода пользовательского или системного пароля.

Пример настройки года представлен на рисунке 14. Аналогично выполняются настройки месяца, дня, часов, минут, секунд.

Выход из режима настройки\*

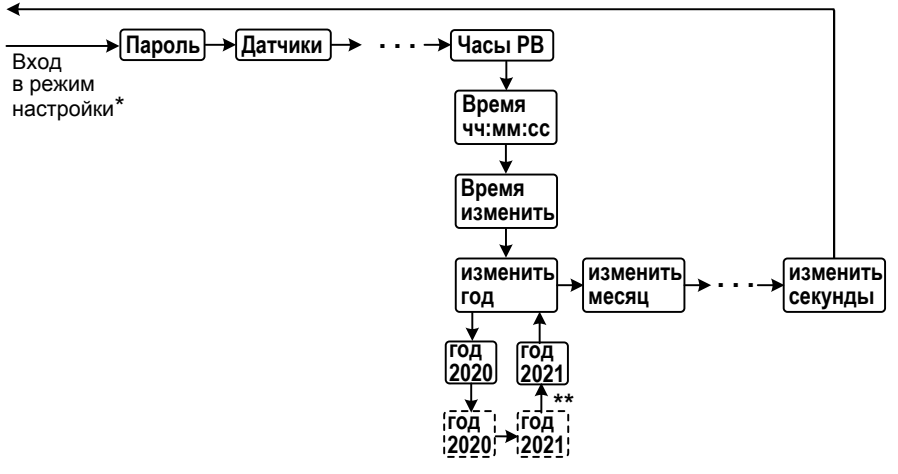

\* Вход в режим настройки и выход из него по 2.3.2.1.1.

\*\* Для выхода с сохранением нового значения нажать кнопку "+", затем, удерживая ее, кнопку "<sup>+</sup>".

Рисунок 14 - Настройка часов реального времени

## **2.4Использование контроллера в составе ЭП**

2.4.1 Режимы работы контроллера

2.4.1.1 Контроллер обеспечивает следующие режимы работы контроллера:

местное управление (2.4.3);

дистанционное управление (2.4.4);

"останов/настройка" (2.4.5).

Режим задается положением переключателя режимов управления (селектора) (рисунок 2):

- "МЕСТ" – режим местного управления. Контроллер обеспечивает управление ЭП только с помощью кнопок, расположенных на ПМУ;

- "ДИСТ" – режим дистанционного управления. Контроллер обеспечивает управление ЭП внешними дискретными, аналоговыми сигналами или сигналами по интерфейсу RS-485;

- "0" (останов) – режим "останов/настройка". Контроллер блокирует управление ЭП. В режиме "останов/настройка" выполняется настройка контроллера по [0](#page-30-0) и просмотр кодов неисправности по 2.4.5.

Переключатель режимов управления может быть заблокирован в одном из положений с помощью навесного замка.

2.4.2 Индикация

2.4.2.1 После включения питания контроллера на дисплее в течение 2 c выводится последний зарегистрированный в энергонезависимой памяти код неисправности в виде *"X.X.X.X."*. Затем на дисплее выводятся значения положения и момента в соответствии с параметрами группы **М** приложения Г.

2.4.2.2 Показания датчика момента выводятся на дисплей, если датчик разрешен параметром **А2** .

2.4.2.3 При наличии неисправности контроллера или ЭП код неисправности в виде *"X.X.X.X."* будет появляться на дисплее периодически, наряду с другими видами индикации.

2.4.2.4 Условия включения светодиодных индикаторов в режимах управления ЭП приведены в таблице 15.

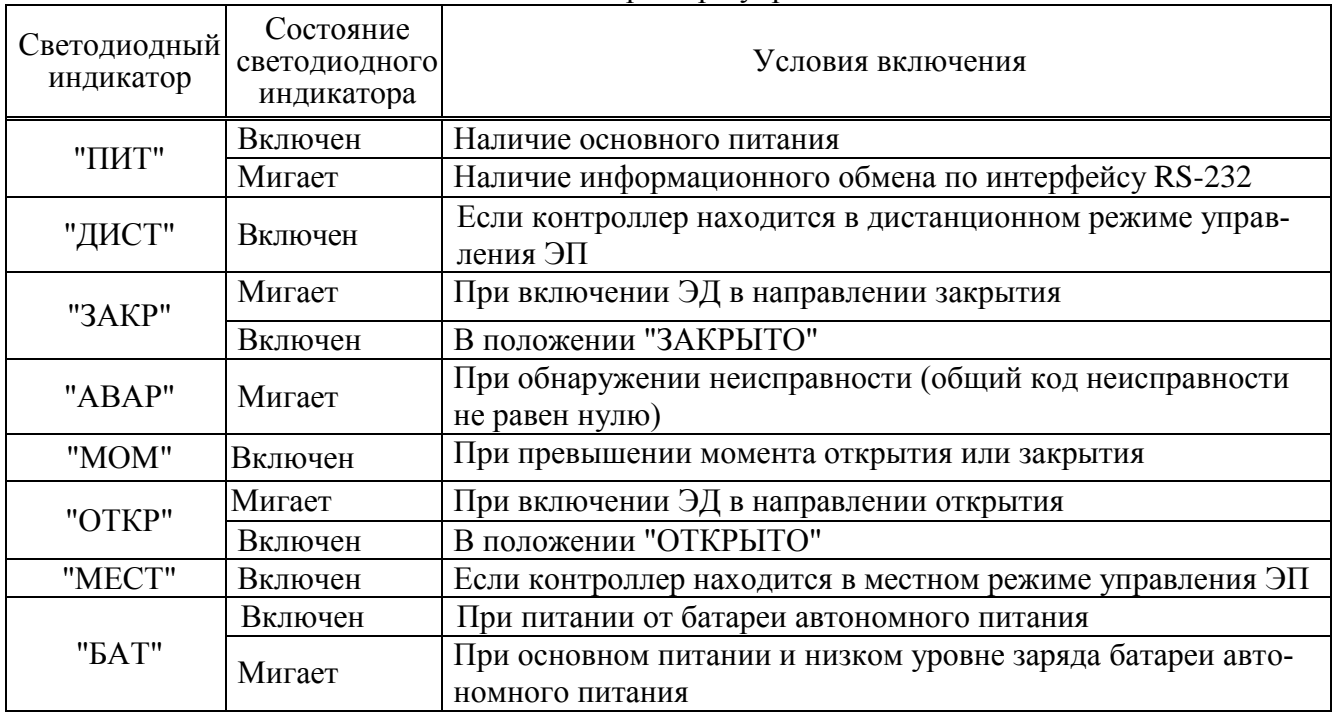

Таблица 15 – Работа светодиодных индикаторов при управлении ЭП

2.4.2.5 Светодиодные индикаторы "ЗАКР", "МОМ", "ОТКР" постоянно включены одновременно, если требуется настройка датчиков положения и/или момента, мигают в режиме настройки датчиков (пункт меню *"Датчики"*).

2.4.2.6 При отсутствии связи между платой индикации и процессорной платой при основном питании все светодиодные индикаторы мигают, при батарейном питании включены светодиодные индикаторы "АВАР" и "БАТ", на дисплей выводится номер и дата версии программного обеспечения платы индикации.

2.4.3 Местное управление

2.4.3.1 Режим местного управления ЭП предназначен для управления непосредственно на месте установки ЭП. В данном режиме управление осуществляется с помощью кнопок ПМУ.

2.4.3.2 Действие кнопок в режиме местного управления представлено в таблице 16.

| Кнопка                                   | Описание функции                                                        | $A$ and $B$ and $B$ and $C$ and $C$ and $D$ are $A$ and $B$ and $B$ and $B$ and $B$ and $B$ are $B$ and $B$ and $B$ are $B$ and $B$ and $B$ are $B$ and $B$ are $B$ and $B$ are $B$ and $B$ are $B$ and $B$ are $B$ and $B$ a<br>Признак на дисплее | Действие                                                                                                    |
|------------------------------------------|-------------------------------------------------------------------------|----------------------------------------------------------------------------------------------------|----------------------------------------------------------------------------------------------------|
| "즐"                                      | Включение двигателя ЭП в<br>направлении открытия                        | При местном управлении с фик-<br>сацией (параметр Е4=1) при на-<br>жатой кнопке на дисплее над-<br>пись "OPEN"                                                                                                    | При местном управлении с фиксацией (параметр Е4=1) двигатель ЭП<br>включается в направлении открытия. ЭД остается включенным и после<br>отпускания кнопки.<br>При местном управлении без фиксации (параметр Е4=0) двигатель ЭП<br>включается в направлении открытия, пока нажата кнопка. |
| …区…                                      | Включение двигателя ЭП в<br>направлении закрытия                        | При местном управлении с фик-<br>сацией (параметр Е4=1) при на-<br>жатой кнопке на дисплее над-<br>пись "CLOS"                                                                                                    | При местном управлении с фиксацией (параметр E4=1) двигатель ЭП<br>включается в направлении закрытия. ЭД остается включенным и после<br>отпускания кнопки.<br>При местном управлении без фиксации (параметр Е4=0) двигатель ЭП<br>включается в направлении закрытия, пока нажата кнопка  |
| "CEPOC"                                  | Команда "СБРОС"                                                         | При местном управлении с фик-<br>сацией (параметр Е4=1) при на-<br>жатой кнопке на дисплее над-<br>пись "CLEA"                                                                                                    | Двигатель ЭП выключается, и сбрасываются сработавшие защиты                                                                                                    |
| "CTOIT"                                  | Команда "СТОП"                                                          | При местном управлении с фик-<br>сацией (параметр Е4=1) при на-<br>жатой кнопке на дисплее над-<br>пись "STOP"                                                                                                    | Двигатель ЭП выключается                                                                                                    |
| "↑" и "↓" и<br>$"$ + $"$ $\mu$ $"$ + $"$ | Проверка исправности<br>кнопок, дисплея и свето-<br>диодных индикаторов | Мигание дисплея и всех свето-<br>диодных индикаторов                                                                                                    | Удержание комбинации кнопок приводит к миганию дисплея и всех<br>светодиодных индикаторов                                                                                                    |

Таблица 16 – Действие кнопок ПМУ в режиме местного управления

## 2.4.4 Дистанционное управление

## 2.4.4.1 Источники управления

В режиме дистанционного управления ЭП контроллер может иметь несколько источников управления, представленных в таблице 17. Источники управления перечислены в порядке убывания приоритета.

Некоторые источники управления могут быть разрешены или запрещены параметром настройки, разрешенный источник может быть активным или пассивным.

Управление получает наиболее приоритетный из активных источников. Если управляющий источник становится пассивным, управление получает следующий наиболее приоритетный ИЗ АКТИВНЫХ

Таблица 17

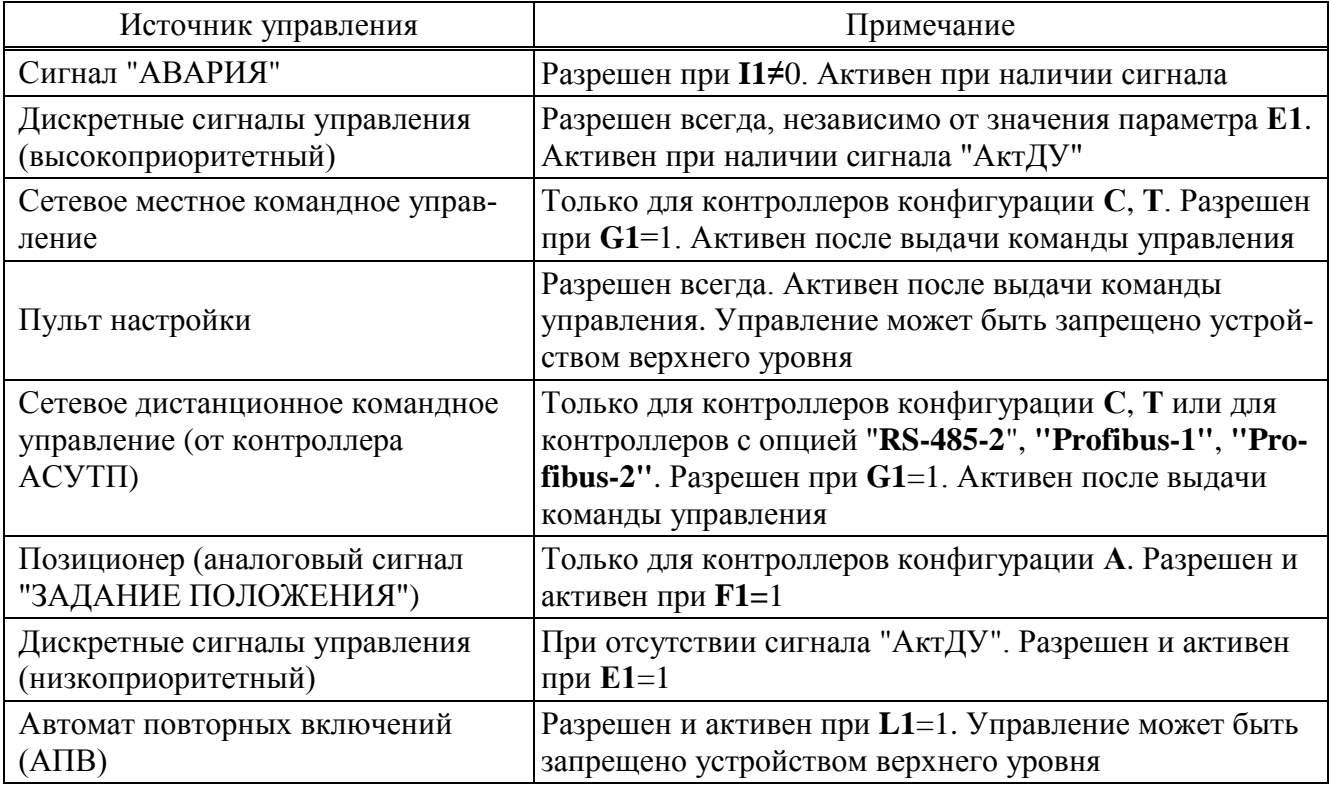

Источники управления: сетевое местное командное управление, пульт настройки и автомат повторных включений (АПВ) относятся к источникам местного управления (далее - ИМУ). Они выполняют функции вспомогательного ручного или специального управления. При сетевом дистанционном командном управлении источники местного управления могут быть запрещены ("Запретить ИМУ") или разрешены ("Разрешить ИМУ") сетевой командой. Остальные источники управления предназначены для дистанционного управления ЭП в составе АСУТП.

2.4.4.2 Сигнал "АВАРИЯ"

Сигнал "АВАРИЯ" предназначен для выполнения определенных действий в аварийной ситуации при дистанционном управлении и обладает наивысшим приоритетом.

Сигнал "АВАРИЯ" может быть подан либо на дискретный вход "АВАРИЯ", либо в цифровом виде по сетевому интерфейсу.

Дискретный вход "АВАРИЯ" может быть прямым или инвертированным. Если дискретный вход "АВАРИЯ" прямой, то при подаче на него напряжения появляется сигнал "АВАРИЯ", если дискретный вход инвертированный, то на нем, если нет аварии, должно присутствовать напряжение, а при появлении аварийной ситуации напряжение отключается и формируется сигнал "АВАРИЯ". Инверсию дискретного входа "АВАРИЯ" можно задать в пункте меню "Аппарат/дискВвод /инверсия" установив 3-й бит в 1 (нумерация битов справа налево, начиная с 0-го бита) – в шестнадцатеричном виде "0008".

Активность сигнала "АВАРИЯ" при его получении по сетевому интерфейсу сохраняется и после перезагрузки контроллера и снимается только после подачи соответствующей команды. (2.4.4.5 "Сетевое местное и дистанционное командное управление")

Действия при появлении сигнала "АВАРИЯ" определяются параметрами настройки группы  $I$ :

-  $I1$  – действия по сигналу "АВАРИЯ":  $I1=0$  – нет действий,  $I1=1$  – закрыть,  $I1=2$  – открыть;  $I1=3$  – установить в заданное положение;  $I1=4$  – стоп;

-  $I2$  – положение, %, в которое должен установиться выходной орган ЭП при наличии сигнала "АВАРИЯ" (при I1=3);

- I3 - приоритет относительно неисправности "Превышение допустимого значения момента", при I3=1, сигнал "АВАРИЯ" игнорирует неисправность "Превышение допустимого значения момента";

- I4 – приоритет относительно неисправности "Перегрев ЭД", при I4=1, сигнал "АВАРИЯ" игнорирует неисправность "Перегрев ЭД".

## ВНИМАНИЕ: УСТАНАВЛИВАТЬ I4=1 МОЖНО ТОЛЬКО В КРАЙНИХ СЛУЧАЯХ, Т.К. В СЛУЧАЕ ПЕРЕГРЕВА ЭЛЕКТРОДВИГАТЕЛЬ ЭП МОЖЕТ ВЫЙТИ ИЗ СТРОЯ!

Действия по сигналу "АВАРИЯ" не выполняются при наличии неисправностей, указанных в таблице 18.

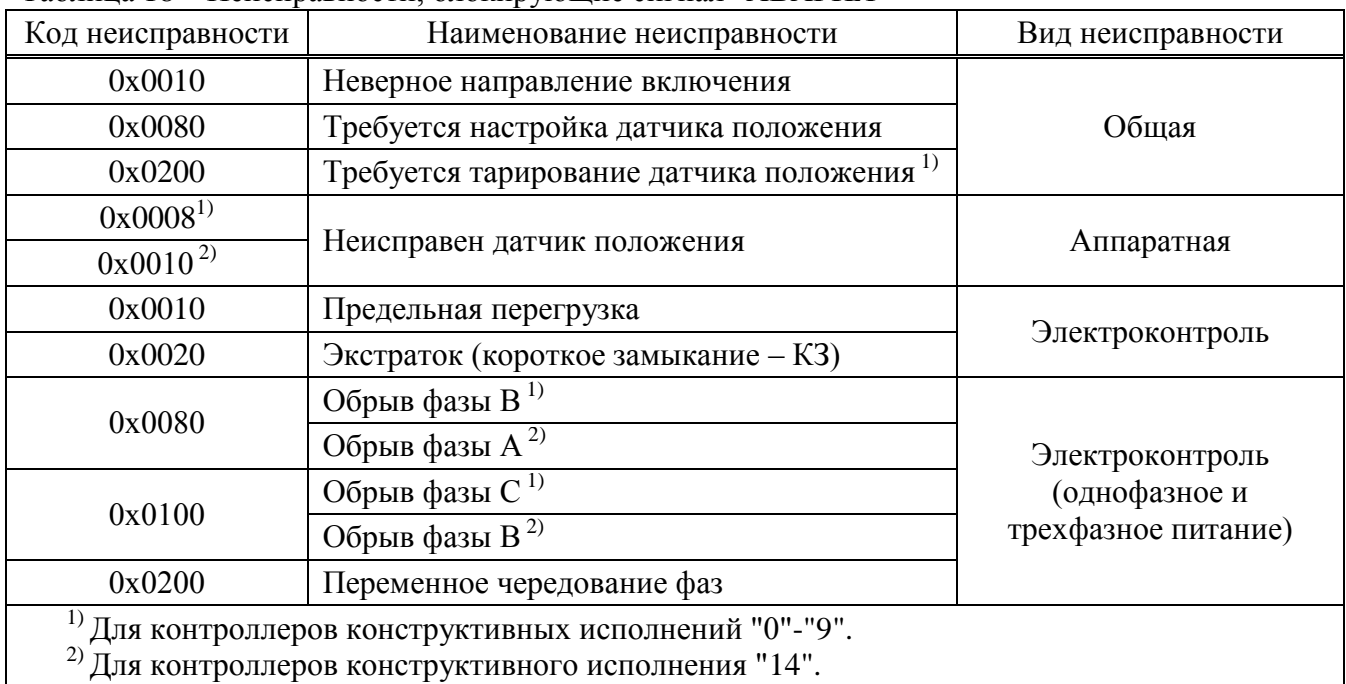

Таблина 18 – Неисправности, блокирующие сигнал "АВАРИЯ"

2.4.4.3 Дискретные входные сигналы управления

Контроллер имеет следующие дискретные сигналы управления, действующие в дистанционном режиме управления ЭП:

- "ОТКРЫТЬ" - включение двигателя ЭП в направлении открытия;

- "ЗАКРЫТЬ" - включение двигателя ЭП в направлении закрытия;

- "СТОП" - выключение двигателя ЭП при четырехпроводном импульсном управлении  $(E2=2);$ 

- "АктДУ" - повышение приоритета дискретного управления. При повышенном приоритете дискретное управление работает независимо от значения параметра Е1. Управление приоритетом дискретных сигналов позволяет организовать резервное управление, если в качестве основного используется другой источник управления.

Дискретные входные сигналы представляют собой входы с одним общим контактом и гальванической развязкой от остальной схемы. Электрические параметры дискретных входов указаны в таблице 5.

Управление дискретными сигналами задается параметрами группы **Е**:

- **- E1** разрешение управления дискретными сигналами;
- **- E2**  способ дискретного управления:
	- **Е2**=0 трехпроводное потенциальное управление. Сигналы "ОТКРЫТЬ" и "ЗАКРЫТЬ" действуют только при их наличии;
	- **- Е2**=1 трехпроводное импульсное управление. Наличие сигналов "ОТКРЫТЬ" или "ЗАКРЫТЬ" запоминается и действует до появления сигнала включения в противоположном направлении. При появлении сигнала включения в противоположном направлении выходной орган ЭП останавливается, дальнейшее направление движения определяется следующим после останова выходного органа сигналом управления. По умолчанию длительность импульса должна быть не менее 20 мс;
	- **- Е2**=2 четырехпроводное импульсное управление. Наличие сигналов "ОТКРЫТЬ", "ЗАКРЫТЬ" или "СТОП" запоминается и действует до появления следующего сигнала;
	- **- Е2**=3 двухпроводное потенциальное управление. Действует только сигнал "ОТКРЫТЬ": при его наличии ЭП открывает арматуру, при отсутствии – закрывает ее;
- **- E3**  действие при наличии двух сигналов управления одновременно:
	- **Е3**=0 при наличии двух сигналов, ЭП останавливается (стоп);
	- **- Е3**=1 действует старый сигнал (тот, который поступил ранее);
	- **- Е3**=2 действует новый сигнал (тот, который поступил позже);
- **- E4**  способ управления кнопками ПМУ:
	- **Е4**=0 потенциальное (без фиксации);
	- **- Е4**=1 импульсное (с фиксацией).

2.4.4.4 Управление от пульта настройки

Источник управления пульт настройки (далее – ПН) активен при использовании программы "Эмулятор пульта настройки" (далее – ЭПН) на компьютере или смартфоне подключенном по беспроводному интерфейсу Bluetooth. Источник управления ПН разрешен всегда, становится активным после выдачи команд управления:*"Пуск/Закрыть"*, *"Пуск/Открыть"*, *"Пуск/Стоп"*, *"Контрол/Задание"*. Во время действия команд источники управления с более низким приоритетом недоступны для управления. Пассивным источник управления ПН может стать после выдачи команды *"Пуск/Сброс"*, при активизации более приоритетного источника управления, изменении положения переключателя режимов управления или после перезапуска процессора контроллера.

Описание меню ЭПН при работе с контроллером приведено в приложении Л.

2.4.4.5 Сетевое местное и дистанционное командное управление

При сетевом местном и дистанционном командном управлении команды на контроллер поступают по интерфейсу RS-485 по протоколу Modbus (приложение М).

Сетевое командное управление активизируется при поступлении команд ("Открыть", "Закрыть", "Стоп", "Задать положение", "Задать скорость"). После команды "Нет" данный вид управления становится пассивным.

Параметр **G1** разрешает данный вид управления.

Параметры **G2-G4** задают зону пропорциональности, зону нечувствительности и период включения для данного источника при управлении по положению.

Сетевое местное управление может использоваться как управление от специальных сетевых средств местного управления, например, от блока ручного управления БРУ-42И. Сетевое дистанционное управление используется как дистанционное управление от контроллера АСУТП.

Местное управление отличается кодами команд и имеет более высокий приоритет по сравнению с дистанционным управлением. При местном управлении запрещается стартстопное движение, а также оно может быть запрещено или разрешено командами "Запретить ИМУ", "Разрешить ИМУ".

Команды местного сетевого управления представлены в таблице М.3 приложения М. Команды дистанционного сетевого управления представлены в таблице М.4 приложения М.

Команды сетевого управления записываются в регистр MODBUS 0xC001. Код команды передается в старшем байте.

Для команды "Задать положение (0…100)" значение положения в процентах (0-100) указывается в младшем байте кода команды.

Для команды "Задать скорость (-100…+100)" значение скорости в процентах от минус 100 до плюс 100 указывается в младшем байте кода команды.

Для команды "Задать положение (0…1000)", значение положения в промилле должно быть записано в регистр данных по адресу 0xC000 до записи кода команды в регистр 0xC001.

Для команды "Задать скорость (-1000…+1000)" значение скорости в промилле от минус 1000 до плюс 1000 должно быть записано в регистр данных по адресу 0xC000 до записи кода команды в регистр 0xC001.

Для данного вида управления чтением соответствующих регистров можно проконтролировать выданную команду, активность аналогового и дискретного управления, требование дискретного управления, значение задаваемого сигнала при аналоговом управлении, наличие сетевого командного сигнала "Авария".

При сетевом командном управлении контроллер может получать в качестве задания требуемую среднюю скорость движения и старт-стопным способом выполнять управление двигателем ЭП. Для этого в контроллере реализованы алгоритмы импульсного управления, применяемые в устройствах верхнего уровня: IMP – Импульсатор (**Н1**=0) и Impout – Импульсное управление (**Н1**=1). Этот способ управления может быть использован совместно с импульсным регулятором, реализованным в устройстве верхнего уровня. Описание алгоритмов приведено в приложении Н.

Настройки управления по скорости определяются параметрами группы **H**.

#### 2.4.4.6 Позиционер (управление входным аналоговым сигналом "ЗАДАНИЕ ПОЛОЖЕНИЯ")

При работе контроллер устанавливает выходной орган ЭП в положение заданное входным аналоговым сигналом "ЗАДАНИЕ ПОЛОЖЕНИЯ".

В качестве сигнала "ЗАДАНИЕ ПОЛОЖЕНИЯ" используется аналоговый сигнал постоянного тока в диапазоне (4-20) мА.

Алгоритм работы позиционера представлен на рисунке 15.

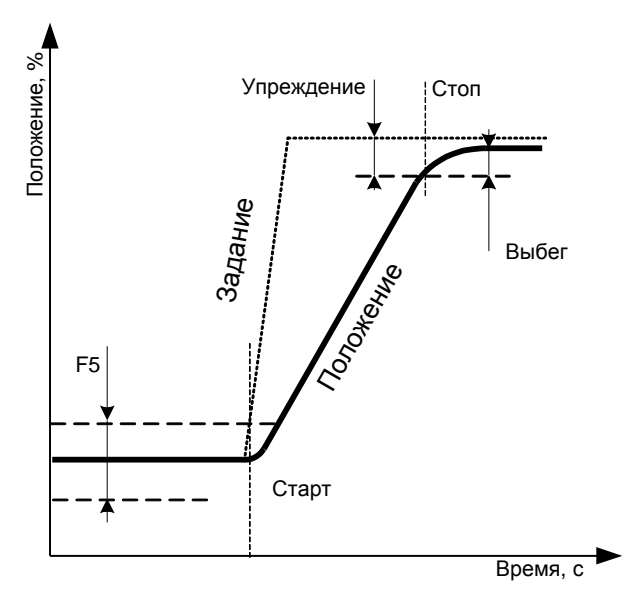

Рисунок 15 – Алгоритм работы позиционера

Движение выходного органа ЭП начинается при изменении сигнала "ЗАДАНИЕ

ПОЛОЖЕНИЯ" за пределы зоны нечувствительности определяемой параметром **F5**. Останов ЭП происходит при достижении значения упреждения, которое определяется автоматически после каждого пуска, что позволяет адаптироваться к величине выбега выходного органа ЭП.

При движении может использоваться пропорциональное старт-стопное движение, которое позволяет уменьшать среднюю скорость при приближении к заданному значению.

Работа позиционера задается параметрами группы **F**:

**- F1** – разрешение управления входным аналоговым сигналом. Если параметр **F1=**1, управление аналоговым сигналом разрешено и активно;

**- F2** – инверсия сигнала управления "ЗАДАНИЕ ПОЛОЖЕНИЯ";

**- F3** – действия контроллера при потере управляющего сигнала (при значении входного сигнала вне указанного диапазона: меньше минус 10 % или больше 110 %): 0 – стоп; 1 – закрыть; 2 – открыть; 3 – пассивное состояние (снятие активности позиционера как источника управления);

**- F4** – зона пропорциональности, %, определяющая начало пропорционального стартстопного движения. Если **F4**=0 старт-стопное движение не используется;

**- F5** – зона нечувствительности, %;

**- F6** – период включения пропорционального старт-стопного движения, c;

**- F7** – задержка после останова, c.

2.4.4.7 Автомат повторных включений (АПВ)

АПВ предназначен для самостоятельного периодического включения контроллером двигателя ЭП с заданными частотой включений в час, коэффициентом заполнения и количеством повторов в одном, затем в другом направлении при проведении испытаний или технологического прогона ЭП с контроллером. Активность АПВ и режим включения определяются параметрами группы **L**:

- **L1** – включение АПВ;

- **L2** – частота включений в час;

- **L3** – коэффициент заполнения, %;

- **L4** – количество повторов. Если **L4**=0, контроллер выполняет включение ЭП в одном направлении до срабатывания концевого выключателя, затем изменяет направление включения.

АПВ имеет наименьший приоритет, поэтому для его работы не должно быть других активных источников управления и управление дискретными сигналами должно быть запрещено (параметр **E1**=0).

Первое включение после активизации источника управления выполняется в направлении открытия.

2.4.4.8 Кнопки панели местного управления (ПМУ)

Действие кнопок ПМУ в режиме дистанционного управления при выводе информации на дисплей представлено в таблице 19.

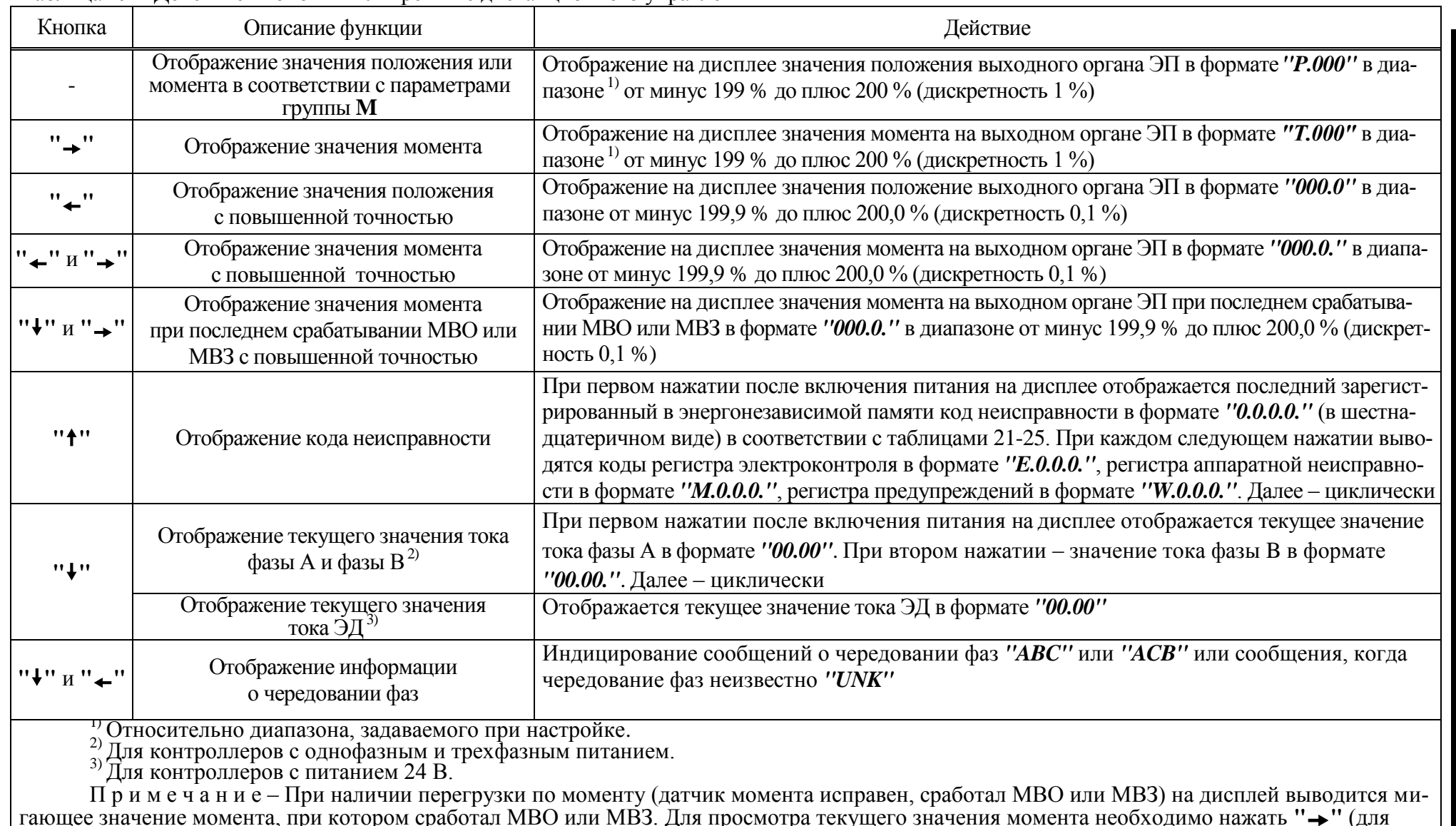

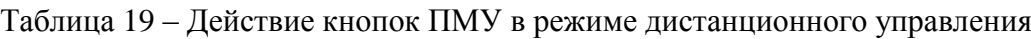

гающее значение момента, при котором сработал МВО или МВЗ. Для просмотра текущего значения момента необходимо нажать **""** (для отображения значения с повышенной точностью – **""** и **""**).

2.4.5 Режим "останов/настройка". Просмотр кодов неисправности

2.4.5.1 Режим предназначен для настройки (по 0) и просмотра неисправности и предупреждений при работе контроллера и ЭП. Управление ЭП отключено.

С помощью кнопок ПМУ на дисплей выводится содержимое регистров общего кода неисправности, аппаратной неисправности, электроконтроля, предупреждений, а также информация о чередовании фаз напряжения питания (таблица 20).

Коды общей неисправности, аппаратной неисправности, электроконтроля, предупреждений выводятся на дисплей в течение секунды, затем на дисплей в текстовом режиме выводятся комментарии к кодам согласно таблицам 21-26.

2.4.5.2 После включения питания контроллера на дисплей могут выводиться следующие сообщения о неисправности аппаратуры:

- в случае неисправности кварцевого резонатора процессора на дисплей выводится сообщение " $HSE.N$ ";

- в случае неисправности внешней ППЗУ на дисплее выводится сообщение "FRAM";

- в случае неисправности часов реального времени на дисплей выводится сообщение "ORTC".

Одновременно с этими сообщениями включаются все светодиодные индикаторы. Через 5 с процессор контроллера перезапускается. При появлении этих сообщений контроллер работать не может. Следует обратиться к производителю для ремонта.

При отсутствии вышеназванных неисправностей в течение 2 с выводится последний зарегистрированный в энергонезависимой памяти код неисправности в виде "X.X.X.X.".

2.4.5.3 Коды и наименования неисправностей и предупреждений приведены в таблицах  $21-26.$ 

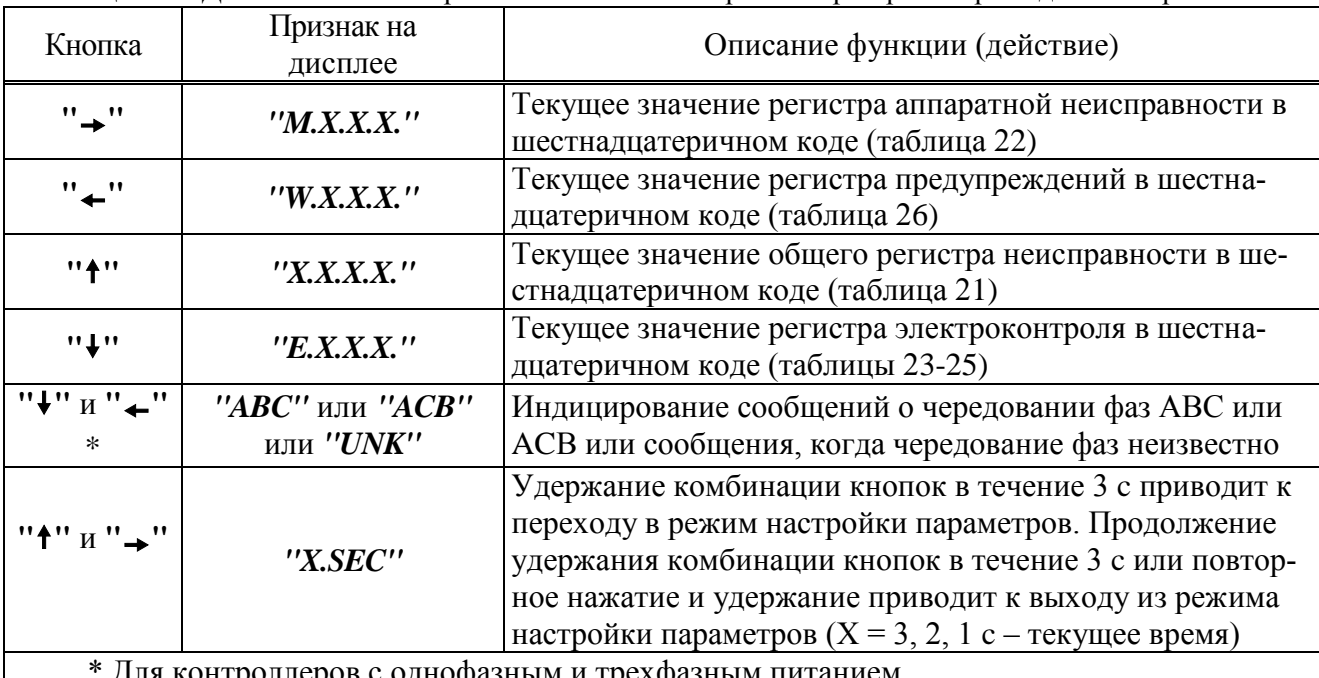

Таблица 20 – Действие кнопок в режиме "Останов/настройка" при просмотре кодов неисправностей

Таблица 21 – Общий код и наименование неисправностей

| Код           | Наименование                               | $T_{\text{cpa}6}$ , c $T_{\text{sa} \mu}$ , c |                | Автомати-<br>ческий<br>c6poc | Код на<br>дисплее | Текстовый<br>комментарий<br>на дисплее | Примечание                                                                                                    |
|---------------|--------------------------------------------|-----------------------------------------------|----------------|------------------------------|-------------------|----------------------------------------|----------------------------------------------------------------------------------------------------|
| (0x0001)      | Неисправность аппарату-<br>pы              |                                               |                | есть                         | "0.0.0.1."        | "Неисправ<br>Annapam"                  | Согласно таблице 22. Для просмотра кода<br>неисправностей нажать кнопку "→"                                      |
| (0x0002)      | Электроконтроль                            |                                               |                |                              | "0.0.0.2."        | "Электро-<br>контроль"                 | Защита по электрическим параметрам<br>(таблицы 2325). Для просмотра кода не-<br>исправностей нажать кнопку " • " |
| (0x0004)      | Превышение допустимого<br>значения момента | A3                                            | A <sub>4</sub> | при $J2>0$                   | $10.0.04$ .       | "Превышен<br>момент"                   | Превышение значения момента выклю-<br>чения во всех случаях кроме случая уп-<br>лотнения. (1.3.3)                |
|               | $(0x0008)$ Перегрев ЭД                     | A6                                            | A7             | при $A7>5$                   | $10.0.08$ .       | "Перегрев<br>двигател"                 | Перегрев ЭД определяется по изменению<br>сопротивления датчика температуры ЭД                                    |
| (0x0010)      | Неверное направление<br>включения          | $\overline{0}$                                | J2             | J1                           | "0.0.1.0."        | "Неверное<br>направл."                 |                                                                                                    |
| (0x0020)      | Отсутствие движения                        | при<br>$J\dot{8}$ > 0                         | J2             | J1                           | $10.0.2.0.$ "     | "Отсутств<br>движения"                 | Не меняется положение выходного органа по-<br>сле включения ЭД                                                   |
| (0x0040)      | Превышено максимальное<br>время включения  | при<br>$J\bar{9}$ >0                          |                | нет                          | 10.0401           | "максВремя<br>включен."                | Превышено значение Ј9 - время включе-<br>ния ЭД                                                                  |
| (0x0080)      | Требуется настройка дат-<br>чика положения | $\Omega$                                      | $\theta$       | нет                          | $10.0.8.0.$ "     | "КалибДат<br>положен."                 |                                                                                                    |
| (0x0100)      | Требуется настройка дат-<br>чика момента   | $\overline{0}$                                | $\overline{0}$ | нет                          | "0.1.0.0."        | "КалибДат<br>момента"                  |                                                                                                    |
| $(0x0200)*$   | Требуется тарирование<br>датчика положения | $\overline{0}$                                | $\overline{0}$ | нет                          | 10.2.0.01         | $''Tap. \mathcal{A}am$<br>положен."    | Тарирование многооборотного датчика<br>положения                                                                 |
| $(0x0200)$ ** | Требуется настройка                        | $\overline{0}$                                | $\theta$       | $C1=1$                       | $"0.2.0.0."$ **   | "Требует.                              |                                                                                                    |
| $(0x0400)*$   |                                            |                                               |                |                              | $"0.4.0.0."$ *    | настройк"                              |                                                                                                    |

\* Для контроллеров конструктивных исполнений "0"-"9".<br>\*\* Для контроллеров конструктивного исполнения "14".

Примечания

11 р и м с ч а н и я<br>1 Параметры настройки контроллера представлены в приложении Г.<br>2 Т<sub>сраб</sub> – максимальное время срабатывания защиты. Т<sub>защ</sub> – время действия защиты.<br>3 При наличии нескольких неисправностей коды суммирую

4 Для просмотра текстового комментария к коду неисправности необходимо нажать кнопку "<sup>\*</sup>".

**AJIEN.421413.008 PS** 

| Код           | Наименование                                                                                                    | Код на дисплее   | Текстовый комментарий на<br>дисплее | Примечание                                                   |  |  |  |  |
|---------------|----------------------------------------------------------------------------------------------------|------------------|-------------------------------------|--------------------------------------------------------------|--|--|--|--|
| (0x0001)      | Нет готовности SPI1                                                                                             | ''M.0.0.1."      | $\overline{H}$ em zomo<br>вносSPI1" | Нет связи с датчиками                                        |  |  |  |  |
| (0x0002)      | Нет готовности SPI2                                                                                             | ''M.0.0.2."      | "Hem zomo<br>вносSPI2"              | Нет связи с микросхемой энергонезависимой<br>памяти          |  |  |  |  |
| (0x0004)      | Неисправность I2C1                                                                                              | ''M.0.0.4."      | "Heucnpae<br>ност <sub>12C1"</sub>  | Нет связи с платой индикации                                 |  |  |  |  |
| $(0x0008)$ ** | Нет связи с HDO                                                                                                 | ''M.0.0.8."      | "Нет свя-<br><b>3u</b> c HDO"       | Нет связи с микросхемой управления дис-<br>кретными выходами |  |  |  |  |
| $(0x0008)*$   | Неисправен датчик положе-                                                                                       | $''M.0.0.8."$ *  | "Датчик                             |                                                              |  |  |  |  |
| $(0x0010)**$  | ния                                                                                                    | $"M.0.1.0."$ **  | положен."                           |                                                              |  |  |  |  |
| $(0x0010)*$   |                                                                                                    | "M.0.1.0."       | "Датчик                             |                                                              |  |  |  |  |
| $(0x0020)*$   | Неисправен датчик момента                                                                                       | $M.0.2.0$ .'' ** | момента"                            |                                                              |  |  |  |  |
| $(0x0020)*$   | Неисправен датчик темпера-                                                                                      | "M.0.2.0."       | "Датчик                             |                                                              |  |  |  |  |
| $(0x0040)$ ** | туры ЭД                                                                                                    | $"M.0.4.0."$ **  | темпДвиг"                           |                                                              |  |  |  |  |
|               | *Для контроллеров конструктивных исполнений "0"-"9".<br>$**\Pi$ пя контроллеров конструктивного исполнения "14" |                  |                                     |                                                              |  |  |  |  |

Таблица 22 - Код и наименование неисправностей аппаратуры

"Для контроллеров конструктивного исполнения "14".

При мечания<br>1 При наличии нескольких неисправностей коды суммируются.<br>2 Для просмотра кода неисправностей необходимо нажать кнопку "→".

| Код               | Наименование                    | Тераб,<br>$\mathbf{c}$ | Тзащ,<br>$\mathbf{c}$    | Автомати-<br>ческий<br>сброс | Код на<br>дисплее | Текстовый коммен-<br>тарий на дисплее | Примечание                                                                                                    |
|-------------------|---------------------------------|------------------------|--------------------------|------------------------------|-------------------|---------------------------------------|----------------------------------------------------------------------------------------------------|
|                   | (0x0001) Дисбаланс знаков       | 5                      | J2                       | J1                           | "E.0.0.1."        | "Дисбалан<br>с знаков"                | Разность положительного и отрицательного<br>полупериодов тока минимум в одной из фаз<br>превышает допустимое значение 50 %                                         |
| $(0x0002)$ Пробой |                                 |                        | $\overline{\phantom{0}}$ | нет                          | "E.0.0.2."        | "Пробой<br>mupucmop"                  | Ток более $\overline{0,2\text{ A}^{1}(0,9\text{ A}^{2})}$ при отсутствии<br>команды включения электродвигателя ЭП                                                  |
|                   | (0x0004)  Обрыв (недогрузка)    |                        |                          | нет                          | "E.0.0.4."        | "Обрыв<br>недогруз"                   | Ток менее 0,07 А <sup>1</sup> (0,35 А <sup>2)</sup> ) при наличии<br>команды включения ЭД                                                                          |
|                   | (0х0008) Перегрузка по току     |                        | J2                       | J1                           | "E.0.0.8."        | "Перегруз<br>по току"                 | Превышение током значения J3*J4 в течение<br>времени Ј6 после пуска или значения Ј3 по-<br>сле времени Ј6                                                          |
|                   | (0x0010) Предельная перегрузка  | 0,1                    | J2                       | J1                           | "E.0.1.0."        | "Предельн<br>перегруз"                | Превышение максимально допустимого зна-<br>чения тока: 35 А <sup>1)</sup> (150 А <sup>2)</sup> ) в течение 8 с, за-<br>Tem 12 A <sup>1</sup> (100 A <sup>2</sup> ) |
|                   | $(0x0020)$ Экстраток (КЗ)       | $\overline{0}$         |                          | нет                          | "E.0.2.0."        | "Экстра-<br>$m$ o $K(K.3)$ "          | Превышение максимально допустимого зна-<br>чения 37,6 А <sup>1</sup> (183,6 А <sup>2)</sup> )                                                                      |
|                   | (0x0040) Дисбаланс токов        | $\overline{2}$         | J2                       | J1                           | "E.0.4.0."        | "Дисбалан<br>с токов"                 | Отклонение от среднего значения токов кон-<br>тролируемых фаз А и В более 30 %                                                                                     |
|                   | (0x0080) Обрыв фазы В           |                        |                          | да                           | "E.0.8.0."        | "Обрыв<br>$\phi$ азы В''              |                                                                                                    |
|                   | (0x0100) Обрыв фазы С           |                        |                          | да                           | "E.1.0.0."        | "Обрыв<br>$\phi$ азы С''              |                                                                                                    |
| (0x0200)          | Переменное чередова-<br>ние фаз |                        |                          | да                           | "E.2.0.0."        | "Чередова<br>ние фаз"                 | Возможно при плохом контакте в цепи элек-<br>тропитания                                                                                                    |

Таблица 23 – Код и наименование неисправностей при электроконтроле для контроллеров конструктивных исполнений "0"-"9" с однофазным и трехфазным питанием

<sup>1)</sup> Максимальный ток силового коммутатора 4 A.<br><sup>2)</sup> Максимальный ток силового коммутатора 16 A.

Примечания

1 Параметры настройки контроллера представлены в приложении Г.

2 Тераб - максимальное время срабатывания защиты, Тзащ - время действия защиты.

3 При наличии нескольких неисправностей коды суммируются.

4 Для просмотра кода неисправностей необходимо нажать кнопку "↓".

| Код               | Наименование                    | Тераб,         | Тзащ,<br>$\mathbf{c}$    | Автомати-<br>ческий<br>c6poc | Код на<br>дисплее | Текстовый коммен-<br>тарий на дисплее | Примечание                                                                                                    |
|-------------------|---------------------------------|----------------|--------------------------|------------------------------|-------------------|---------------------------------------|----------------------------------------------------------------------------------------------------|
|                   | (0x0001) Дисбаланс знаков       | 5              | J2                       | J1                           | "E.0.0.1."        | "Дисбалан<br>с знаков"                | Разность положительного и отрицательного<br>полупериодов тока минимум в одной из фаз<br>превышает допустимое значение 50 % |
| $(0x0002)$ Пробой |                                 | 3              | $\overline{\phantom{a}}$ | нет                          | "E.0.0.2."        | "Пробой<br>mupucmop"                  | Ток более 0,05 А при отсутствии команды<br>включения электродвигателя ЭП                                                   |
|                   | (0х0004) Обрыв (недогрузка)     | $\overline{3}$ | $\overline{\phantom{a}}$ | нет                          | "E.0.0.4."        | "Обрыв<br>недогруз"                   | Ток менее 0,05 А при наличии команды<br>включения ЭД                                                                       |
|                   | (0х0008) Перегрузка по току     | $\overline{2}$ | J2                       | J1                           | "E.0.0.8."        | "Перегруз<br>по току"                 | Превышение током значения J3*J4 в течение<br>времени Ј6 после пуска или значения Ј3 по-<br>сле времени Јб                  |
|                   | (0x0010) Предельная перегрузка  | 0,1            | J2                       | J1                           | "E.0.1.0."        | "Предельн<br>перегруз"                | Превышение максимально допустимого зна-<br>чения тока: 7,5 А в течение 8 с, затем 6 А                                      |
| (0x0020)          | Экстраток (КЗ)                  | $\overline{0}$ | $\overline{\phantom{a}}$ | нет                          | "E.0.2.0."        | "Экстра-<br>$m$ o $K(K.3)$ "          | Превышение максимально допустимого зна-<br>чения 8,139 А                                                                   |
|                   | (0х0040) Дисбаланс токов        | 3              | J2                       | J1                           | "E.0.4.0."        | "Дисбалан<br>с токов"                 | Разность токов в контролируемых фазах А и В<br>более 30 %                                                                  |
|                   | (0x0080) Обрыв фазы А           |                |                          | да                           | "E.0.8.0."        | "Обрыв<br>$\boldsymbol{\phi}$ азы А"  |                                                                                                    |
| (0x0100)          | Обрыв фазы В                    |                | -1                       | да                           | "E.1.0.0."        | "Обрыв<br>$\phi$ азы В"               |                                                                                                    |
| (0x0200)          | Переменное чередова-<br>ние фаз |                |                          | да                           | "E.2.0.0."        | "Чередова<br>ние фаз"                 | Возможно при плохом контакте в цепи элек-<br>тропитания                                                                    |

Таблица 24 - Код и наименование неисправностей при электроконтроле для контроллеров конструктивного исполнений "14" с однофазным и трехфазным питанием

Примечания

1 Параметры настройки контроллера представлены в приложении Г.

2 Тераб - максимальное время срабатывания защиты, Тзащ - время действия защиты.

3 При наличии нескольких неисправностей коды суммируются.

4 Для просмотра кода неисправностей необходимо нажать кнопку "↓".

| Код               | Наименование                     | $Tcpa6$ ,<br>c           | Тзащ,<br>$\mathbf c$     | Автомати-<br>ческий<br>c6poc | Код на<br>дисплее | Текстовый коммен-<br>тарий на дисплее | Примечание                                                                                                    |
|-------------------|----------------------------------|--------------------------|--------------------------|------------------------------|-------------------|---------------------------------------|----------------------------------------------------------------------------------------------------|
| $(0x0001)$ PezepB |                                  | $\overline{\phantom{0}}$ | $\overline{\phantom{a}}$ |                              | $\blacksquare$    |                                       |                                                                                                    |
| $(0x0002)$ Пробой |                                  | 3                        |                          | нет                          | "E.0.0.2."        | "Пробой<br>комутат"                   | Ток более 0,3 А <sup>1)</sup> (0,2 А <sup>2)</sup> ) при отсутствии<br>команды включения электродвигателя ЭП                                                    |
|                   | $(0x0004)$ Обрыв (недогрузка)    | 3                        | $\overline{\phantom{a}}$ | нет                          | "E.0.0.4."        | "Обрыв<br>недогруз"                   | Ток менее 0,2 А <sup>1</sup> (0,15 А <sup>2)</sup> ) при наличии ко-<br>манды включения ЭД                                                                      |
|                   | (0x0008) Перегрузка по току      | 2                        | J2                       | J1                           | "E.0.0.8."        | "Перегруз<br>по току"                 | Превышение током значения J3*J4 в течение<br>времени Ј6 после пуска или значения Ј3 по-<br>сле времени Јб                                                       |
|                   | $(0x0010)$ Предельная перегрузка | 0,1                      | J2                       | J1                           | "E.0.1.0."        | "Предельн<br>перегруз"                | Превышение максимально допустимого зна-<br>чения тока: 32 А <sup>1)</sup> (12 А <sup>2)</sup> ) в течение 8 с, за-<br>Tem 12 A <sup>1</sup> (8 A <sup>2</sup> ) |
|                   | $(0x0020)$ Экстраток (КЗ)        | $\theta$                 | $\overline{\phantom{a}}$ | нет                          | "E.0.2.0."        | "Экстра-<br>$m$ o $K(K.3)$ "          | Превышение максимально допустимого зна-<br>чения 42 А <sup>1</sup> ) (15 А <sup>2</sup> )                                                                       |
|                   | (0x0040) Низкое напряжение       |                          |                          | да                           | "E.0.4.0."        | "Низкое<br>напряжен"                  | Напряжение питания меньше 18 В                                                                                                    |
|                   | (0x0080) Высокое напряжение      |                          |                          | да                           | "E.O.8.O."        | "Высокое<br>напряжен"                 | Напряжение питания больше 36 В                                                                                                    |

Таблица 25 - Код и наименование неисправностей при электроконтроле для контроллеров с питанием 24 В

 $\frac{1}{2}$  Максимальный ток силового коммутатора 10 А.

Примечания

1 Параметры настройки контроллера представлены в приложении  $\Gamma$ .

2 Тераб - максимальное время срабатывания защиты, Тзащ - время действия защиты.

3 При наличии нескольких неисправностей коды суммируются.

4 Для просмотра кода неисправностей необходимо нажать кнопку "↓".

| Код      | Наименование                                                                                                 | Код на дисплее                                                                                                    | Текстовый коммен-<br>тарий на дисплее   | Примечание                                                                                                    |  |  |  |  |  |
|----------|----------------------------------------------------------------------------------------------------|----------------------------------------------------------------------------------------------------|-----------------------------------------|----------------------------------------------------------------------------------------------------|--|--|--|--|--|
| (0x0001) | Превышение тока при уп-<br>лотнении                                                                          | ''W.0.0.1."                                                                                                    | "Прев.ток<br>уплотнен"                  | ЭП остановлен по превышению тока при уплотнении<br>$(J3*J5)$                                                                                                    |  |  |  |  |  |
| (0x0002) | Превышение времени уп-<br>лотнения                                                                           | ''W.0.0.2."                                                                                                    | "ПревВрем<br>үплотнен"                  | ЭП остановлен по превышению времени уплотнения (J7)                                                                                                    |  |  |  |  |  |
| (0x0004) | Потеря аналогового сигнала                                                                                   | ''W.0.0.4."                                                                                                    | "Потеря<br>анаСигн"                     | Потеря аналогового сигнала "ЗАДАНИЕ ПОЛОЖЕНИЯ"<br>(сигнал вне диапазона от минус 10 % до плюс 110 %)                                                                                                    |  |  |  |  |  |
| (0x0008) | Запрет источников местного<br>управления (ИМУ)                                                               | ''W.0.0.8."                                                                                                    | $^{\prime\prime}$ Запр.ист<br>мест.упр" | Запрет ИМУ (местное сетевое управление, пульт настрой-<br>ки, АПВ) устройством верхнего уровня по интерфейсу<br><b>RS-485</b>                                                                                |  |  |  |  |  |
| (0x0010) | Питание от батареи                                                                                           | ''W.0.1.0."                                                                                                    | "Питание<br>om bamap"                   | Питание от батареи автономного питания                                                                                                    |  |  |  |  |  |
| (0x0020) | Батарея разряжена                                                                                            | "W.0.2.0.", периодически<br>появляется индикация<br>"LBAT" при отсутствии ко-<br>манд управления (выходной<br>орган ЭП без движения) | "Батарея<br>Разряжен"                   | Батарея автономного питания разряжена (имеет низкий<br>заряд) или отсутствует. Если данная функция не является<br>критичной, то замену батареи можно совместить с плано-<br>вым техническим обслуживанием ЭП |  |  |  |  |  |
|          | Нет CS EEPROM датчиков*                                                                                      | ''W.0.4.0."                                                                                                    | "HemCS EE<br>PROMdamu"                  | Нет сигнала выбора микросхемы памяти в датчиках                                                                                                    |  |  |  |  |  |
| (0x0040) | Резервное питание**                                                                                          | ''W.0.4.0."                                                                                                    | "Резервн.<br>питание"                   | Питание от резервного источника питания                                                                                                    |  |  |  |  |  |
| (0x0080) | Нет EEPROM датчика по-<br>ложения                                                                            | ''W.0.8.0."                                                                                                    | "HemEEPRO<br>М датПол"                  | Не установлена микросхема памяти в датчике положения                                                                                                    |  |  |  |  |  |
| (0x0100) | Нет EEPROM датчика мо-<br>мента                                                                              | ''W.1.0.0."                                                                                                    | "HemEEPRO<br>М датМом"                  | Не установлена микросхема памяти в датчике момента                                                                                                    |  |  |  |  |  |
|          | *Для контроллеров конструктивных исполнений "0"-"9".<br>** Для контроллеров конструктивного исполнения "14". |                                                                                                    |                                         |                                                                                                    |  |  |  |  |  |

Таблица 26 - Код и наименование предупреждений

Примечания

1 При наличии нескольких предупреждений коды суммируются.<br>2 Для просмотра кода предупреждений необходимо нажать кнопку "←".

## 2.5 Рекомендации по устранению неисправностей

2.5.1 При возникновении неисправности выполнить действия в соответствии с таблицей 27.

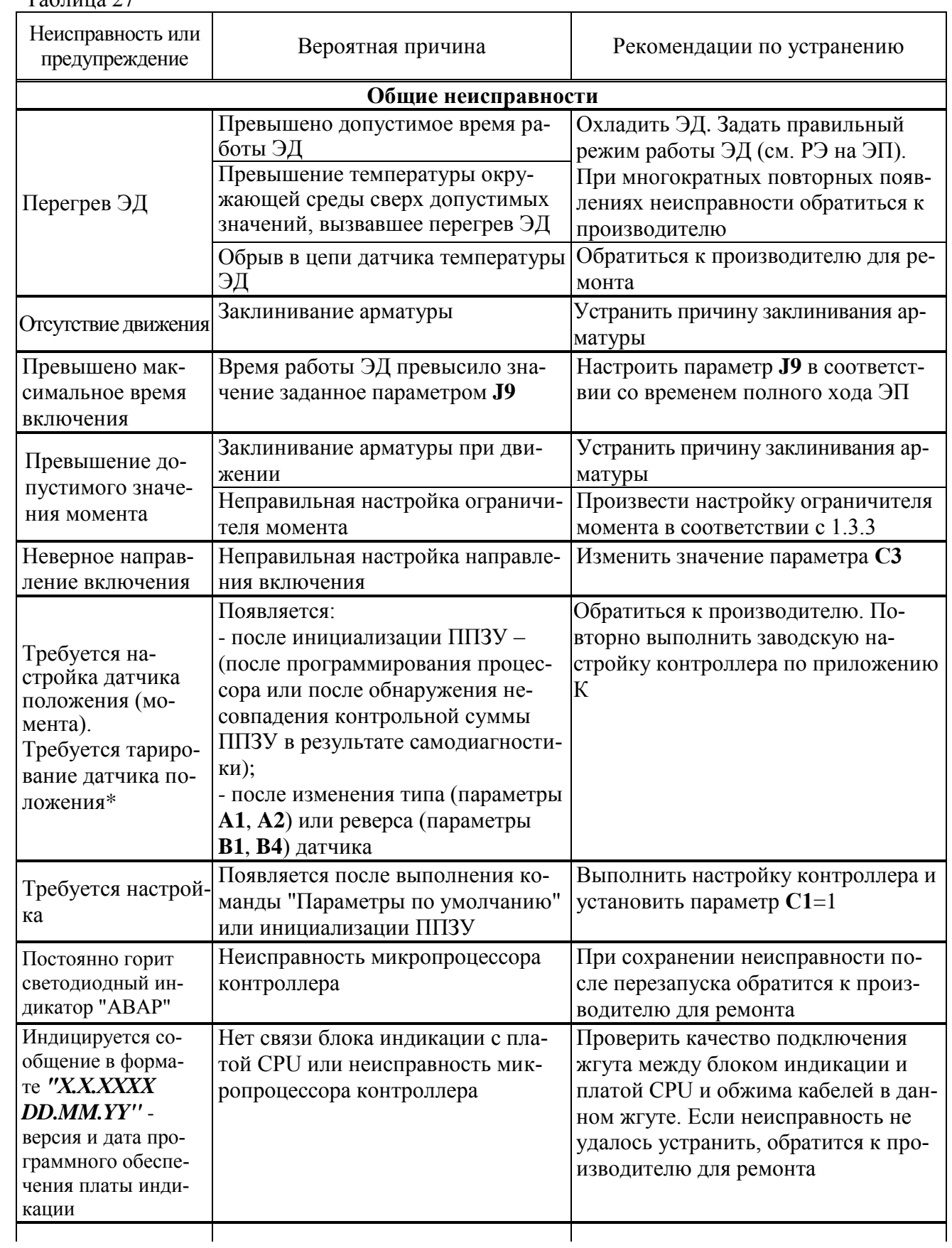

Продолжение таблицы 27

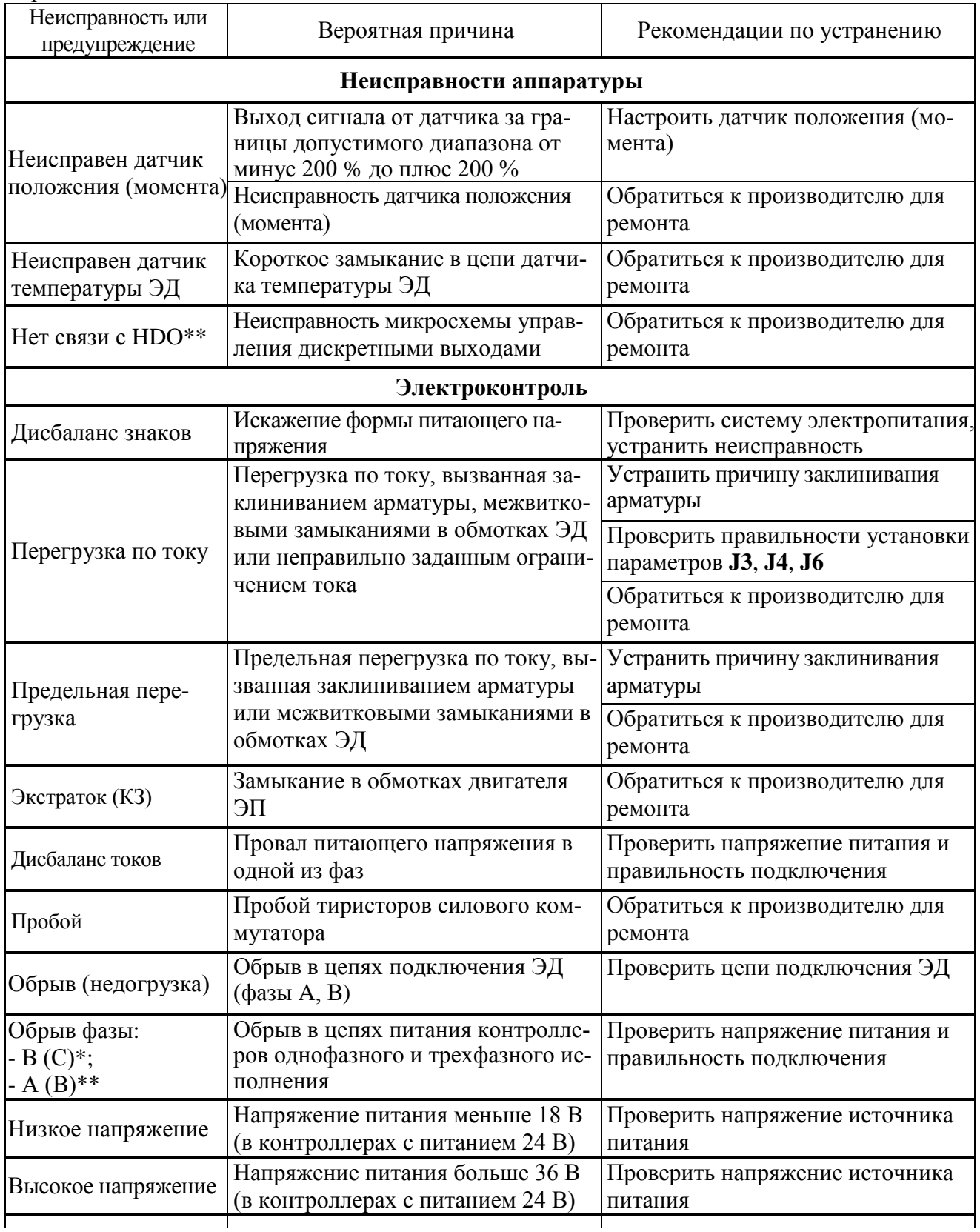

Окончание таблицы 27

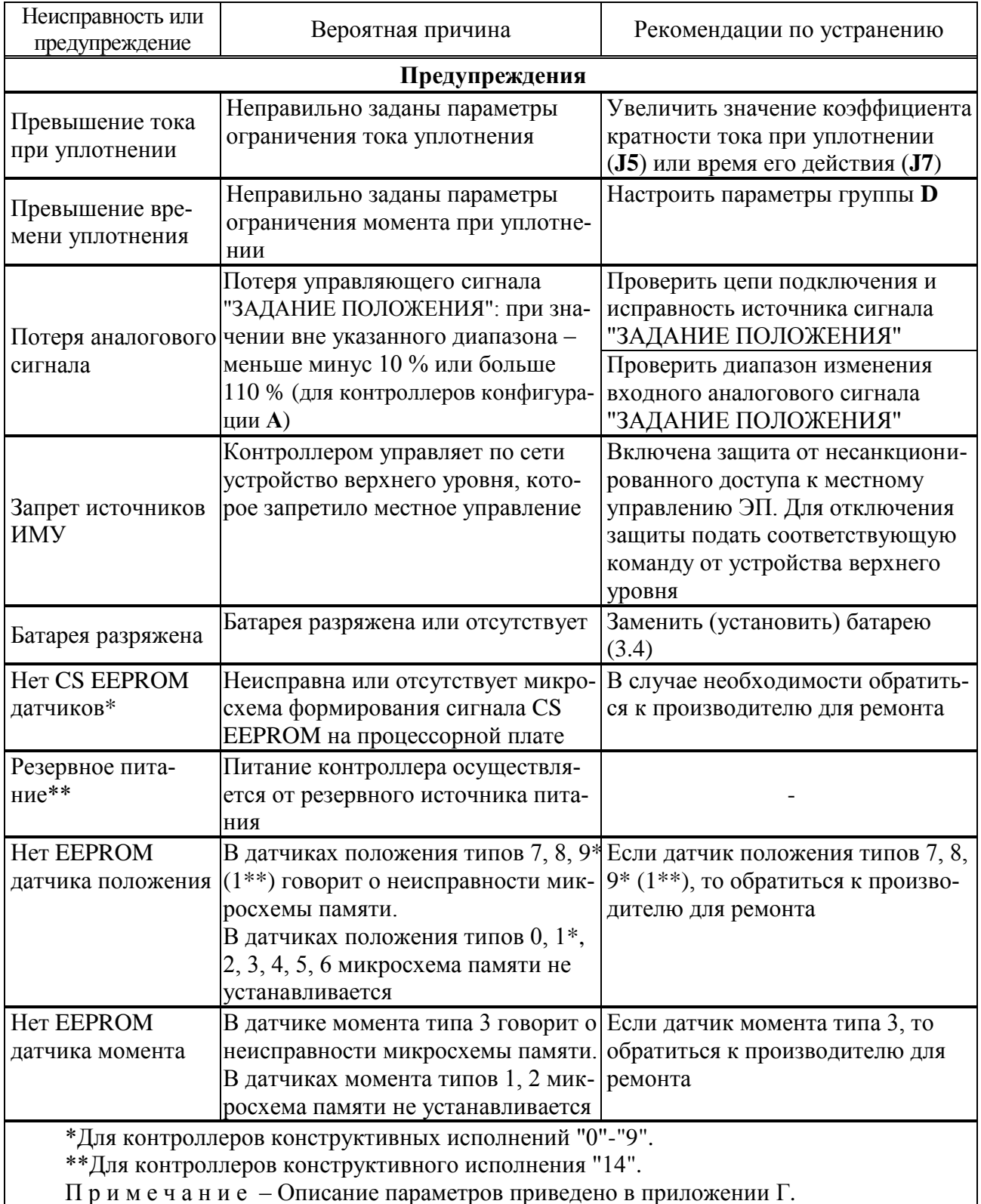

## **3 Техническое обслуживание**

3.1 Техническое обслуживание контроллера проводится совместно с техническим обслуживанием ЭП. В процессе технического обслуживания контроллера выполнять требования безопасности, приведенные в 2.1.

3.2 В процессе технического обслуживания контроллера исполнения для взрывозащищенных ЭП выполнять требования обеспечения взрывозащищенности, приведенные в руководстве по эксплуатации ЭП, а также инструкций, действующих в промышленности, использующей контроллер.

3.3 Техническое обслуживание контроллера исполнения для взрывозащищенных ЭП должен проводить подготовленный персонал, действующий в соответствии с ГОСТ IEC 60079-17.

## **ВНИМАНИЕ: ПИТАНИЕ КОНТРОЛЛЕРА ДОЛЖНО БЫТЬ ОТКЛЮЧЕНО ДО ВСКРЫТИЯ ОБОЛОЧКИ И НЕ МОЖЕТ БЫТЬ ВКЛЮЧЕНО ДО ЕЁ ЗАКРЫТИЯ!**

Если в ходе проверок будет выявлено отклонение параметров контроллера от нормы или нарушение его конструкции, контроллер должен быть выведен из эксплуатации и направлен на ремонт.

## **ВНИМАНИЕ: ЭКСПЛУАТАЦИЯ КОНТРОЛЛЕРА С ПОВРЕЖДЕНИЯМИ КАТЕГОРИЧЕСКИ ЗАПРЕЩАЕТСЯ!**

#### 3.4 Замена батареи автономного питания

Замена (установка) батареи требуется, если в рабочем режиме при наличии основного питания контроллера мигает индикатор "БАТ" или периодически появляется индикация *"LBAT"* на дисплее (значение параметра **M5 >** 0).

Замена элементов батареи должна проводиться **при отсутствии взрывоопасной среды**.

Для замены (установки) батареи отключить питание ЭП. Вывинтить четыре винта М8 крепления лицевой панели (крышки клеммного отсека для контроллеров конструктивного исполнения "14") к корпусу контроллера (рекомендуется использовать угловой шестигранный ключ 6,0 мм с шаровидным концом) и снять лицевую панель (крышку клеммного отсека для контроллеров конструктивного исполнения "14"). Лицевую панель снимать осторожно, чтобы не повредить внутренние элементы и соединения. Батарейный отсек располагается на внутренней стороне лицевой панели (на плате с клеммными колодками для контроллеров конструктивного исполнения "14"). Ослабив винты, сместить планку (рисунок 16). Заменить батареи (3 шт.) в соответствии с указанной полярностью. Установить планку на место, затянуть винты. Присоединить лицевую панель к корпусу (крышку клеммного отсека для контроллеров конструктивного исполнения "14") контроллера.

П р и м е ч а н и е – Рекомендуемый интервал замены батареи в пределах двух лет. Окружающая температура и условия эксплуатации ЭП могут влиять на срок службы батареи.

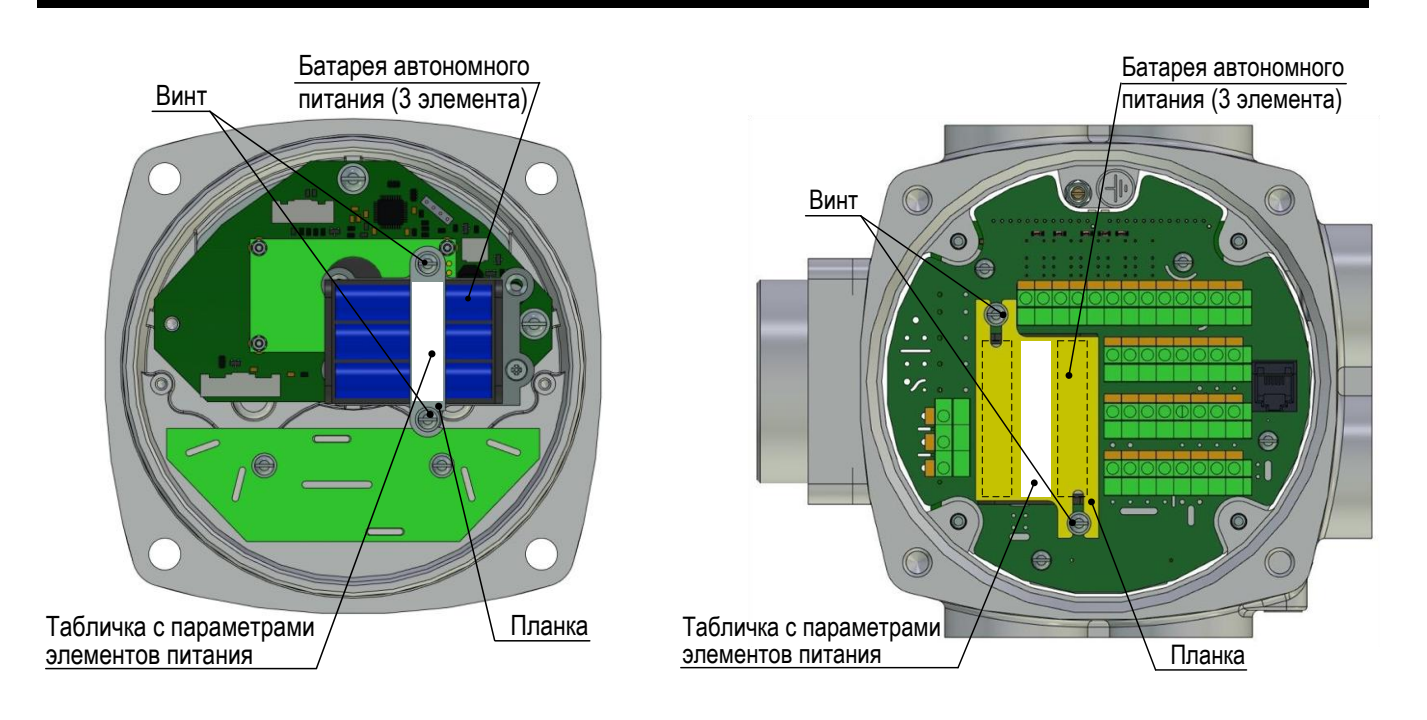

а) конструктивные исполнения "0"-"9" б) конструктивное исполнение "14"

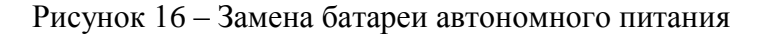

## **4 Ремонт**

4.1 Во время гарантийного срока текущий ремонт контроллера производит предприятиеизготовитель.

4.2 По истечении гарантийного срока текущий ремонт контроллера производится предприятием-изготовителем или специализированными организациями, имеющими соответствующие лицензии.

4.3 Ремонт контроллера исполнения для взрывозащищенных ЭП выполняется в соответствии с ГОСТ 31610.19 (IEC 60079-19), РД 16.407.

## **5 Транспортирование и хранение**

Транспортирование и хранение контроллеров осуществляется в соответствии с руководством по эксплуатации ЭП.

## **Приложение А**

## (обязательное)

# **Перечень документов, на которые даны ссылки в настоящем РЭ**

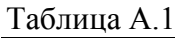

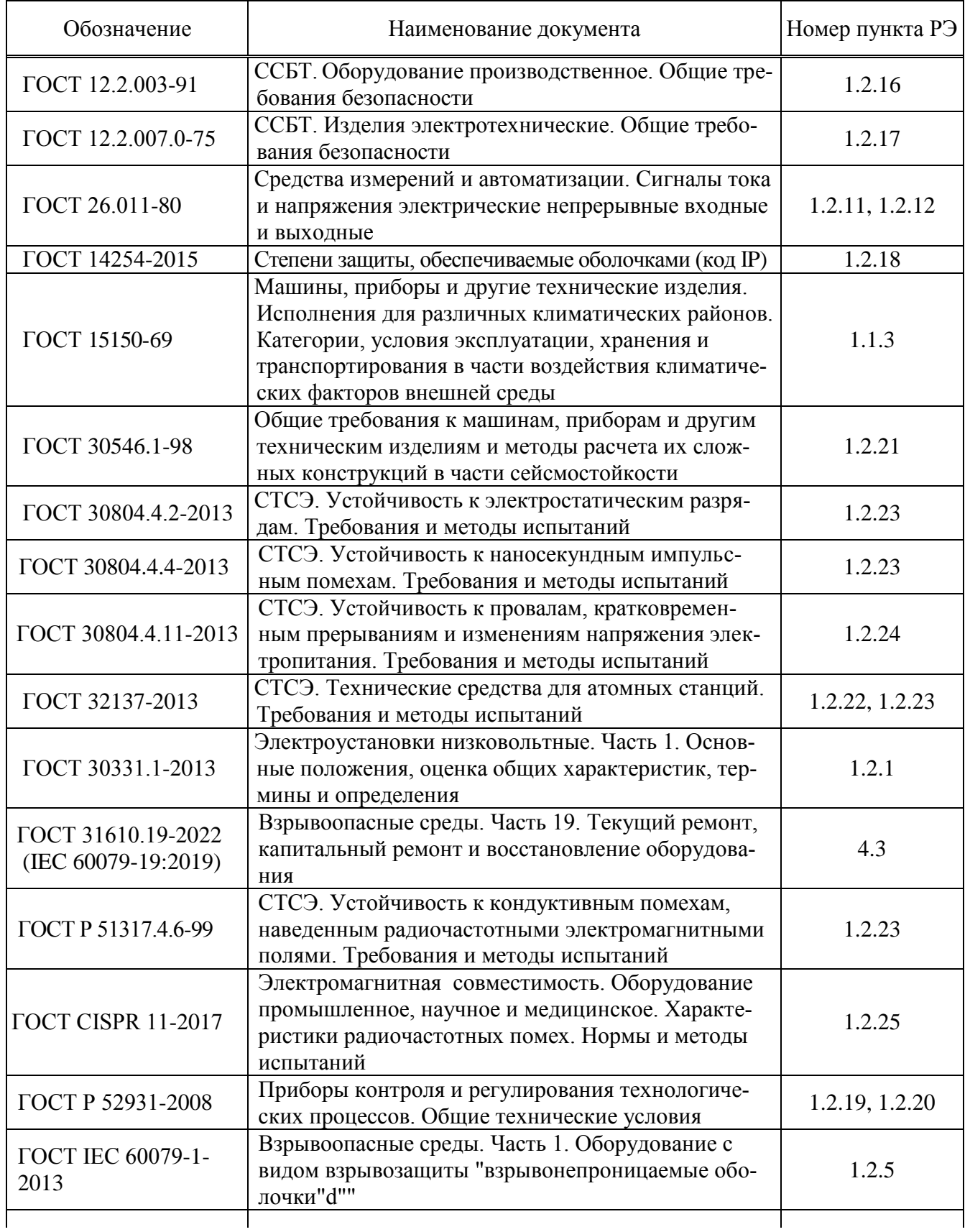

Окончание таблицы А.1

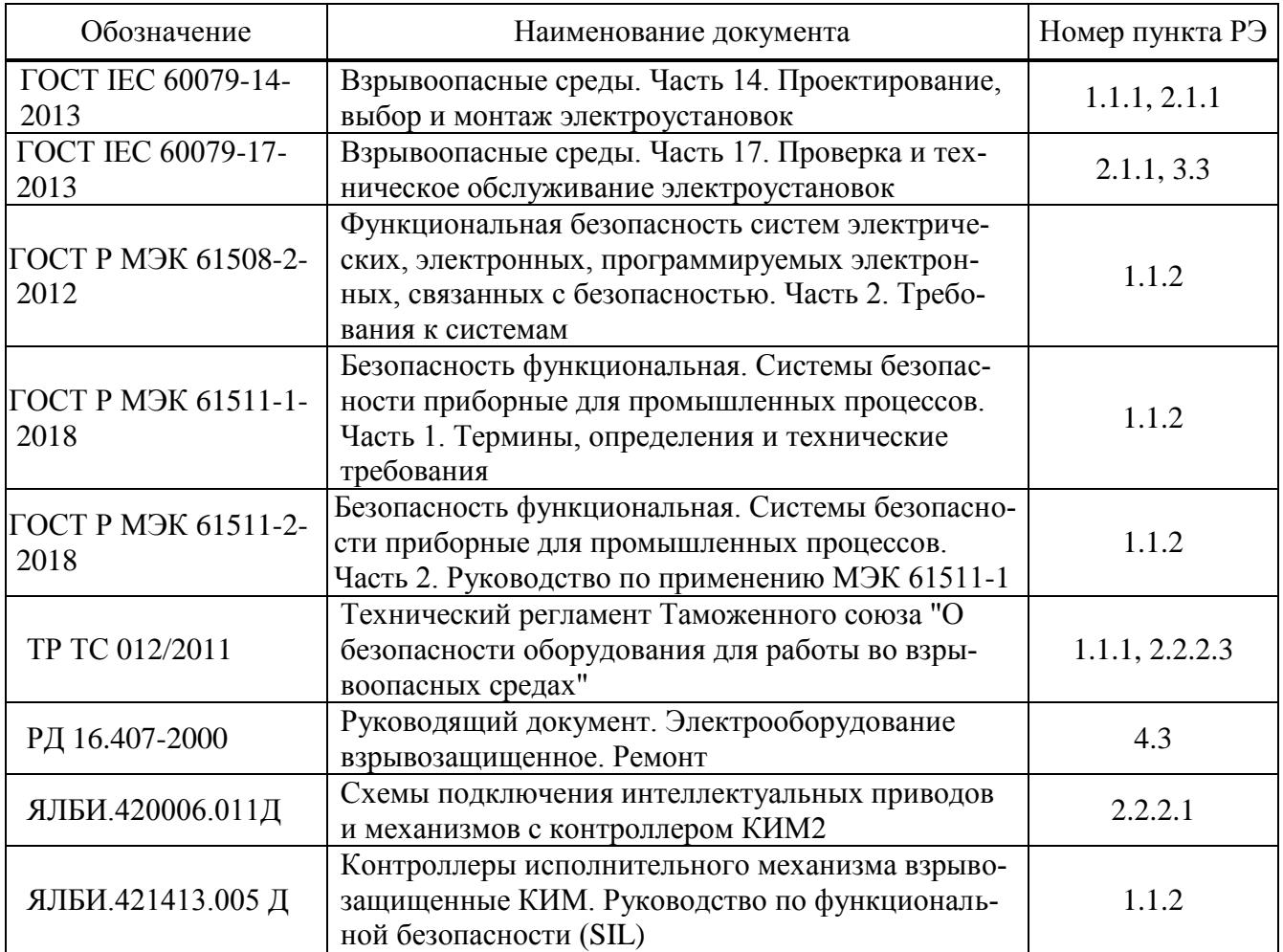

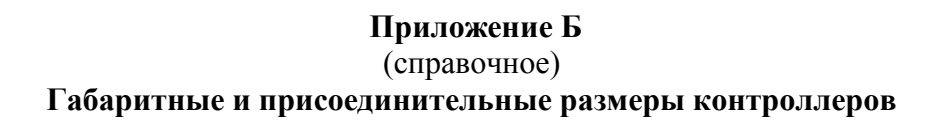

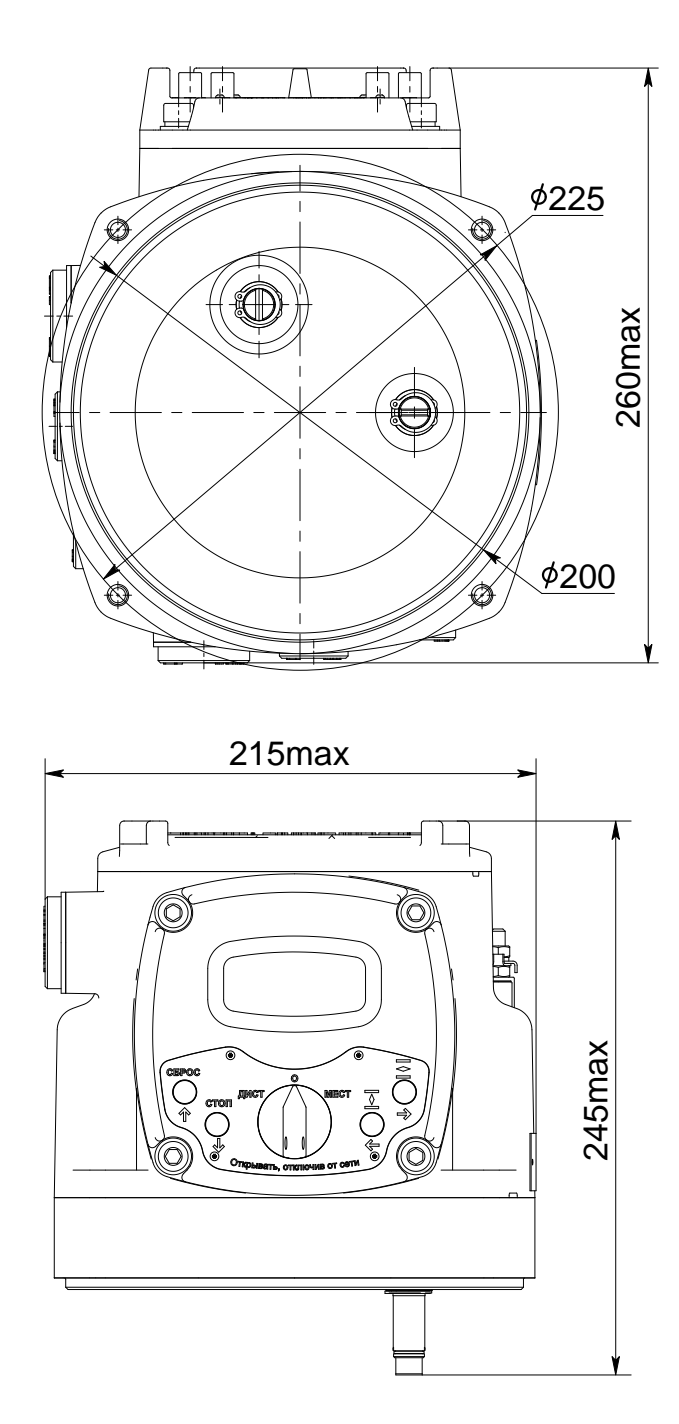

Рисунок Б.1 - Контроллер конструктивных исполнений "0", "3", "4" с электрическим подключением "2"

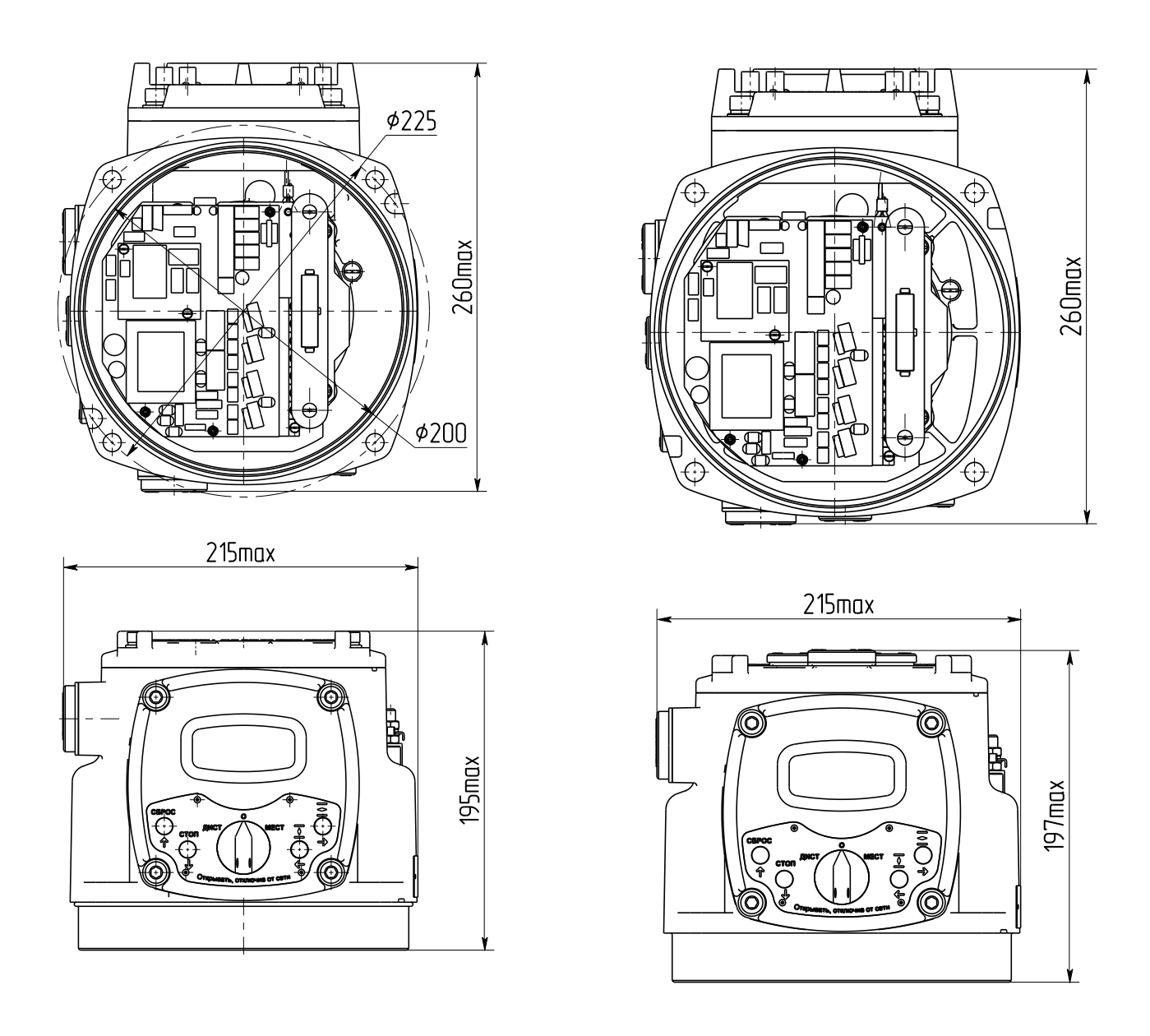

а) с электрическим подключением "2" б) с электрическим подключением "1"

Рисунок Б.2 – Контроллер конструктивного исполнения "1"

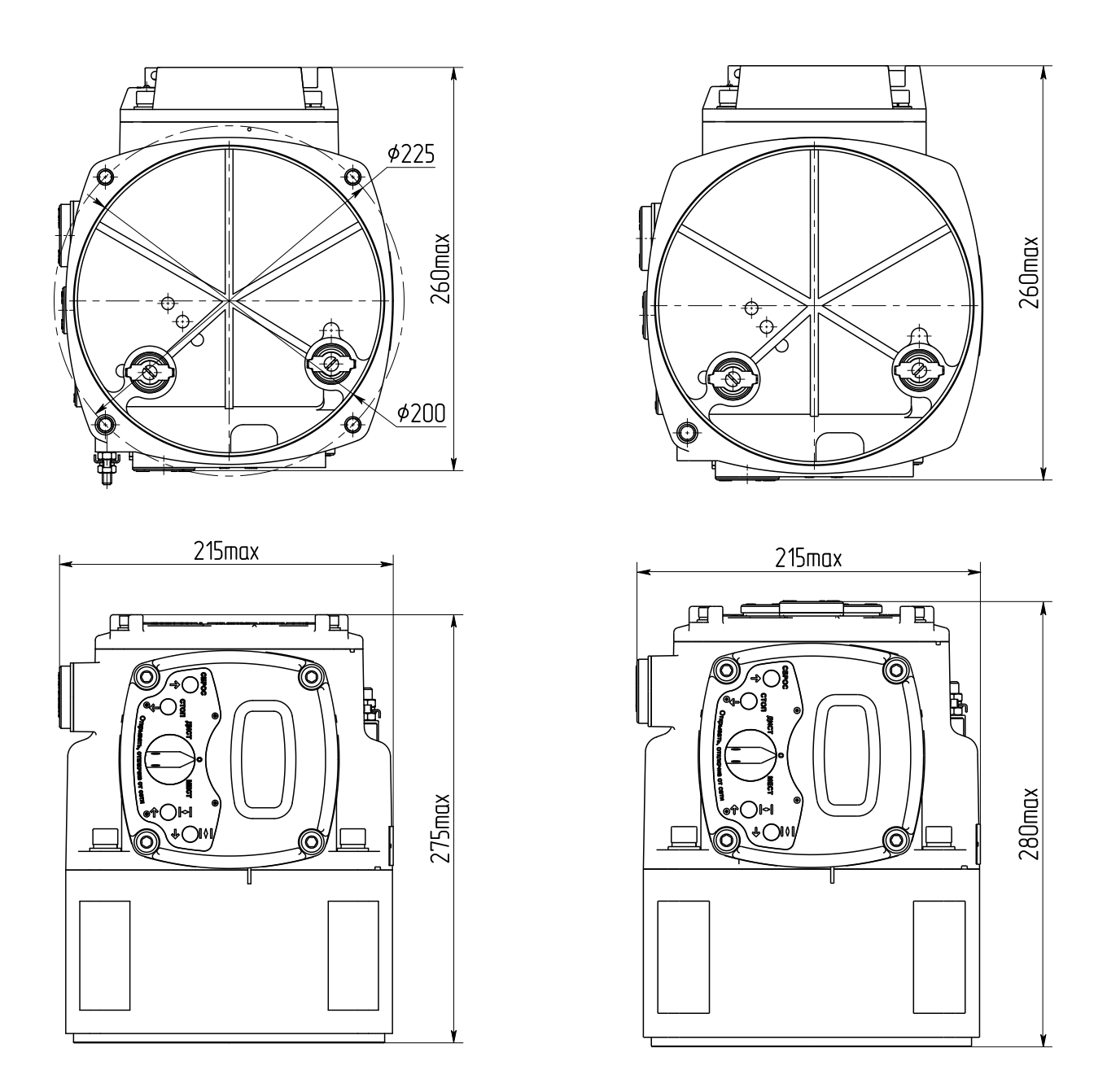

а) с электрическим подключением "2" б) с электрическим подключением "1"

Рисунок Б.3 – Контроллер конструктивных исполнений "2", "5", "6"

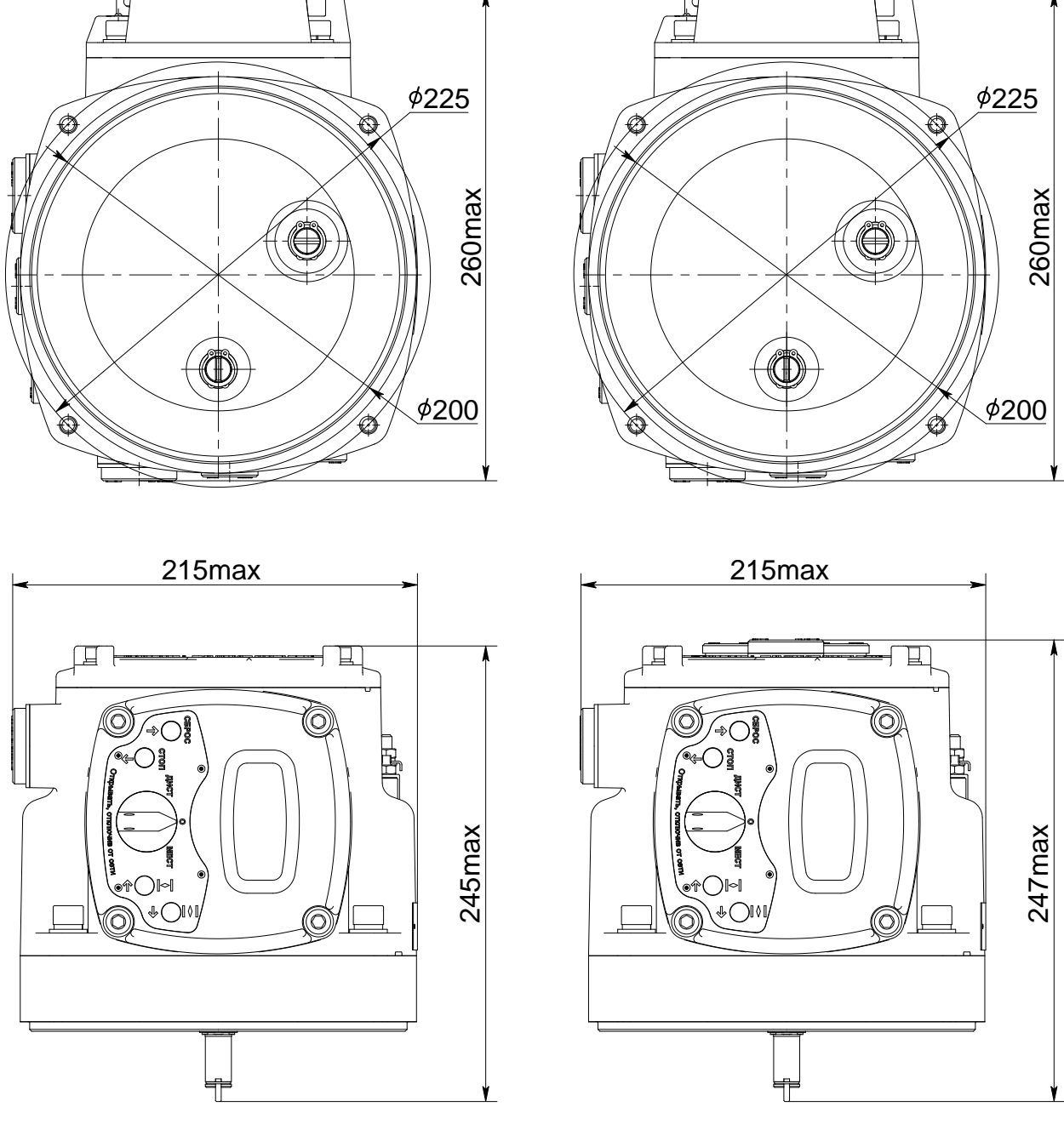

- 
- а) электрическое подключение "2 б) электрическое подключение "1"

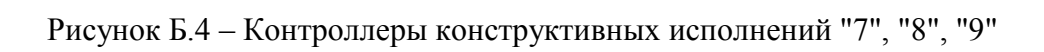

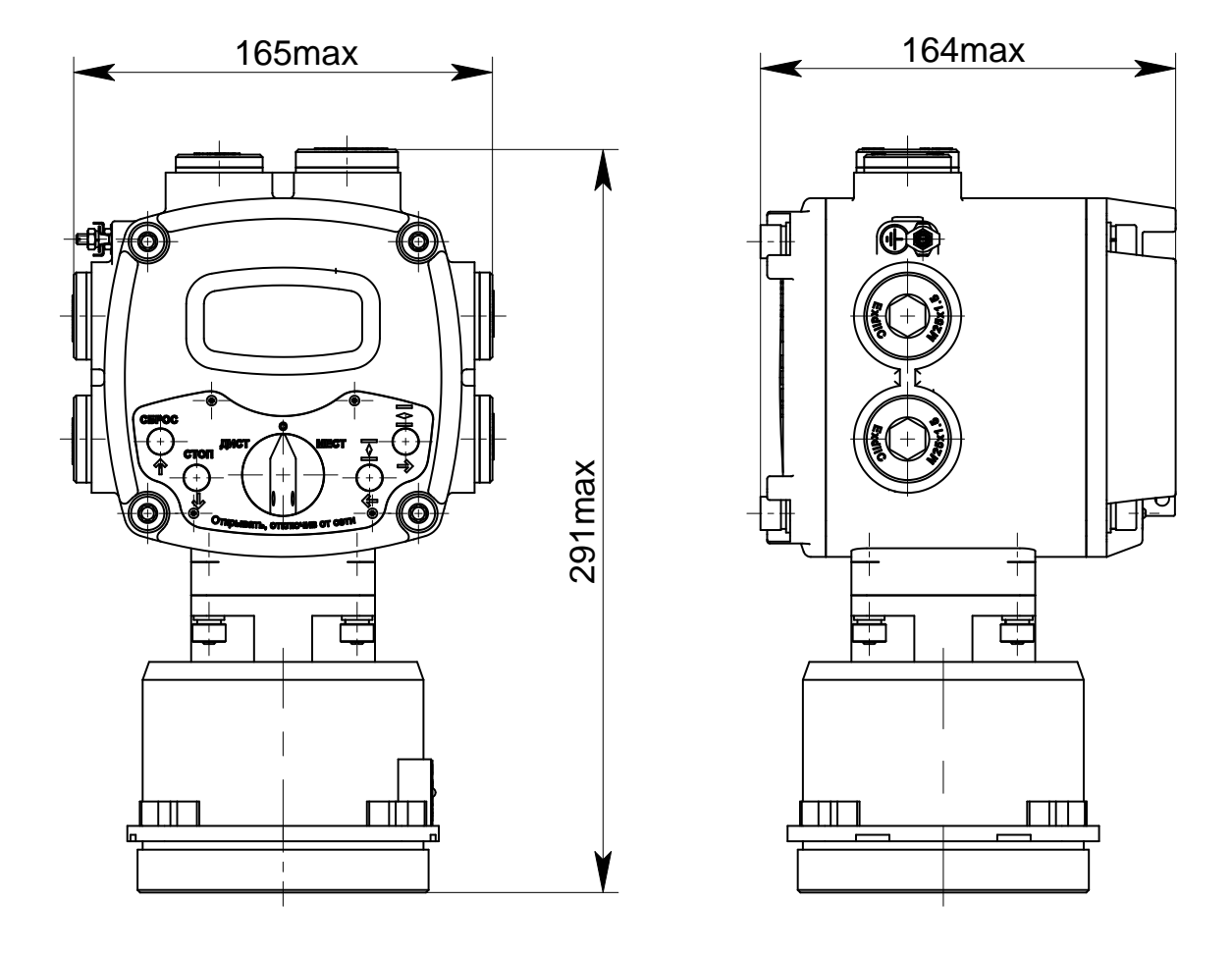

Рисунок Б.5 – Контроллер конструктивного исполнения "14"<br>с электрическим подключением "2"

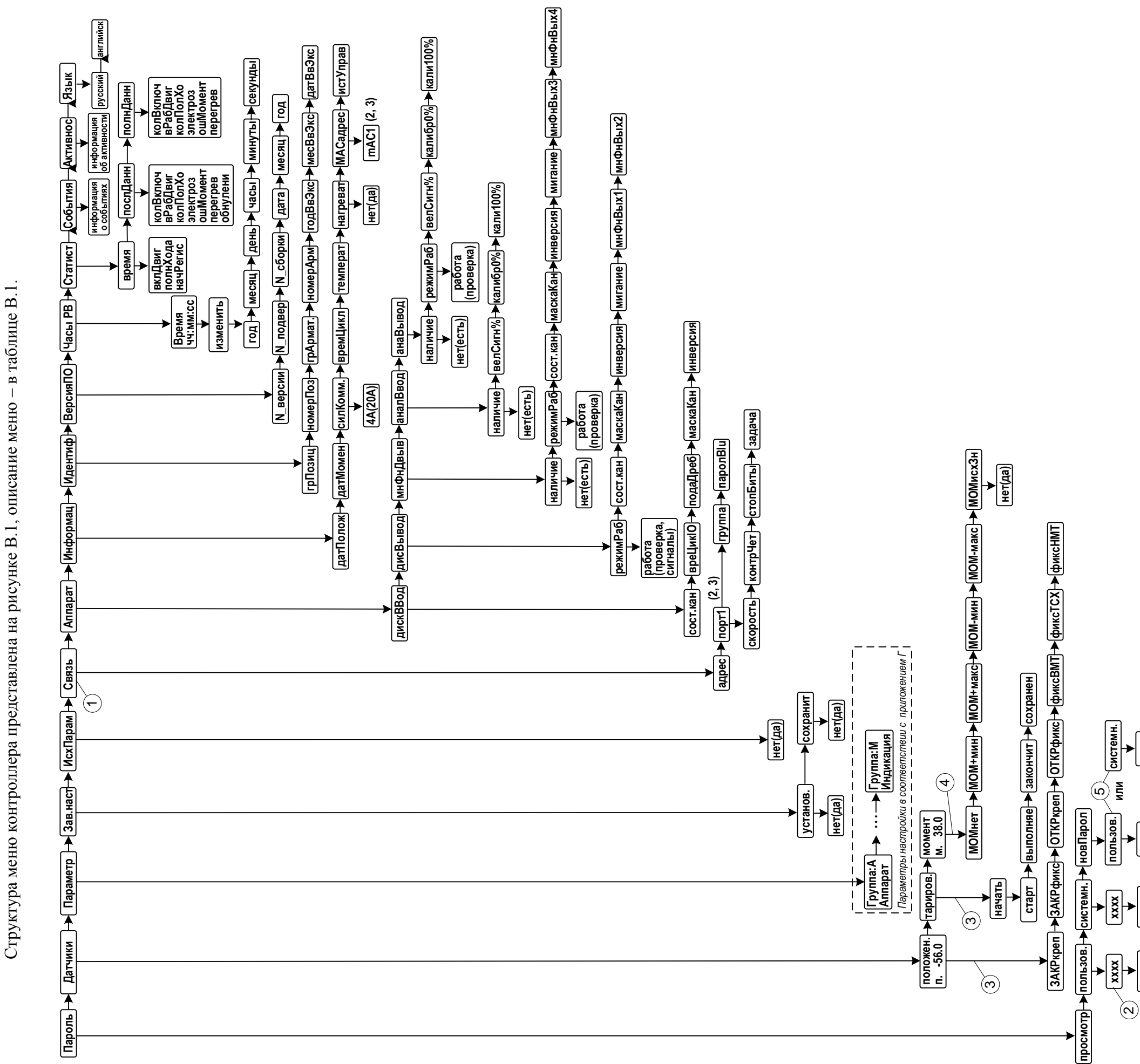

Описание меню контроллера

Приложение В (обязательное)

> $\overline{\mathbf{X}}$  $\frac{1}{\sqrt{\text{Hence}}$  $\boxed{\text{xxx}}$  $\boxed{\mathsf{Her}(\mathsf{A}\mathsf{a})}$  $[**Her**(**4a**)]$

1 – Только для контроллеров конфигурации С, Т и при наличии опции "RS-485-2".<br>2 – Значение параметра настройки или просматриваемой величины.<br>Может содержать десятичную точку или все точки для указания шестнадцатеричной си

Рисунок В.1-Структура меню контроллера в режиме настройки

| 1.40<br>Уровень 1       | Уровень 2              | $\mu$ . The non-policidate $\mu$ is positive that $\mu$<br>Уровень 3 | Описание                                                               |
|-------------------------|------------------------|----------------------------------------------------------------------|------------------------------------------------------------------------|
|                         |                        |                                                                      |                                                                        |
| Пароль                  | просмотр               |                                                                      | просмотр настроек                                                      |
| (ввод пароля            | пользов.               |                                                                      | ввод пароля пользователя с подтвержде-                                 |
| для доступа             | (пользовательский)     |                                                                      | нием: "нет", "да".                                                     |
| к настрой-              |                        |                                                                      | При входе в режим: "0000"                                              |
| кам)                    |                        |                                                                      | ввод системного пароля с подтвержде-                                   |
|                         | системн.               |                                                                      | нием: "нет", "да".                                                     |
|                         | (системный)            |                                                                      | При входе в режим: "0000"                                              |
|                         |                        | "пользов." или "системн."                                            | ввод нового пароля с подтверждением:                                   |
|                         | новПарол               | уровень доступа                                                      | "нет", "да".                                                           |
|                         | (новый пароль)         | изменяемого пароля                                                   | При входе в режим: "0000"                                              |
| Датчики                 | положен. <sup>1)</sup> | ЗАКРкреп                                                             | "привязка" рабочего диапазона (пара-                                   |
|                         | (настройка датчика     |                                                                      | метр В2) к положению "ЗАКРЫТО"                                         |
| настройка               | положения)             |                                                                      |                                                                        |
| датчиков<br>положения и |                        | ЗАКРфикс                                                             | фиксация кода датчика для положения<br>"ЗАКРЫТО"                       |
| момента                 |                        |                                                                      |                                                                        |
|                         |                        | <b>ОТКРкреп</b>                                                      | "привязка" рабочего диапазона (пара-<br>метр В2) к положению "ОТКРЫТО" |
|                         |                        |                                                                      |                                                                        |
|                         |                        | ОТКРфикс                                                             | фиксация кода датчика для положения<br>"ОТКРЫТО"                       |
|                         |                        | фиксВМТ                                                              | фиксировать код датчика, соответст-                                    |
|                         |                        |                                                                      | вующего ВМТ кривошипа <sup>2)</sup> , устано-                          |
|                         |                        |                                                                      | вив кривошип в ВМТ                                                     |
|                         |                        | фиксТСХ                                                              | фиксировать код датчика, соответст-                                    |
|                         |                        |                                                                      | вующего ВМТ кривошипа, установив                                       |
|                         |                        |                                                                      | кривошип в ТСХ (положение датчика:                                     |
|                         |                        |                                                                      | $BMT + 90°$                                                            |
|                         |                        | фиксНМТ                                                              | фиксировать код датчика, соответст-                                    |
|                         |                        |                                                                      | вующего ВМТ кривошипа, установив                                       |
|                         |                        |                                                                      | кривошип в НМТ (положение датчика:                                     |
|                         |                        |                                                                      | $BMT + 180°$                                                           |
|                         | тариров. 1), 4)        | начать                                                               | определение характеристик многообо-                                    |
|                         | (тарирование дат-      | (начать тарирование)                                                 | ротного датчика положения $(A1 = 1 (2-8))$ .                           |
|                         | чика положения)        |                                                                      | Вращать входной вал датчика после ко-                                  |
|                         |                        |                                                                      | манды "начать"                                                         |
|                         | момент $1)$            | <b>МОМнет</b>                                                        | фиксация кода для момента 0 %                                          |
|                         | (настройка датчика     |                                                                      |                                                                        |
|                         |                        | <b>МОМ+мин</b>                                                       | фиксация кода относительно кода                                        |
|                         | момента)               |                                                                      | "МОМнет" для положительного мо-                                        |
|                         |                        |                                                                      | мента, соответствующего В7                                             |
|                         |                        | <b>МОМ+макс</b>                                                      | фиксация кода относительно кода                                        |
|                         |                        |                                                                      | "МОМнет" для положительного мо-                                        |
|                         |                        |                                                                      | мента, соответствующего В8                                             |
|                         |                        | <b>МОМ-мин</b>                                                       | фиксация кода относительно кода                                        |
|                         |                        |                                                                      | "МОМнет" для отрицательного мо-                                        |
|                         |                        |                                                                      | мента, соответствующего минус В5                                       |
|                         |                        | МОМ-макс                                                             | фиксация кода относительно кода                                        |
|                         |                        |                                                                      | "МОМнет" для отрицательного мо-                                        |
|                         |                        |                                                                      | мента, соответствующего минус В6                                       |
|                         |                        | <b>МОМисхЗн</b>                                                      | восстановление значений                                                |
|                         |                        |                                                                      | "МОМ+мин", "МОМ+макс",                                                 |
|                         |                        |                                                                      | "МОМ-мин" и "МОМ-макс" по                                              |
|                         |                        |                                                                      | умолчанию с подтверждением: "нет",                                     |
|                         |                        |                                                                      | "да"                                                                   |
|                         |                        |                                                                      |                                                                        |

Таблица В.1 **– Меню контроллера в режиме настройки**

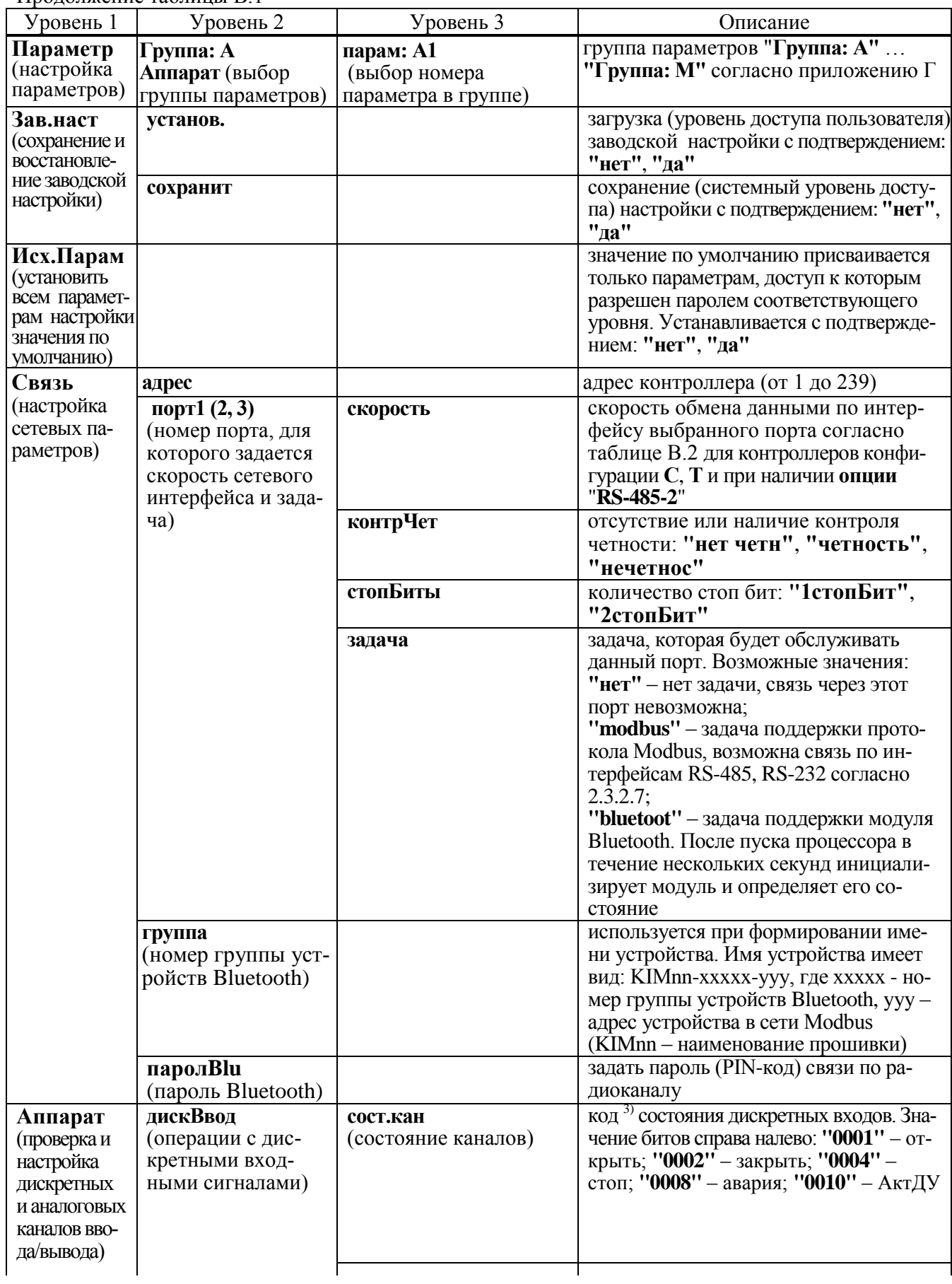

Продолжение таблицы В.1

Продолжение таблицы В.1

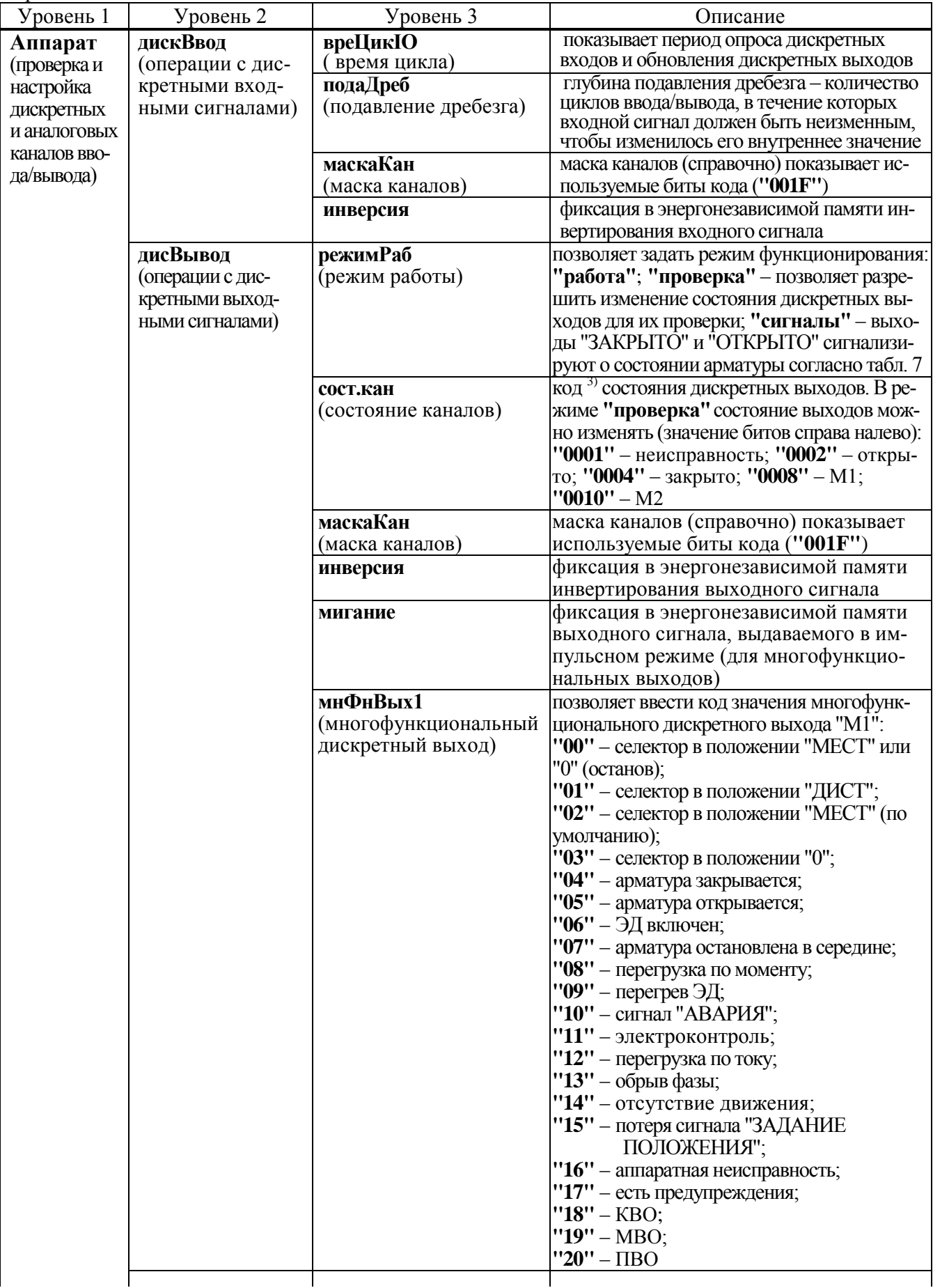
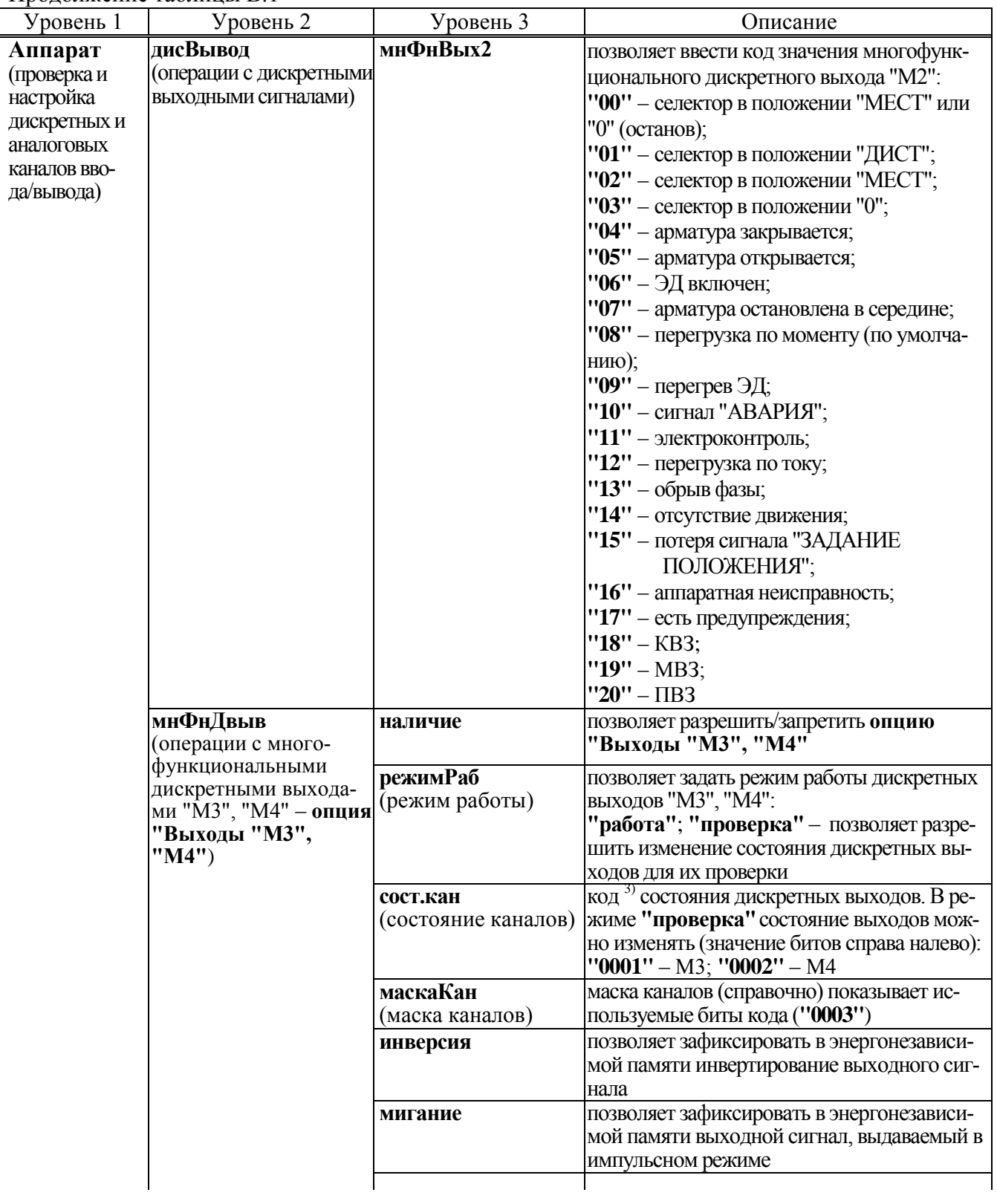

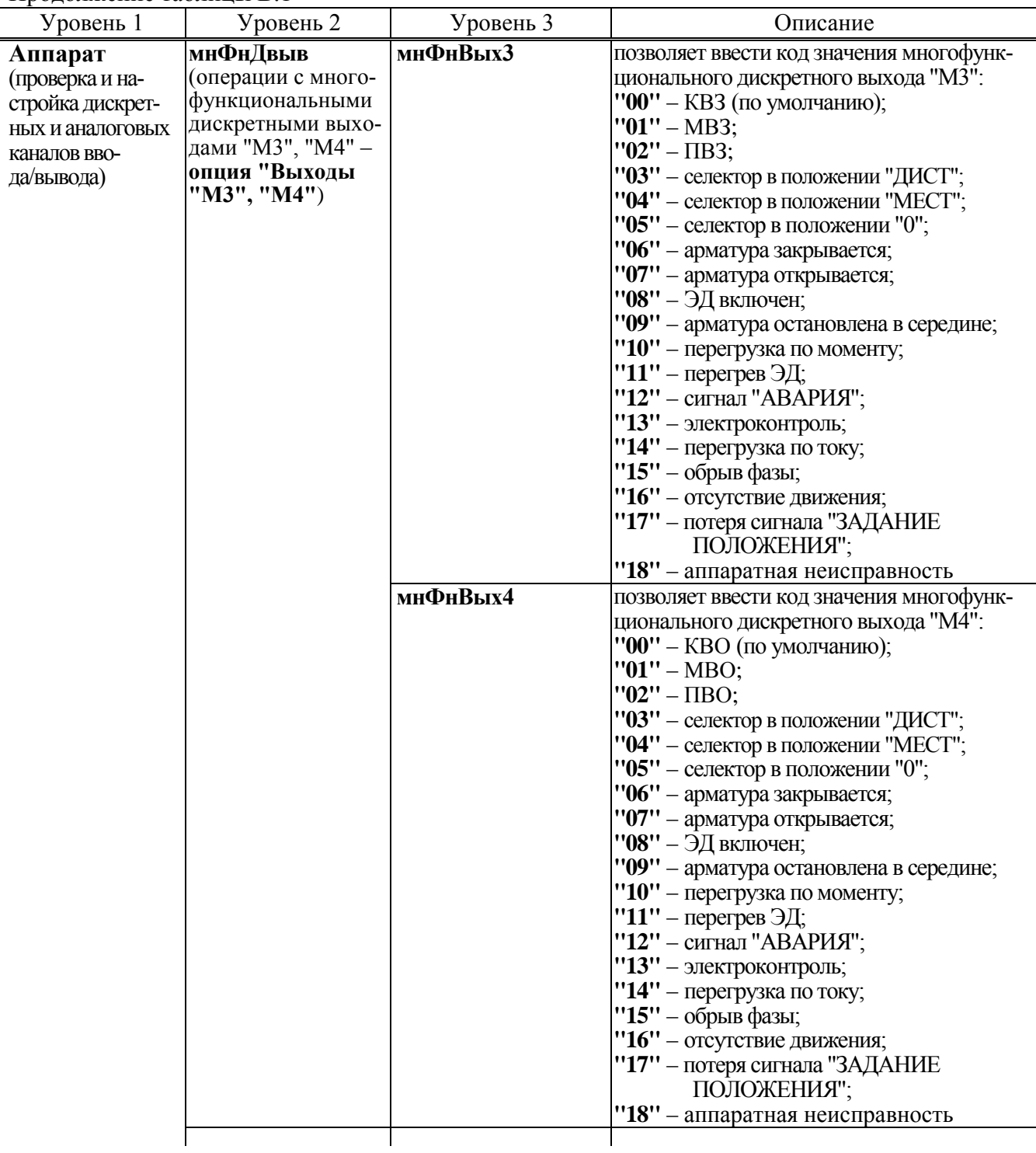

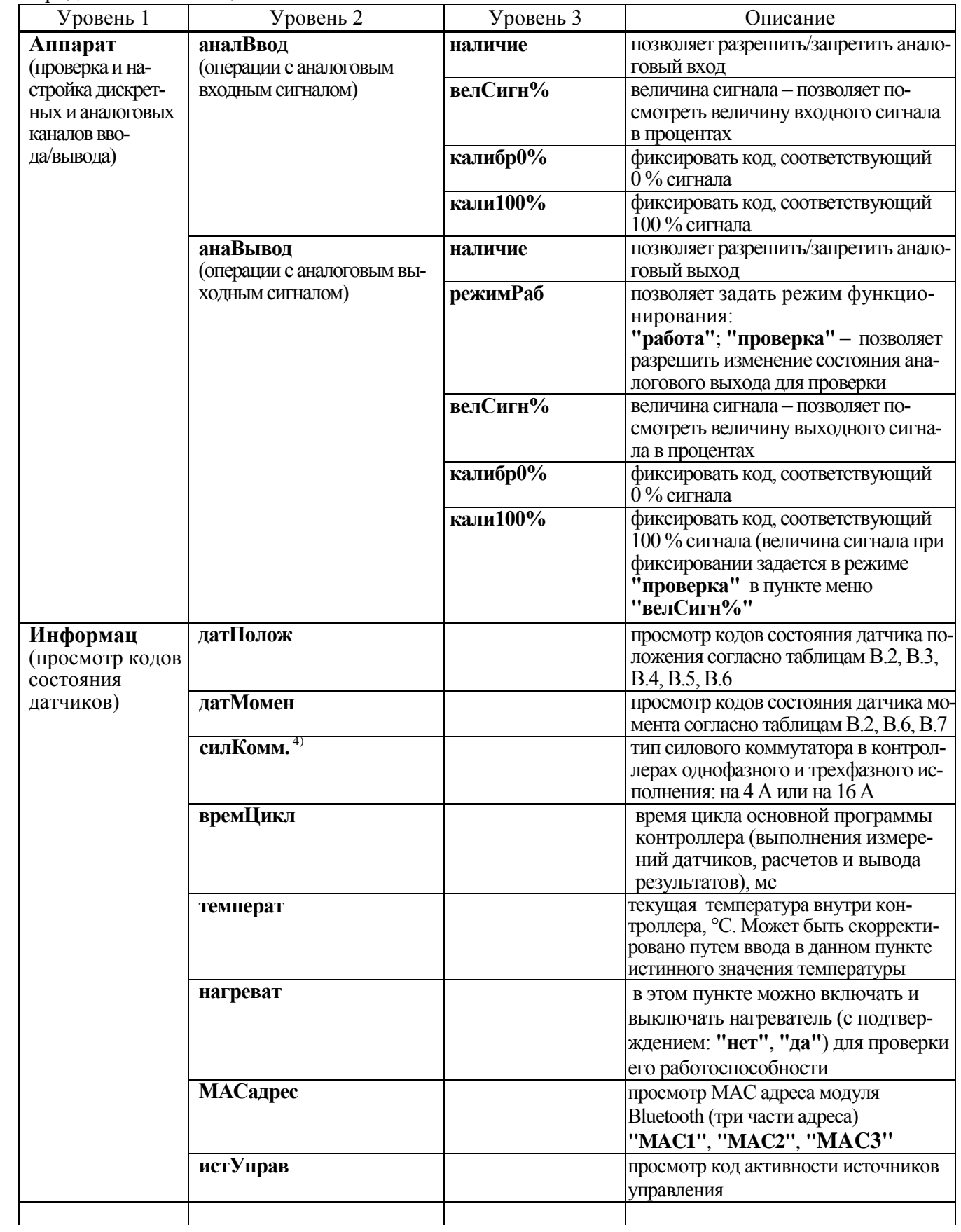

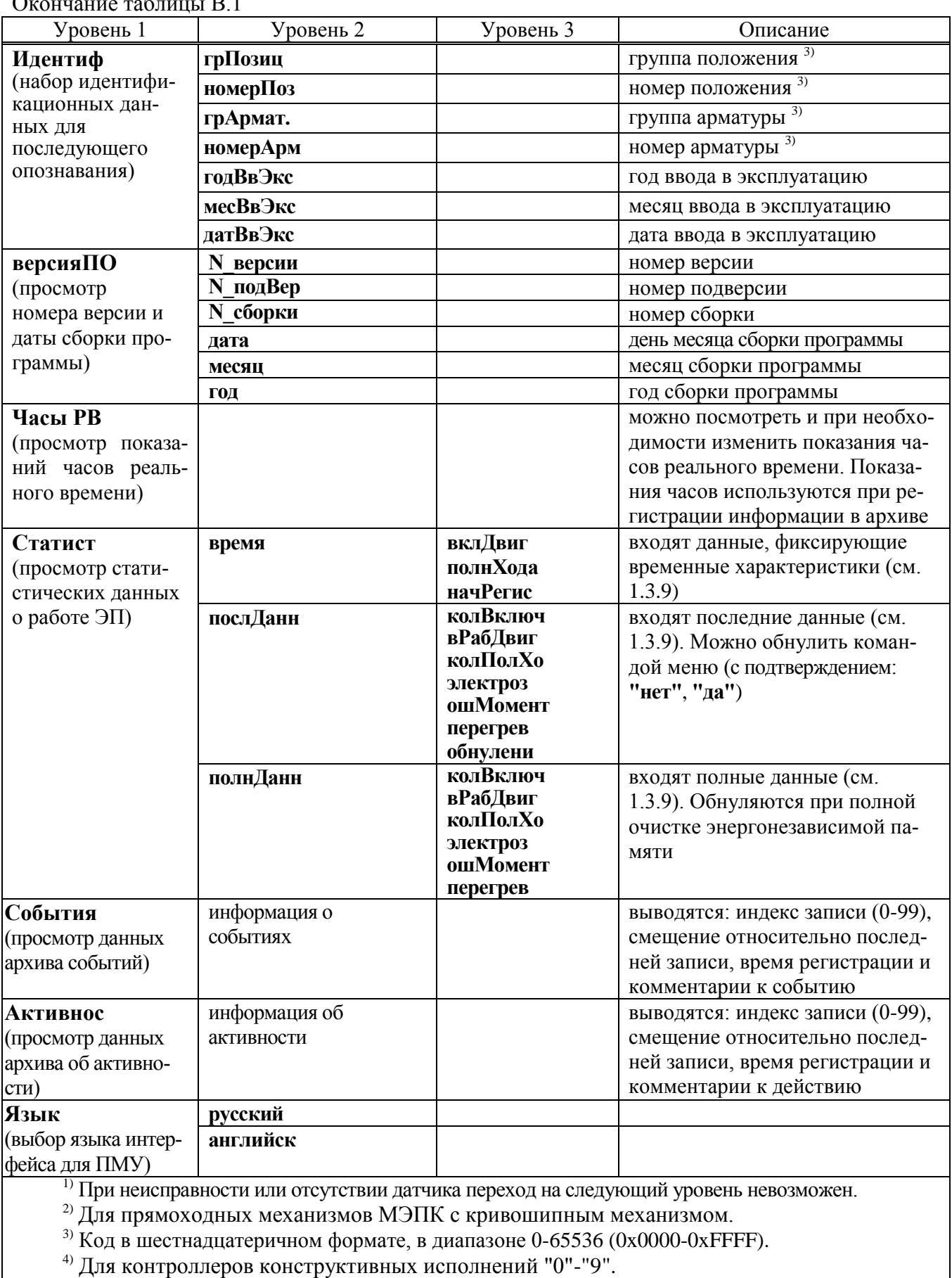

# $O$ коннание таблины  $R<sup>1</sup>$

| Код на<br>дисплее                                                          | Код<br>состояния<br>(hex) | Значение                                                                          | Описание                                                                     |  |  |
|----------------------------------------------------------------------------|---------------------------|-----------------------------------------------------------------------------------|------------------------------------------------------------------------------|--|--|
| "0.0.0.1."                                                                 | 0x0001                    | Ошибка четности при приеме кода<br>данных                                         |                                                                              |  |  |
| $10.0.0.2$ ."                                                              | 0x0002                    | Магнит датчика приблизился<br>(MagDec)                                            | Магнитное поле находится в<br>допустимых пределах                            |  |  |
| $10.0.0.4$ ."                                                              | 0x0004                    | Магнит датчика удалился (Ма-<br>gInc)                                             |                                                                              |  |  |
| $10.0.06$ ."                                                               | 0x0006                    | Магнитное поле вне допустимых<br>пределов (слишком слабое или<br>слишком сильное) | Магнит датчика слишком<br>близко или слишком далеко<br>от микросхемы датчика |  |  |
| $10.0.0.8$ .                                                               | 0x0008                    | Нарушение линейности (LIN)                                                        | Неправильное положение<br>магнита датчика                                    |  |  |
| "0.0.1.0."                                                                 | 0x0010                    | Переполнение кода данных<br>(COF)                                                 |                                                                              |  |  |
| $10.0.2.0.$ "                                                              | 0x0020                    | Данные достоверны (ОСҒ)                                                           |                                                                              |  |  |
| Примечание - Исправный датчик имеет коды состояния 0x0020, 0x0022, 0x0024. |                           |                                                                                   |                                                                              |  |  |

Таблица В.2 - Коды состояния для датчика положения типа 0 и датчика момента типа 1

Таблица В.3 - Коды состояния для датчика положения типа 2

| Код на<br>дисплее | Код состояния (oct)<br>для одной микро-<br>схемы | Значение               | Описание                                   |
|-------------------|--------------------------------------------------|------------------------|--------------------------------------------|
| $\ast$            | 01                                               | Слабое магнитное поле  | Магнит расположен неоптимально<br>(близко) |
| $\ast$            | 02                                               | Сильное магнитное поле | Магнит расположен неоптимально<br>(далеко) |
| "4.9.2.4"         | 04                                               | Данные готовы          | Микросхема датчика исправна                |
| ''7.F.F.F.''      | 07                                               | Обрыв датчика          | По интерфейсу получен код 0хFFFF           |

\* Код, отличный от кода исправного датчика "4.9.2.4.", его значение зависит от того, какой именно магнит неисправен.

Примечание - Многооборотный датчик положения имеет в своем составе 5 микросхем. Код на индикатор выводится в шестнадцатеричном виде. Для контроля состояния нужно перевести его в восьмеричный код микросхем. Информация по каждой из них располагается в триадах кода слева направо. Для полностью исправного датчика во всех триадах должны присутствовать биты 04 (код 0х4924). На дисплей информация выводится в шестнадцатеричном коде. Для контроля ее надо перевести в восьмеричный код.

Таблица В.4 – Значение битов кода состояния для многооборотного датчика положения типов 1\*, 3 и 4

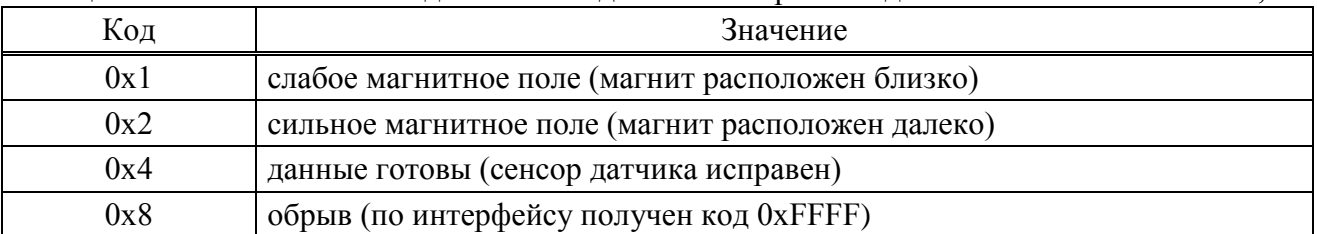

\*Для контроллеров конструктивных исполнений "0"-"9".

Примечание - Многооборотный шестеренчатый датчик положения типа 3 имеет в своем составе 3 сенсора. Многооборотный датчик положения типа 1\* или многооборотный шестеренчатый датчик положения типа 4 имеет в своем составе 4 сенсора. Информация по каждому из них располагается в тетрадах кода слева направо. Для полностью исправного трехколесного датчика в трех тетрадах должны присутствовать биты 0х4 (код 0х4440). Для полностью исправного четырехколесного датчика в четырех тетрадах должны присутствовать биты 0х4 (код 0х4444). Неисправностью считается отсутствие этих битов. Например, у первого сенсора трехколесного датчика магнит расположен близко: 0х6440, при этом датчик считается исправным.

Таблица В.5 - Значение битов кода состояния для многооборотного датчика положения типов 5 и 6

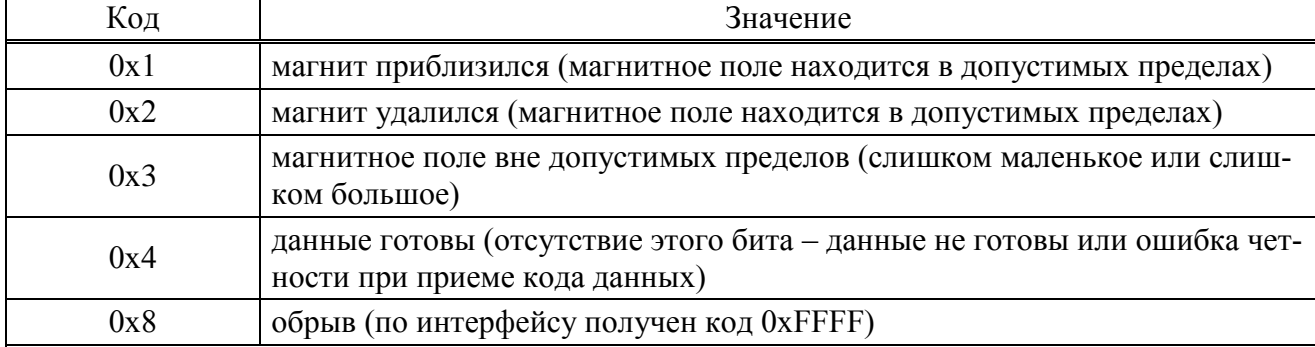

Примечание - Многооборотный шестеренчатый датчик положения типа 5 или 6 имеет в своем составе 3 или 4 сенсора. Информация по каждому из них идентична и располагается в тетрадах кода слева направо. Для полностью исправного трехколесного датчика в трех тетрадах должны присутствовать биты 0х4 (код 0х4440). Для полностью исправного четырехколесного датчика в четырех тетрадах должны присутствовать биты 0х4 (код 0х4444). Неисправностью считается отсутствие этих битов: наличие бита 0х8 или одновременное наличие битов 0х1 и 0х2 (код 0х3).

Таблица В.6 - Значение битов кода состояния для многооборотного датчика положения типов 7 и 8, однооборотных датчика положения типа 9\* (1\*\*) и датчика момента типа 3

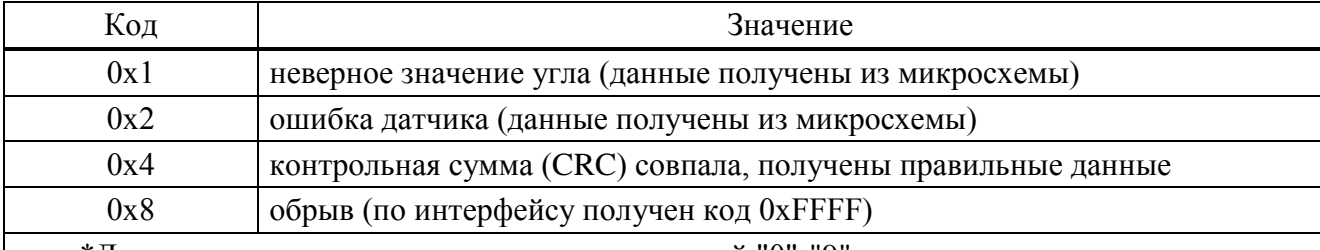

\*Для контроллеров конструктивных исполнений "0"-"9".

\*\*Для контроллеров конструктивного исполнения "14".

Примечание - Многооборотный шестеренчатый датчик положения типа 7 или 8 имеет в своем составе 3 или 4 сенсора. Информация по каждому из них идентична и располагается в тетрадах кода слева направо. Для полностью исправного трехколесного датчика в трех тетрадах должны присутствовать биты 0х4 (код 0х4440). Для полностью исправного четырехколесного датчика в четырех тетрадах должны присутствовать биты 0х4 (код 0х4444). Неисправностью считается отсутствие этих битов: наличие бита 0x8 или наличие битов 0x1 и 0x2.

| Код на<br>дисплее | Код состояния<br>(hex) | Значение                | Примечание                                                               |
|-------------------|------------------------|-------------------------|--------------------------------------------------------------------------|
| "0.0.2.0."        | 0x0020                 | Нет опорного напряжения |                                                                          |
| "0.0.4.0."        | 0x0040                 | Ошибка                  | Переполнение аналого-цифрового пре-<br>образователя (АЦП)                |
| $10.0.8.0.$ "     | 0x0080                 | Нет готовности АЦП      | Не является ошибкой. Означает, что<br>АЦП еще не закончил преобразование |

Таблица В.7 – Коды состояния для датчика момента типа 2

Таблица В.8 –Заводская настройка параметров коммуникации для контроллеров конструктивных исполнений "0"-"9"

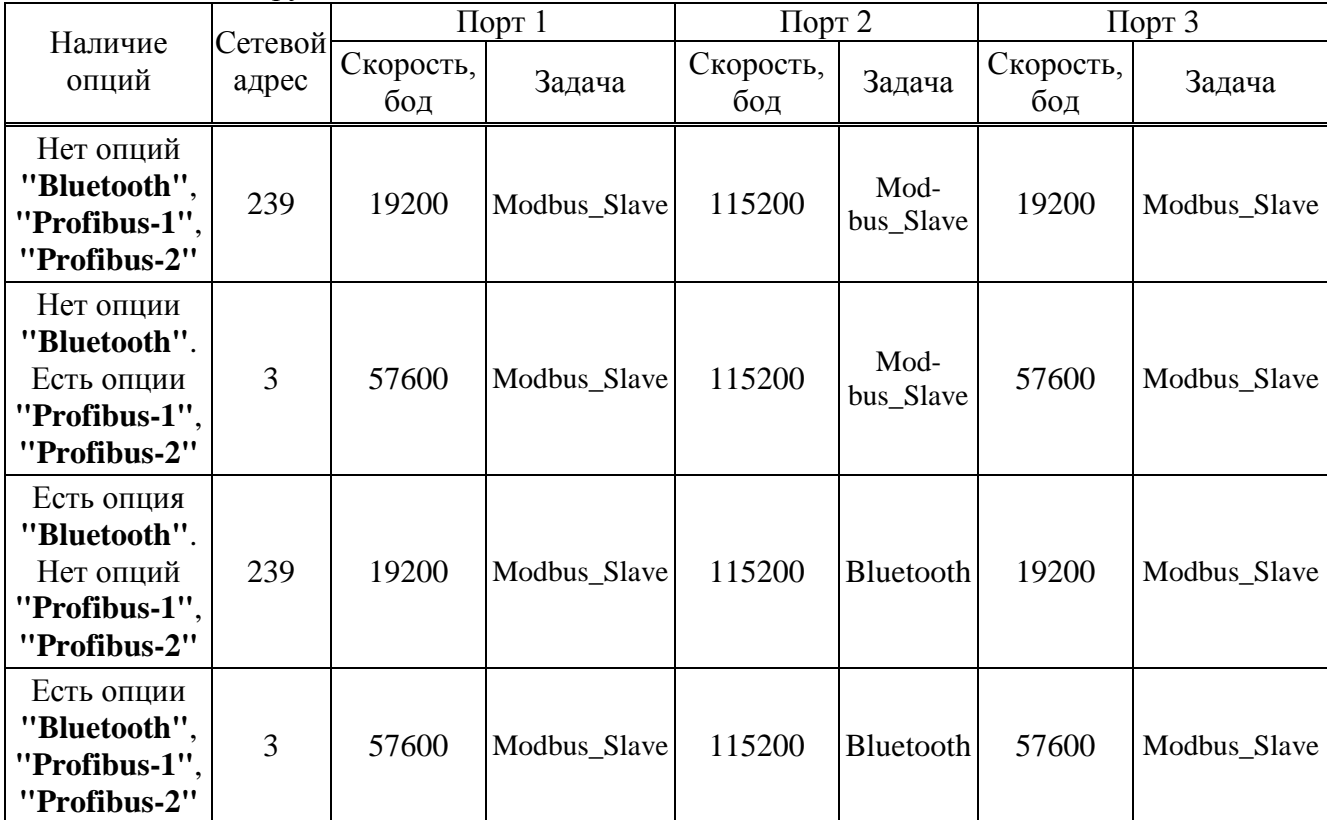

|                                                                          | Сетевой<br>адрес | $\pi_1$          |              | $\pi$ 2          |                   | $\Gamma$ Порт 3  |              |
|--------------------------------------------------------------------------|------------------|------------------|--------------|------------------|-------------------|------------------|--------------|
| Наличие<br>опций                                                         |                  | Скорость,<br>бод | Задача       | Скорость,<br>бод | Задача            | Скорость,<br>бод | Задача       |
| Нет опций<br>"Bluetooth",<br>"Profibus-1",<br>"Profibus-2"               | 239              | 19200            | Modbus_Slave | 19200            | Mod-<br>bus_Slave | 115200           | Modbus_Slave |
| Нет опции<br>"Bluetooth".<br>Есть опции<br>"Profibus-1",<br>"Profibus-2" | $\overline{3}$   | 57600            | Modbus_Slave | 57600            | Mod-<br>bus_Slave | 115200           | Modbus_Slave |
| Есть опция<br>"Bluetooth".<br>Нет опций<br>"Profibus-1",<br>"Profibus-2" | 239              | 19200            | Modbus_Slave | 19200            | Mod-<br>bus_Slave | 115200           | Bluetooth    |
| Есть опции<br>"Bluetooth",<br>"Profibus-1",<br>"Profibus-2"              | 3                | 57600            | Modbus_Slave | 57600            | Mod-<br>bus_Slave | 115200           | Bluetooth    |

Таблица В.9 –Заводская настройка параметров коммуникации для контроллеров конструктивного исполнения "14"

#### **Приложение Г** (обязательное) **Параметры настройки контроллера**

Базовый адрес Modbus для параметров настройки – 0xB000. Адрес параметра получается сложением базового адреса и индекса. Параметр занимает по указанному адресу шестнадцатиразрядное слово.

Для изменения параметров **A1**, **A2**, **B1**, **B4-B8** с помощью сервисного ПО необходимо войти в режим калибровки датчиков (*"Датчики/Режим/Калибровка"*).

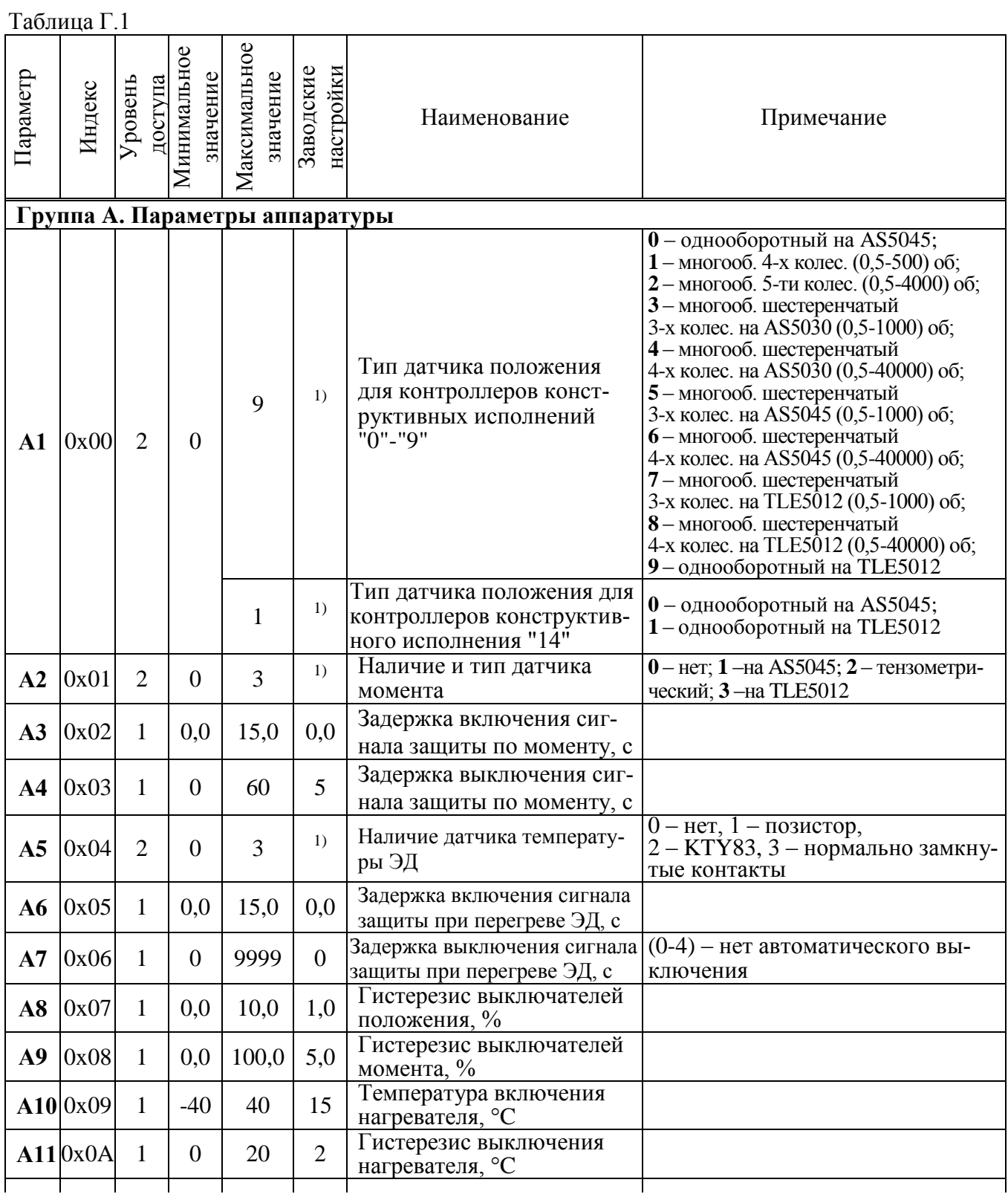

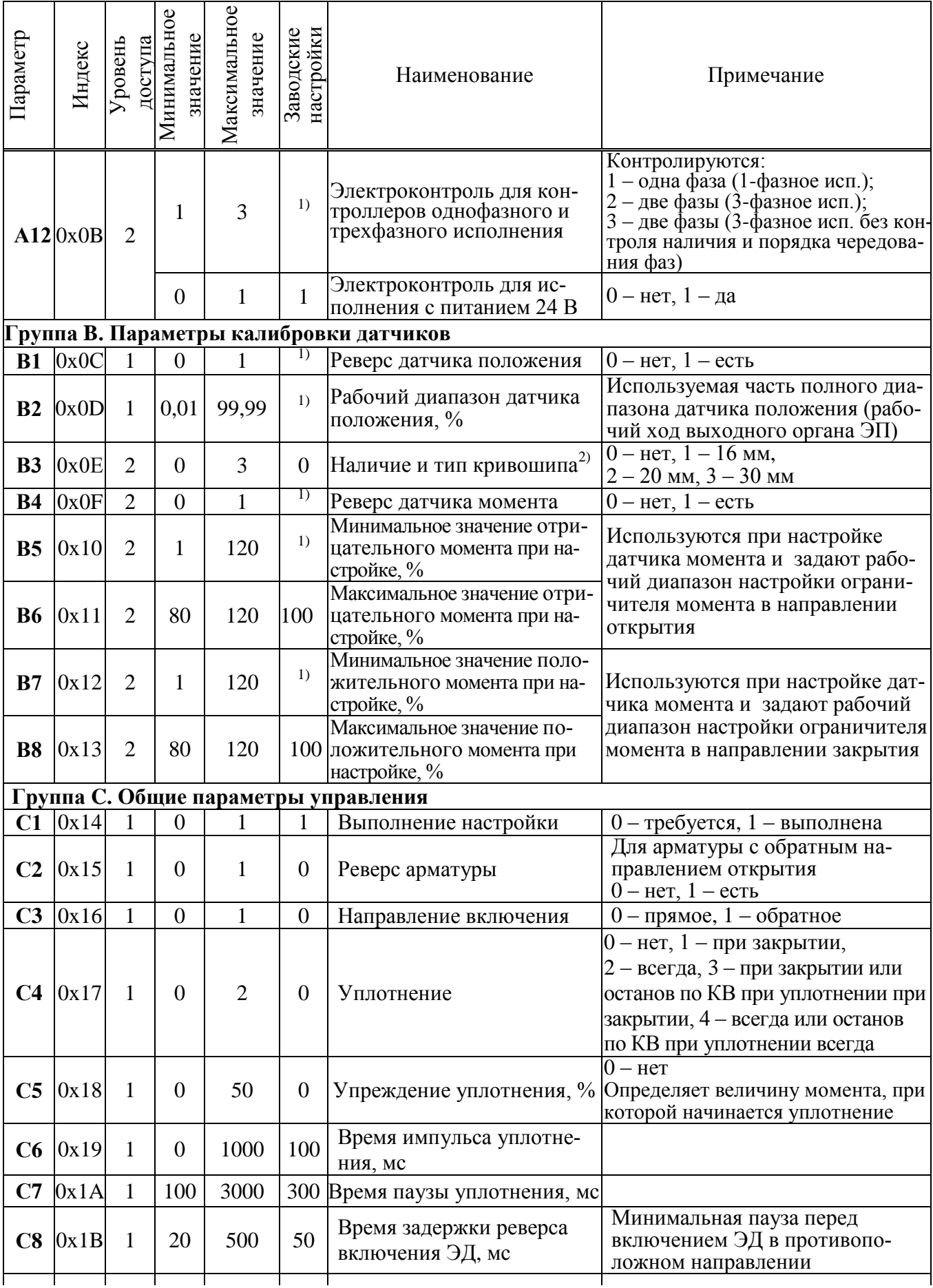

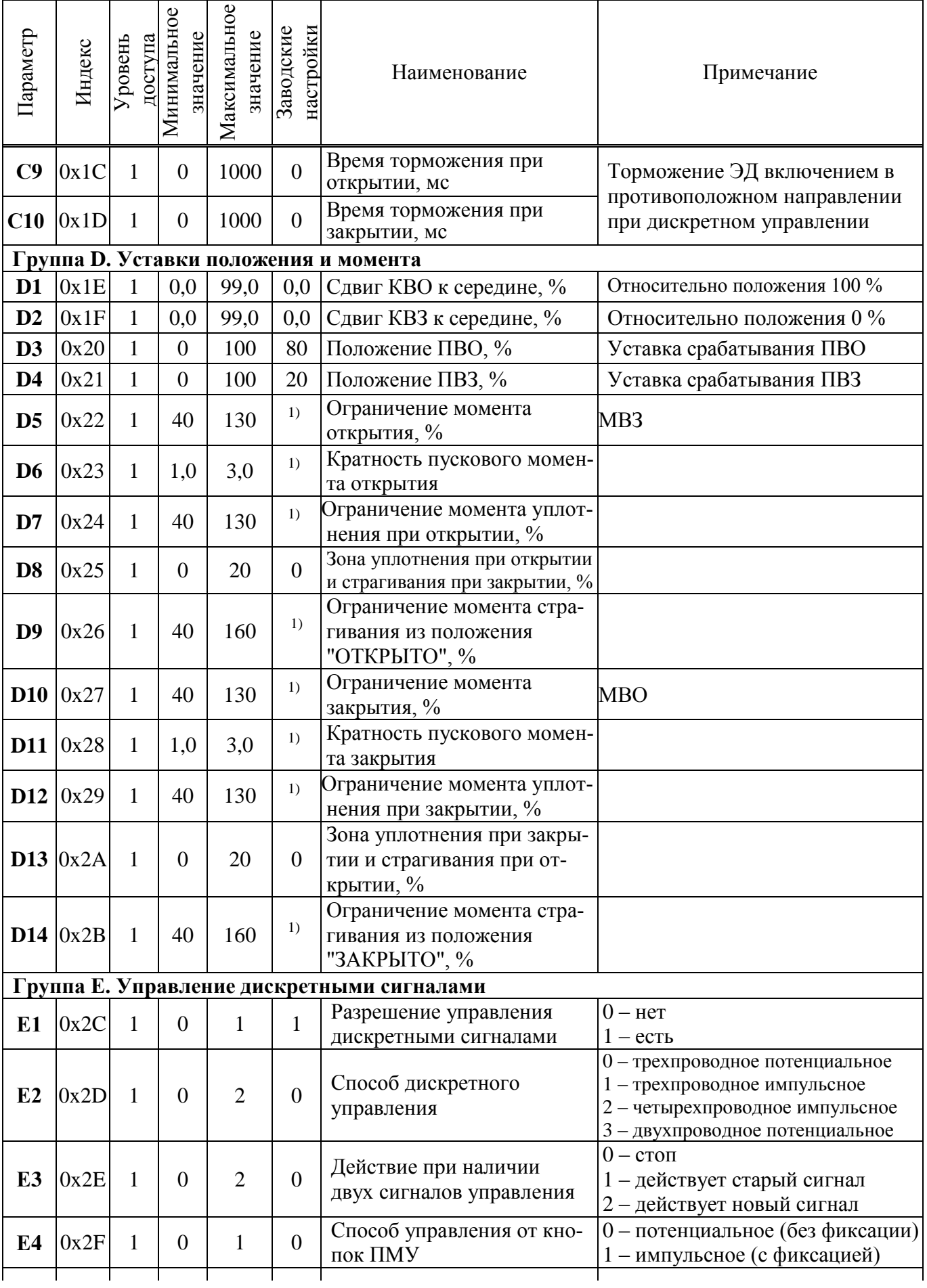

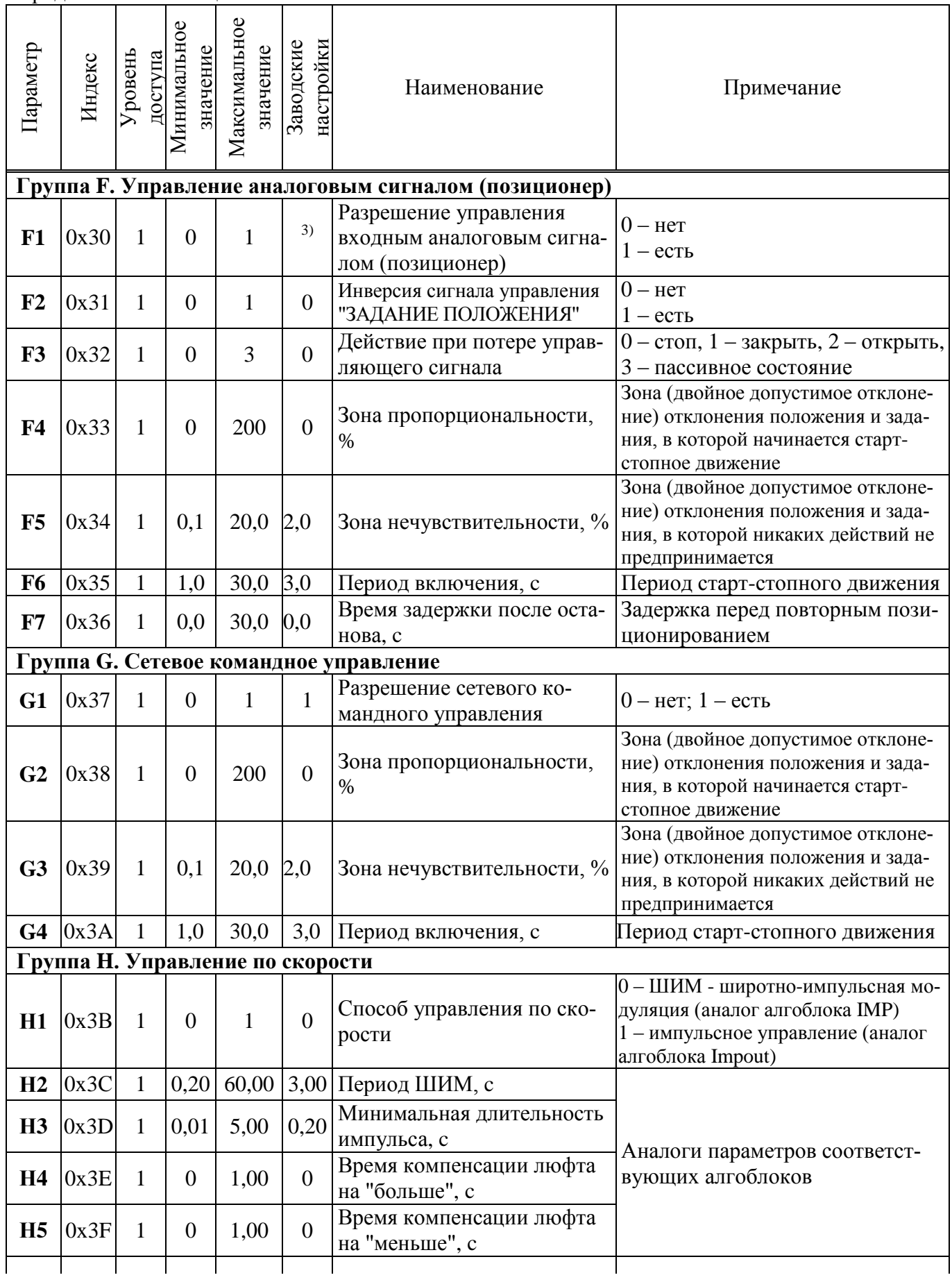

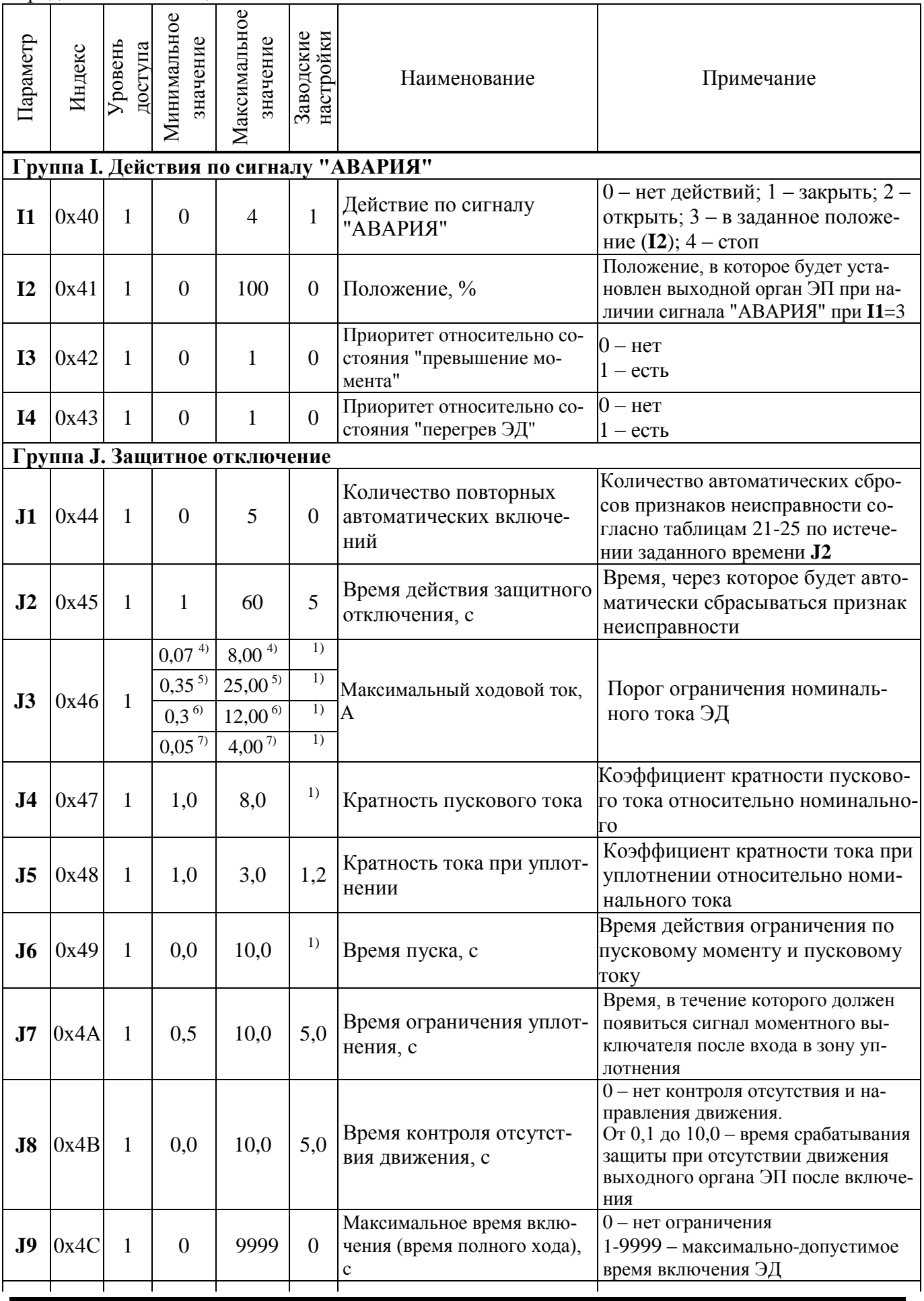

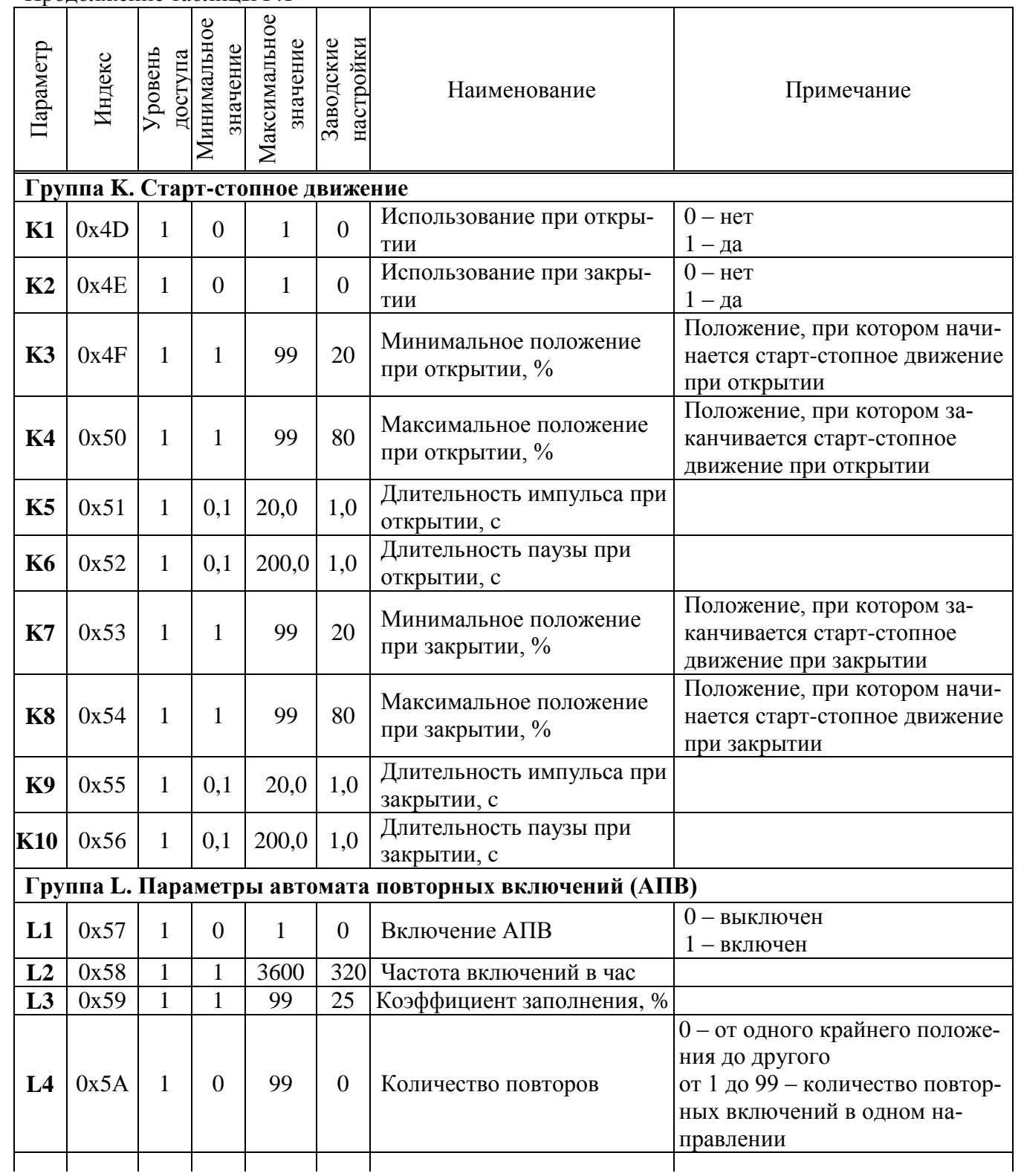

 $O$ коннание таблицы  $\Gamma$  1

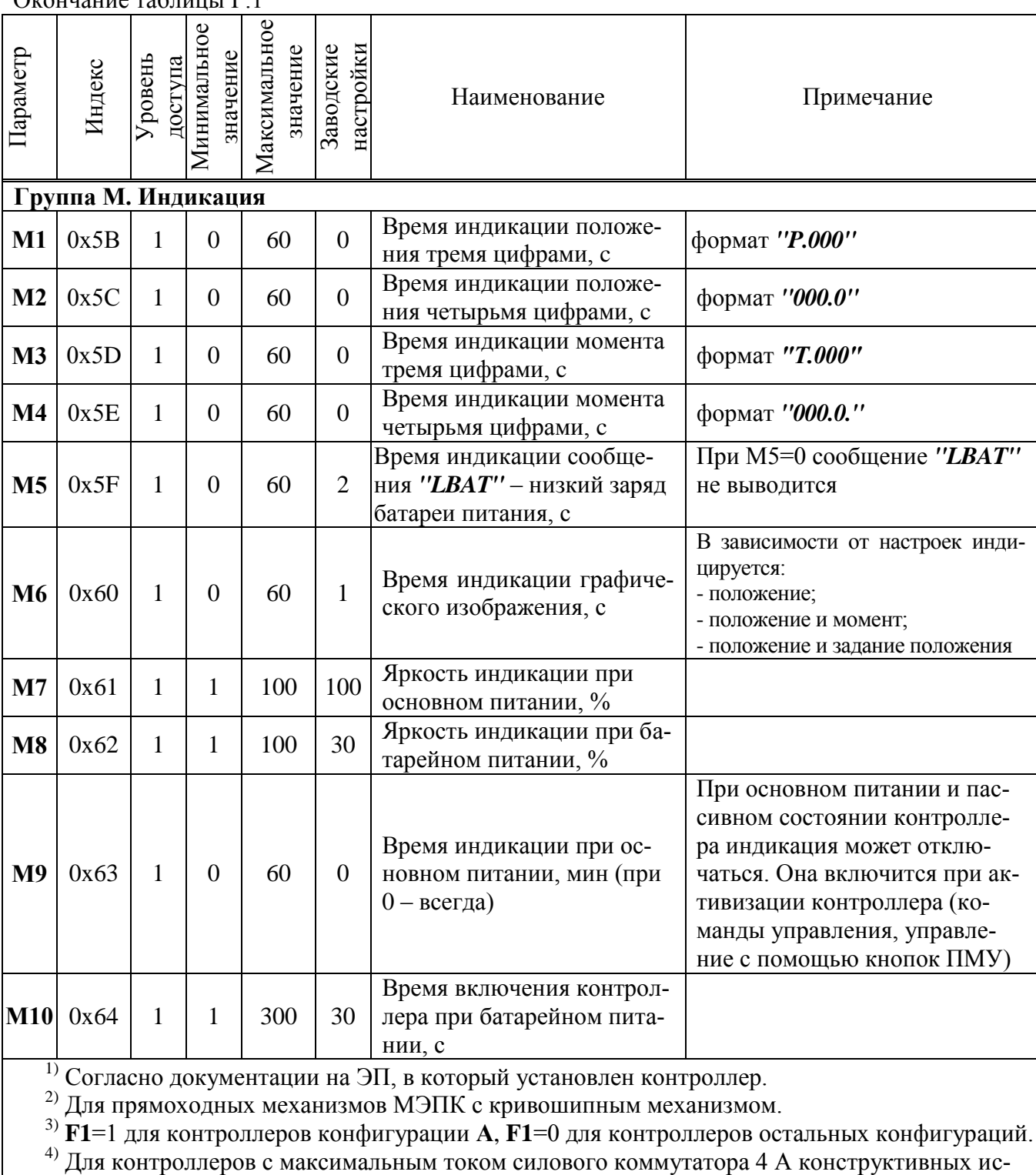

для контроллеров с максимальным током силового коммутатора 4 A конструктивных ис-<br>полнений "0"-"9" однофазного и трехфазного исполнения.<br>5) Для контроллеров с максимальным током силового коммутатора 16 A.<br>7) Для контролл полнения "14".

## **Приложение Д**

#### (обязательное) **Использование сервисного ПО**

Программы сервисного ПО предназначены для настройки датчиков, параметров, каналов ввода/ вывода и управления контроллером. В настоящем РЭ представлены программа "Конфигуратор" для работы на компьютере и программа "ZEIM Configurator" для работы на смартфоне для контроллеров с опцией **"Bluetooth"**.

## **Д.1 Программа "Конфигуратор" для работы на компьютере**

Д.1.1 Подключение контроллера к компьютеру с установленной программой "Конфигуратор" осуществляется согласно таблице Д.1.

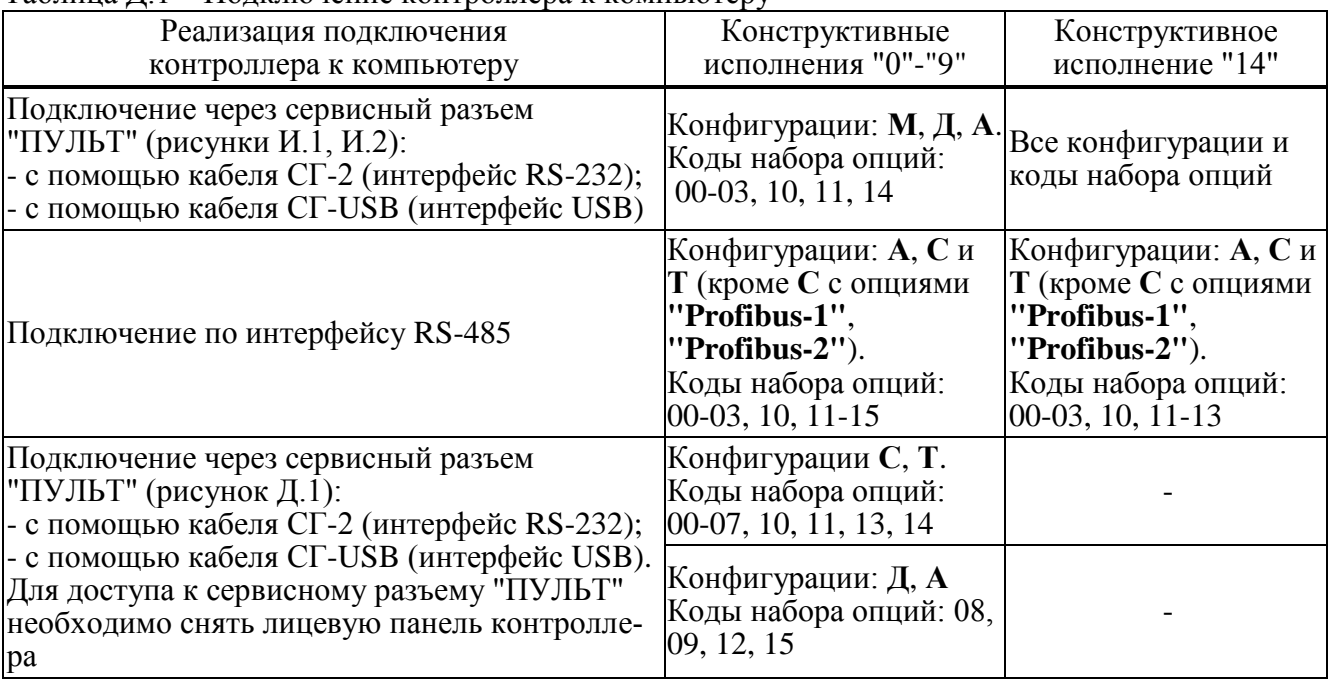

Таблица Д.1 – Подключение контроллера к компьютеру

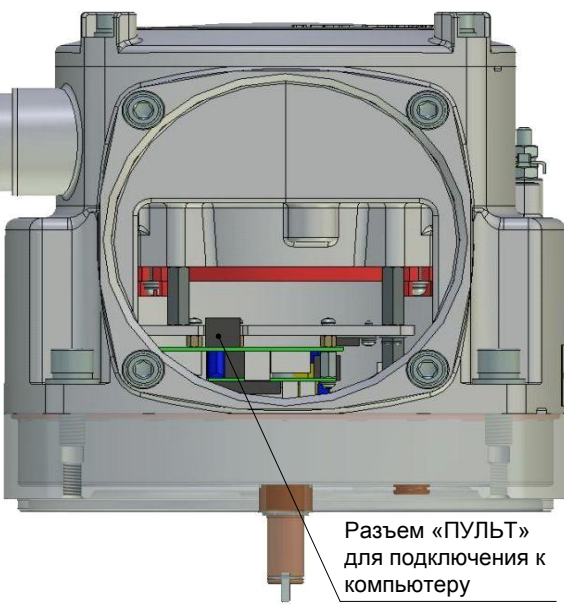

Рисунок Д.1 – Подключение контроллеров конструктивных исполнений "0"-"9" к компьютеру через сервисный разъем "ПУЛЬТ"

#### **ВНИМАНИЕ: НЕ ДОПУСКАЮТСЯ МЕХАНИЧЕСКИЕ ПОВРЕЖДЕНИЯ УПЛОТНИТЕЛЬНОГО КОЛЬЦА, ПЕРЕКРУЧИВАНИЕ, НАТЯЖЕНИЕ И ПЕРЕЖИМ ПРОВОДОВ!**

Д.1.2 После первого запуска программы нужно проверить и/или настроить параметры соединения, выбрав в пункте меню *"Соединение/Параметры"*:

- тип соединения *"Прямое подключение к модулю"*;

- детали соединения: *"Порт: СОМ1"* (или другой, к которому подключен контроллер), *"Скорость: 115200"* бод, *"Стоп-бит: 1"*, *"9-й бит: Нет"*;

- *"Один подчиненный на линии"*, если к компьютеру подключен один контроллер.

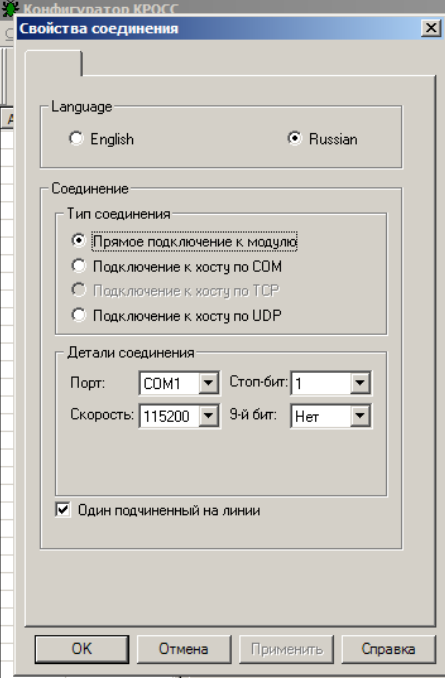

Выбрать *"Соединение/Установить"* и нажать кнопку *"Обновить"*:

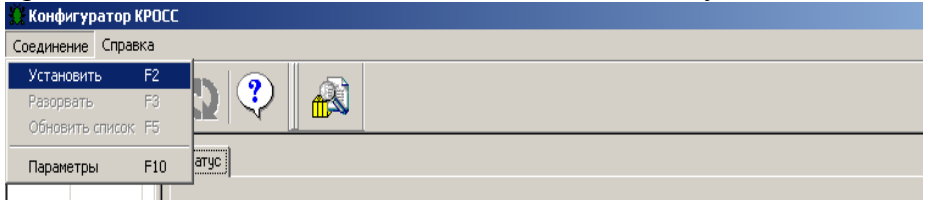

В таблице слева должна появиться строка:

- *"nnn КИМ2(КIМ24)"* – для контроллеров конструктивных исполнений "0"-"9" с однофазным и трехфазным напряжением питания;

- "nnn KUM2(KIM14)" – для контроллеров конструктивного исполнения "14" с однофазным и трехфазным напряжением питания;

- *"nnn КИМ2(КIМ25)"* – для контроллеров конструктивного исполнения "1" с напряжением питания 24 В;

- *"nnn КИМ2(КIМ15)"* – для контроллеров конструктивного исполнения "14" с напряжением питания 24 В,

где nnn – сетевой адрес устройства, при поставке nnn=239. Выбрать эту строку.

Должно появиться окно с вкладками: *"Коммуникации", "Время", "Параметры",* 

*"Управление", "Состояние", "Датчики", "Многооборотный датчик положения", "Шестерѐнчатый датчик положения", "DI", "DO", "MDO", "АI", "АO", "Статистика", "События", "Активность"*, *"Графики"*.

П р и м е ч а н и е – Вкладки *"Многооборотный датчик положения"*, *"Шестерѐнчатый датчик положения"* есть только для контроллеров конструктивных исполнений "0"-"9".

Д.1.3 Во вкладке "Коммуникации" задаются параметры связи по интерфейсу и адрес контроллера.

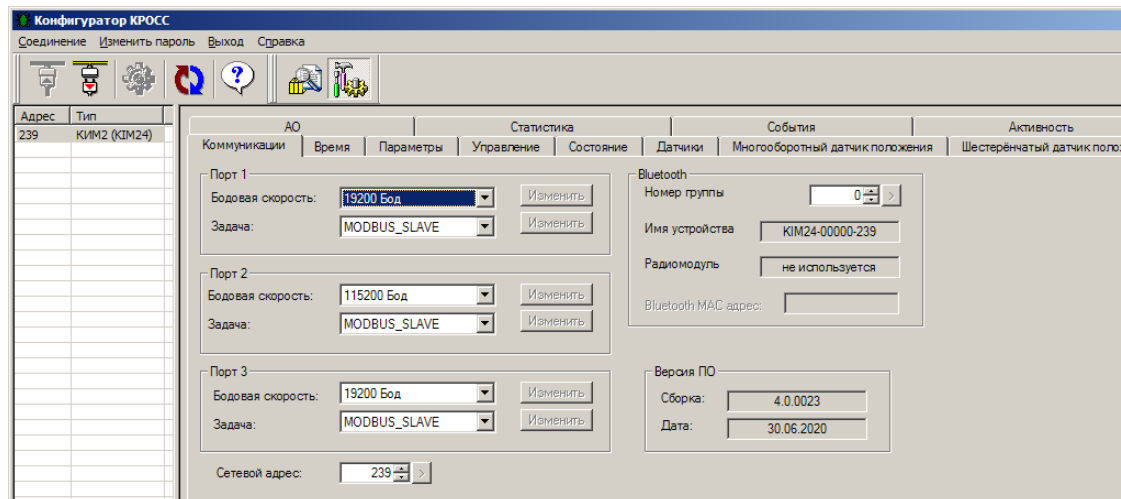

Д.1.4 Во вкладке "Время" изменяются или синхронизируются с устройством верхнего уровня часы реального времени контроллера.

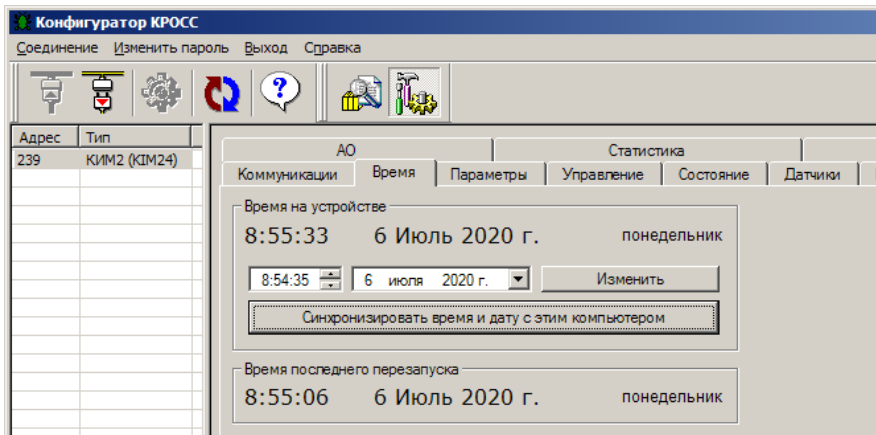

Д.1.5 Вкладка "Параметры" используется для изменения параметров настройки контроллера (приложение Г). При выборе параметра в списке слева, - справа появляется форма, содержащая описание параметра и позволяющая изменить его значение. После нажатия кнопки "Изменить" новое значение параметра сохраняется в энергонезависимой памяти контроллера.

Кнопки "Сохранить" и "Загрузить" предназначены для сохранения параметров настройки в файле на компьютере и загрузки параметров из ранее сохраненного файла. Файл имеет текстовый формат и состоит из двух частей: первая часть предназначена для визуального контроля параметров, вторая часть предназначена для хранения и загрузки параметров в контроллер, она не должна изменяться текстовыми редакторами - в случае внесения в неё изменений параметры загружаться не будут.

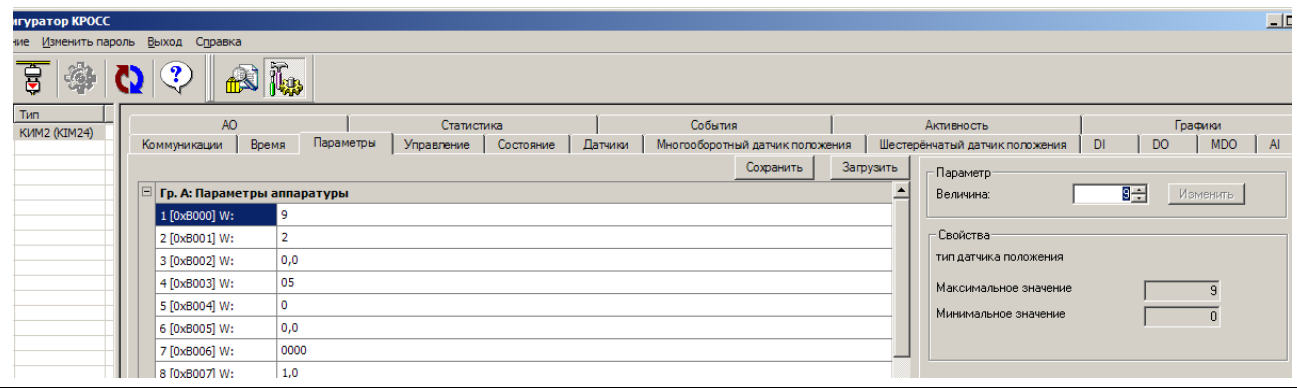

Д.1.6 Во вкладке *"Управление"* контролируется состояние ЭП и арматуры, а также выполняется сетевое дистанционное командное управление.

Активными (управляемыми) являются элементы в рамке *"Сетевое командное управление"*. Они позволяют выбрать команду и выдать ее контроллеру, а также задать требуемое положение для сетевого позиционера (команда *"Задать положение"*) или задать скорость перемещения выходного органа ЭП (команда *"Задать скорость"*). Остальные элементы на этой вкладке являются информационными (неуправляемыми).

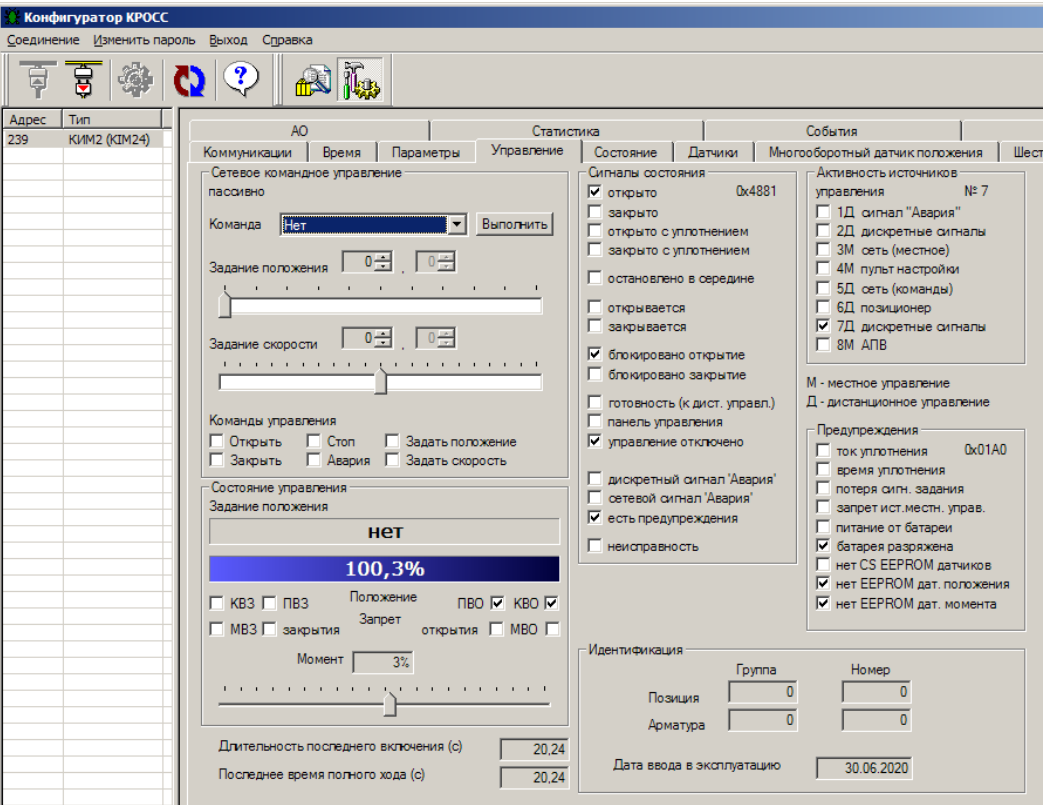

Д.1.7 Во вкладке *"Состояние"* более подробно выведены параметры состояния контроллера. Пункт *"коррекция"* позволяет откорректировать показания датчика температуры процессора, которые могут отличаться для различных экземпляров процессора на величину до 45 °С.

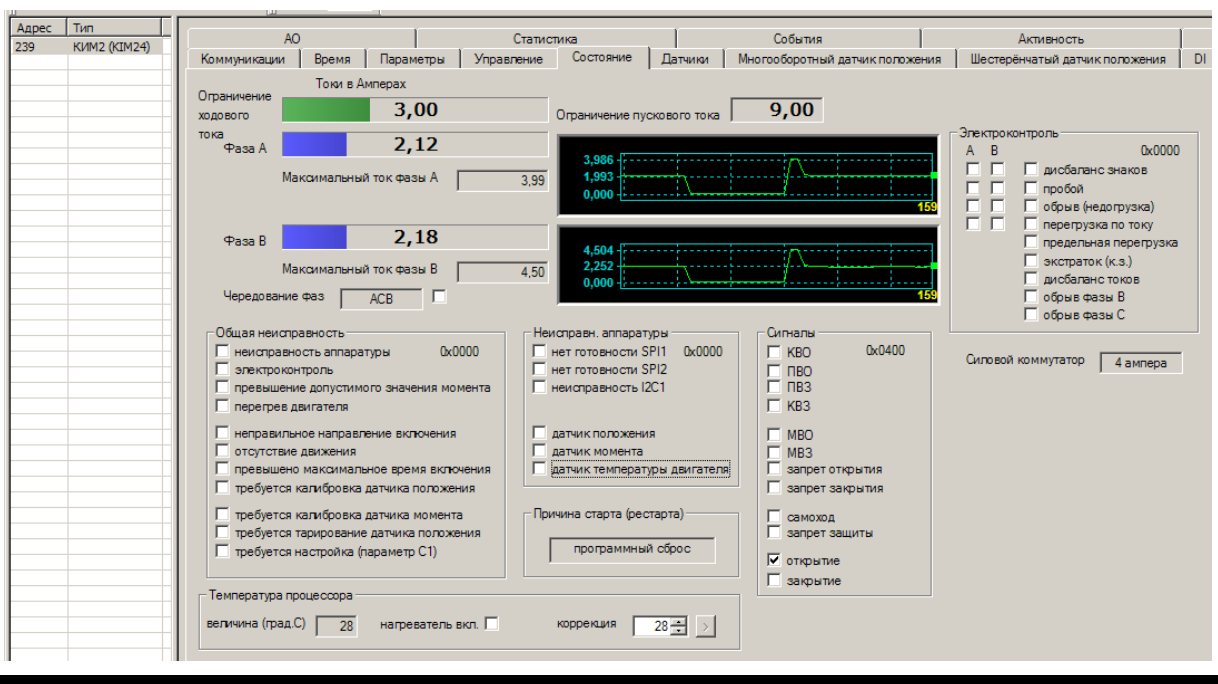

Д.1.8 Во вкладке *"Датчики"* выполняется настройка датчиков положения и момента ЭП, а также управление двигателем ЭП для достижения крайних положений выходного органа ЭП.

## **ВНИМАНИЕ: ПРИ НАСТРОЙКЕ ДАТЧИКОВ ЗАЩИТНОЕ ВЫКЛЮЧЕНИЕ ЭЛЕКТРОДВИГАТЕЛЯ НЕ ВЫПОЛНЯЕТСЯ. ПРИ ПРИБЛИЖЕНИИ К КРАЙНИМ ТОЧКАМ СЛЕДУЕТ ПОЛЬЗОВАТЬСЯ РУЧНЫМ ПРИВОДОМ !**

Также в этой вкладке можно посмотреть дополнительную информацию о датчиках положения и момента и код датчика температуры ЭД. При использовании контроллера в приводе с кривошипно-шатунным механизмом нужно фиксировать код датчика, соответствующий верхней мертвой точке кривошипно-шатунного механизма. При этом можно указать одну из трех точек: верхнюю мертвую точку (ВМТ), точку среднего хода (ТСХ), отстоящую от ВМТ на 90 º, нижнюю мертвую точку (НМТ), отстоящую от ВМТ на 180 º.

Кнопки *"Сохранить"*, *"Загрузить"* предназначены для сохранения данных настройки в файл на компьютере, и впоследствии их можно загрузить, не повторяя настройку. При этом файл параметров настройки датчиков защищается паролем.

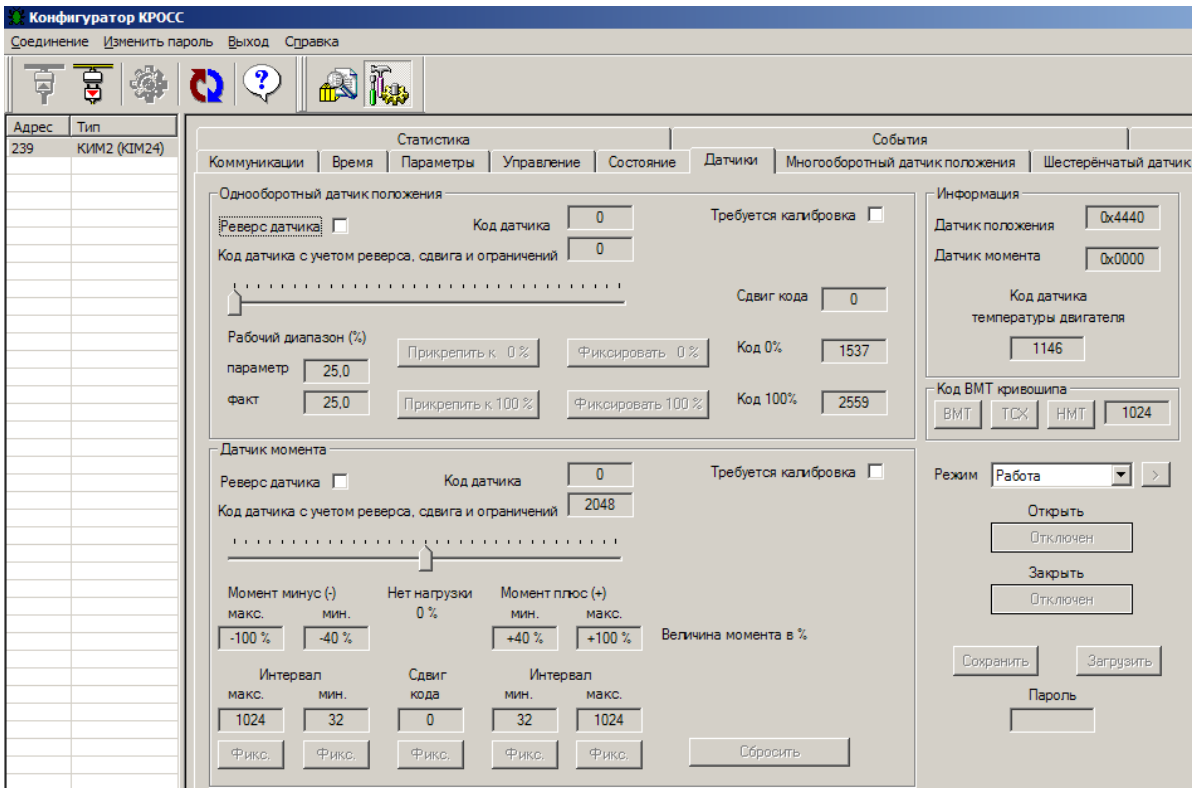

Д.1.9 Во вкладке *"Многооборотный датчик положения"* контролируется состояние многооборотного датчика положения, а также выполняется его тарирование и настройка.

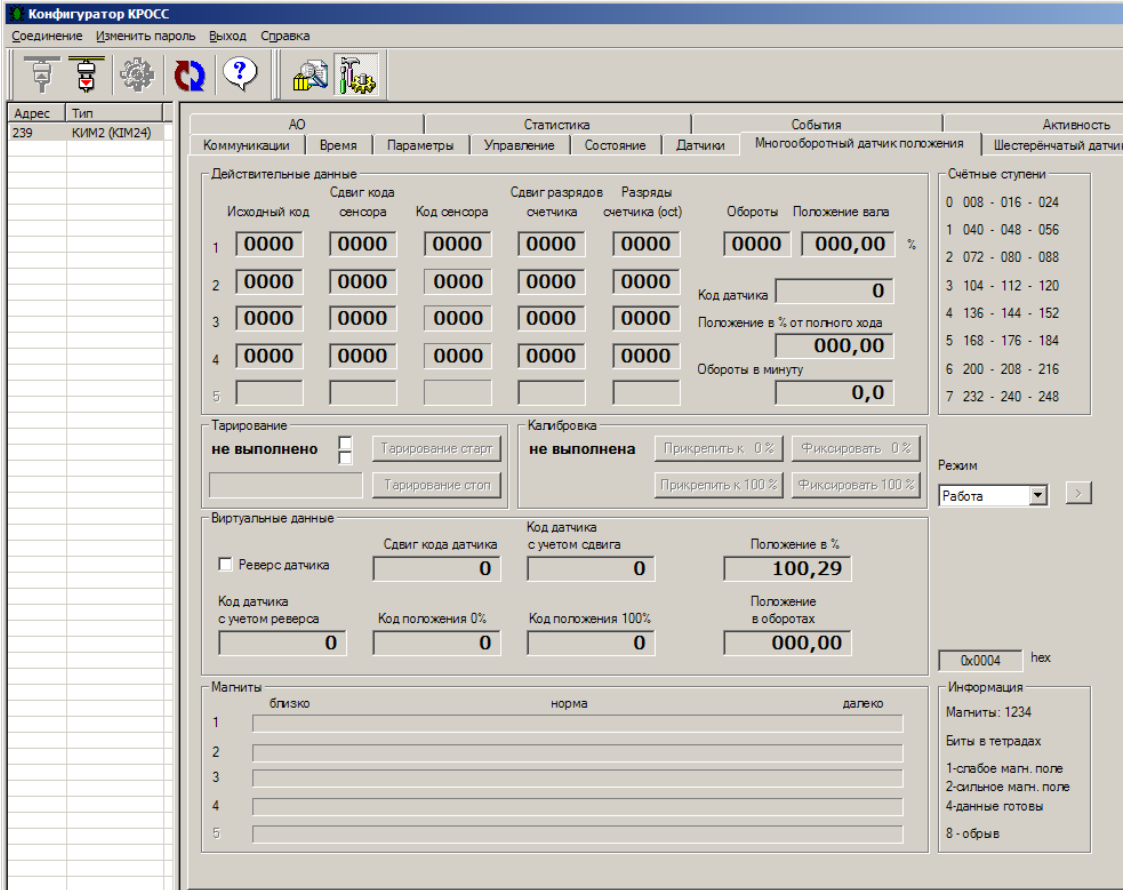

Д.1.10 Во вкладке *"Шестеренчатый датчик положения"* контролируется состояние шестеренчатого датчика положения, а также выполняется его тарирование и настройка.

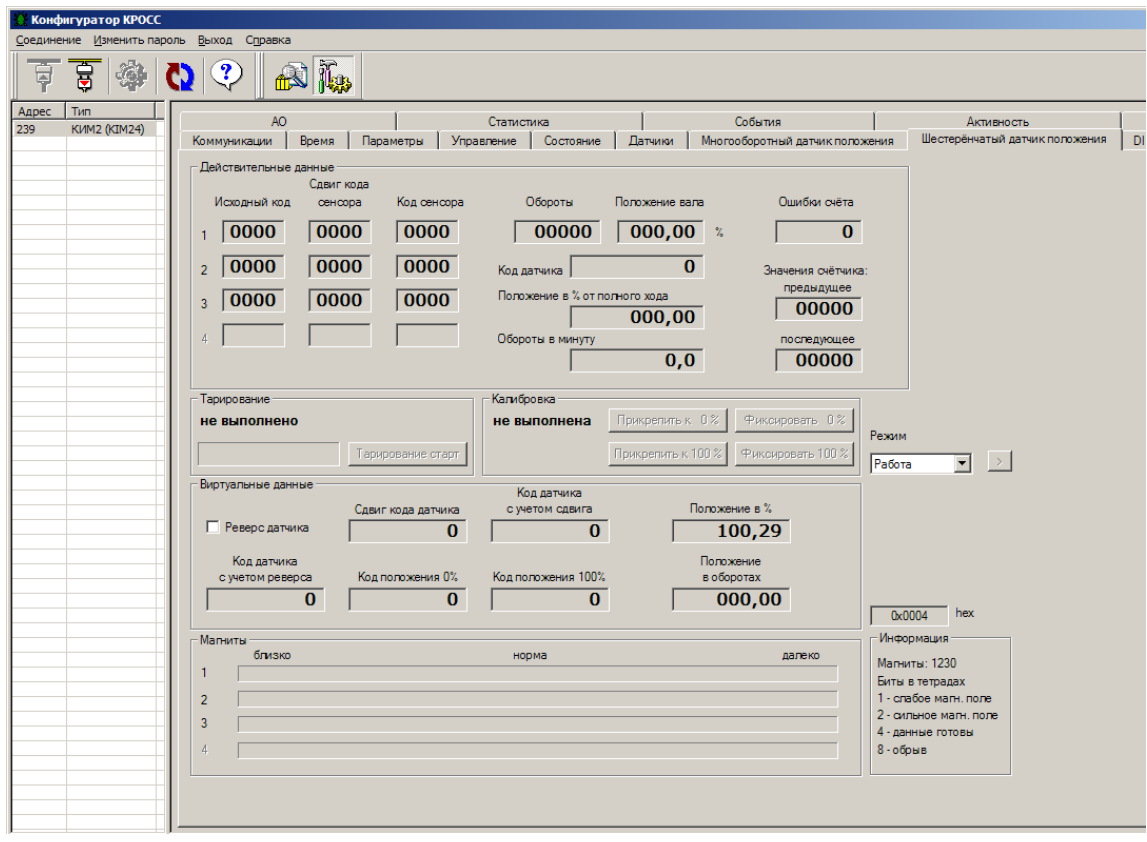

Д.1.11 Вкладки *"DI"*, *"DO"*, *"MDO"*, *"АI"*, *"АO"* предназначены для проверки, настройки дискретных и аналоговых входов и выходов.

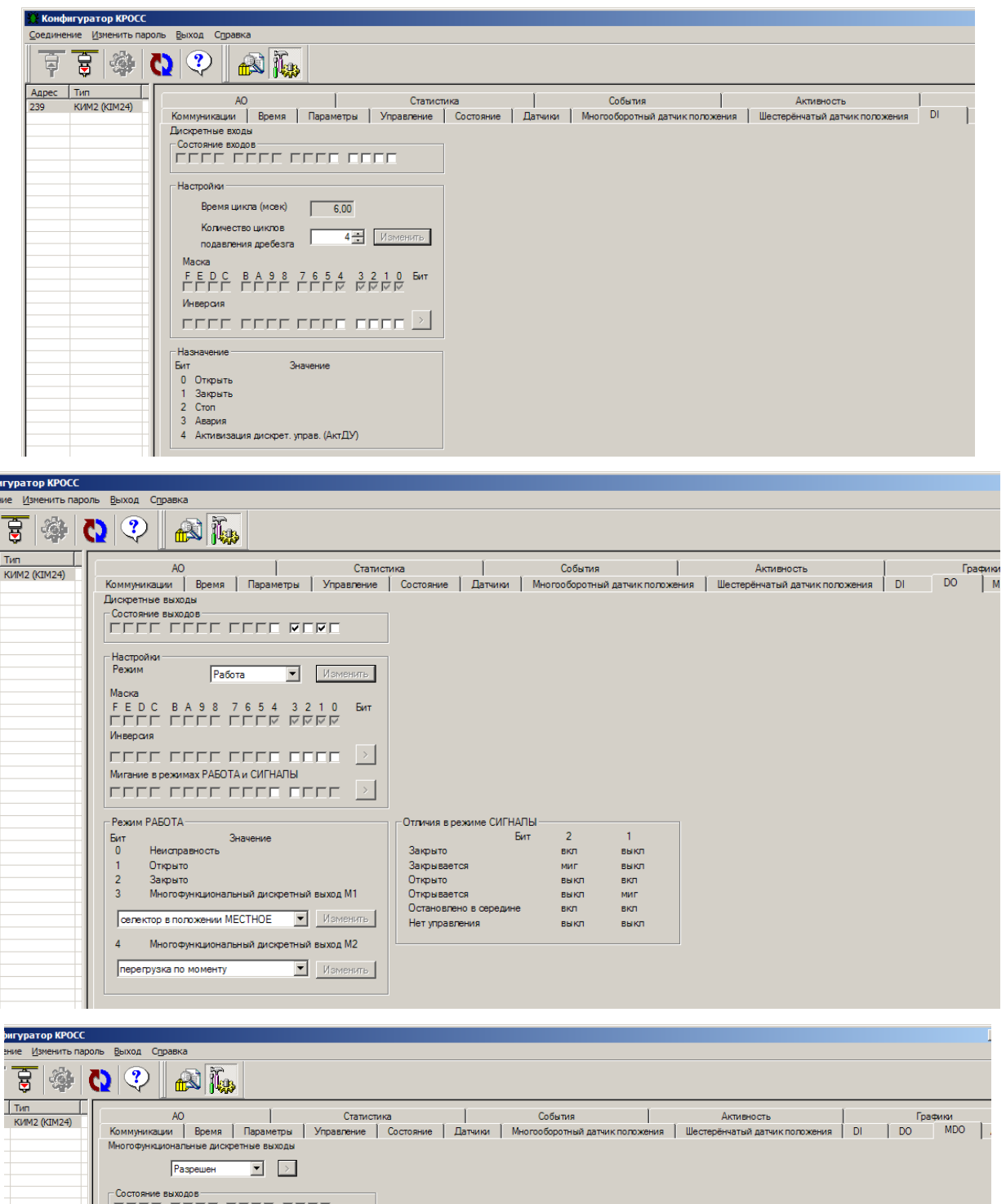

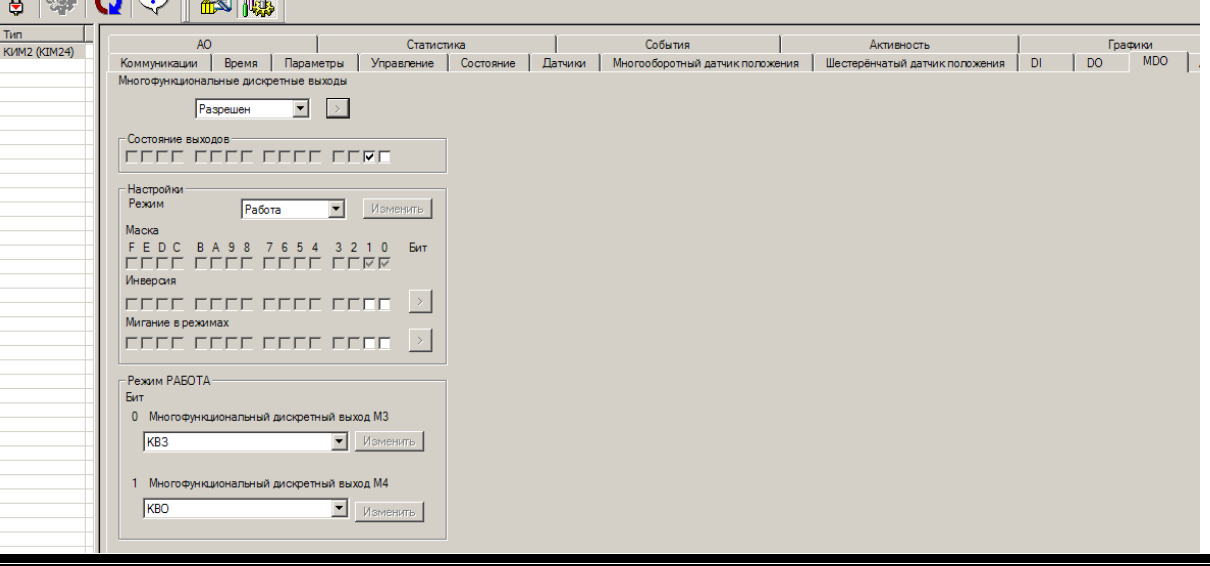

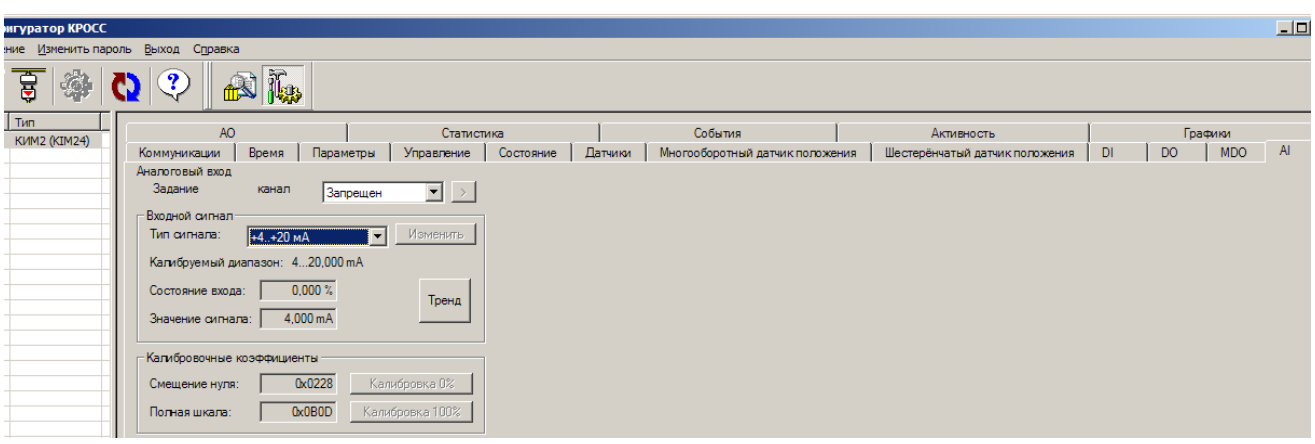

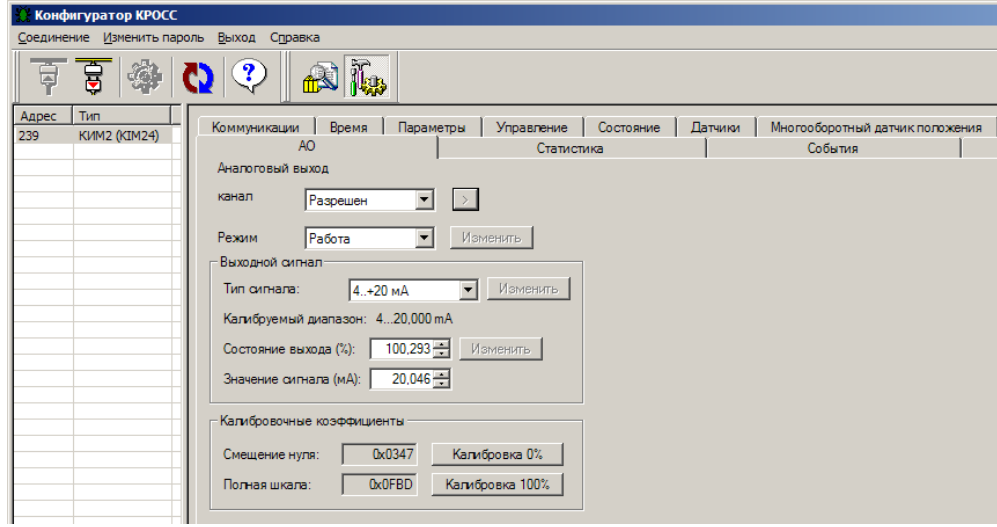

Д.1.12 Во вкладке *"Статистика"* контролируются и сохраняются в виде файла статистические данные архива.

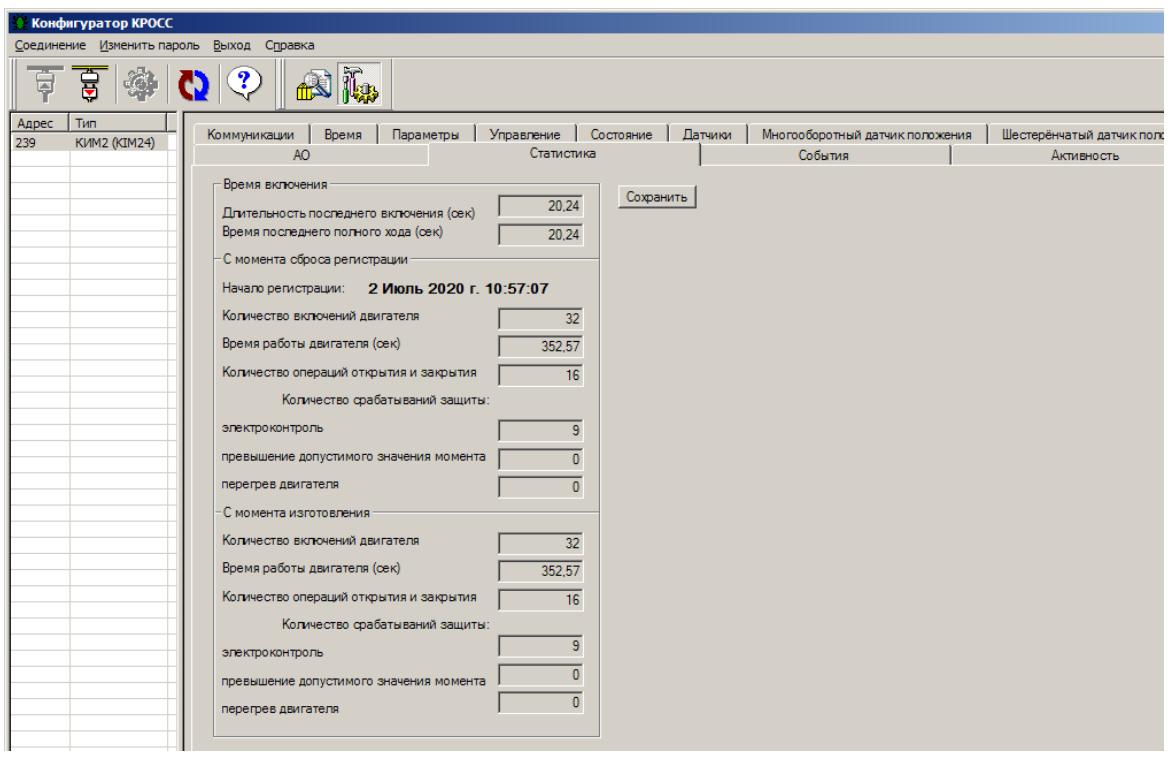

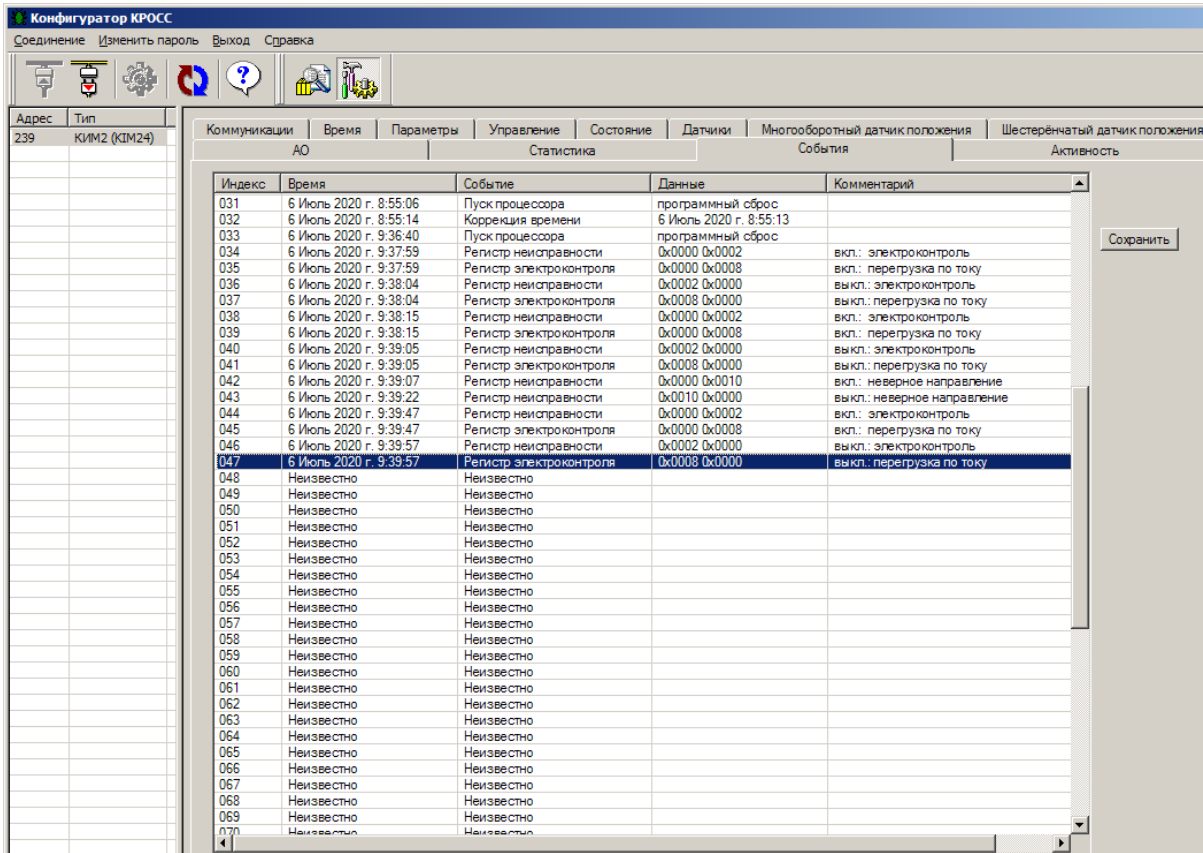

Д.1.13 Во вкладке *"События"* контролируются и сохраняются в виде файла данные о событиях, зарегистрированные в архиве. Выделенная строка указывает на последнюю запись.

Д.1.14 Во вкладке *"Активность"* контролируются и сохраняются в виде файла данные об управляющих воздействиях и состоянии, зарегистрированные в архиве. Выделенная строка указывает на последнюю запись.

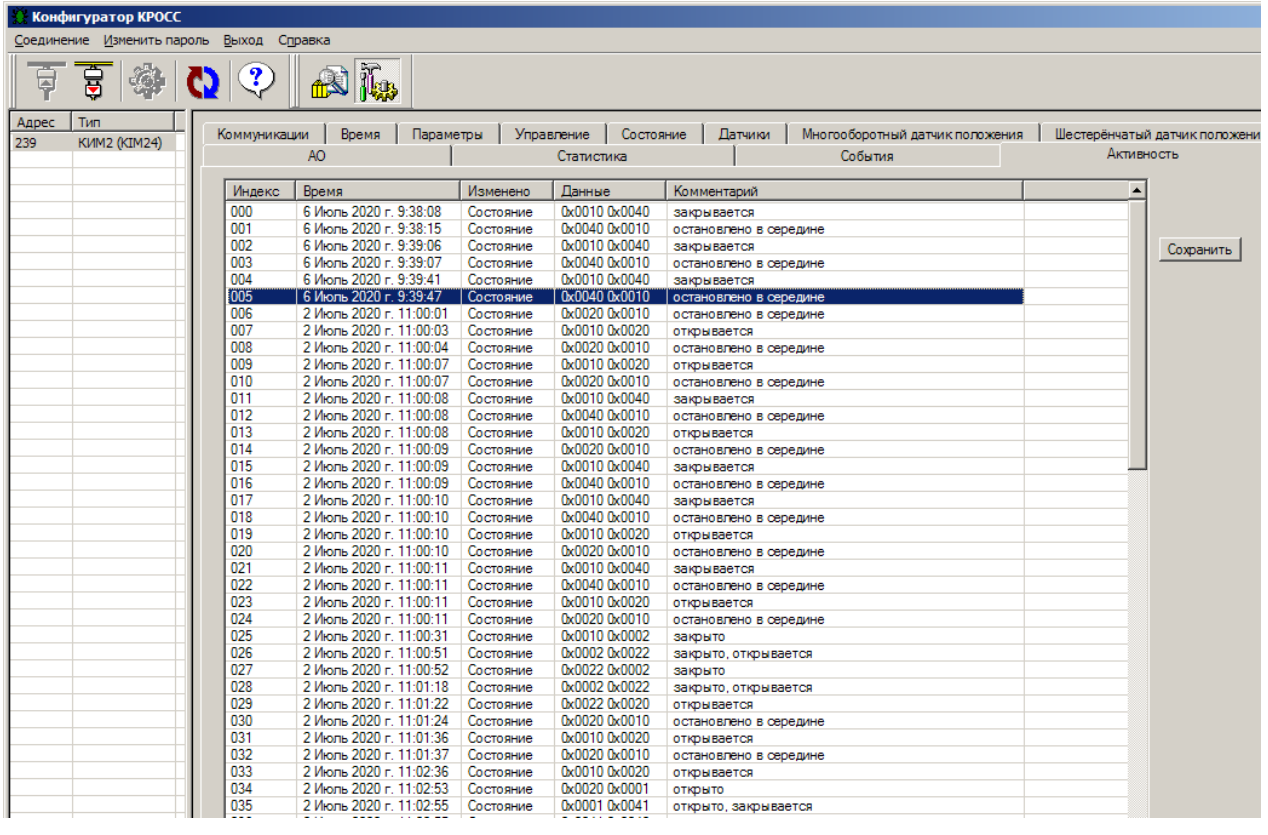

Д.1.15 Во вкладке *"Графики"* выводятся графики зависимости момента и тока фазы A от положения выходного органа ЭП. Графики сохраняются в память контроллера только при полном ходе выходного органа ЭП из положения "ЗАКРЫТО" в положение "ОТКРЫТО" или в противоположном направлении.

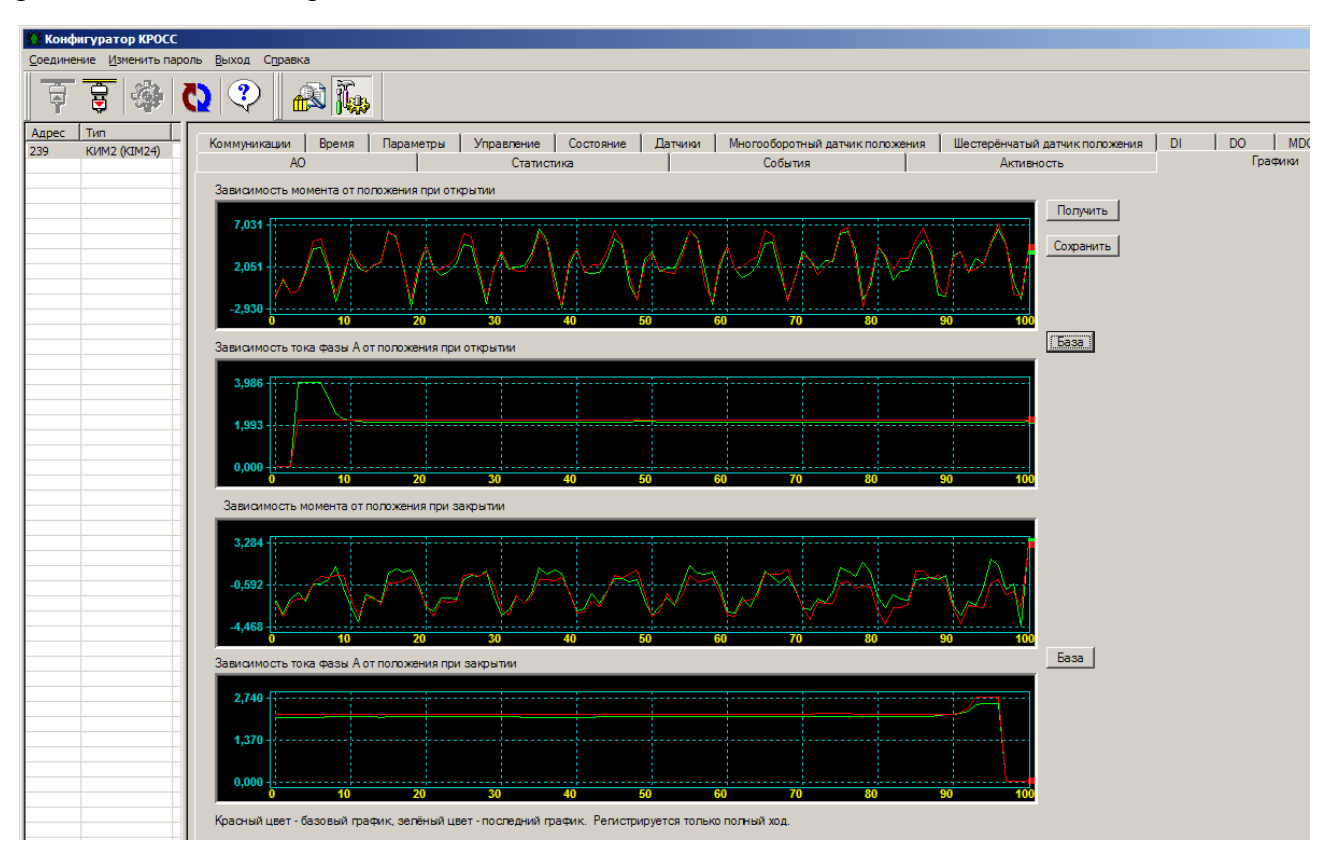

Таблица Д.1.1 – Настройка датчика положения с помощью компьютера с использованием программы "Конфигуратор"

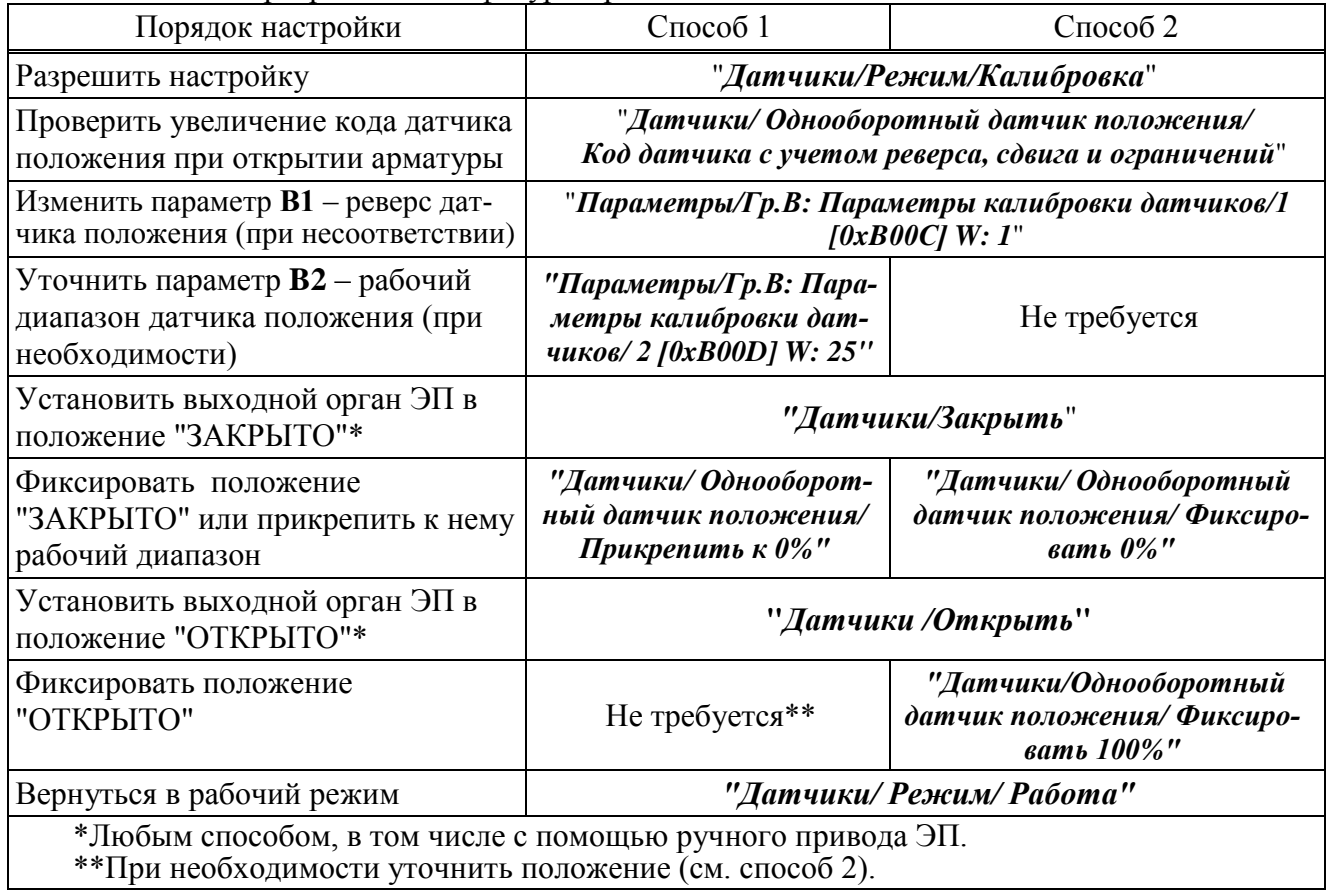

### Д.2 Программа "ZEIM Configurator" для работы на смартфоне с операционной системой Android

Д.2.1 Подключение контроллера к смартфону с установленной программой "ZEIM Configurator" осуществляется по интерфейсу Bluetooth.

Д.2.2 После запуска программы "ZEIM Configurator" появится стартовый экран со списком доступных к подключению устройств.

Если на экране отобразилась надпись "Убедитесь, что Bluetooth включен", то необходимо включить Bluetooth на смартфоне.

Соединитесь с контроллером, выбрав его в списке "Мои устройства".

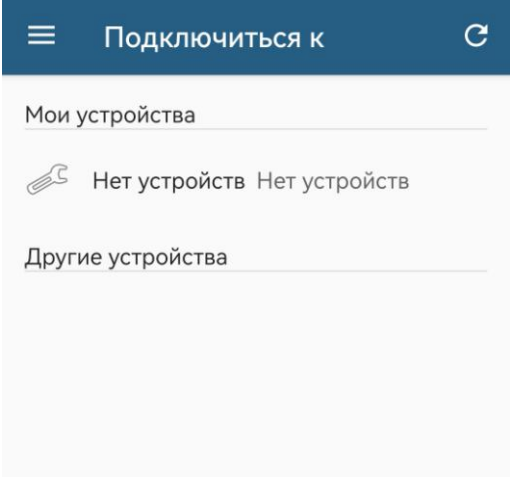

Если контроллера нет в списке - нажать на кнопку "С".

По мере обнаружения новых устройств список "Другие устройства" будет пополняться ими. Названия индицируемых устройств соответствуют следующим исполнениям контроллеров:

- "КIM24-ттттт-ппп" - для контроллеров конструктивных исполнений "0"-"9" с однофазным и трехфазным напряжением питания;

- "KIM14-ттттт-ппп" - для контроллеров конструктивного исполнения "14" с однофазным и трехфазным напряжением питания;

- "КIM25-ттттт-ппп" - для контроллеров конструктивного исполнения "1" с напряжением питания 24 В:

- "KIM15-ттттт-ппп" - для контроллеров конструктивного исполнения "14" с напряжением питания 24 В.

где nnn - сетевой адрес устройства, при поставке nnn=239. Выбрать эту строку.

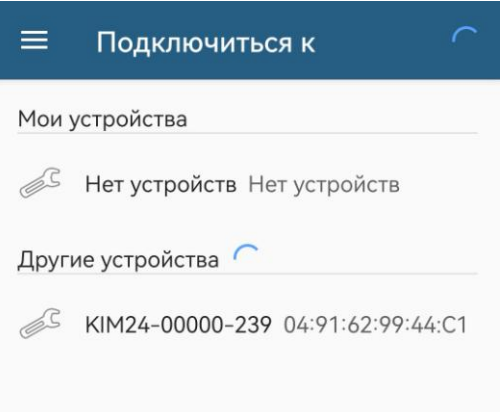

П р и м е ч а н и е – Описание программы "ZEIM Configurator" приведено для контроллеров конструктивных исполнений "0"-"9" с однофазным и трехфазным напряжением питания.

Из предложенных устройств выбрать необходимый контроллер. При первом подключении появится запрос на сопряжение с устройством. Необходимо ввести PIN-код, указанный в пункте меню *"Связь/паролBlu"* (см. таблица В.1 приложения В). Затем выбрать утвердительный ответ (кнопка *"ОК"*).

П р и м е ч а н и е – PIN-код *"1234"* приведен в качестве примера.

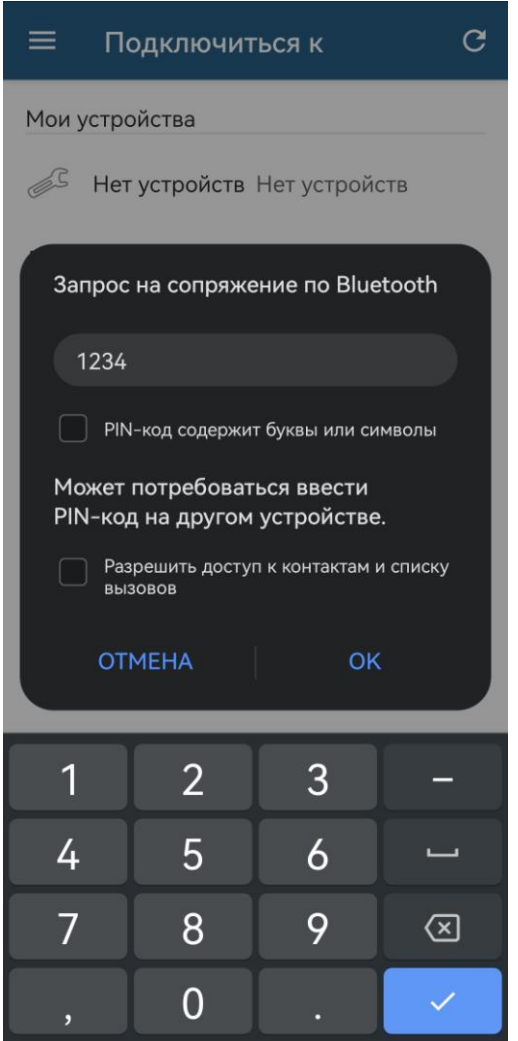

Как только будет проведено сопряжение устройств, оно переместится в список *"Мои устройства"*.

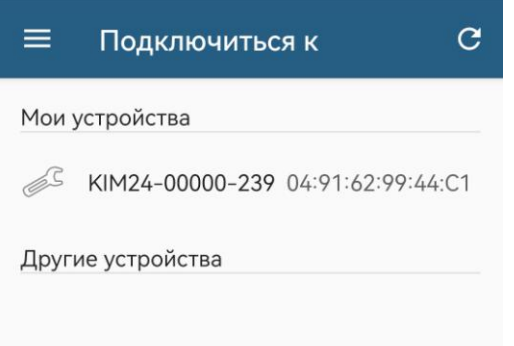

Д.2.3 Также можно произвести поиск и сопряжение смартфона с устройством средствами операционной системе Android.

Метод сопряжения может различаться в зависимости от смартфона, поэтому обратитесь к инструкции по эксплуатации своего смартфона.

При запуске программы "ZEIM Configurator" устройство, с которым производилось сопряжение, уже будет находиться в списке *"Мои устройства"*. Для дальнейшего соединения необходимо выбрать данное устройство.

Для исключения устройств из списка сопряженных необходимо отменить сопряжение средствами операционной системе Android. Метод отмены сопряжения смотрите в инструкции по эксплуатации своего смартфона.

Д.2.4 После подключения контроллера на экране смартфона должны появиться настройки и параметры из вкладки *"Коммуникации"*.

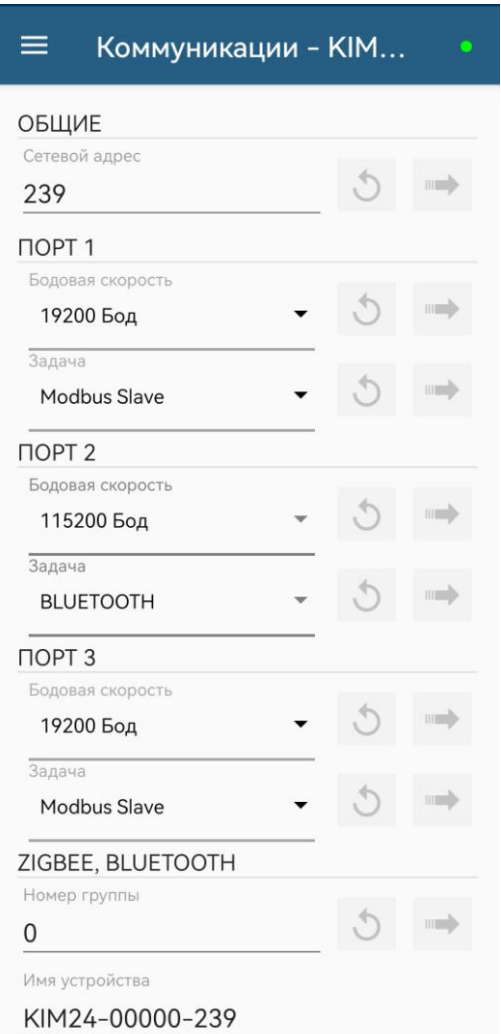

Кнопка *" "* предназначена для отмены предварительного изменения в приложении. Кнопка *" "* предназначена для отправки изменения на контроллер.

Кнопка *" "* предназначена для вызова бокового меню со списком вкладок доступных для этого контроллера: *"Коммуникации", "Дата и время", "Параметры", "Управление", "Состояние", "Датчики", "Многооборотный датчик положения", "Шестеренчатый датчик положения", "DI", "DO", "MDO", "AI", "AO", "Статистика", "События", "Активность", "Графики"*.

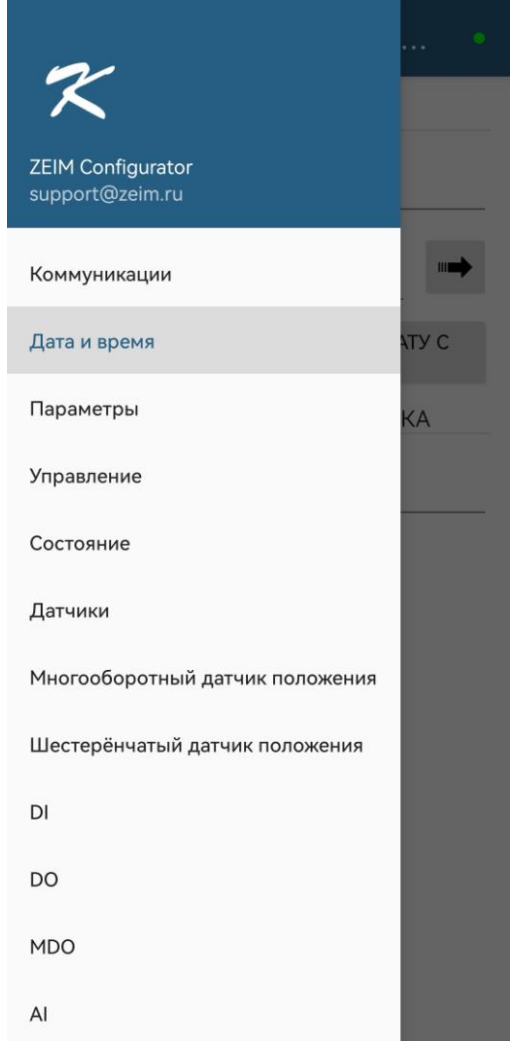

При неудачной попытке подключения отобразится стартовый экран с надписью внизу о неудавшемся подключении, где можно повторить попытку соединения.

Вкладка *"Коммуникации"* позволяет задавать параметры связи между смартфоном и контроллером, следить за состоянием параметров связи. Параметры связи между смартфоном и контроллером пропущены. Их можно задать с помощью программы "Конфигуратор" для компьютера.

При изменении параметров *"Номер группы"*, *"Сетевой адрес"* контроллер будет перезапущен, соединение по интерфейсу Bluetooth будет разорвано. Необходимо будет заново подключиться к контроллеру.

Д 2.5 Вкладка *"Дата и время"* позволяет отслеживать время часов реального времени в контроллере, задавать его, а также синхронизировать время на смартфоне и контроллере.

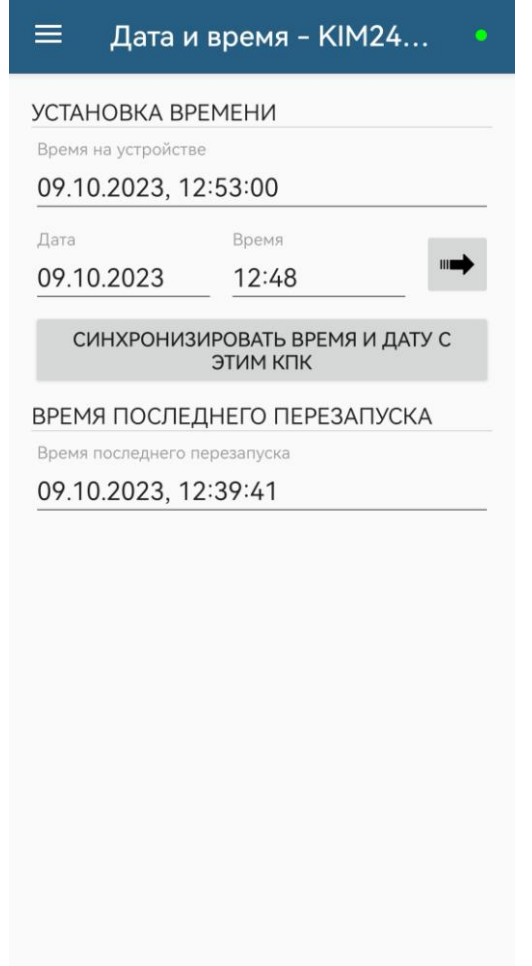

Д.2.6 Вкладка *"Параметры"* позволяет изменить параметры настройки контроллера (приложение Г).

При выборе параметра в списке – появляется форма, содержащая описание параметра и

позволяющая изменить его значение. После нажатия кнопки *" "* новое значение параметра сохраняется в энергонезависимой памяти контроллера.

Кнопки *"СОХРАНИТЬ"* и *"ЗАГРУЗИТЬ"* предназначены для сохранения параметров настройки в файле и загрузки параметров из ранее сохраненного файла. Файл имеет текстовый формат и состоит из двух частей: первая часть предназначена для визуального контроля параметров, вторая часть предназначена для хранения и загрузки параметров в контроллер, она не должна изменяться текстовыми редакторами – в случае внесения в нее изменений параметры в контроллер загружаться не будут.

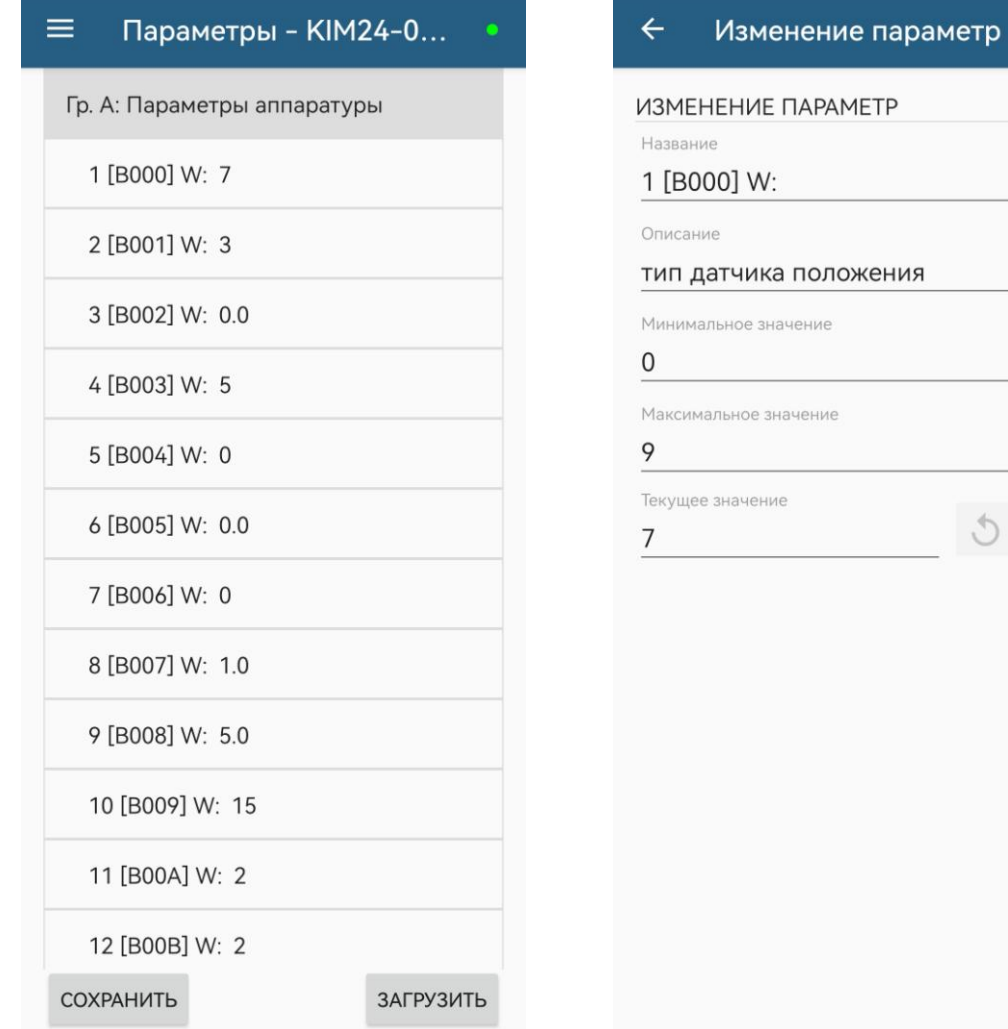

Д.2.7 Вкладка *"Управление"* позволяет выполнять сетевое командное управление в меню *"КОМАНДА"*. Также можно отслеживать текущие выполняемые команды (*"ДЕЙСТВУЮЩИЕ КОМАНДЫ УПРАВЛЕНИЯ"*), контролировать состояние ЭП и арматуры (*"СОСТОЯНИЕ УПРАВЛЕНИЯ"*, *"СИГНАЛЫ СОСТОЯНИЯ"*).

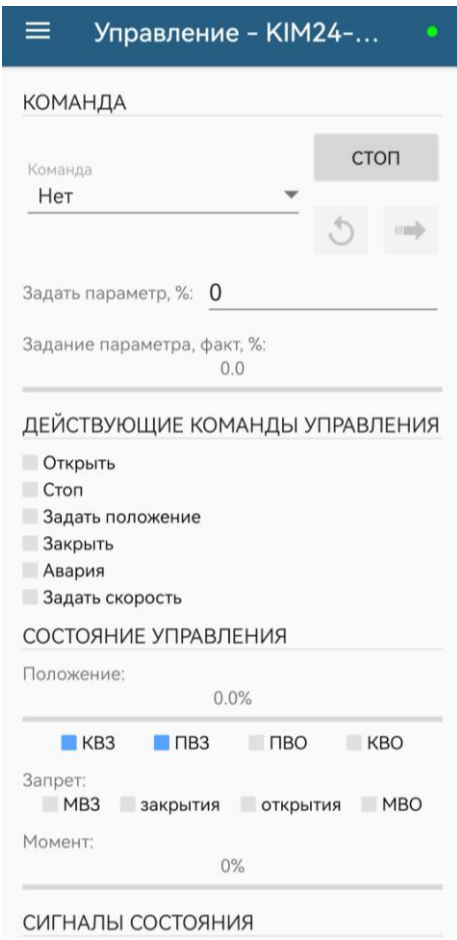

Д.2.8 Вкладка *"Состояние"* позволяет отслеживать текущие неисправности и параметры состояния контроллера.

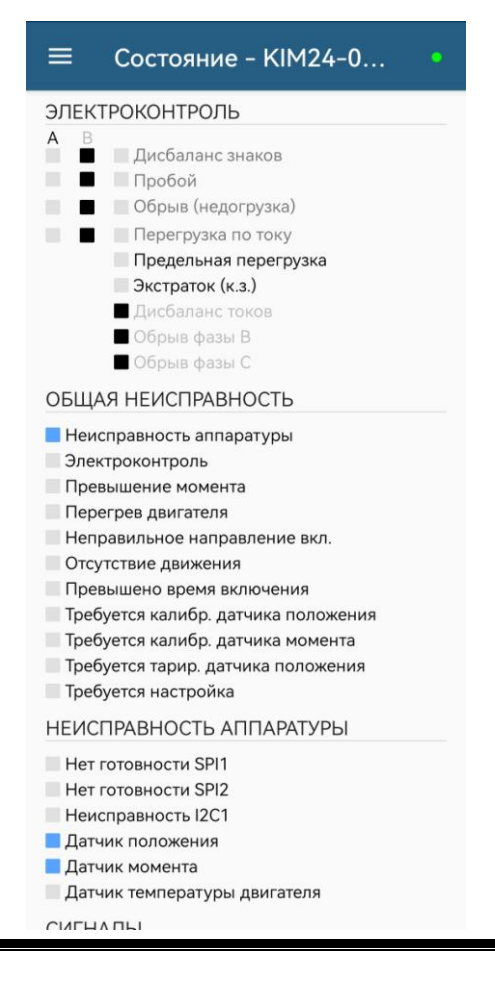

Д.2.9 Во вкладке *"Датчики"* выполняется настройка однооборотного датчика положения и датчика момента ЭП, отображение их текущего состояния, а также управление двигателем ЭП для достижения крайних положений выходного органа ЭП.

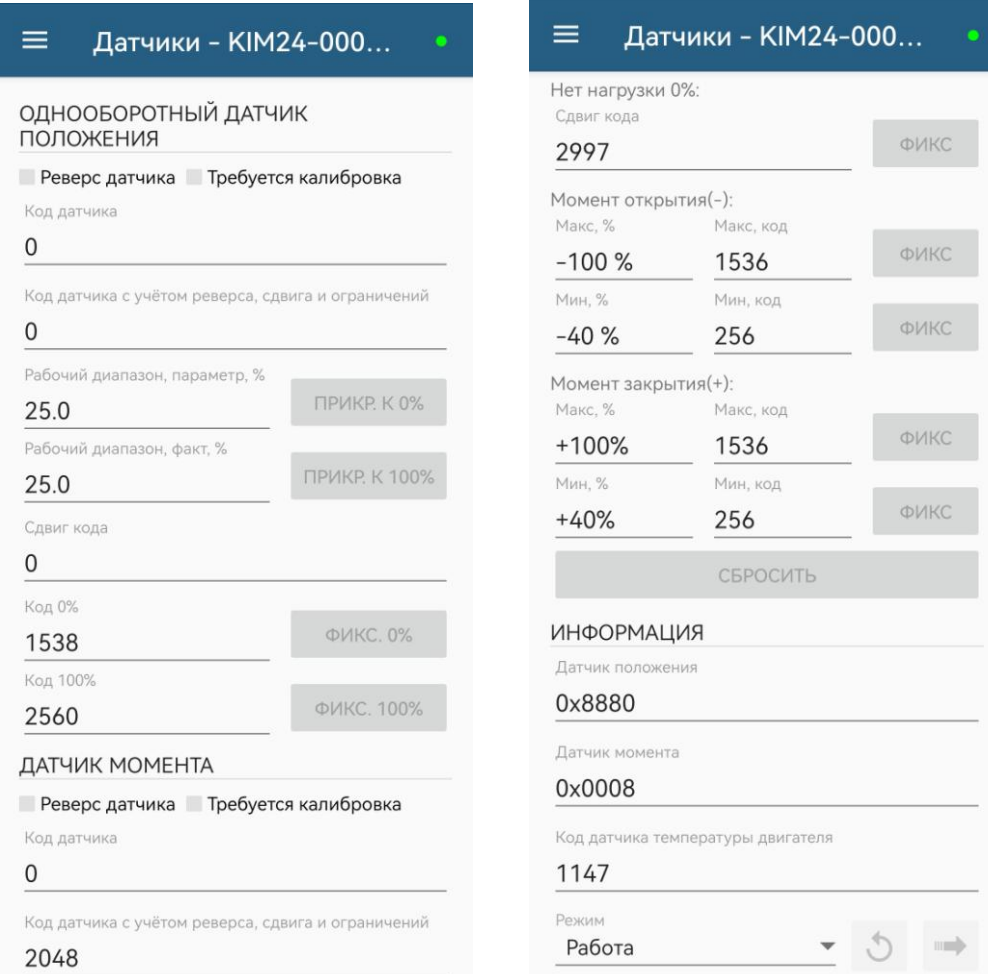

В режиме *"Калибровка"* возможно сохранение данных настройки (кнопка

*"СОХРАНИТЬ"*) или загрузки из файла (кнопка *"ЗАГРУЗИТЬ"*). Данные настройки можно загрузить, не повторяя настройку. При этом файл параметров настройки датчиков защищается паролем (не менее 6 символов).

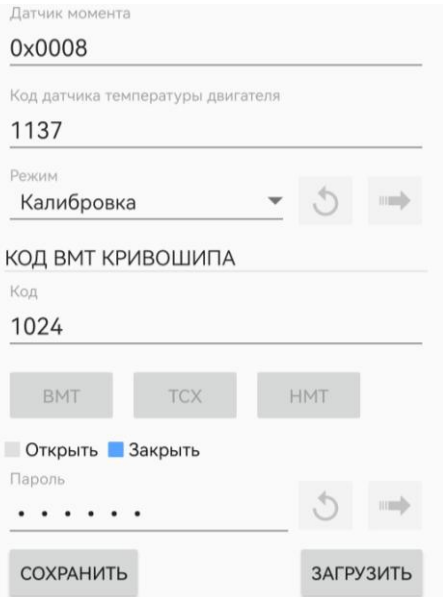

Кнопки *"ПРИКР. К 0%"*, *"ПРИКР. К100%"*, *"ФИКС. 0%"*, *"ФИКС. 100%"*, *"ФИКС."* для настройки датчиков положения и момента доступны при переключении в режим *"Калибровка"*.

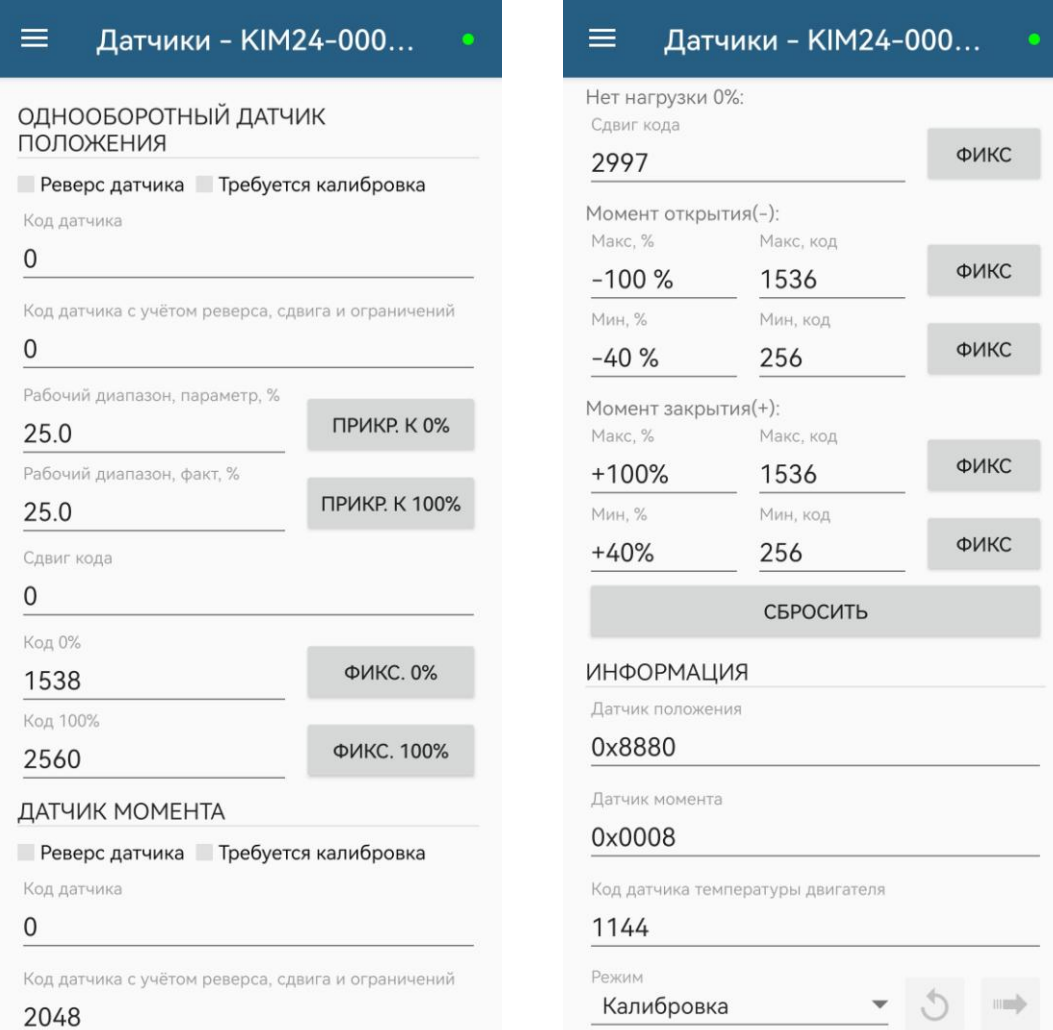

# **ВНИМАНИЕ: ПРИ НАСТРОЙКЕ ДАТЧИКОВ ЗАЩИТНОЕ ВЫКЛЮЧЕНИЕ ЭЛЕКТРОДВИГАТЕЛЯ НЕ ВЫПОЛНЯЕТСЯ. ПРИ ПРИБЛИЖЕНИИ К КРАЙНИМ ТОЧКАМ СЛЕДУЕТ ПОЛЬЗОВАТЬСЯ РУЧНЫМ ПРИВОДОМ !**

Д.2.10 Во вкладке *"Многооборотный датчик положения"* контролируется состояние многооборотного датчика положения: действительные данные с учетом сдвига, обороты, положение выходного органа ЭП, счетные ступени, положение магнитов. В режиме *"Калибровка"* также можно выполнить тарирование и настройку многооборотного датчика.

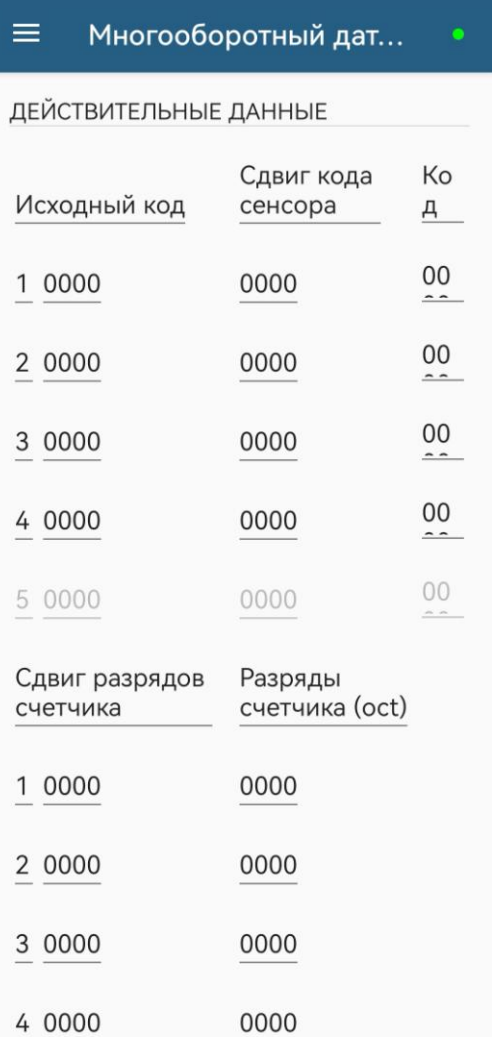

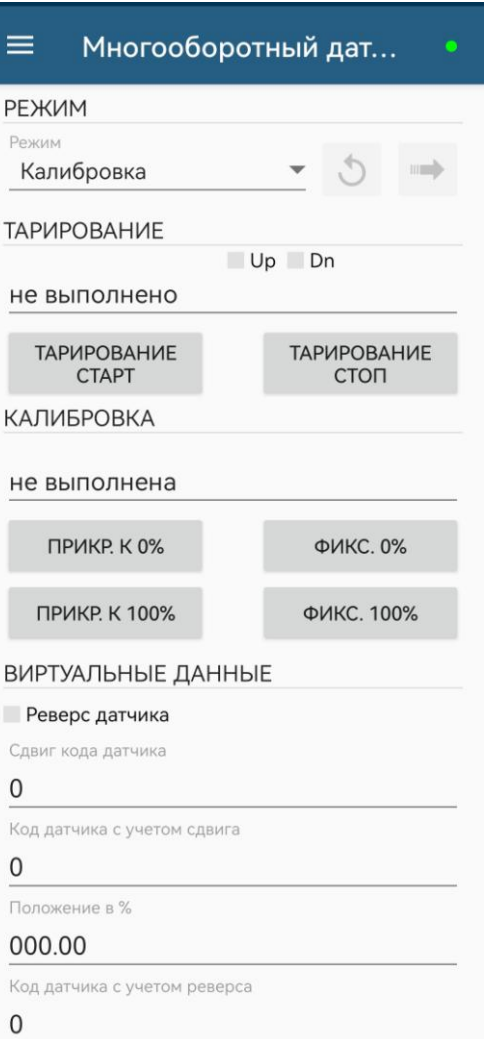

Д.2.11 Во вкладке *"Шестеренчатый датчик положения"* контролируется состояние шестеренчатого датчика положения, а также выполняется его тарирование и настройка.

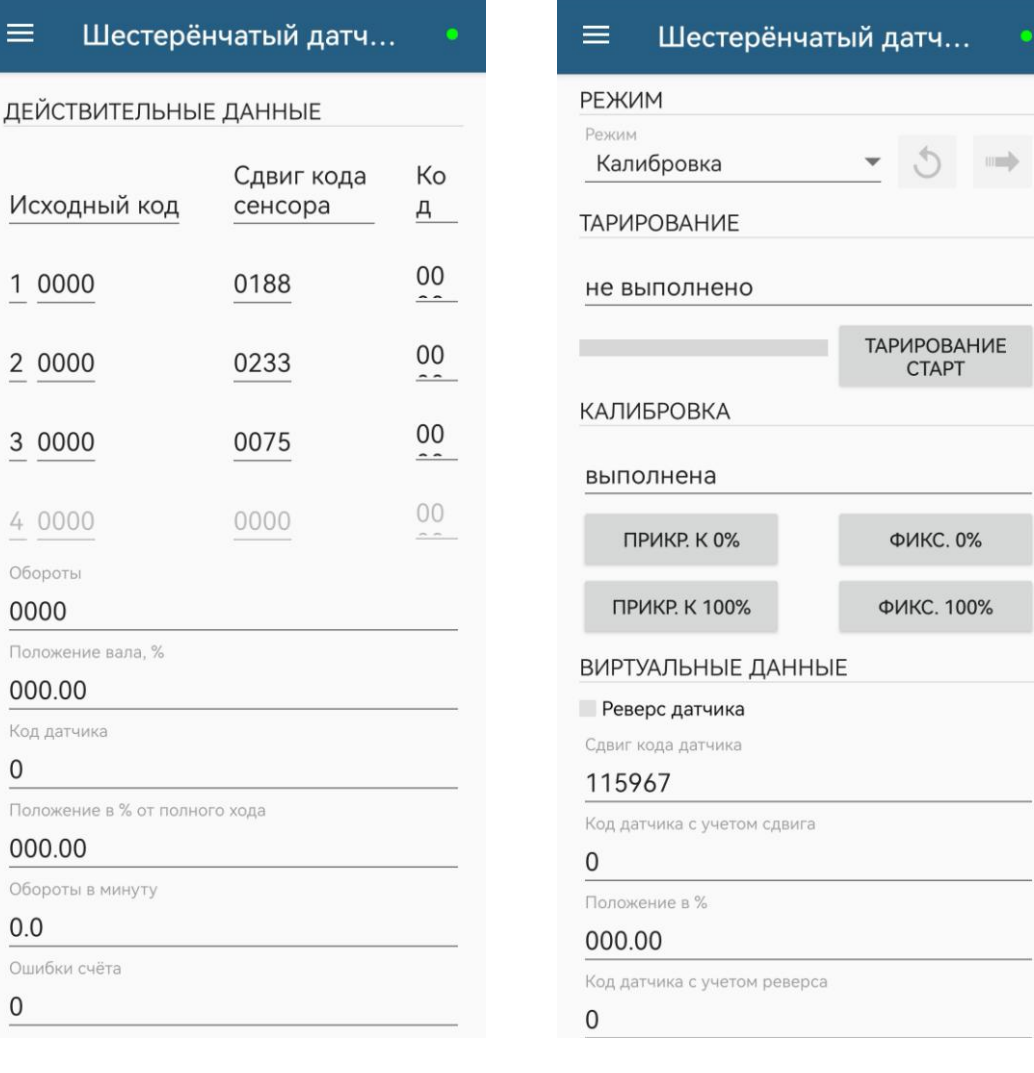
Д.2.12 Вкладки *"DI"*, *"DO"* предназначены для проверки, настройки дискретных входов и выходов.

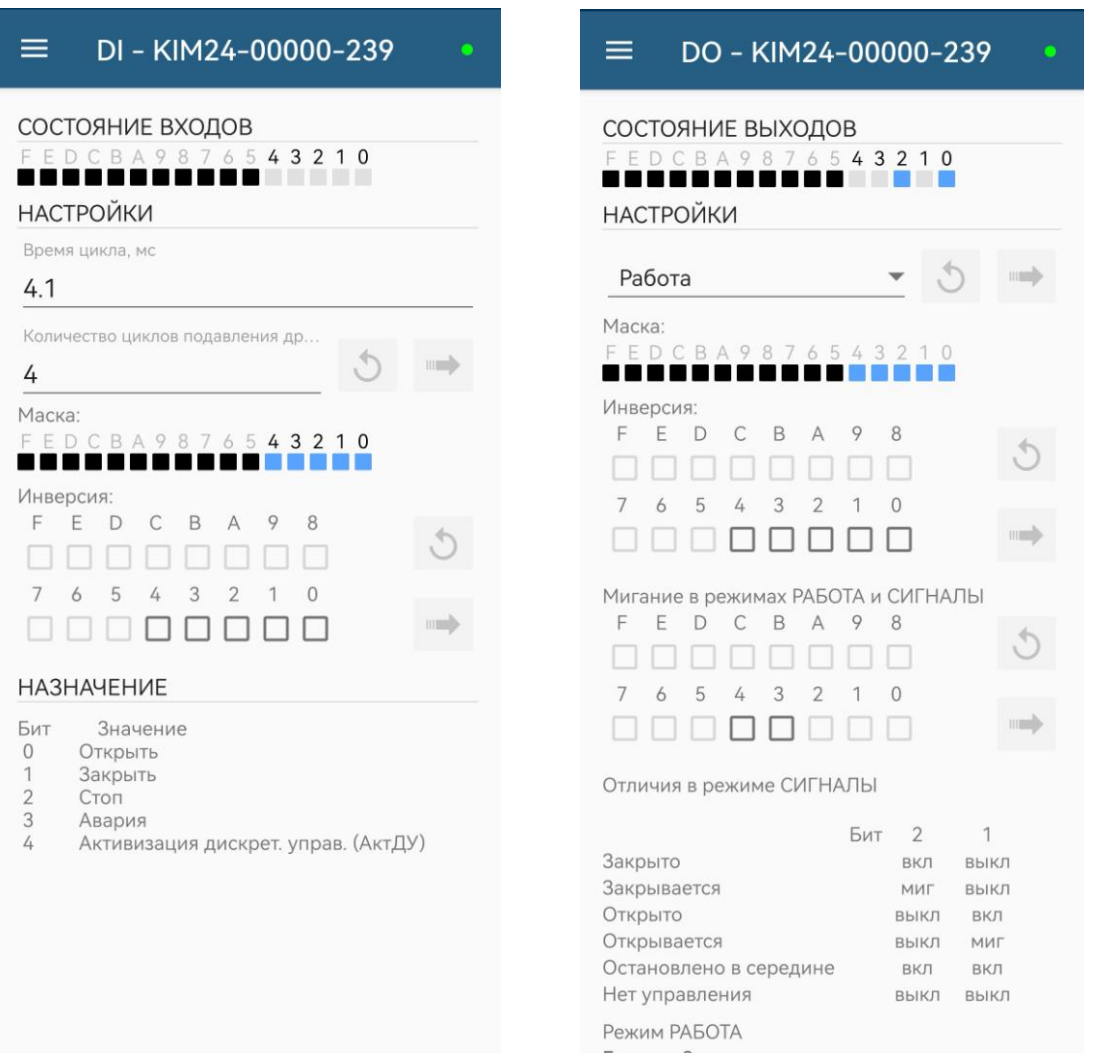

 Ячейки в меню *"СОСТОЯНИЕ ВЫХОДОВ"* в режимах *"Работа"* и *"Сигналы"* выполняют только функцию индикации. При переходе в режим *"Проверка"* данные ячейки становятся интерактивными. Каждое нажатие на одну из ячеек сразу изменяет ее состояние в контроллере.

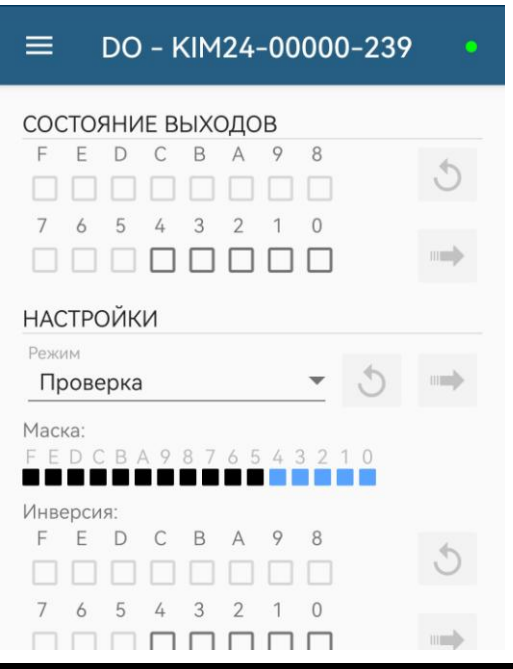

Д.2.13 Вкладка *"MDO"* предназначена для проверки, настройки многофункциональных дискретных выходов "М3", "М4".

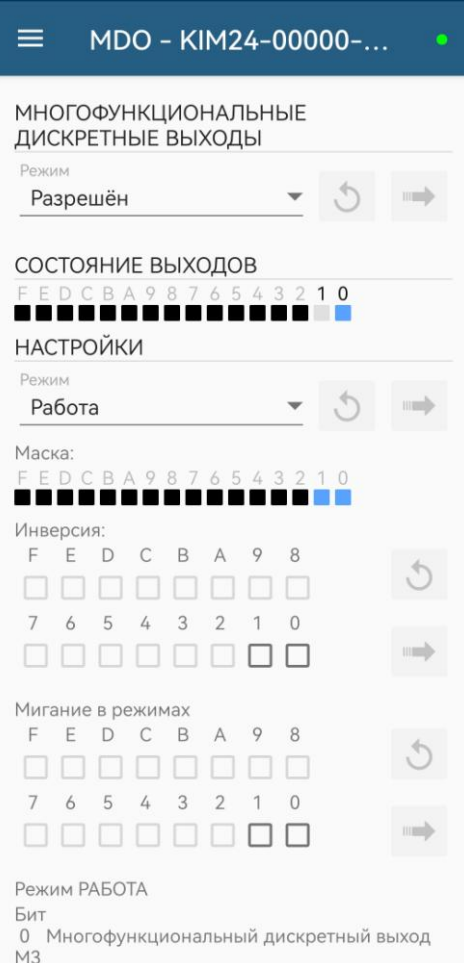

Ячейки в меню *"СОСТОЯНИЕ ВЫХОДОВ"* в режиме *"Работа"* выполняют только функцию индикации. При переходе в режим *"Проверка"* данные ячейки становятся интерактивными. Каждое нажатие на одну из ячеек сразу изменяет ее состояние в контроллере.

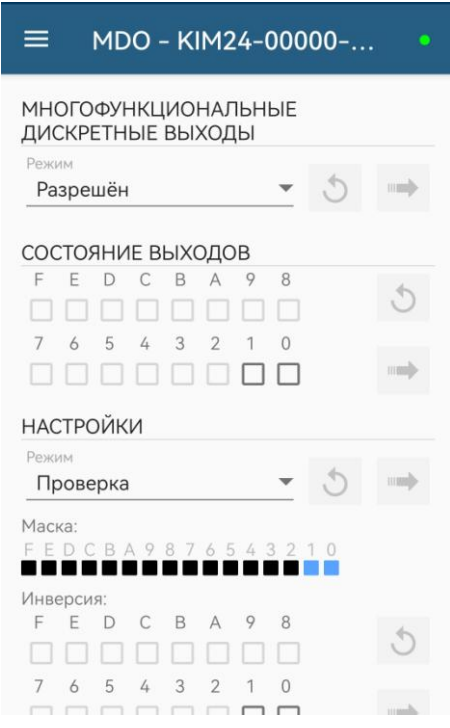

Д.2.14 Вкладки *"AI"*, *"AO"* предназначены для проверки, настройки аналоговых входа и выхода.

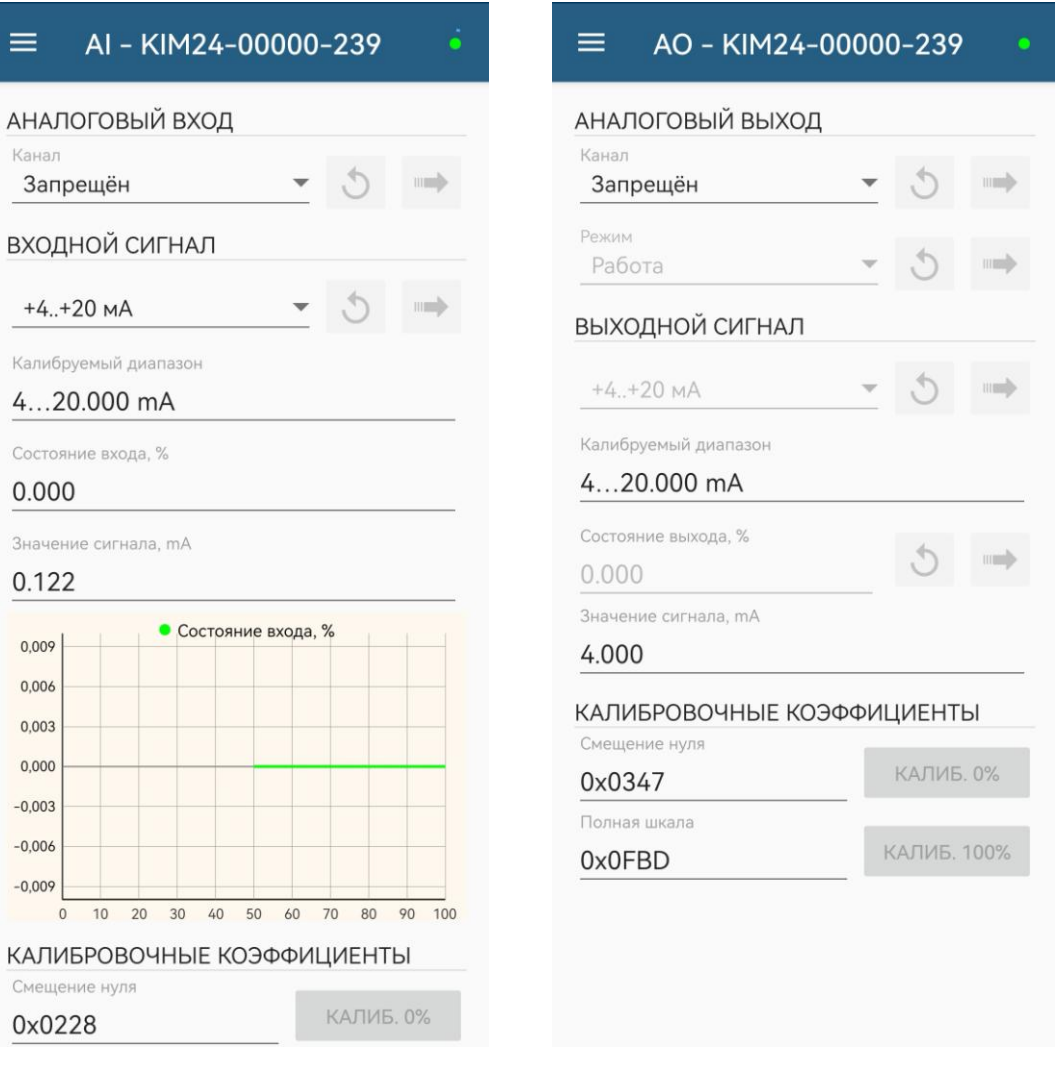

Д.2.15 Во вкладке *"Статистика"* отображаются статистические данные архива. Архив можно сохранить во внешний текстовый файл для дальнейшего анализа с помощью кнопки *"СОХРАНИТЬ"*.

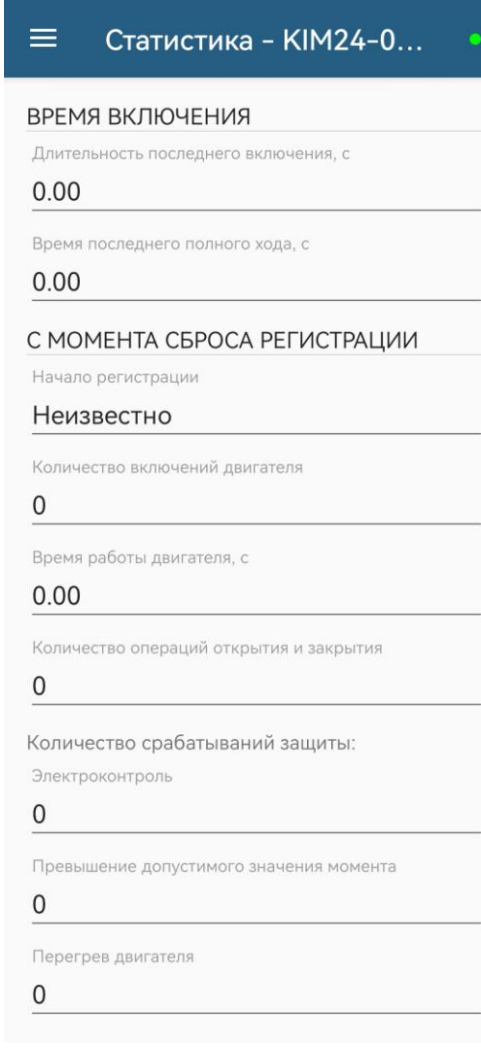

Д.2.16 Во вкладке "События" контролируются и сохраняются в виде файла данные о событиях, зарегистрированные в архиве. При нажатии на выбранном событии отображается подробная информация с данными и комментарием. Всю подробную информацию можно сохранить в текстовый файл.

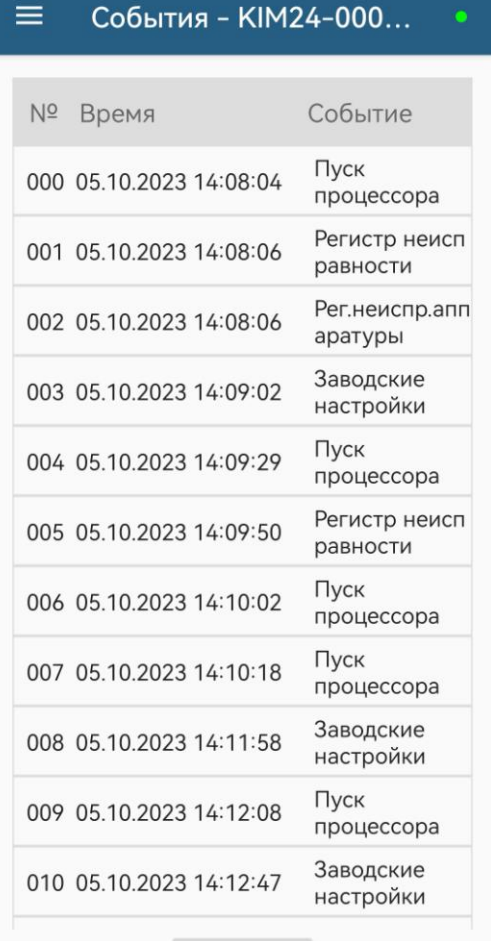

СОХРАНИТЬ

#### $\leftarrow$ Информация о событии

ИНФОРМАЦИЯ О СОБЫТИИ

Индекс

000

Время

05.10.2023 14:08:04

Событие

Пуск процессора

Данные

программный сброс

Комментарий

Д.2.17 Во вкладке "Активность" контролируются и сохраняются в виде файла данные об управляющих воздействиях и состоянии, зарегистрированные в архиве. При нажатии на выбранной активности отображается подробная информация с данными и комментарием. Всю подробную информацию можно сохранить в текстовый файл.

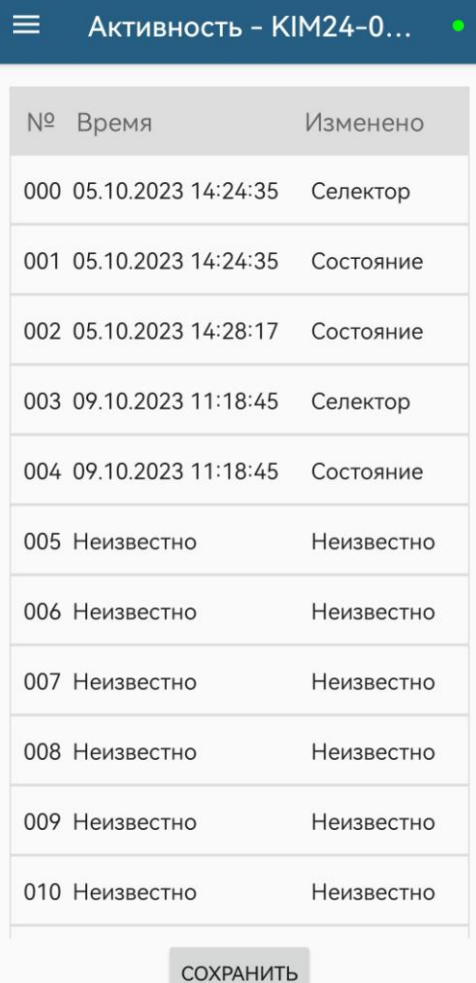

#### $\leftarrow$ Информация об активности

ИНФОРМАЦИЯ ОБ АКТИВНОСТИ

Индекс

000 Время

05.10.2023 14:24:35

Изменено

Селектор

Данные

отключено

Комментарий

останов/настройка

Д.2.18 Во вкладке *"Графики"* выводятся графики зависимости момента и тока фазы A от положения выходного органа ЭП. Графики сохраняются в память контроллера только при полном ходе выходного органа ЭП из положения "ЗАКРЫТО" в положение "ОТКРЫТО" или в противоположном направлении. Обновление графиков происходит по кнопке *"ПОЛУЧИТЬ"*. Зеленым цветом показывается текущий график, красным – базовый. Любой график можно зафиксировать и сделать базовым (кнопки *"БАЗА ОТКРЫТИЕ"* и *"БАЗА ЗАКРЫТИЕ"*). Данные графиков в виде таблицы можно сохранить во внешнем файле.

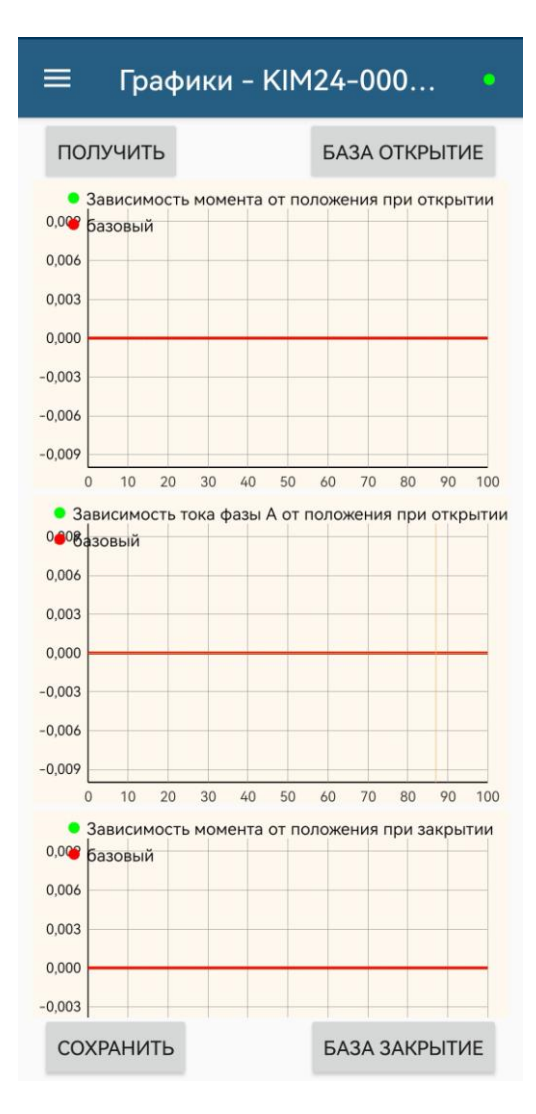

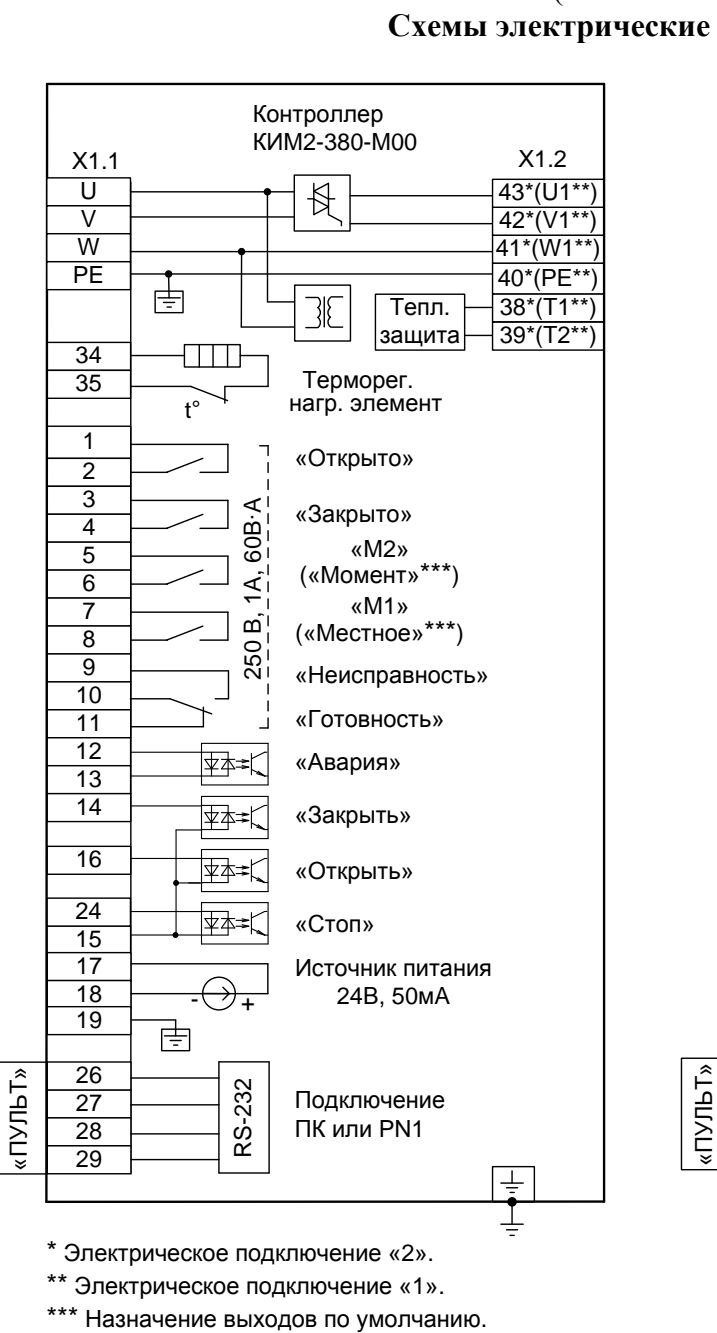

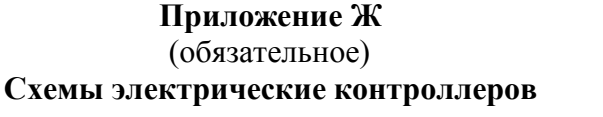

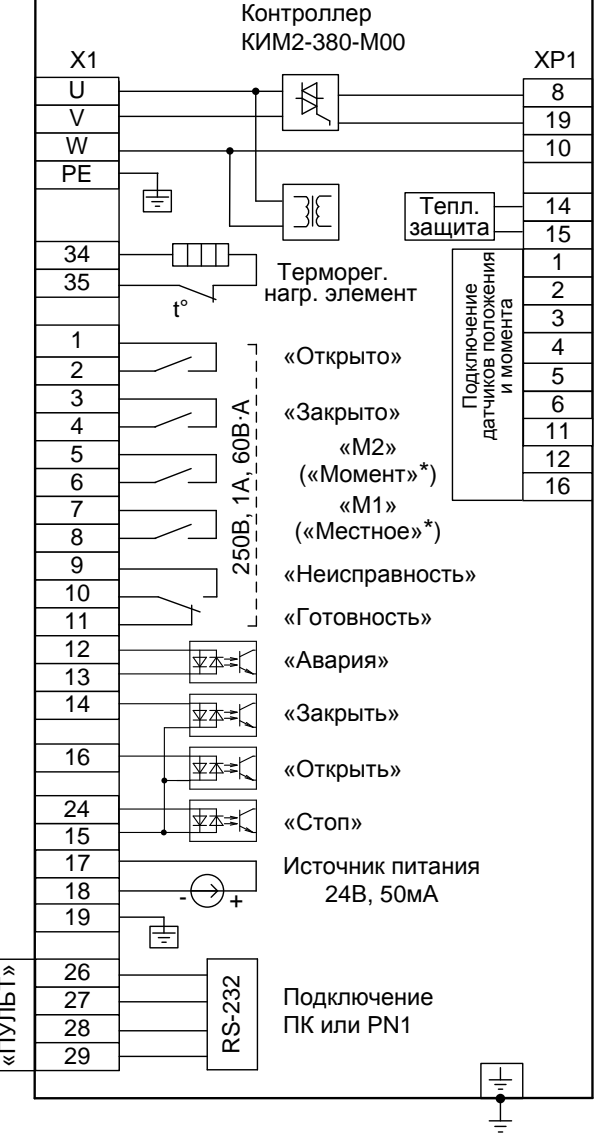

#### а) конструктивные исполнения "0", "2", "7" б) конструктивное исполнение "1"

Состояние дискретных выходов соответствует их неактивному состоянию при включенном контроллере (выходной орган ЭП находится в среднем положении; сигнал «Неисправность» отсутствует). При отключении питания выход "Неисправность" переходит в активное состояние (контакты 9 и 10 замкнуты, контакты 10 и 11 разомкнуты).

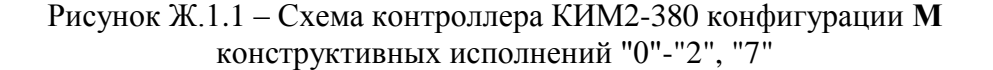

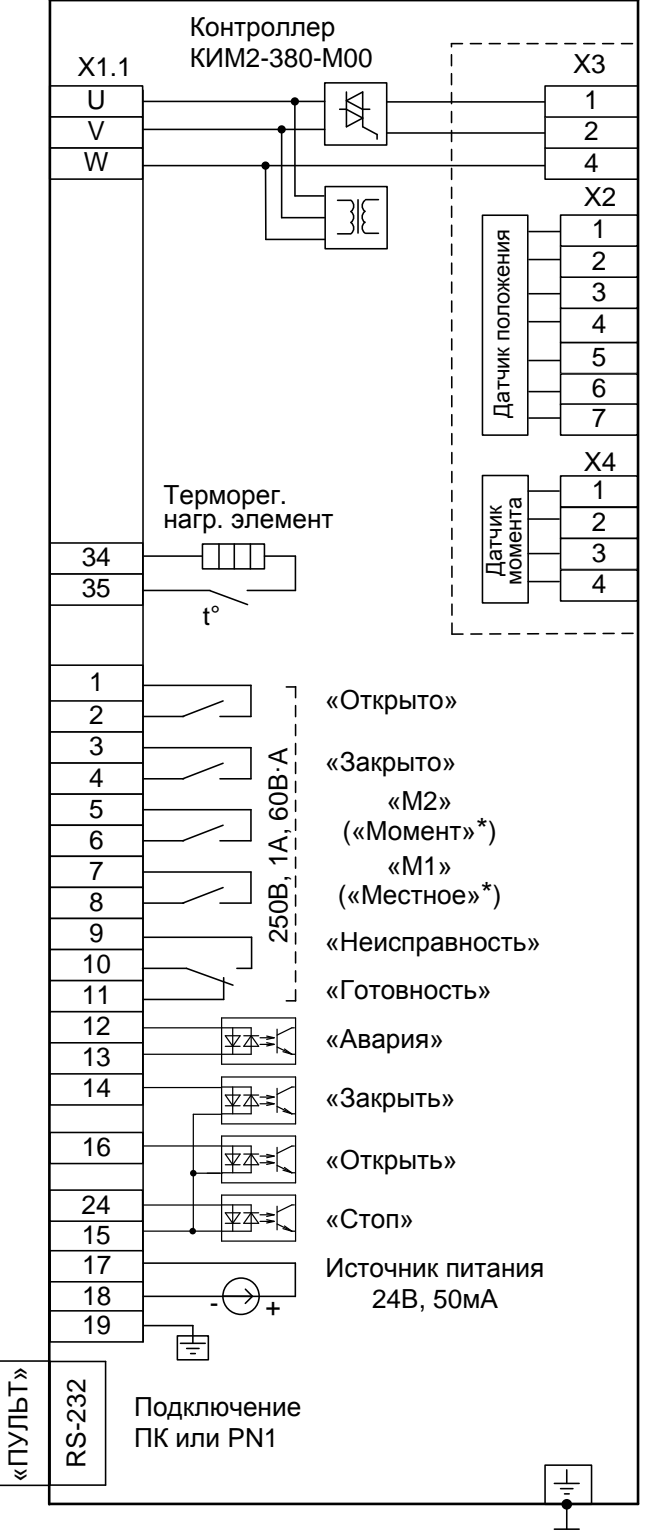

Состояние дискретных выходов соответствует их неактивному состоянию при включенном контроллере (выходной орган ЭП находится в среднем положении; сигнал «Неисправность» отсутствует). При отключении питания выход "Неисправность" переходит в активное состояние (контакты 9 и 10 замкнуты, контакты 10 и 11 разомкнуты).

> Рисунок Ж.1.2 – Схема контроллера КИМ2-380 конфигурации **М** конструктивного исполнения "14"

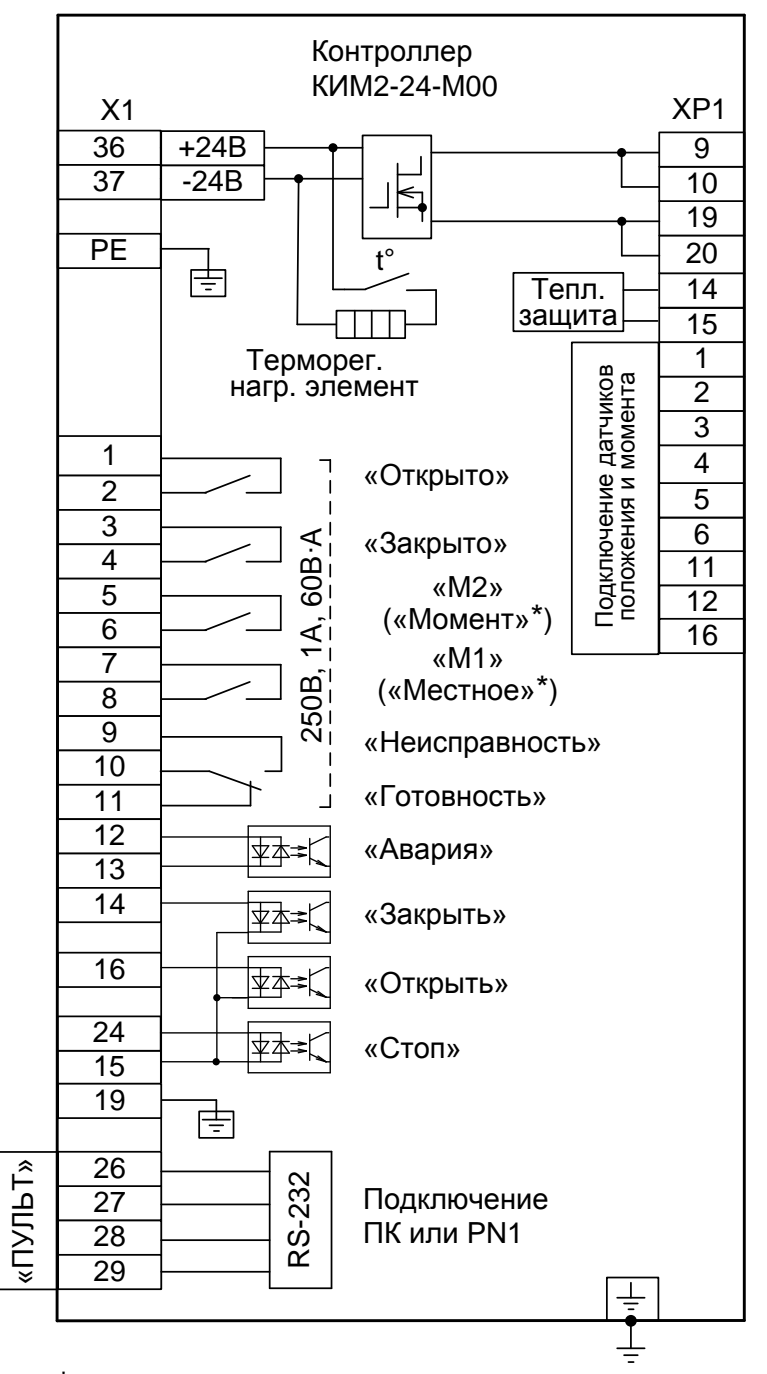

Состояние дискретных выходов соответствует их неактивному состоянию при включенном контроллере (выходной орган ЭП находится в среднем положении; сигнал «Неисправность» отсутствует). При отключении питания выход "Неисправность" переходит в активное состояние (контакты 9 и 10 замкнуты, контакты 10 и 11 разомкнуты).

> Рисунок Ж.1.3 - Схема контроллера КИМ2-24 конфигурации М конструктивного исполнения "1"

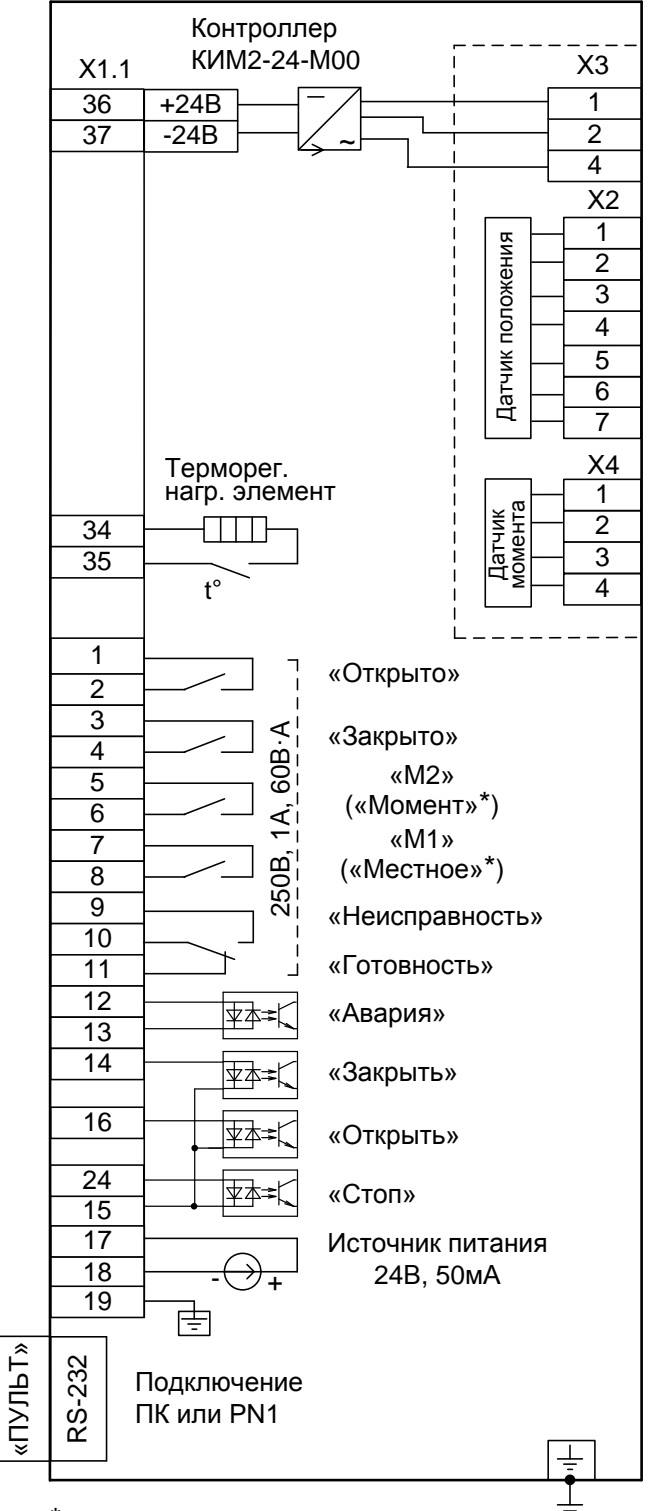

\* Назначение выходов по умолчанию.

Состояние дискретных выходов соответствует их неактивному состоянию при включенном контроллере (выходной орган ЭП находится в среднем положении; сигнал «Неисправность» отсутствует). При отключении питания выход "Неисправность" переходит в активное состояние (контакты 9 и 10 замкнуты, контакты 10 и 11 разомкнуты).

> Рисунок Ж.1.4 – Схема контроллера КИМ2-24 конфигурации **М** конструктивного исполнения "14"

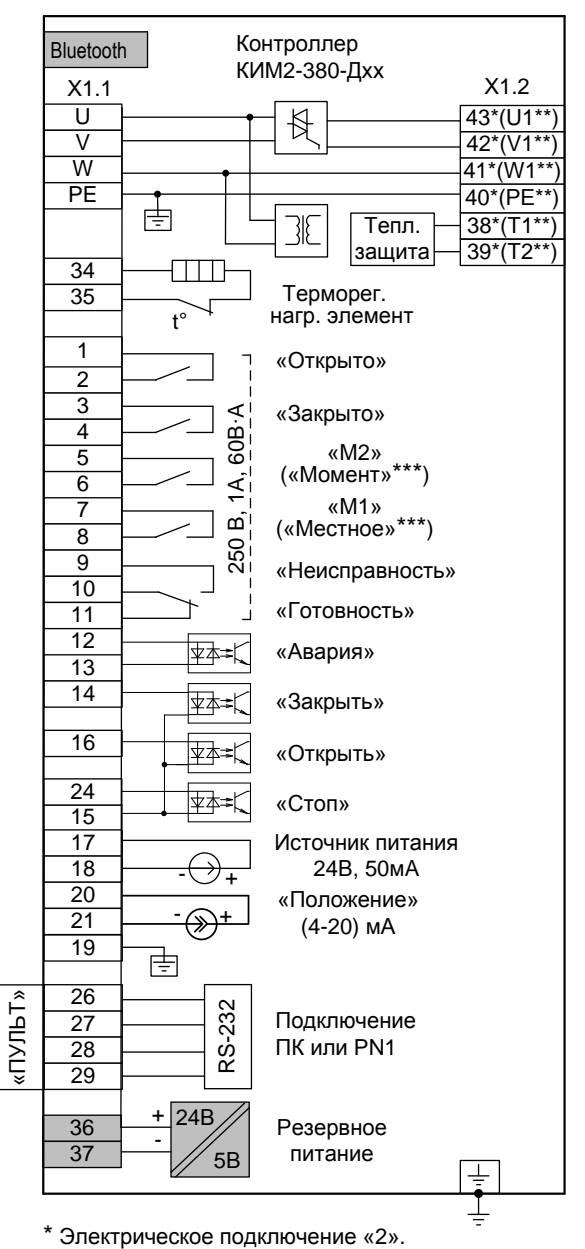

\*\* Электрическое подключение «1».

- \*\*\* Назначение выходов по умолчанию.
- а) конструктивные исполнения "0". "2". "7": коды набора опций 00-03, 10, 11, 14

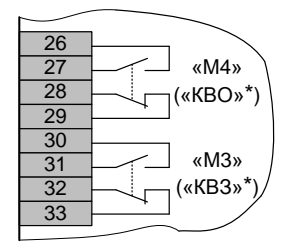

\* Назначение выходов по умолчанию.

в) коды набора опций 08, 09 (остальное см. рисунки Ж.2.1а и Ж.2.1б)

- серым цветом выделены сигналы, являющиеся дополнительными опциями относительно базового состава (базовый состав - код набора опций 00). Наличие или отсутствие этих сигналов определяется кодом набора опций (таблица 2). Состояние дискретных выходов соответствует их неактивному состоянию при включенном контроллере (выходной орган ЭП находится в среднем положении; сигнал «Неисправность» отсутствует). При отключении питания выход "Неисправность" переходит в активное состояние (контакты 9 и 10 замкнуты, контакты 10 и 11 разомкнуты).

> Рисунок Ж.2.1 – Схема контроллера КИМ2-380 конфигурации Д конструктивных исполнений "0"-"2", "7"

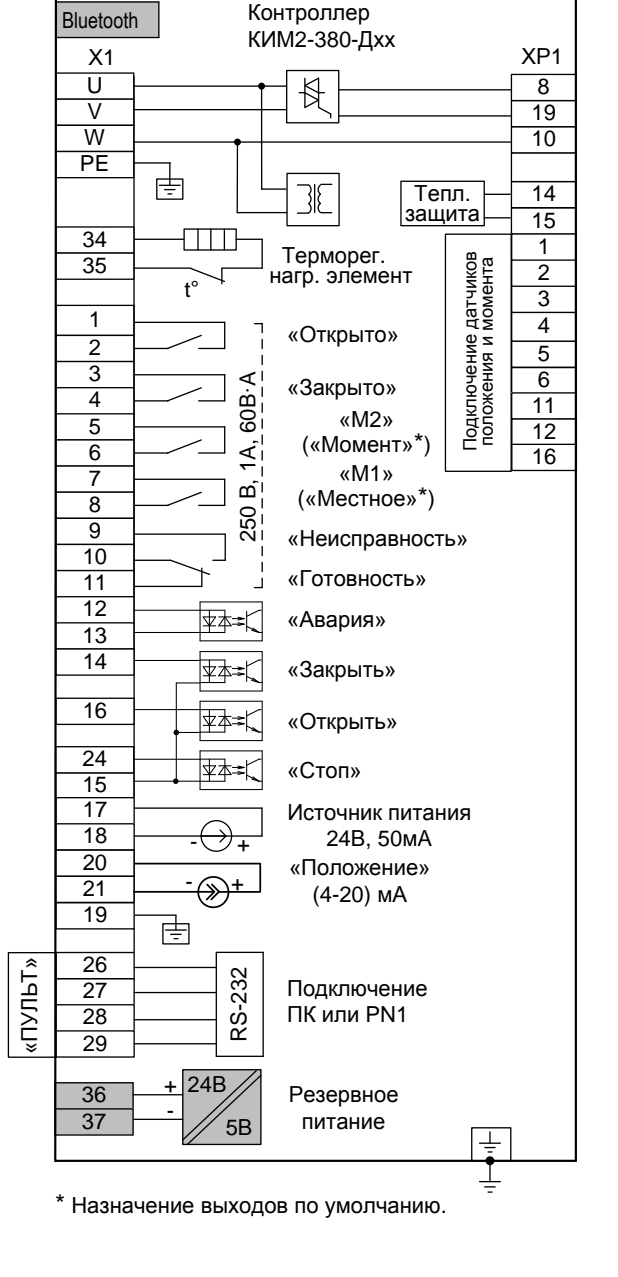

б) конструктивное исполнение "1"; коды набора опций 00-03, 10, 11, 14

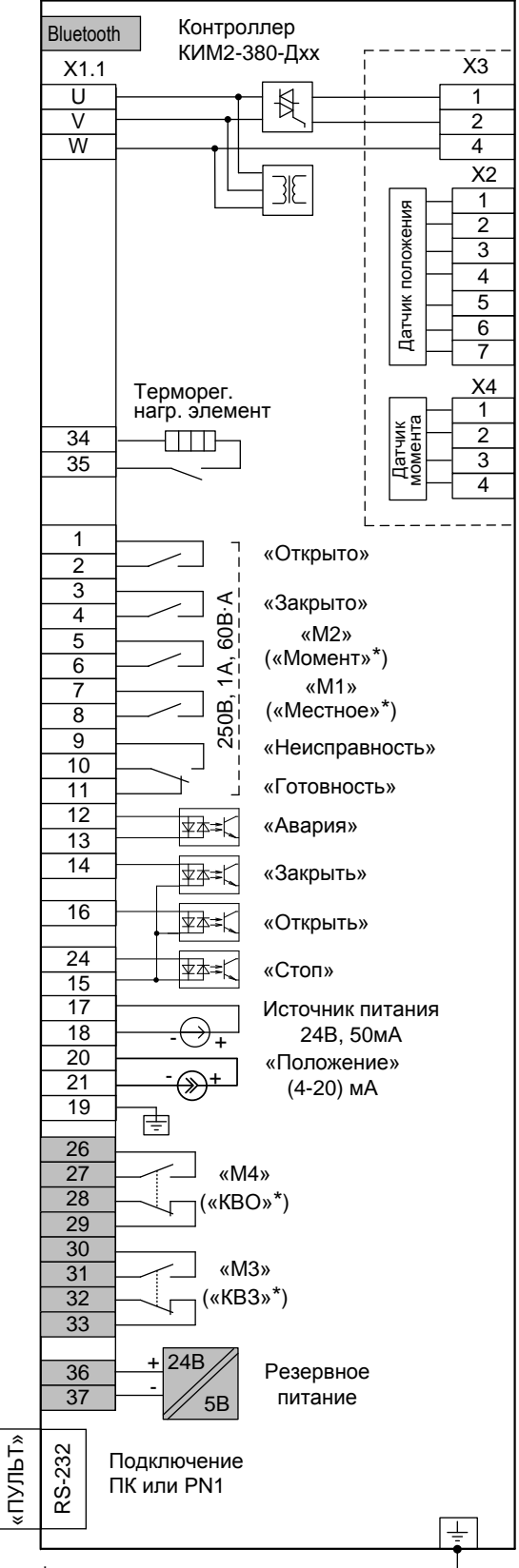

 - серым цветом выделены сигналы, являющиеся дополнительными опциями относительно базового состава (базовый состав – код набора опций 00). Наличие или отсутствие этих сигналов определяется кодом набора опций (таблица 2). Состояние дискретных выходов соответствует их неактивному состоянию при включенном контроллере (выходной орган ЭП находится в среднем положении; сигнал «Неисправность» отсутствует). При отключении питания выход "Неисправность" переходит в активное состояние (контакты 9 и 10 замкнуты, контакты 10 и 11 разомкнуты).

> Рисунок Ж.2.2 – Схема контроллера КИМ2-380 конфигурации **Д** конструктивного исполнения "14"

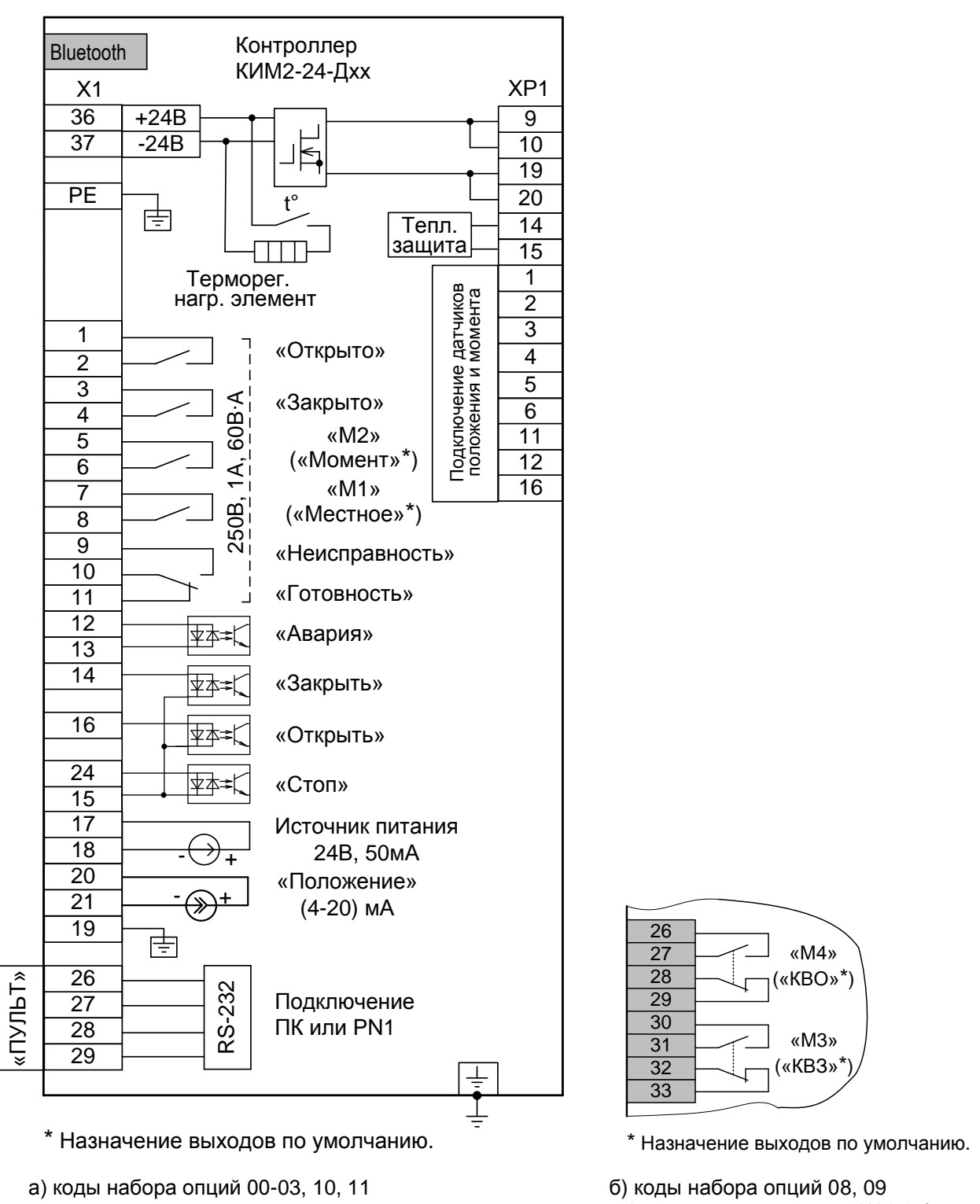

(остальное см. рисунок Ж.2.3а)

- серым цветом выделены сигналы, являющиеся дополнительными опциями относительно базового состава (базовый состав - код набора опций 00). Наличие или отсутствие этих сигналов определяется кодом набора опций (таблица 2). Состояние дискретных выходов соответствует их неактивному состоянию при включенном контроллере (выходной орган ЭП находится в среднем положении; сигнал «Неисправность» отсутствует). При отключении питания выход "Неисправность" переходит в активное состояние (контакты 9 и 10 замкнуты, контакты 10 и 11 разомкнуты).

> Рисунок Ж.2.3 - Схема контроллера КИМ2-24 конфигурации Д конструктивного исполнения "1"

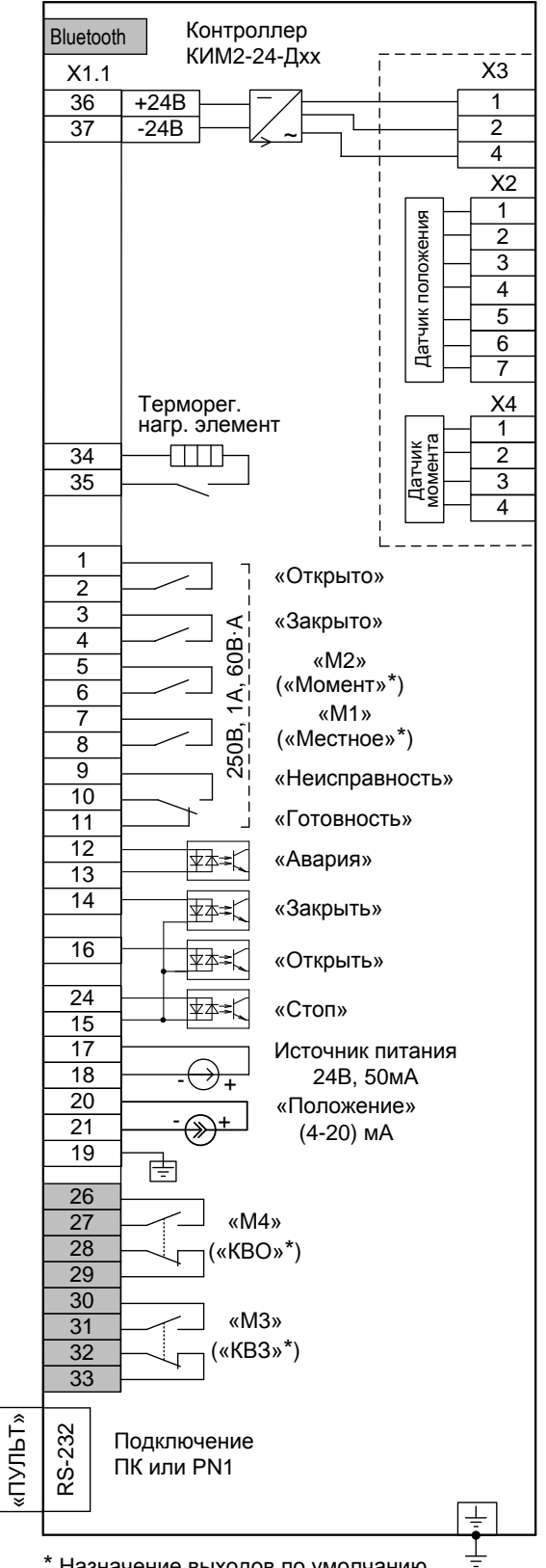

\* Назначение выходов по умолчанию.

Рисунок Ж.2.4 – Схема контроллера КИМ2-24 конфигурации **Д** конструктивного исполнения "14"

 <sup>-</sup> серым цветом выделены сигналы, являющиеся дополнительными опциями относительно базового состава (базовый состав – код набора опций 00). Наличие или отсутствие этих сигналов определяется кодом набора опций (таблица 2). Состояние дискретных выходов соответствует их неактивному состоянию при включенном контроллере (выходной орган ЭП находится в среднем положении; сигнал «Неисправность» отсутствует). При отключении питания выход "Неисправность" переходит в активное состояние (контакты 9 и 10 замкнуты, контакты 10 и 11 разомкнуты).

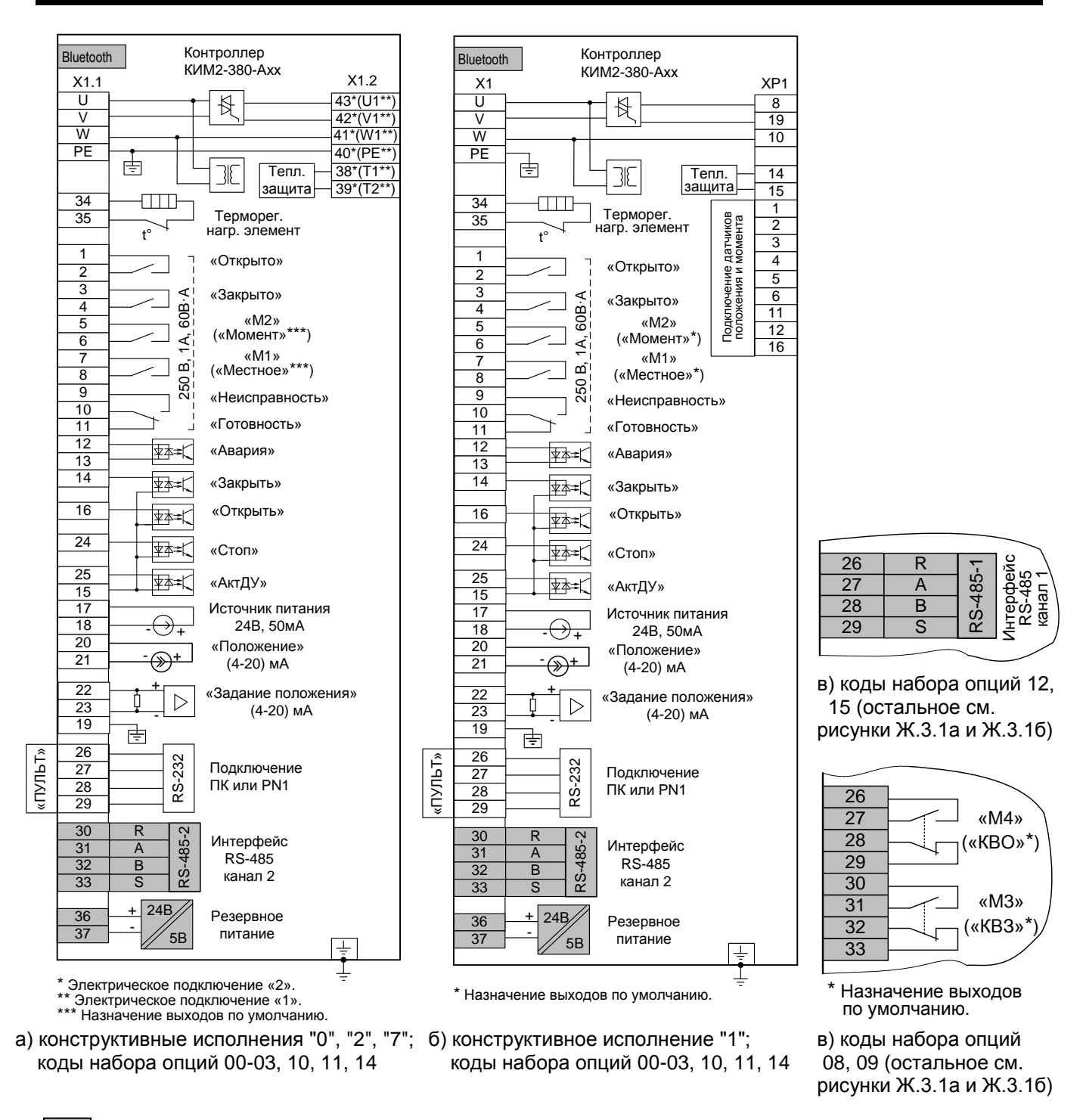

- серым цветом выделены сигналы, являющиеся дополнительными опциями относительно базового состава (базовый состав - код набора опций 00). Наличие или отсутствие этих сигналов определяется кодом набора опций (таблица 2). Состояние дискретных выходов соответствует их неактивному состоянию при включенном контроллере (выходной орган ЭП находится в среднем положении; сигнал «Неисправность» отсутствует). При отключении питания выход "Неисправность" переходит в активное состояние (контакты 9 и 10 замкнуты, контакты 10 и 11 разомкнуты).

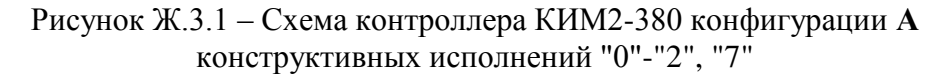

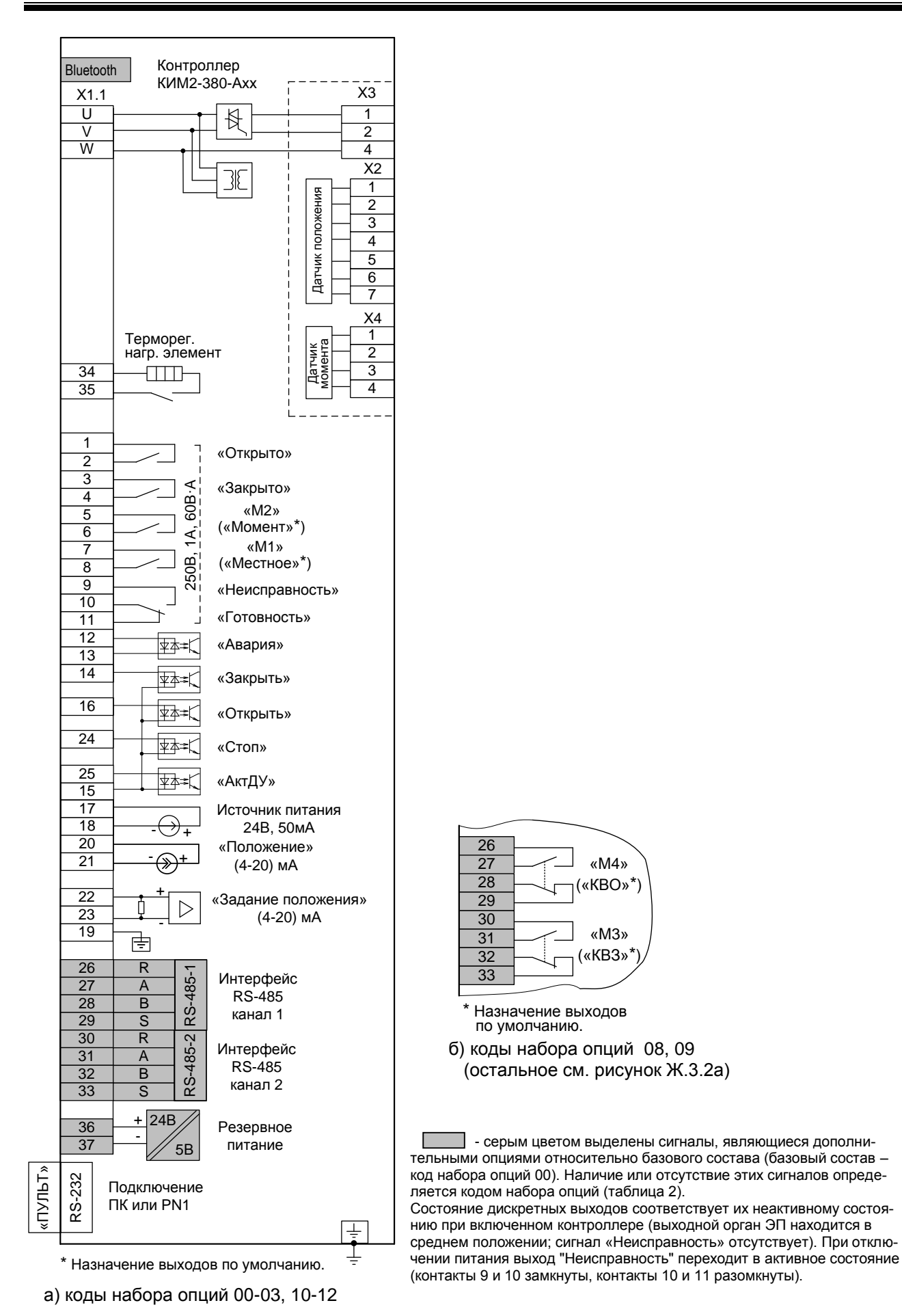

Рисунок Ж.3.2 – Схема контроллера КИМ2-380 конфигурации **А** конструктивного исполнения "14"

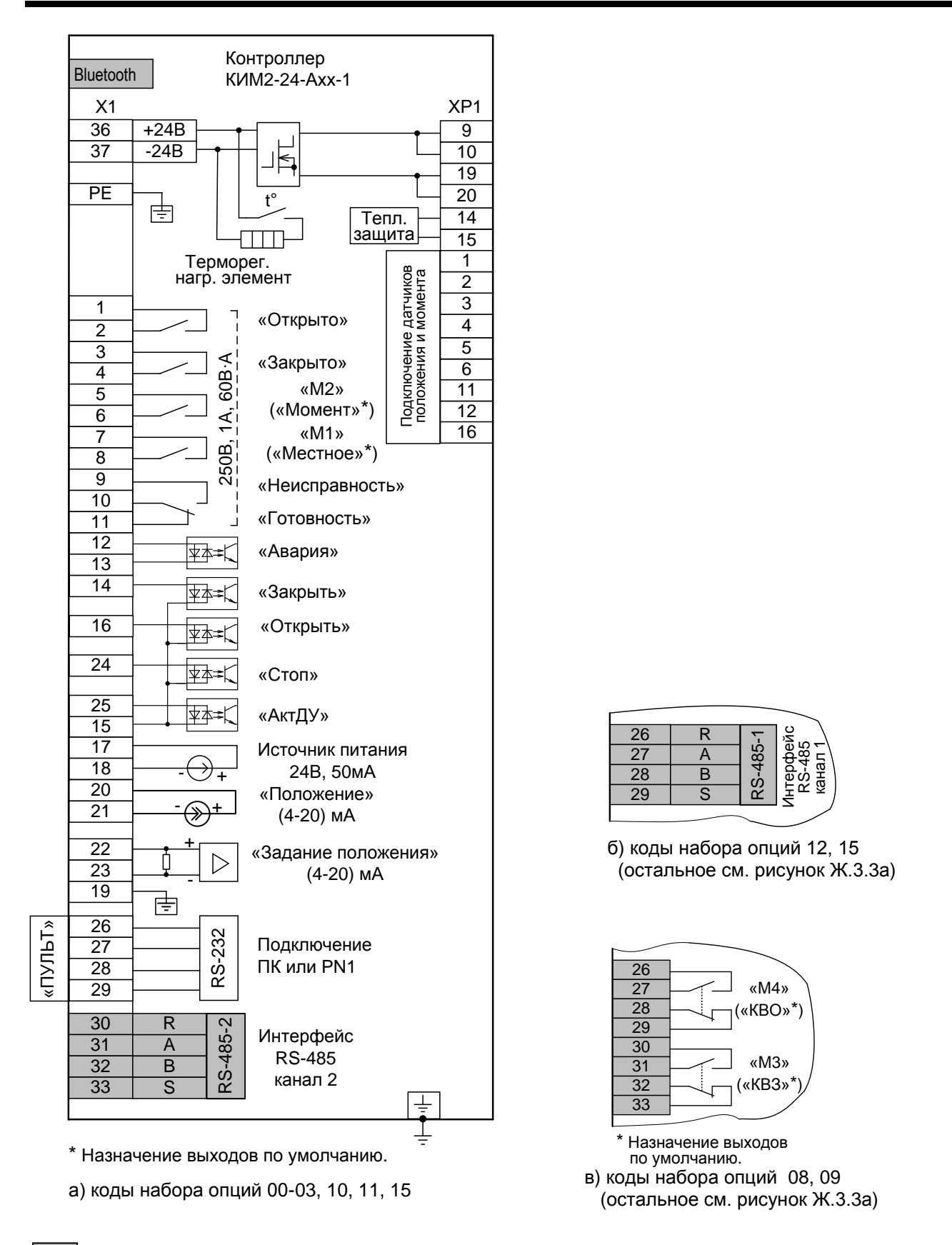

 - серым цветом выделены сигналы, являющиеся дополнительными опциями относительно базового состава (базовый состав – код набора опций 00). Наличие или отсутствие этих сигналов определяется кодом набора опций (таблица 2). Состояние дискретных выходов соответствует их неактивному состоянию при включенном контроллере (выходной орган ЭП находится в среднем положении; сигнал «Неисправность» отсутствует). При отключении питания выход "Неисправность" переходит в активное состояние (контакты 9 и 10 замкнуты, контакты 10 и 11 разомкнуты).

> Рисунок Ж.3.3 – Схема контроллера КИМ2-24 конфигурации **А** конструктивного исполнения "1"

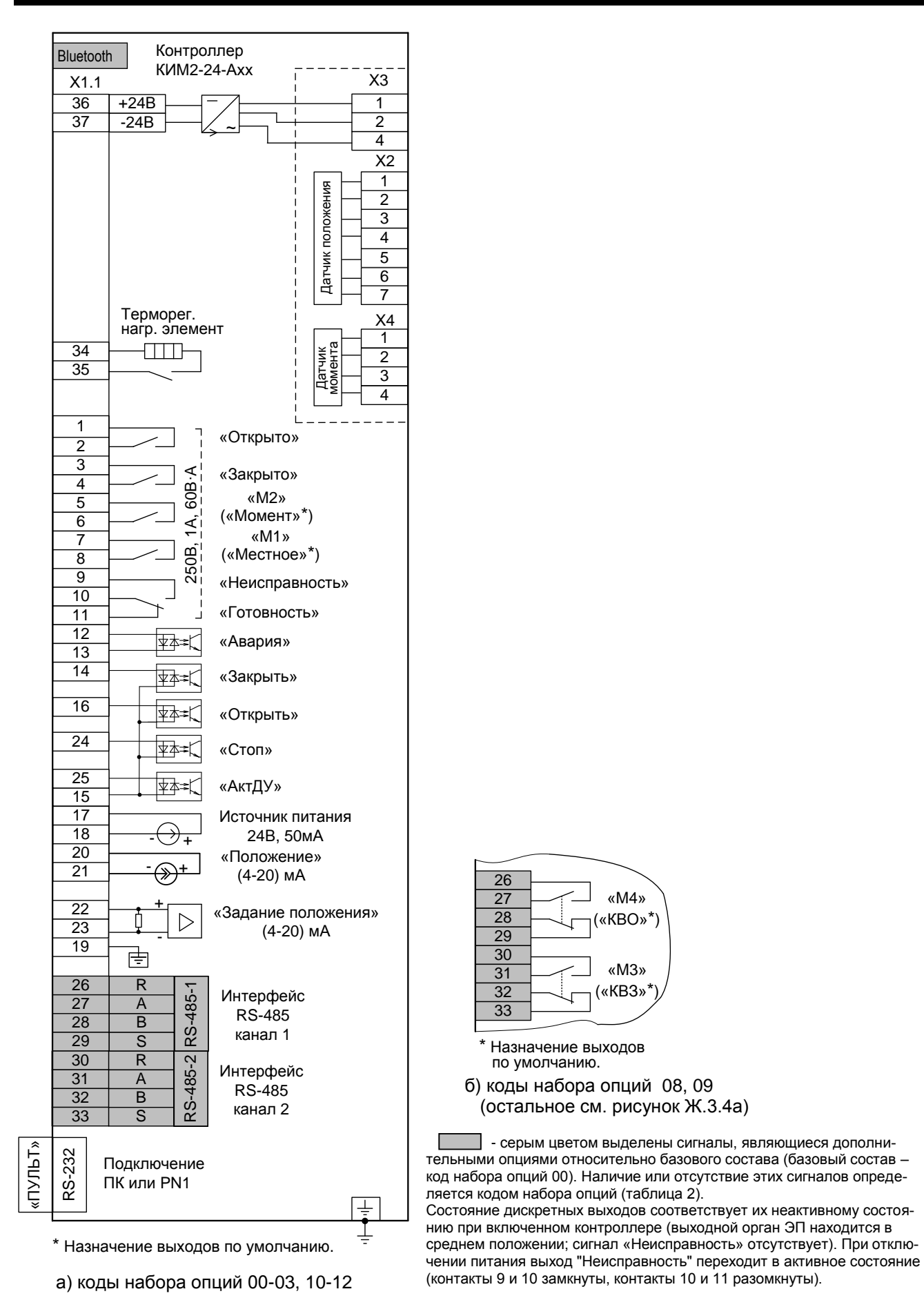

Рисунок Ж.3.4 – Схема контроллера КИМ2-24 конфигурации **А** конструктивного исполнения "14"

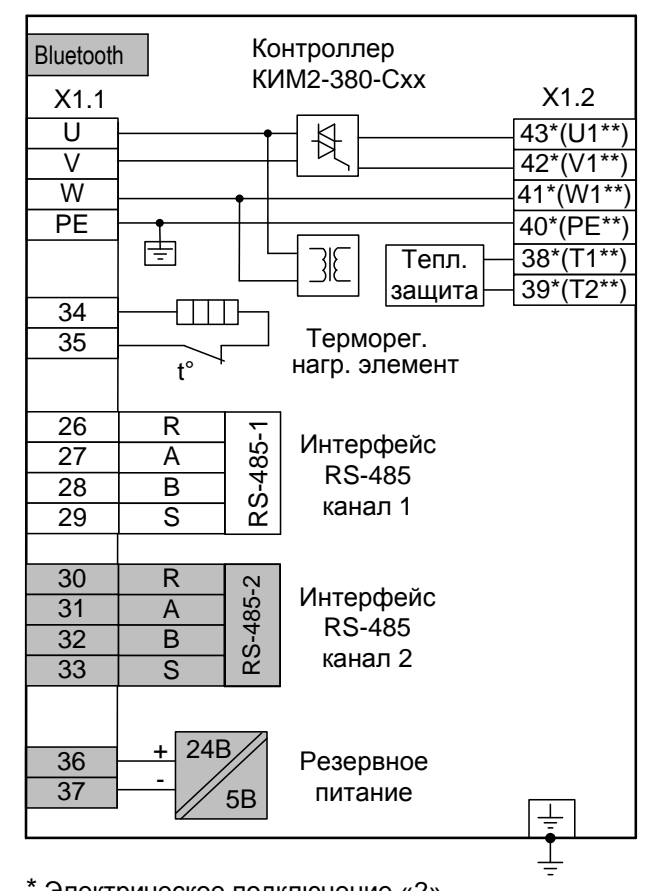

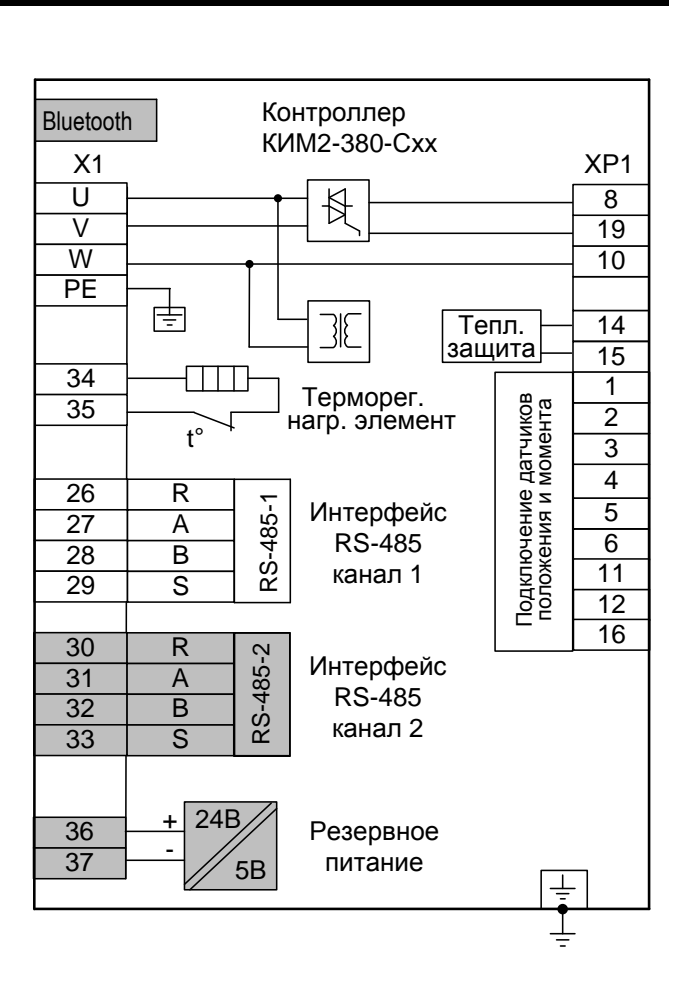

\* Электрическое подключение «2».<br>\*\* Электрическое подключение «1».

а) конструктивные исполнения "0", "2", "7" б) конструктивное исполнение "1"

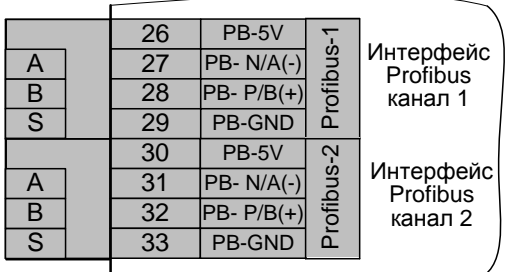

в) остальное см. рисунки Ж.4.1а и Ж.4.1б

 - серым цветом выделены сигналы, являющиеся дополнительными опциями относительно базового состава (базовый состав – код набора опций 00). Наличие или отсутствие этих сигналов определяется кодом набора опций (таблица 2).

> Рисунок Ж.4.1 – Схема контроллера КИМ2-380 конфигурации **С** конструктивных исполнений "0"-"2", "7"

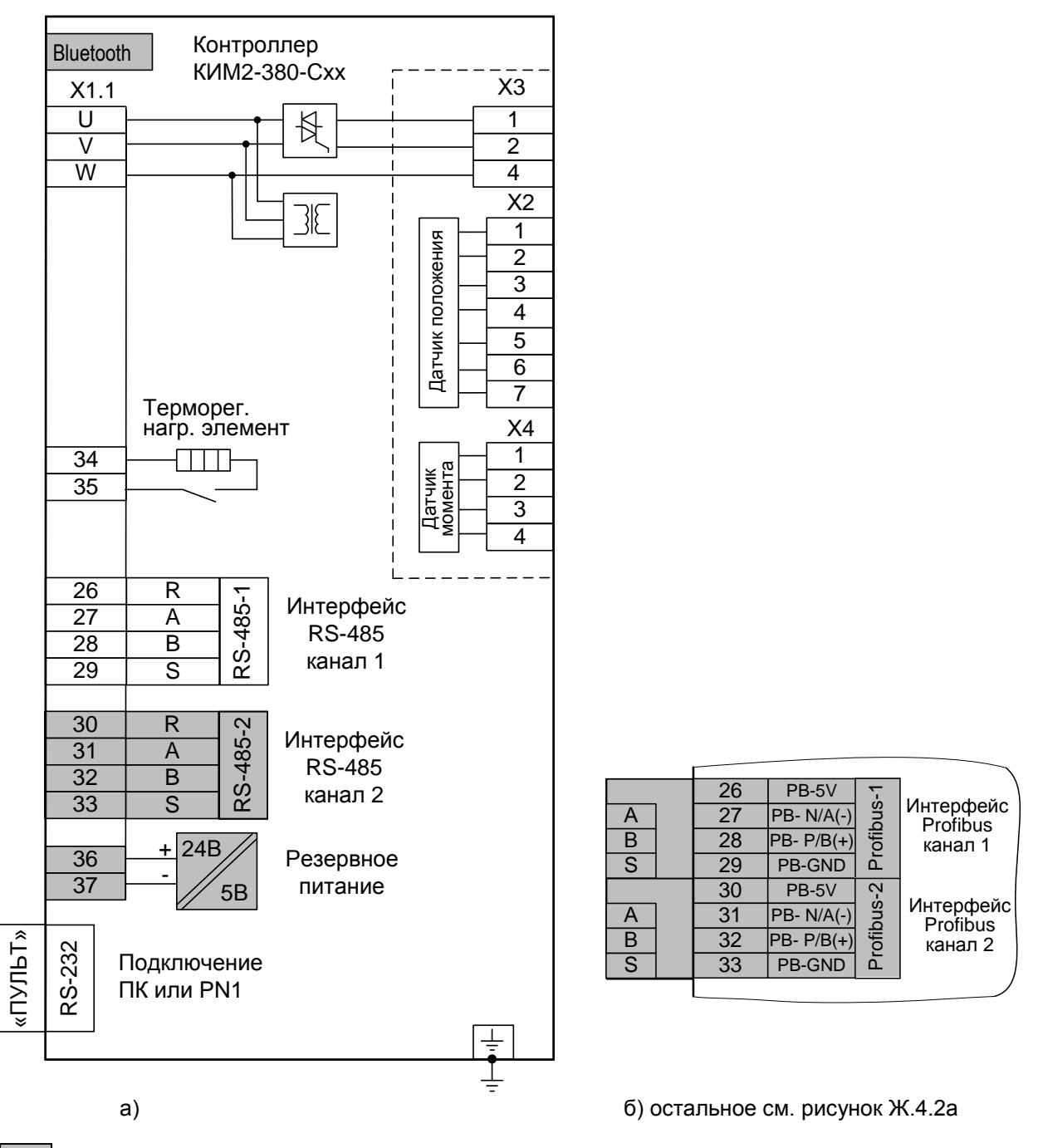

 - серым цветом выделены сигналы, являющиеся дополнительными опциями относительно базового состава (базовый состав – код набора опций 00). Наличие или отсутствие этих сигналов определяется кодом набора опций (таблица 2).

> Рисунок Ж.4.2 – Схема контроллера КИМ2-380 конфигурации **С** конструктивного исполнения "14"

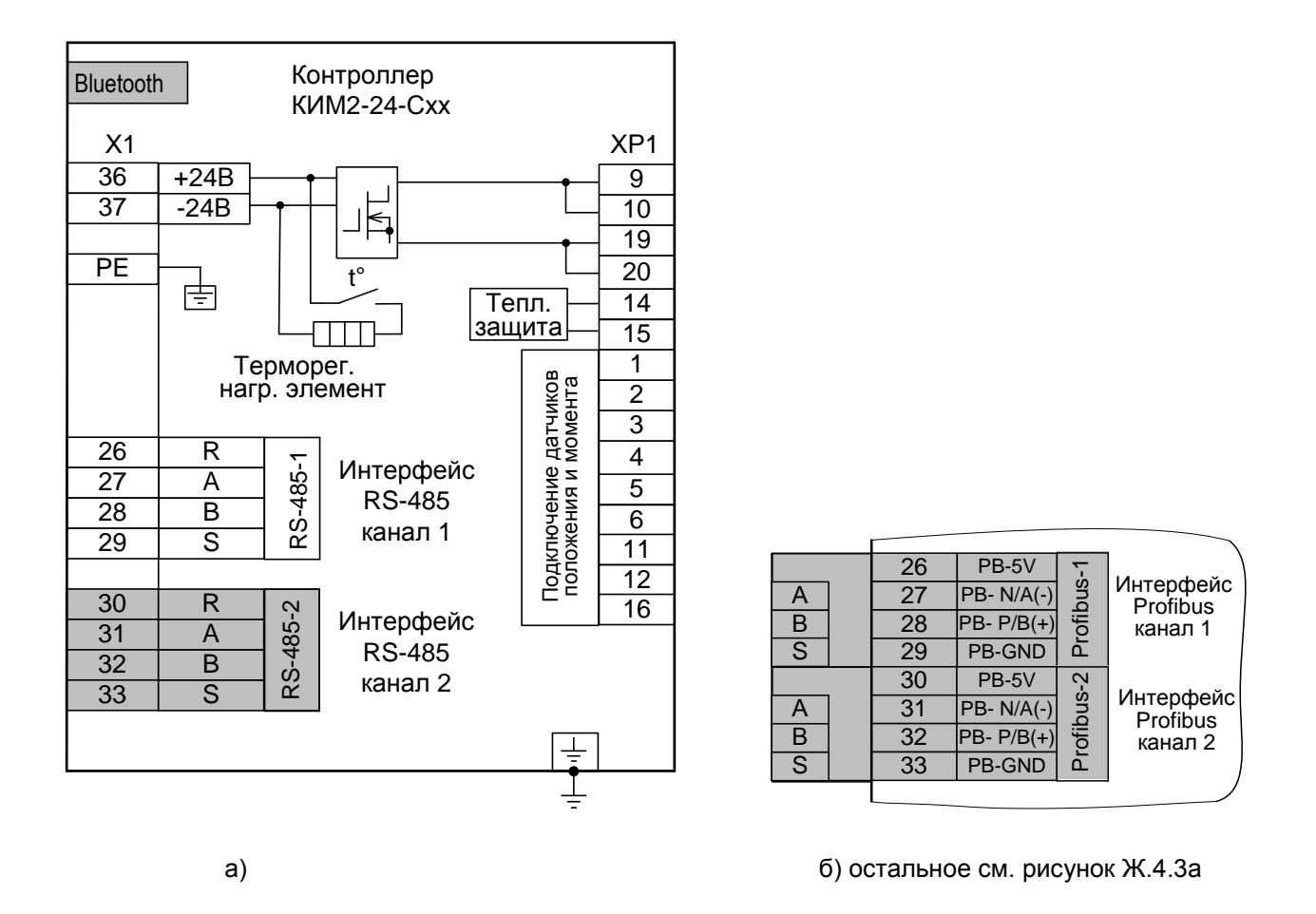

 - серым цветом выделены сигналы, являющиеся дополнительными опциями относительно базового состава (базовый со- $\mathcal{L}^{\text{max}}$ став – код набора опций 00). Наличие или отсутствие этих сигналов определяется кодом набора опций (таблица 2).

## Рисунок Ж.4.3 – Схема контроллера КИМ2-24 конфигурации **С** конструктивного исполнения "1"

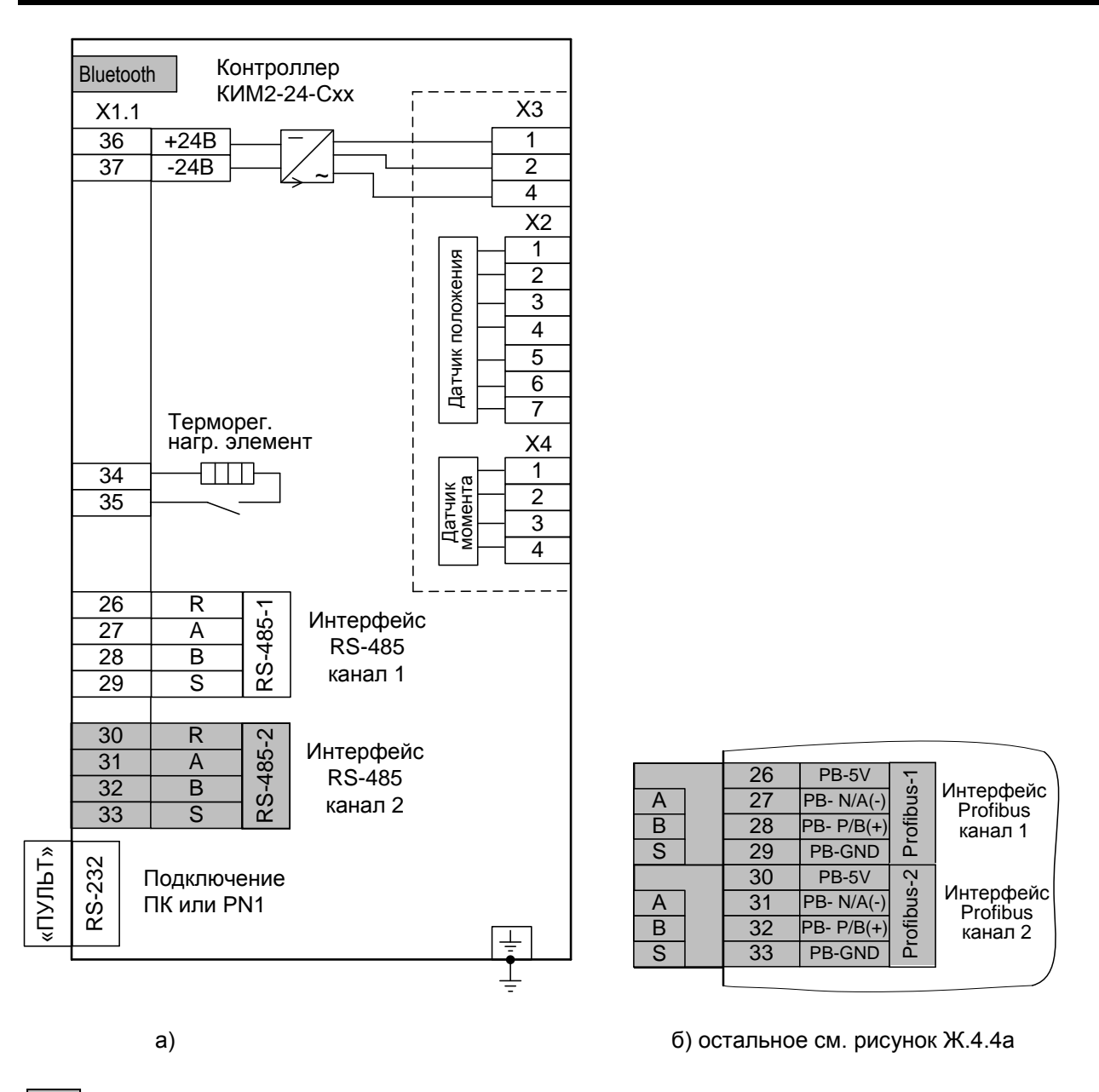

 - серым цветом выделены сигналы, являющиеся дополнительными опциями относительно базового состава (базовый состав – код набора опций 00). Наличие или отсутствие этих сигналов определяется кодом набора опций (таблица 2).

> Рисунок Ж.4.4 – Схема контроллера КИМ2-24 конфигурации **С** конструктивного исполнения "14"

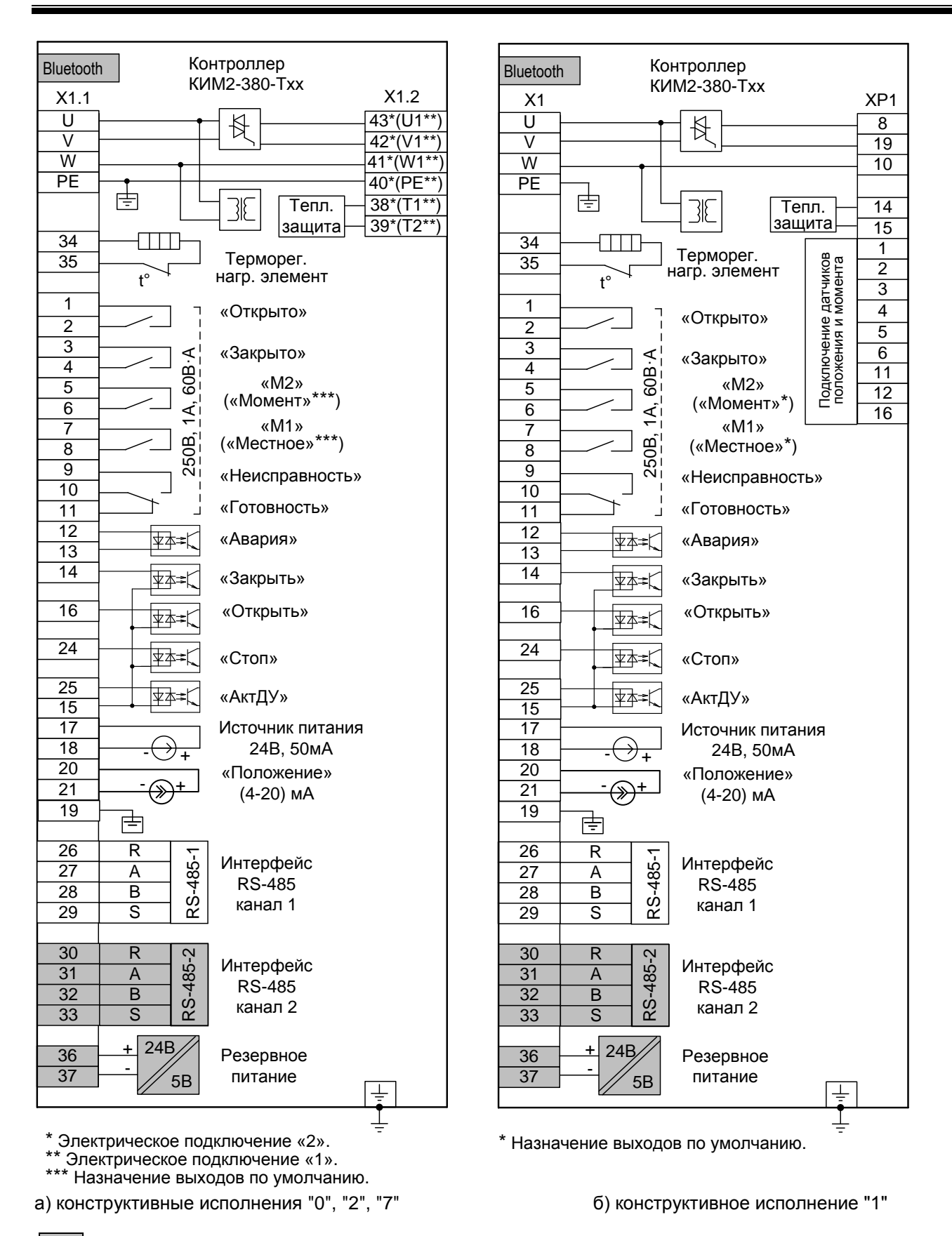

серым цветом выделены сигналы, являющиеся дополнительными опциями относительно базового состава (базовый состав - код набора опций 00). Наличие или отсутствие этих сигналов определяется кодом набора опций (таблица 2). Состояние дискретных выходов соответствует их неактивному состоянию при включенном контроллере (выходной орган ЭП находится в среднем положении; сигнал «Неисправность» отсутствует). При отключении питания выход "Неисправность" переходит в активное состояние (контакты 9 и 10 замкнуты, контакты 10 и 11 разомкнуты).

> Рисунок Ж.5.1 – Схема контроллера КИМ2-380 конфигурации Т конструктивных исполнений "0"-"2", "7"

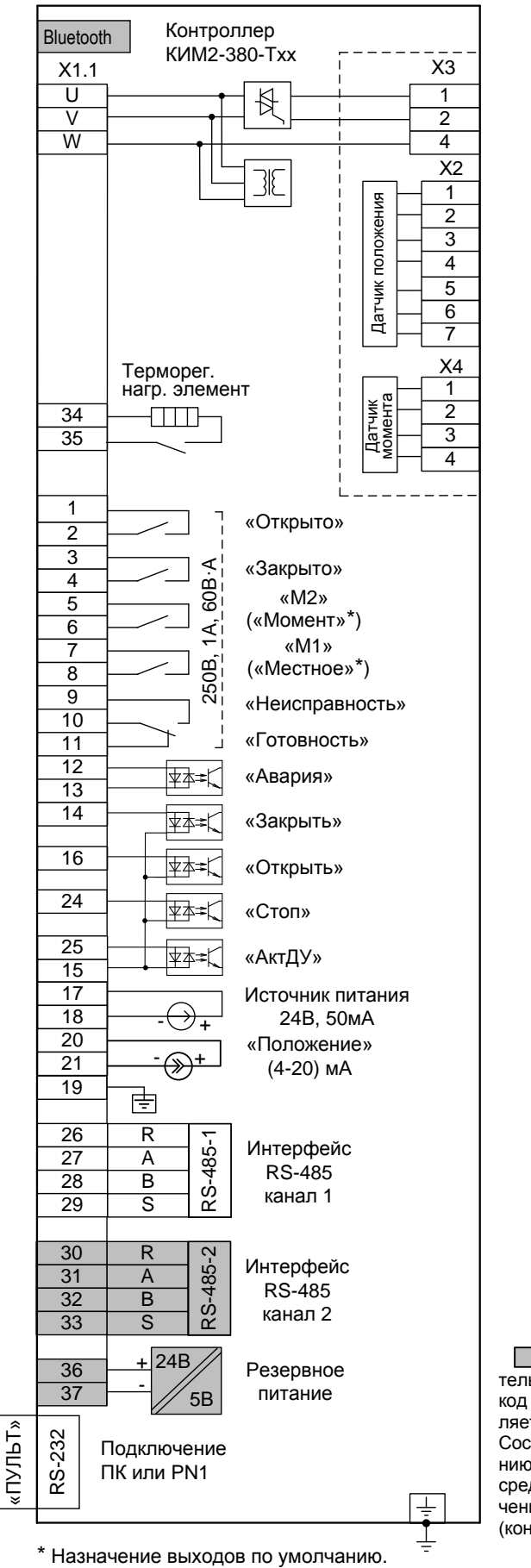

 - серым цветом выделены сигналы, являющиеся дополнительными опциями относительно базового состава (базовый состав – код набора опций 00). Наличие или отсутствие этих сигналов определяется кодом набора опций (таблица 2).

Состояние дискретных выходов соответствует их неактивному состоянию при включенном контроллере (выходной орган ЭП находится в среднем положении; сигнал «Неисправность» отсутствует). При отключении питания выход "Неисправность" переходит в активное состояние (контакты 9 и 10 замкнуты, контакты 10 и 11 разомкнуты).

Рисунок Ж.5.2 – Схема контроллера КИМ2-380 конфигурации **Т** конструктивного исполнения "14"

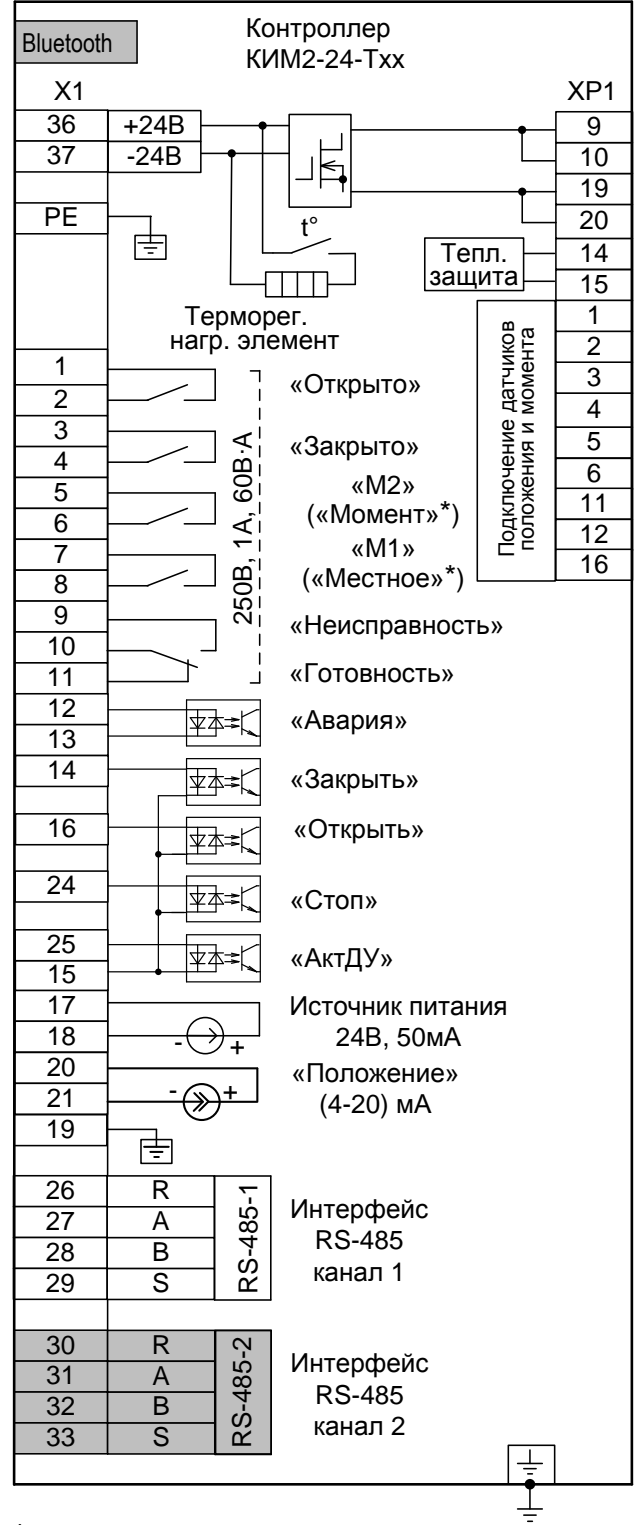

 - серым цветом выделены сигналы, являющиеся дополнительными опциями относительно базового состава (базовый состав – код набора опций 00). Наличие или отсутствие этих сигналов определяется кодом набора опций (таблица 2). Состояние дискретных выходов соответствует их неактивному состоянию при включенном контроллере (выходной орган ЭП находится в среднем положении; сигнал «Неисправность» отсутствует). При отключении питания выход "Неисправность" переходит в активное состояние (контакты 9 и 10 замкнуты, контакты 10 и 11 разомкнуты).

> Рисунок Ж.5.3 – Схема контроллера КИМ2-24 конфигурации **Т** конструктивного исполнения "1"

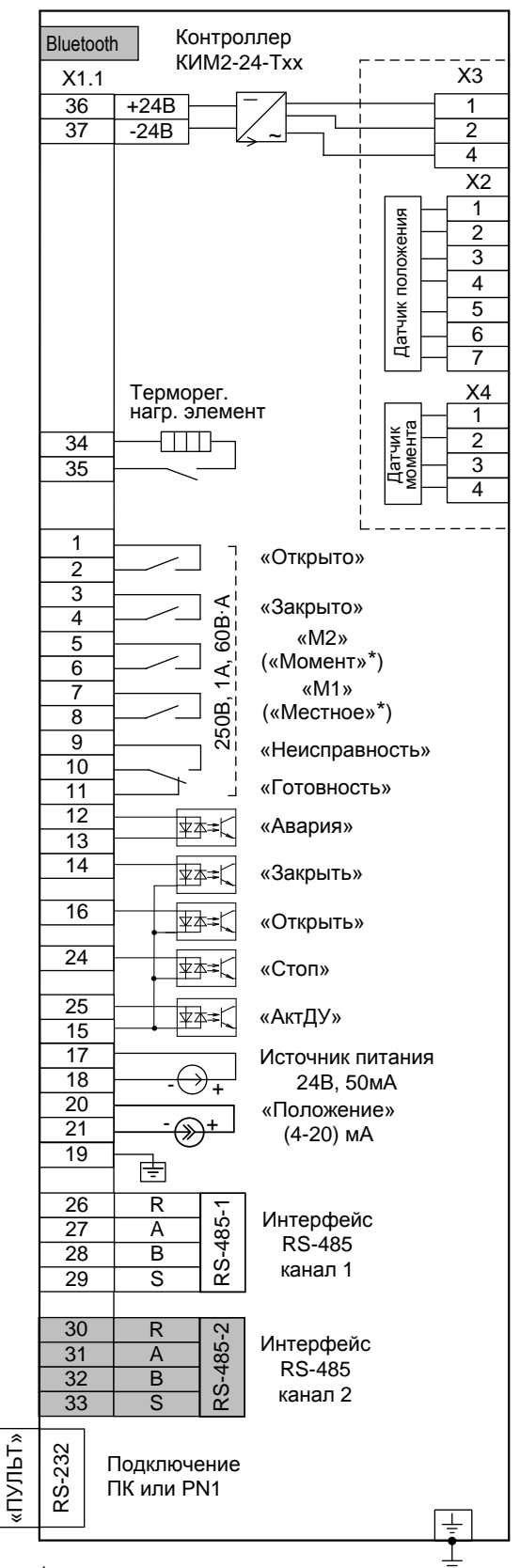

 - серым цветом выделены сигналы, являющиеся дополнительными опциями относительно базового состава (базовый состав – код набора опций 00). Наличие или отсутствие этих сигналов определяется кодом набора опций (таблица 2). Состояние дискретных выходов соответствует их неактивному состоянию при включенном контроллере (выходной орган ЭП находится в среднем положении; сигнал «Неисправность» отсутствует). При отключении питания выход "Неисправность" переходит в активное состояние (контакты 9 и 10 замкнуты, контакты 10 и 11 разомкнуты).

> Рисунок Ж.5.4 – Схема контроллера КИМ2-24 конфигурации **Т** конструктивного исполнения "14"

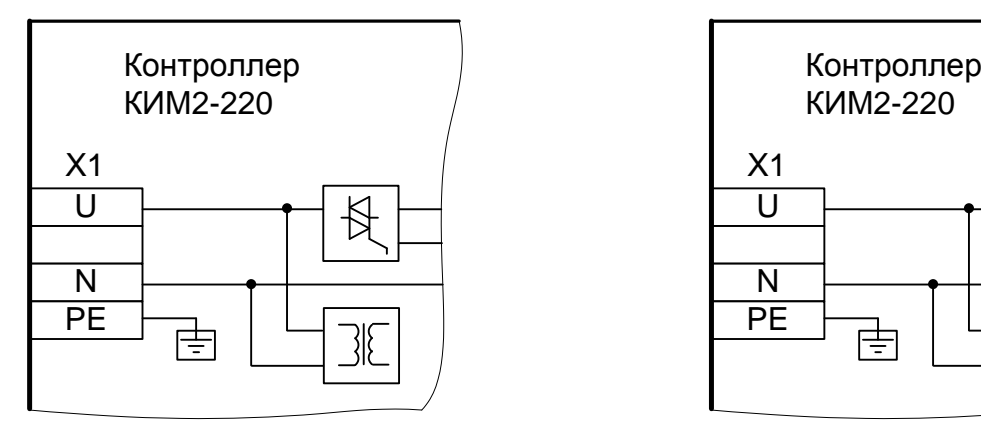

а) конструктивное исполнение "1" (остальное см. рисунки Ж.1.1б, Ж.2.1б, Ж.3.1б, Ж.4.1б, Ж.5.1б)

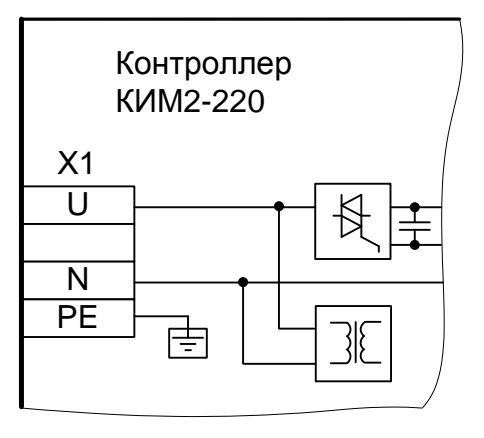

б) конструктивные исполнения "3"-"6", "8", "9" (остальное см. рисунки Ж.1.1а, Ж.2.1а, Ж.3.1а, Ж.4.1а, Ж.5.1а)

Рисунок Ж.6.1 – Схема подключения питания контроллера КИМ2-220 конструктивных исполнений "1", "3"-"6", "8", "9"

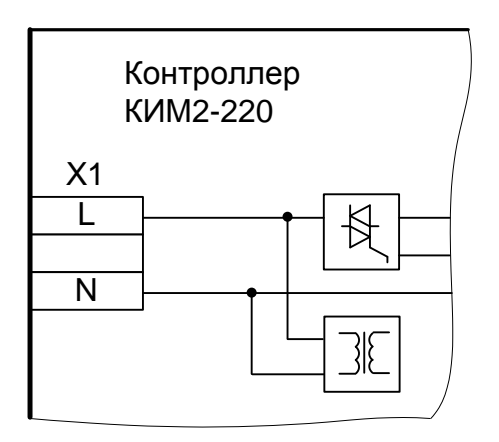

Рисунок Ж.6.2 – Схема подключения питания контроллера КИМ2-220 конструктивного исполнения "14" (остальное см. рисунки Ж.1.2, Ж.2.2, Ж.3.2, Ж.4.2, Ж.5.2)

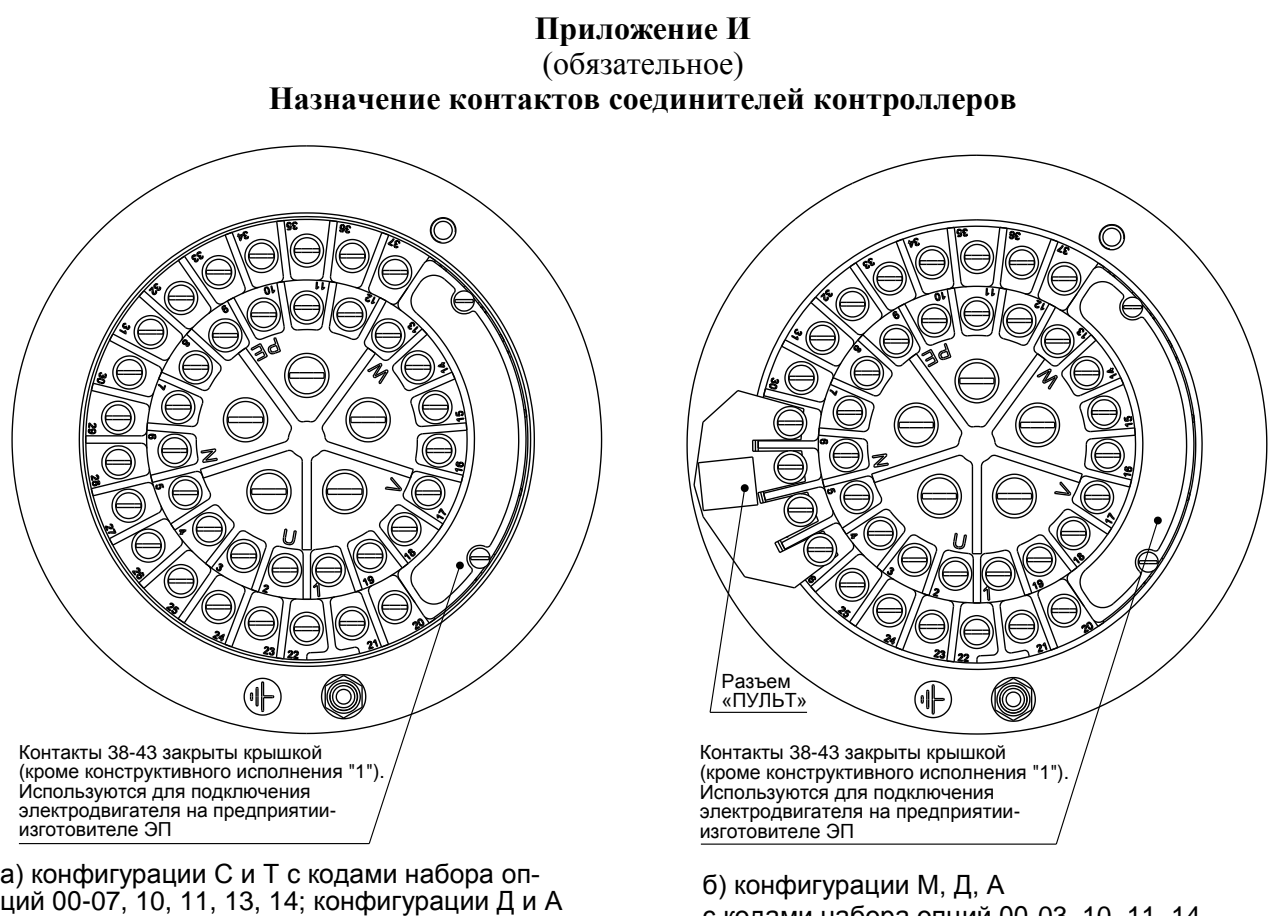

с кодами набора опций 08, 09, 12, 15

с кодами набора опций 00-03, 10, 11, 14

Рисунок И.1 – Клеммная колодка контроллеров с электрическим подключением "2"

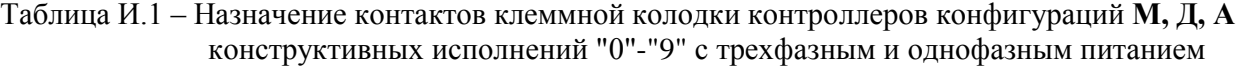

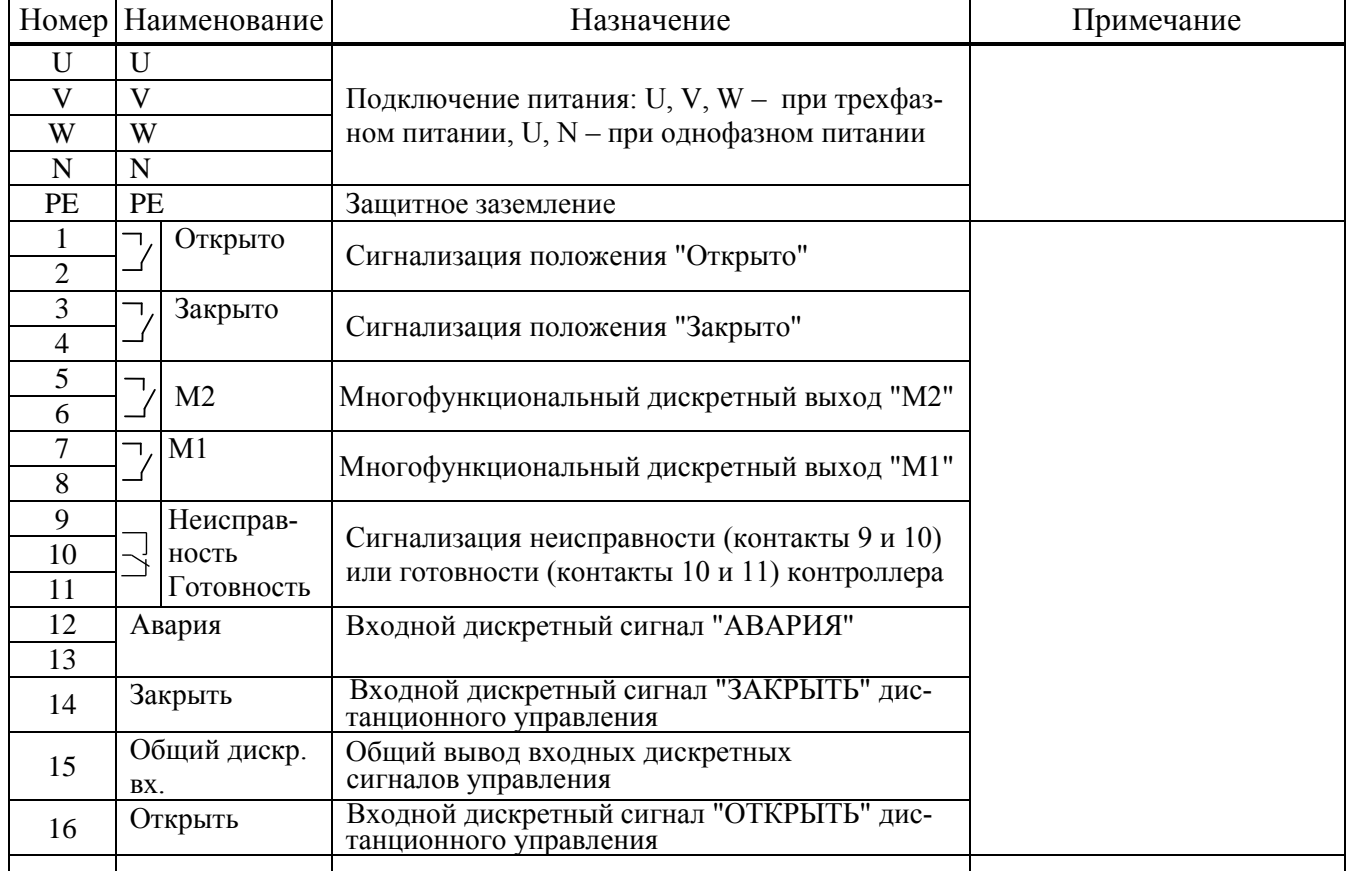

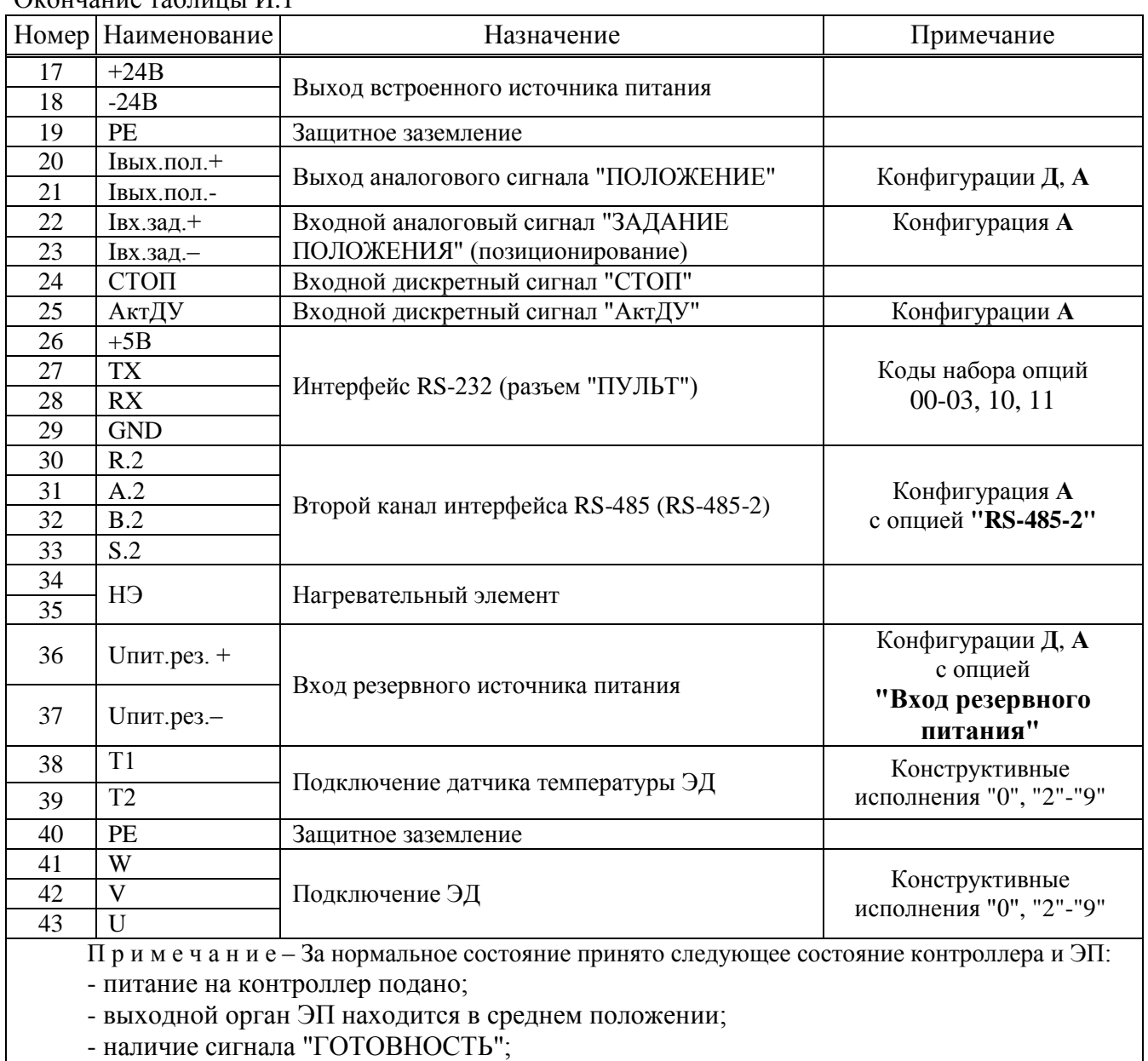

Окончание таблицы И.1

- момент на выходном органе ЭП и сигнал "НЕИСПРАВНОСТЬ" отсутствуют.

| Номер                                 | Наименование                     | Назначение                                                                                    | Примечание                            |
|---------------------------------------|----------------------------------|-----------------------------------------------------------------------------------------------|---------------------------------------|
| $\ensuremath{\mathop{\text{\rm PE}}}$ | PE                               | Защитное заземление                                                                           |                                       |
| $\mathbf{1}$<br>$\overline{2}$        | Открыто<br>┑                     | Сигнализация положения "Открыто"                                                              |                                       |
| $\overline{3}$<br>$\overline{4}$      | Закрыто<br>┑                     | Сигнализация положения "Закрыто"                                                              |                                       |
| 5<br>6                                | M <sub>2</sub>                   | Многофункциональный дискретный выход "М2"                                                     |                                       |
| $\overline{7}$<br>8                   | M1<br>┑                          | Многофункциональный дискретный выход "М1"                                                     |                                       |
| 9<br>10<br>11                         | Неисправ-<br>ность<br>Готовность | Сигнализация неисправности (контакты 9 и 10)<br>или готовности (контакты 10 и 11) контроллера |                                       |
| 12<br>13                              | Авария                           | Входной дискретный сигнал "АВАРИЯ"                                                            |                                       |
| 14                                    | Закрыть                          | Входной дискретный сигнал "ЗАКРЫТЬ" дис-<br>танционного управления                            |                                       |
| 15                                    | Общий дискр.<br>BX.              | Общий вывод входных дискретных<br>сигналов управления                                         |                                       |
| 16                                    | Открыть                          | Входной дискретный сигнал "ОТКРЫТЬ" дис-<br>танционного управления                            |                                       |
| 19                                    | <b>PE</b>                        | Защитное заземление                                                                           |                                       |
| 20<br>21                              | Івых.пол.+<br>Івых.пол.-         | Выход аналогового сигнала "ПОЛОЖЕНИЕ"                                                         | Конфигурации Д, А                     |
| 22                                    | Івх.зад.+                        | Входной аналоговый сигнал "ЗАДАНИЕ                                                            | Конфигурация А                        |
| 23                                    | Івх.зад.-                        | ПОЛОЖЕНИЯ" (позиционирование)                                                                 |                                       |
| 24                                    | CTOT                             | Входной дискретный сигнал "СТОП"                                                              |                                       |
| 25                                    | АктДУ                            | Входной дискретный сигнал "АктДУ"                                                             | Конфигурация А                        |
| 26                                    | <b>GND</b>                       |                                                                                               |                                       |
| 27<br>28                              | RX<br><b>TX</b>                  | Интерфейс RS-232 (разъем "ПУЛЬТ")                                                             | Коды набора опций<br>00-03, 10, 11    |
| 29                                    | $+5B$                            |                                                                                               |                                       |
| 30                                    | R.2                              |                                                                                               |                                       |
| 31                                    | A.2                              | Второй канал интерфейса RS-485 (RS-485-2)                                                     | Конфигурация А<br>с опцией "RS-485-2" |
| 32                                    | B.2                              |                                                                                               |                                       |
| 33                                    | S.2                              |                                                                                               |                                       |
| 36                                    | $U$ пит. $+$                     | Вход питания 24 В                                                                             |                                       |
| 37                                    | $U$ пит.-                        |                                                                                               |                                       |

Таблица И.2 – Назначение контактов клеммной колодки контроллеров конфигураций **М**, **Д**, **А** конструктивного исполнения "1" с питанием 24 В

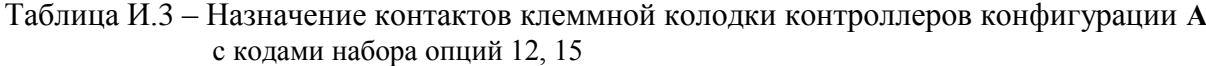

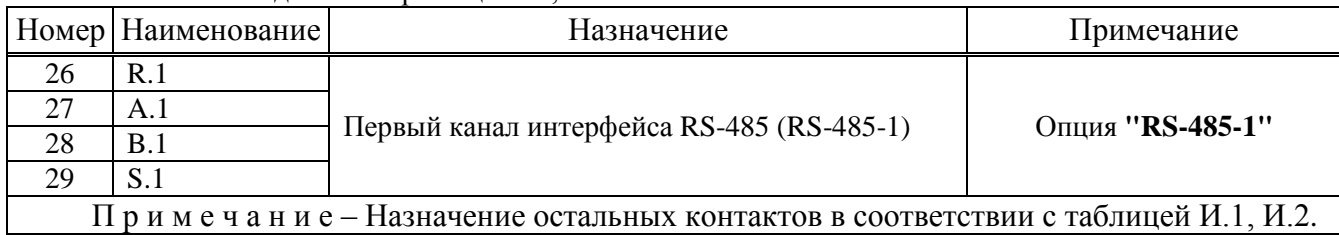

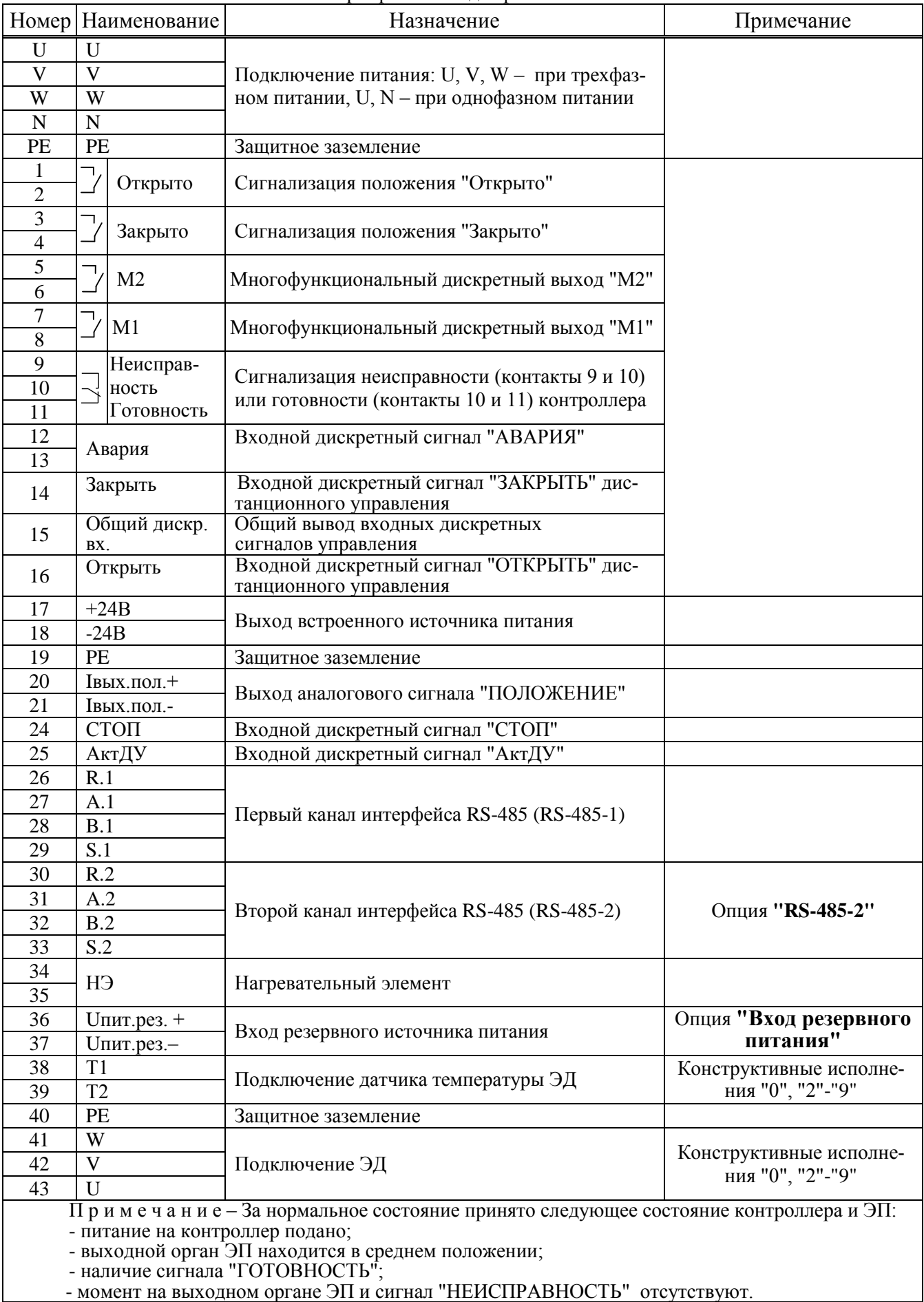

Таблица И.4 – Назначение контактов клеммной колодки контроллеров конфигурации **Т** конструктивных исполнений "0"-"9" с трехфазным и однофазным питанием

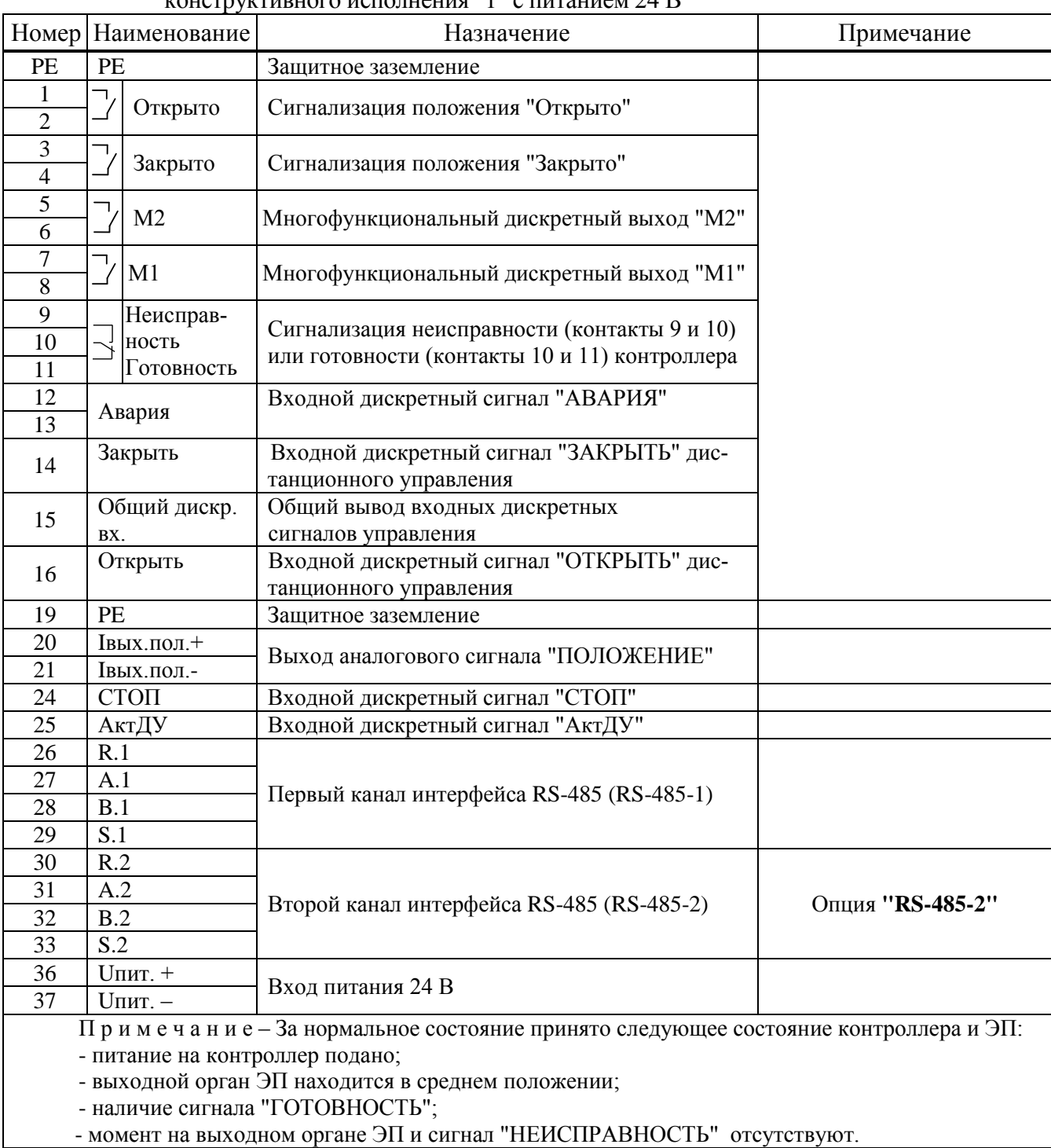

# Таблица И.5 – Назначение контактов клеммной колодки контроллеров конфигурации **Т** конструктивного исполнения "1" с питанием 24 В

|             | Номер   Наименование | Назначение                                                                                | Примечание                                |
|-------------|----------------------|-------------------------------------------------------------------------------------------|-------------------------------------------|
| U           | U                    | Подключение питания: U, V, W - при трехфаз-<br>ном питании, U, N - при однофазном питании |                                           |
| V           | V                    |                                                                                           |                                           |
| W           | W                    |                                                                                           |                                           |
| $\mathbf N$ | N                    |                                                                                           |                                           |
| PE          | PE                   | Защитное заземление                                                                       |                                           |
| 26          | R.1                  | Первый канал интерфейса RS-485(RS-485-1)                                                  |                                           |
| 27          | A.1                  |                                                                                           |                                           |
| 28          | B.1                  |                                                                                           |                                           |
| 29          | S.1                  |                                                                                           |                                           |
| 30          | R.2                  | Второй канал интерфейса RS-485 (RS-485-2)                                                 |                                           |
| 31          | A.2                  |                                                                                           | Опция "RS-485-2"                          |
| 32          | B.2                  |                                                                                           |                                           |
| 33          | S.2                  |                                                                                           |                                           |
| 34          | HЭ                   | Нагревательный элемент                                                                    |                                           |
| 35          |                      |                                                                                           |                                           |
| 36          | $U$ пит.рез. $+$     |                                                                                           | Опция "Вход резервного                    |
| 37          | Uпит.рез.-           | Вход резервного источника питания                                                         | питания"                                  |
| 38          | T <sub>1</sub>       | Подключение датчика температуры ЭД                                                        | Конструктивные                            |
| 39          | T <sub>2</sub>       |                                                                                           | исполнения "0", "2"-"9"                   |
| 40          | PE                   | Защитное заземление                                                                       |                                           |
| 41          | W                    | Подключение ЭД                                                                            | Конструктивные<br>исполнения "0", "2"-"9" |
| 42          | V                    |                                                                                           |                                           |
| 43          | U                    |                                                                                           |                                           |

Таблица И.6 – Назначение контактов клеммной колодки контроллеров конфигурации **С** конструктивных исполнений "0"-"9" с трехфазным и однофазным питанием

### Таблица И.7 – Назначение контактов клеммной колодки контроллеров конфигурации **С** конструктивного исполнения "1" с питанием 24 В

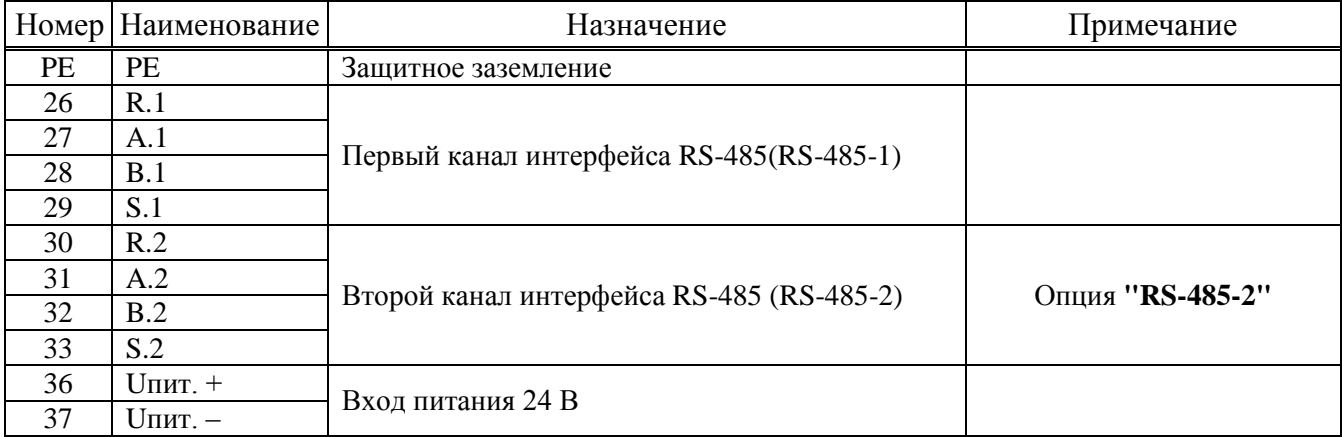

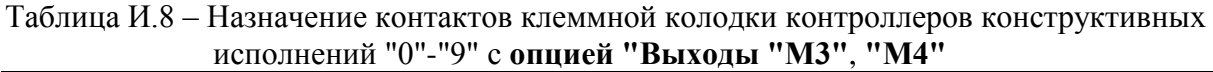

| <b>Номер</b>                                                                | Наименование | Назначение                                   | Примечание                                          |  |  |
|-----------------------------------------------------------------------------|--------------|----------------------------------------------|-----------------------------------------------------|--|--|
| 26                                                                          | M4.1HP       | Многофункциональный дискретный выход<br>"M4" | Конфигурации Д, А<br>с опцией<br>"Выходы "МЗ", "М4" |  |  |
| 27                                                                          | M4.2HP       |                                              |                                                     |  |  |
| 28                                                                          | M4.1H3       |                                              |                                                     |  |  |
| 29                                                                          | M4.2H3       |                                              |                                                     |  |  |
| 30                                                                          | M3.1HP       | Многофункциональный дискретный выход<br>"M3" |                                                     |  |  |
| 31                                                                          | M3.2HP       |                                              |                                                     |  |  |
| 32                                                                          | M3.1H3       |                                              |                                                     |  |  |
| 33                                                                          | M3.2H3       |                                              |                                                     |  |  |
| Примечание – Назначение остальных контактов в соответствии с таблицами И.1, |              |                                              |                                                     |  |  |
| M.2.                                                                        |              |                                              |                                                     |  |  |

Таблица И.9 – Назначение контактов клеммной колодки и колодки на плате коммутации контроллеров конструктивных исполнений "0"-"9" с **опциями "Profibus-1"** и **"Profibus-2"**

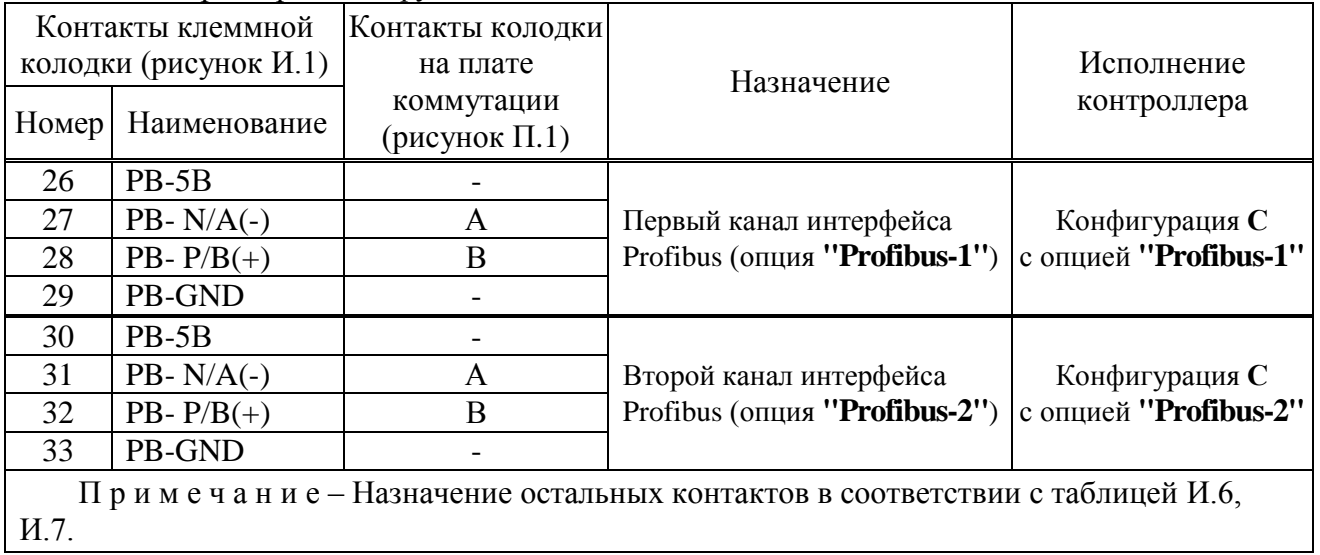

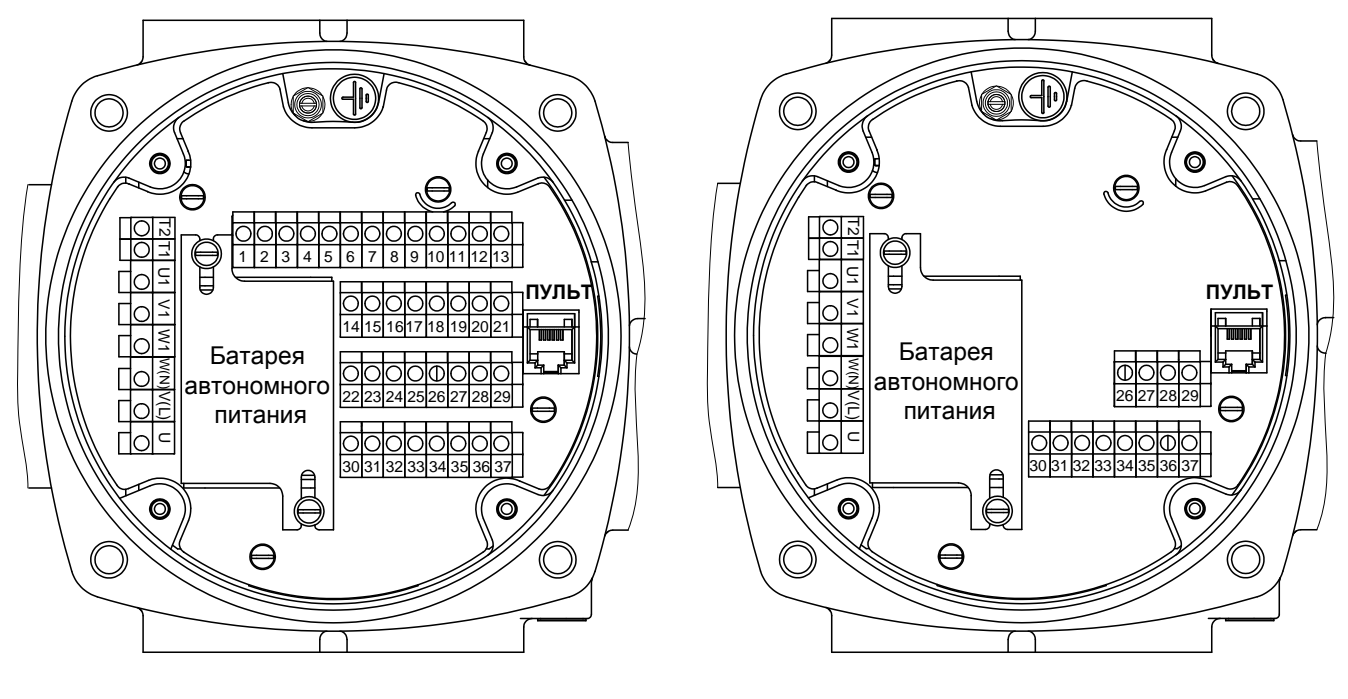

а) конфигурации М, Д, А, Т б) конфигурация С

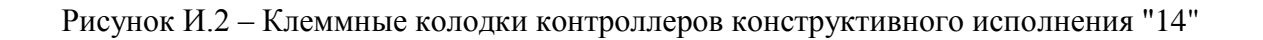
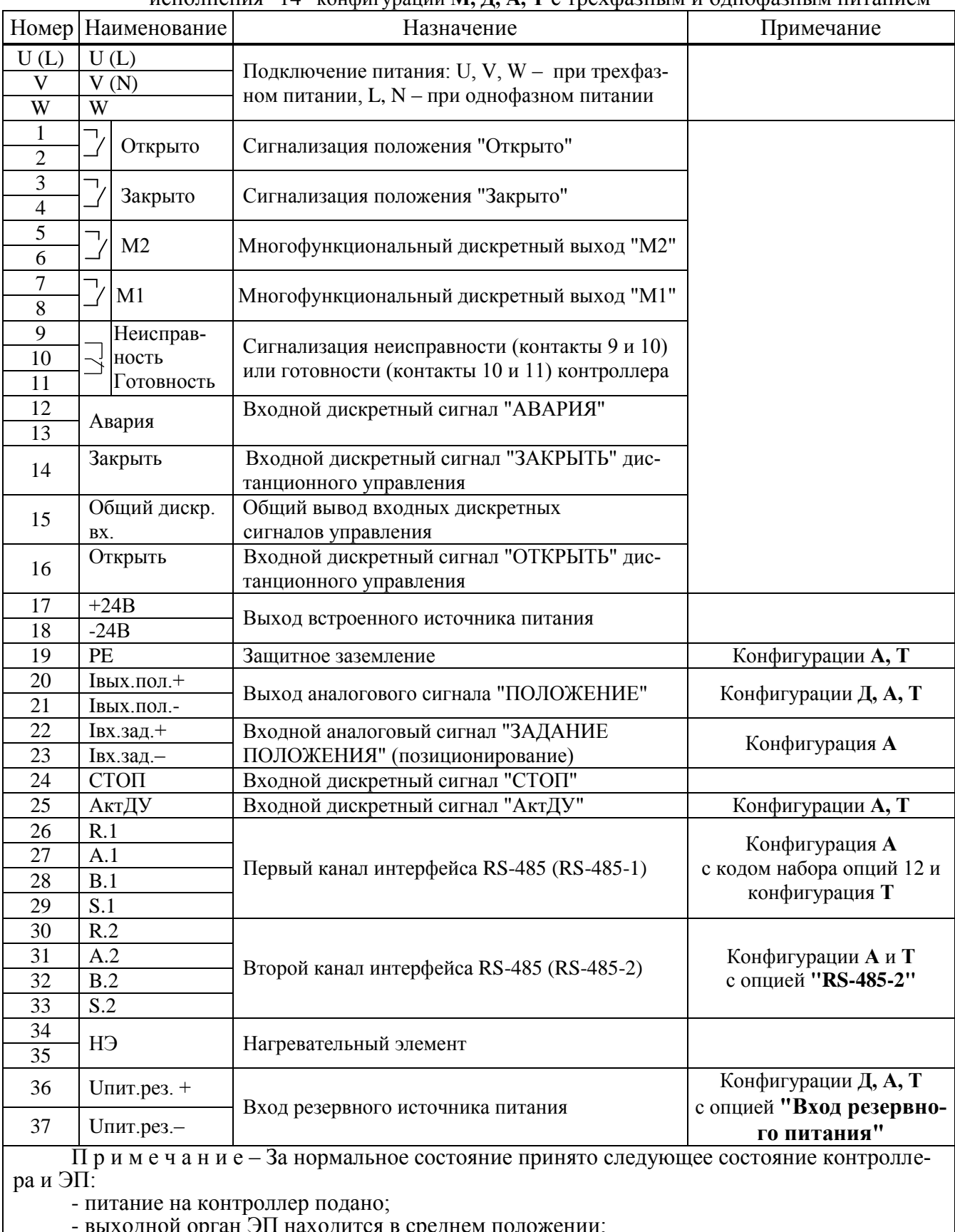

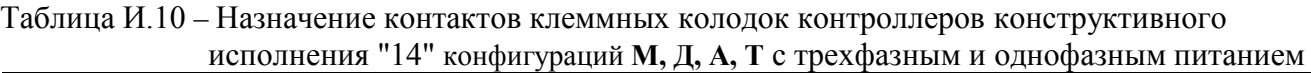

- выходной орган ЭП находится в среднем положении;

- наличие сигнала "ГОТОВНОСТЬ";

- момент на выходном органе ЭП и сигнал "НЕИСПРАВНОСТЬ" отсутствуют.

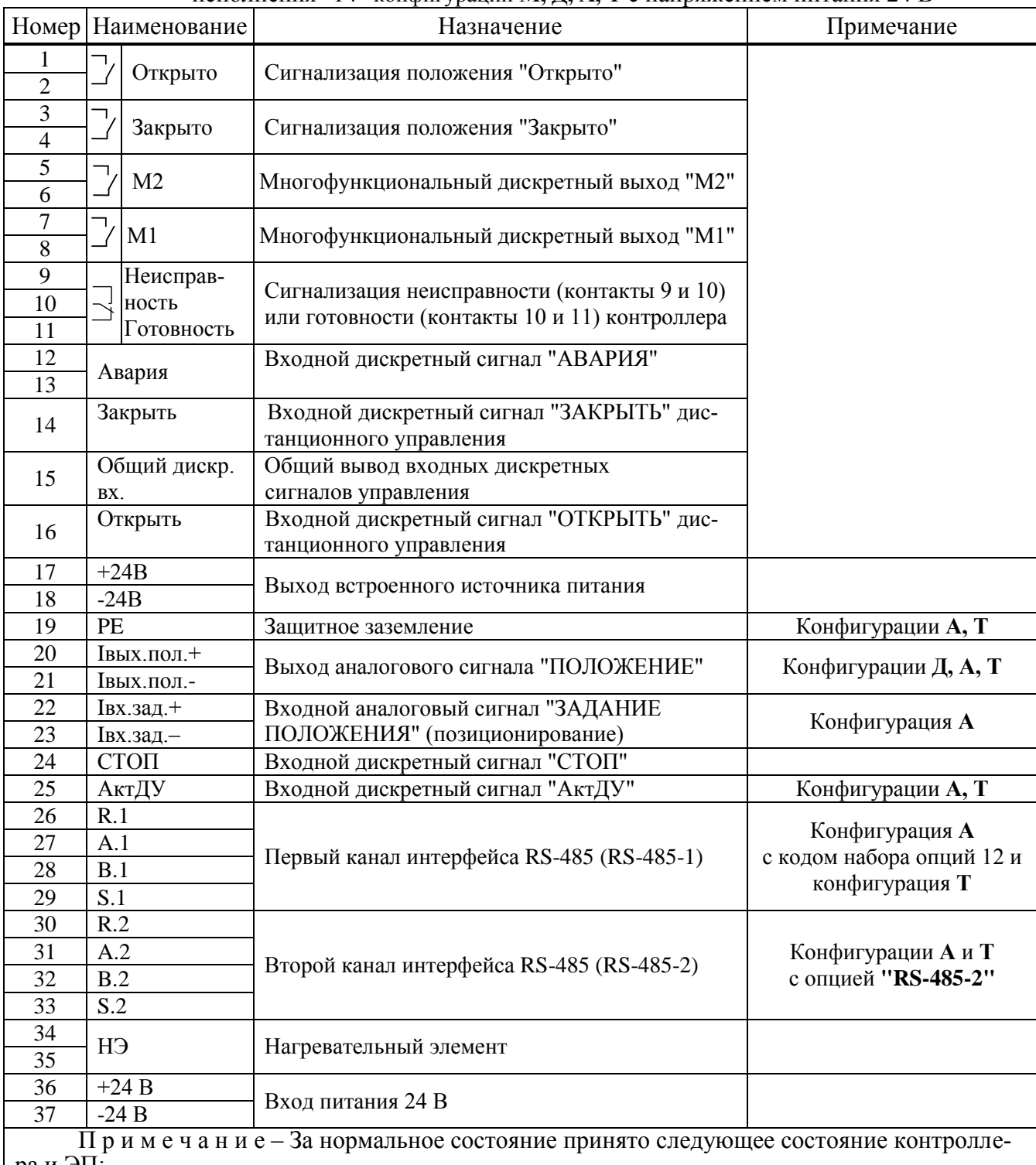

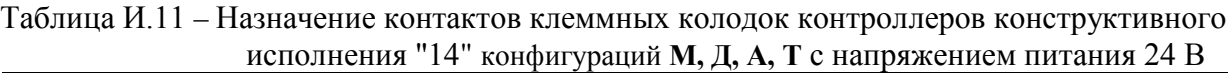

ра и ЭП:

- питание на контроллер подано;

- выходной орган ЭП находится в среднем положении;

- наличие сигнала "ГОТОВНОСТЬ";

- момент на выходном органе ЭП и сигнал "НЕИСПРАВНОСТЬ" отсутствуют.

# Таблица И.12 – Назначение контактов клеммных колодок контроллеров конструктивного исполнения "14" с **опцией "Выходы "М3"**, **"М4"**

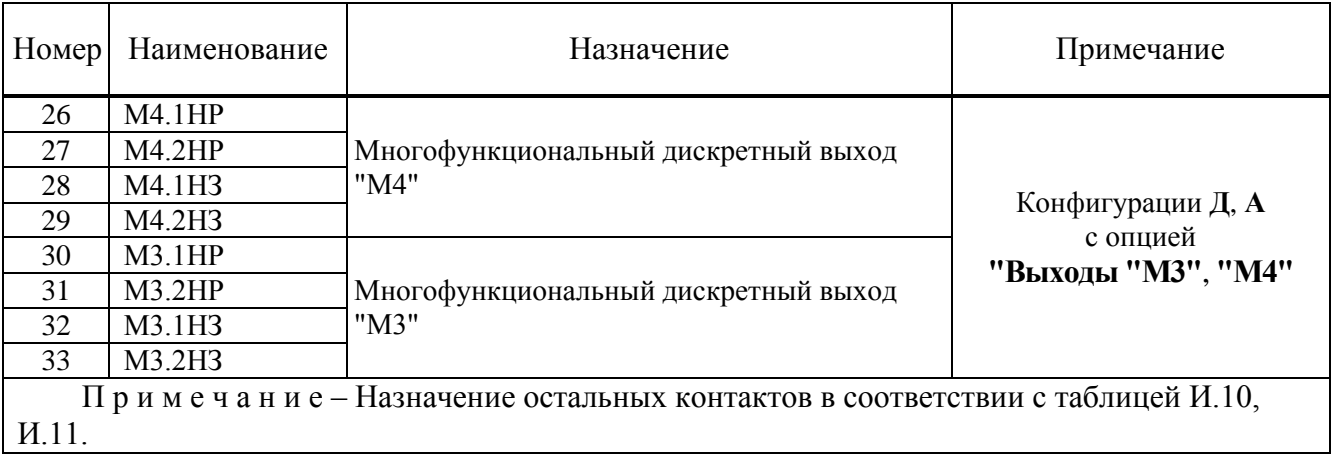

## Таблица И.13 – Назначение контактов клеммных колодок контроллера конструктивного исполнения "14" конфигурации **С** с трехфазным и однофазным питанием

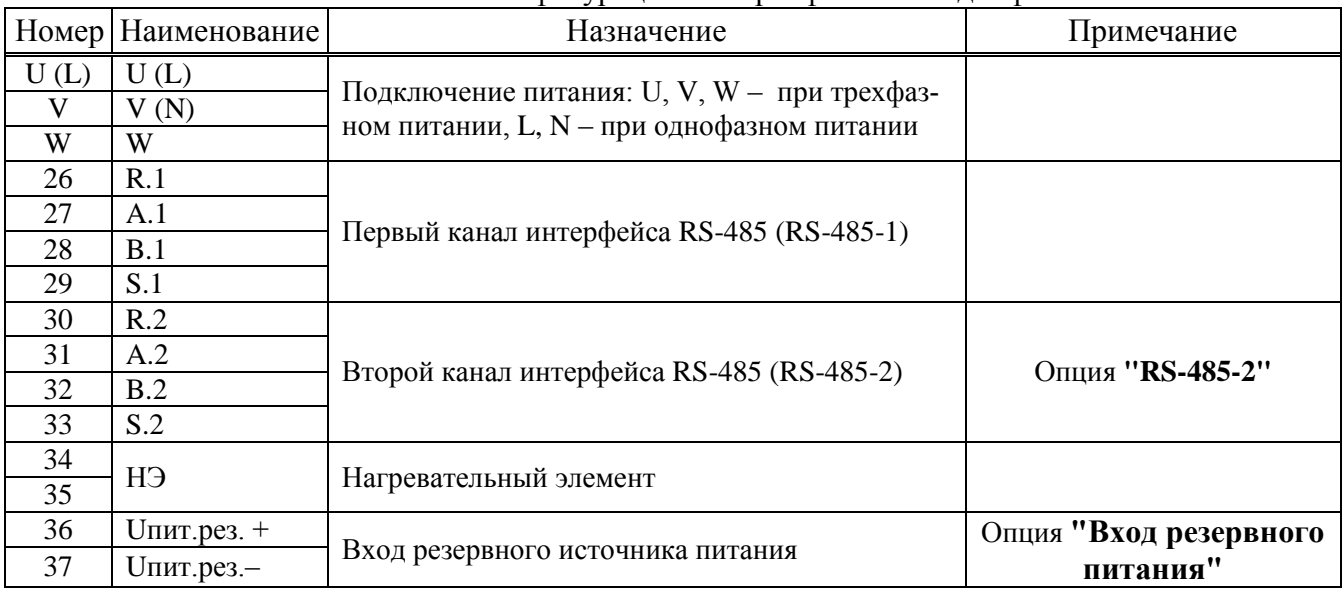

Таблица И.14 – Назначение контактов клеммных колодок контроллера конструктивного исполнения "14" конфигурации **С** с напряжением питания 24 В

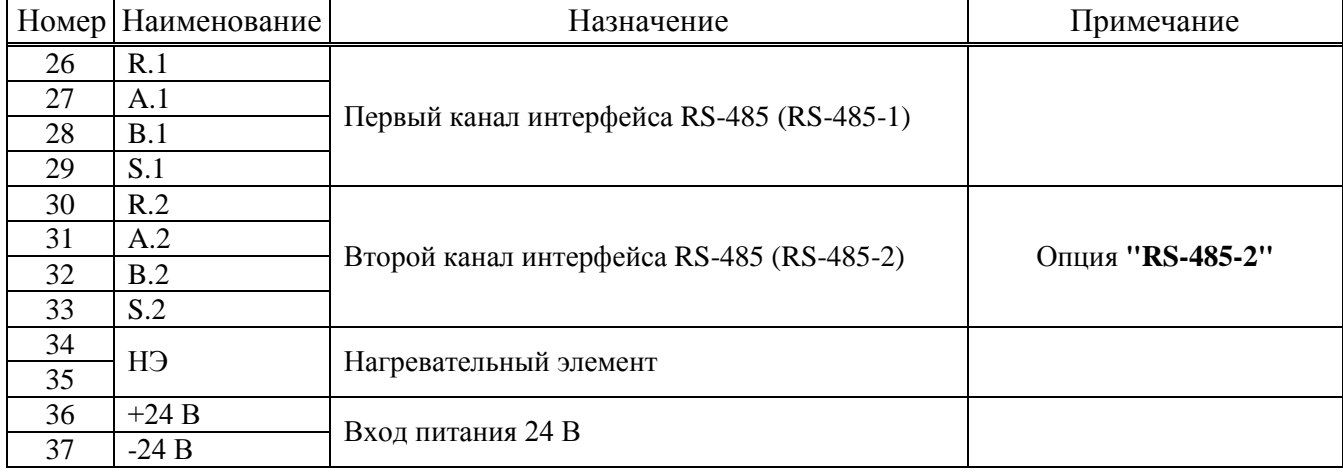

| M                                                                           |               |                                  |                       |  |  |
|-----------------------------------------------------------------------------|---------------|----------------------------------|-----------------------|--|--|
| Номер                                                                       | Наименование  | Назначение                       | Примечание            |  |  |
| 26                                                                          | PB-5V         |                                  |                       |  |  |
| 27                                                                          | $PB - N/A(-)$ | Первый канал интерфейса Profibus | Конфигурация С        |  |  |
| 28                                                                          | PB- $P/B(+)$  | (опция " <b>Profibus-1"</b> )    | с опцией "Profibus-1" |  |  |
| 29                                                                          | PB-GND        |                                  |                       |  |  |
| 30                                                                          | PB-5V         |                                  |                       |  |  |
| 31                                                                          | $PB - N/A(-)$ | Второй канал интерфейса Profibus | Конфигурация С        |  |  |
| 32                                                                          | PB- $P/B(+)$  | (опция "Profibus-2")             | с опцией "Profibus-2" |  |  |
| 33                                                                          | PB-GND        |                                  |                       |  |  |
| Примечание – Назначение остальных контактов в соответствии с таблицей И.13, |               |                                  |                       |  |  |
| И.14.                                                                       |               |                                  |                       |  |  |

Таблица И.15 – Назначение контактов клеммных колодок контроллеров конструктивного исполнения "14" с **опциями "Profibus-1"** и **"Profibus-2"**

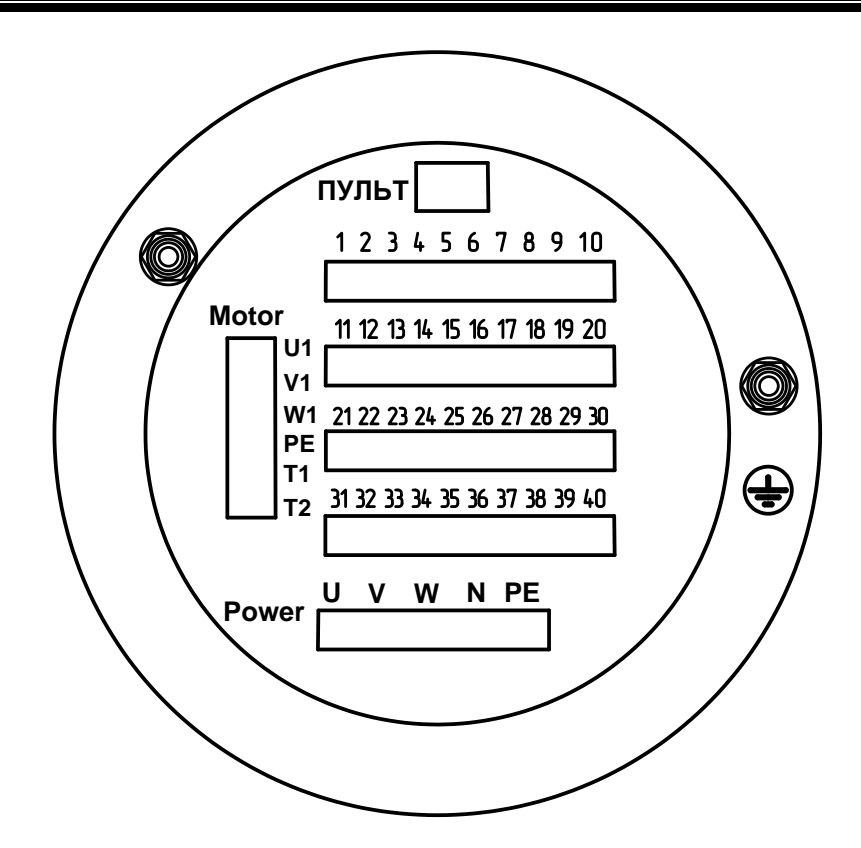

Рисунок И.3 – Разъемы контроллеров конфигураций **М**, **Д**, **А**, **Т** с электрическим подключением "1" с трехфазным и однофазным питанием

|                                           | Номер   Наименование | Назначение                                                         | Примечание |
|-------------------------------------------|----------------------|--------------------------------------------------------------------|------------|
| U                                         | Power U              |                                                                    |            |
| $\mathbf{V}$                              | Power <sub>V</sub>   | Подключение питания: U, V, W - при трехфаз-                        |            |
| W                                         | Power W              | ном питании, U, N - при однофазном питании                         |            |
| $\mathbf N$                               | Power <sub>N</sub>   |                                                                    |            |
| PE                                        | Power PE             | Защитное заземление                                                |            |
| $\mathbf{1}$<br>$\overline{2}$            | Открыто              | Сигнализация положения "Открыто"                                   |            |
| $\overline{3}$<br>$\overline{\mathbf{4}}$ | ┑<br>Закрыто         | Сигнализация положения "Закрыто"                                   |            |
| $\overline{5}$<br>6                       | M <sub>2</sub>       | Многофункциональный дискретный выход "М2"                          |            |
| 7<br>8                                    | M1                   | Многофункциональный дискретный выход "М1"                          |            |
| 9                                         | Неисправ-            |                                                                    |            |
| 10                                        | ность                | Сигнализация неисправности (контакты 9 и 10)                       |            |
| 11                                        | Готовность           | или готовности (контакты 10 и 11) контроллера                      |            |
| 12                                        |                      | Входной дискретный сигнал "АВАРИЯ"                                 |            |
| 13                                        | Авария               |                                                                    |            |
| 14                                        | Закрыть              | Входной дискретный сигнал "ЗАКРЫТЬ" дис-<br>танционного управления |            |
| 15                                        | Общий дискр.         | Общий вывод входных дискретных                                     |            |
|                                           | BX.                  | сигналов управления                                                |            |
| 16                                        | Открыть              | Входной дискретный сигнал "ОТКРЫТЬ" дис-                           |            |
|                                           |                      | танционного управления                                             |            |
| 17                                        | $+24B$               | Выход встроенного источника питания                                |            |
| 18                                        | $-24B$               |                                                                    |            |
| 19                                        | PE                   | Защитное заземление                                                |            |
|                                           |                      |                                                                    |            |

Таблица И.16 – Назначение контактов разъемов контроллеров конфигураций **М, Д, А, Т**

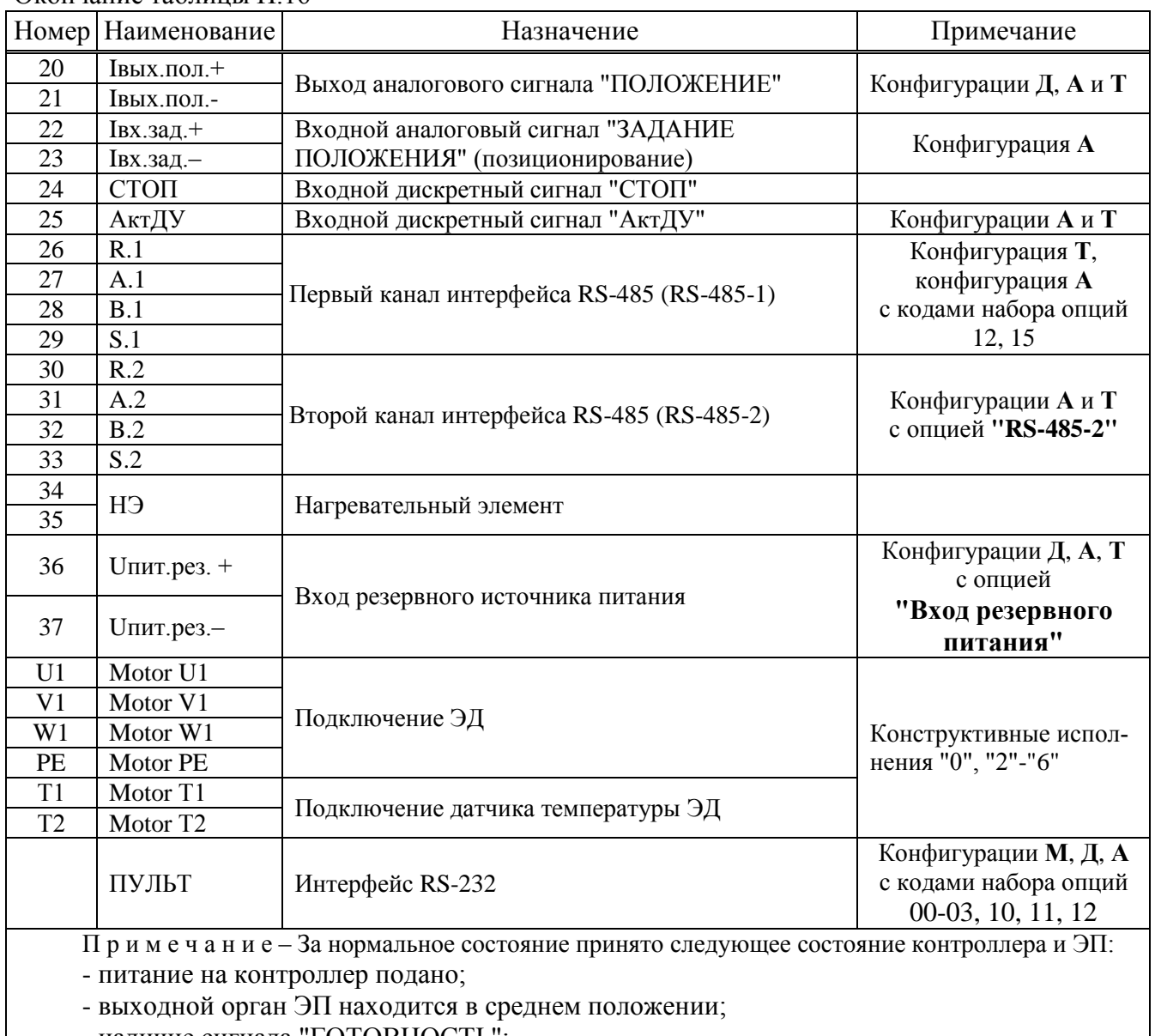

Окончание таблицы И.16

- наличие сигнала "ГОТОВНОСТЬ";

- момент на выходном органе ЭП и сигнал "НЕИСПРАВНОСТЬ" отсутствуют.

Таблица И.17 – Назначение контактов разъемов контроллера с **опцией "Выходы "М3"**, **"М4"**

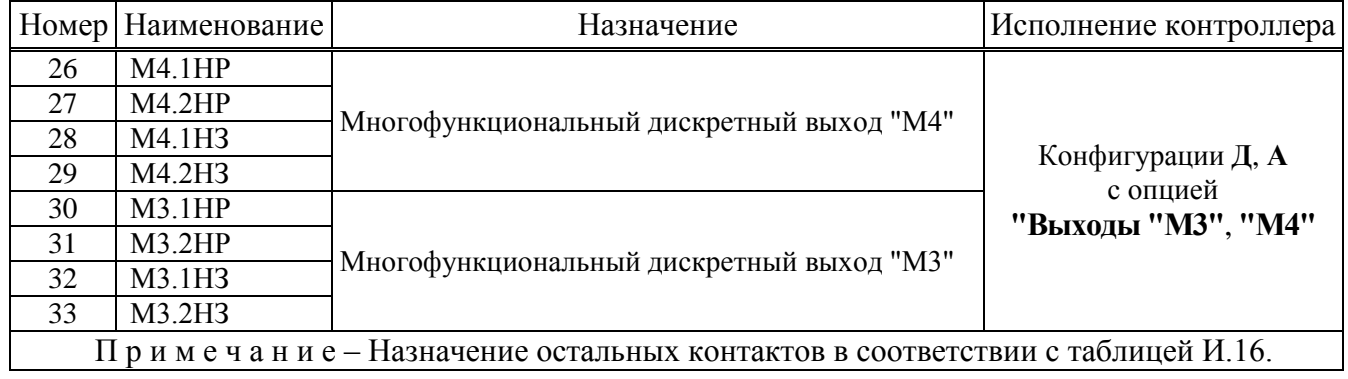

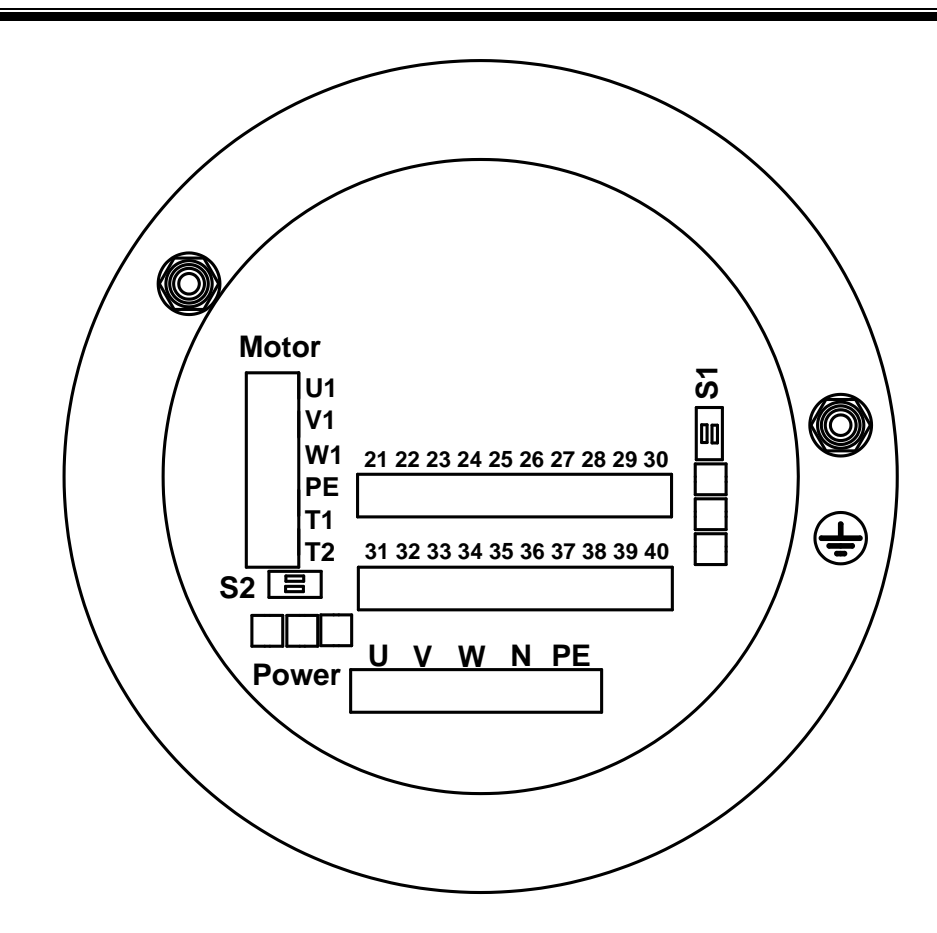

Рисунок И.4 – Разъемы контроллеров конфигурации **С** с электрическим подключением "1" с трехфазным и однофазным питанием

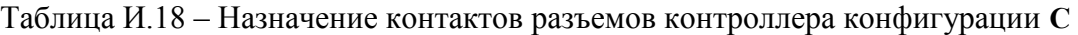

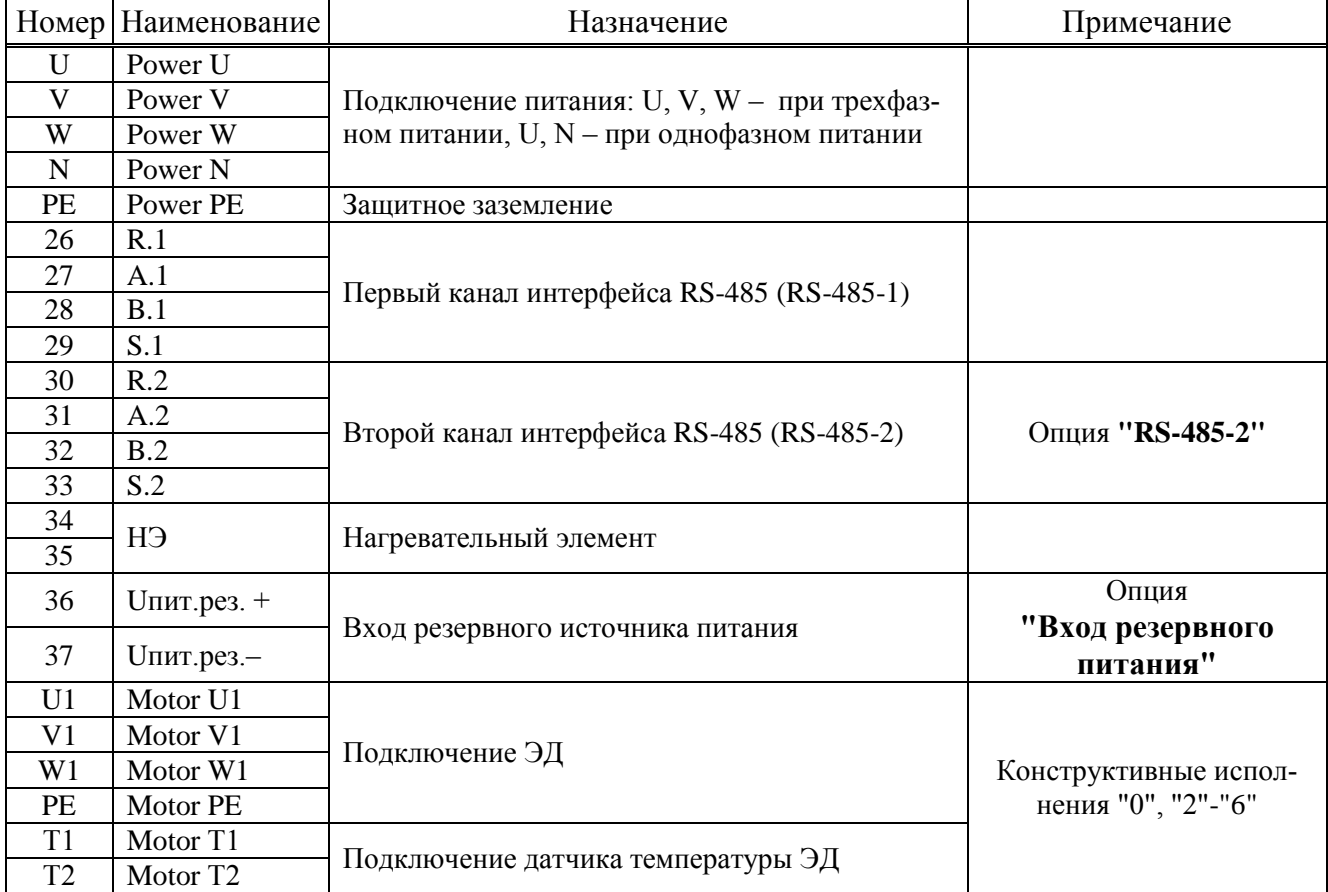

| Контакты разъемов<br>(рисунок И.4)                                          |               | properties items between a comment<br>Назначение       | Исполнение<br>контроллера               |  |  |
|-----------------------------------------------------------------------------|---------------|--------------------------------------------------------|-----------------------------------------|--|--|
| Номер                                                                       | Наименование  |                                                        |                                         |  |  |
| 26                                                                          | $PB-5B$       | 1-й канал интерфейса Profibus (опция<br>"Profibus-1")  | Конфигурация С<br>с опцией "Profibus-1" |  |  |
| 27                                                                          | $PB - N/A(-)$ |                                                        |                                         |  |  |
| 28                                                                          | PB- $P/B(+)$  |                                                        |                                         |  |  |
| 29                                                                          | PB-GND        |                                                        |                                         |  |  |
| 30                                                                          | $PB-5B$       | 2-й канал интерфейса Profibus (опция<br>$"Profibus-2"$ | Конфигурация С<br>с опцией "Profibus-2" |  |  |
| 31                                                                          | $PB - N/A(-)$ |                                                        |                                         |  |  |
| 32                                                                          | PB- $P/B(+)$  |                                                        |                                         |  |  |
| 33                                                                          | PB-GND        |                                                        |                                         |  |  |
| Примечание – Назначение остальных контактов в соответствии с таблицей И.18. |               |                                                        |                                         |  |  |

Таблица И.19 – Назначение контактов разъемов контроллера с **опциями "Profibus-1"** и **"Profibus-2"**

### **Приложение К**

(справочное)

#### **Заводская настройка контроллера при установке на ЭП**

К.1 Заводская настройка контроллера производится на предприятии-изготовителе и выполняется в следующем объеме.

Настройка может выполняться кнопками ПМУ в режиме настройки или через компьютер с помощью программы "Конфигуратор" или с помощью смартфона с программой "ZEIM Configurator".

Далее описана настройка с помощью кнопок ПМУ.

К.2 Установить параметры в настройки согласно руководству по эксплуатации ЭП, в который установлен контроллер.

К.3 При выводе на дисплей неисправности *"0.2.8.0."* ("Требуется тарирование датчика положения и "Требуется калибровка датчика положения") для контроллеров конструктивных исполнений "0"-"9" провести тарирование многооборотного датчика положения в следующей последовательности (затем выполнить настройку по К.4).

Уровень доступа должен быть системным. Для установки уровня доступа ввести системный пароль в пункте меню *"Пароль/системн."*.

Выбрать пункт меню "Датчики/тариров./ начать". Нажать кнопку "↓" – на дисплее должно появиться сообщение *"не тарир"*. Перевести переключатель режимов управления в положение "МЕСТ". Нажать и удерживать кнопку " $\Sigma$ " для включения ЭП в направлении закрытия до появления на дисплее кода количества оборотов *"Х.Х.Х.Х."*, где Х – цифра от 0 до F (в шестнадцатеричном виде). Процедура тарирования завершена.

К.4 Выполнить настройку датчика положения в следующей последовательности.

Выбрать пункты меню "Датчики/положен./ ЗАКРкреп". Нажать кнопку "↓" – на дисплее появится цифровой код датчика, соответствующий положению "ЗАКРЫТО". Нажать кнопку "" – на дисплее будет мигать текущее значение кода датчика. Убедиться, что при движении из положения "ЗАКРЫТО" в положение "ОТКРЫТО" код датчика увеличивается. В противном случае изменить значение параметра **B1** (0 на 1 или 1 на 0). Привести ЭП в положение "ЗАКРЫТО". Нажать кнопку " $\downarrow$ ", затем, удерживая ее, кнопку "<sup>†</sup>". На дисплее должно появиться сообщение *"сохранен"*.

При необходимости уточнить положение "ОТКРЫТО", приведя ЭП в требуемое положение и выполнив пункт меню *"Датчики/положен./ ОТКРфикс"*.

Настройка датчика положения для прямоходных механизмов МЭПК с кривошипным механизмом имеет некоторые особенности:

- задать параметры C2=0, B1=0, B2<50, а параметр B3=1 (или 2 или 3) – в соответствии с исполнением кривошипа;

- выбрать пункт меню (*"Датчики/положен./ фиксВМТ"*) (или *"Датчики/положен./ фиксТСХ"* или *"Датчики/положен./ фиксНМТ"*) и войти в режим изменения параметра. Мигающее значение кода датчика (приведенное к процентам от полного хода датчика) должно увеличиваться при движении от ВМТ. Если оно уменьшается, нужно задать параметр  $B1=1$  (для приводов, у которых датчик положения и кривошип вращаются в противоположные стороны мигающее значение кода датчика должно уменьшаться);

- если выбран пункт *"положен./ фиксВМТ"*, установить выходной орган ЭП в положение ВМТ кривошипа. Фиксировать код датчика, соответствующий положению ВМТ с помощью ПМУ (*"Датчики/положен./ фиксВМТ"*);

- если выбран пункт *"положен./ фиксТСХ"*, установить выходной орган ЭП в положение ТСХ кривошипа (положение кривошипа: ВМТ + 90 º). Фиксировать код датчика, соответствующий положению ВМТ с помощью ПМУ (*"Датчики/положен./ фиксТСХ"*);

- если выбран пункт *"положен./ фиксНМТ"*, установить выходной орган ЭП в положение НМТ кривошипа (положение кривошипа: ВМТ + 180 º). Фиксировать код датчика, соответствующий положению ВМТ с помощью ПМУ (*"Датчики/положен./ фиксНМТ"*);

- используя любой из способов управления приводом либо с помощью ручного привода, установить арматуру в положение "ОТКРЫТО" – верхняя точка диапазона (ближе к ВМТ). Фиксировать положение "ОТКРЫТО" (100 %) с помощью ПМУ (*"Датчики/положен./ ОТКРкреп"*  или *"ОТКРфикс "*);

- используя любой из способов управления приводом либо с помощью ручного привода, установить арматуру в положение "ЗАКРЫТО" – нижняя точка диапазона (дальше от ВМТ). Фиксировать положение "ЗАКРЫТО" (0 %) с помощью ПМУ (*"Датчики/положен./ ЗАКРфикс"*);

- параметром C3 (0 или1) задать правильное направление включения ЭД.

К.5 Настройка датчика момента производится на специализированном оборудовании, которое обеспечивает нормированную нагрузку на выходной орган ЭП.

Настроить параметры датчика момента (**A2**, **В4**, **B5**, **В6**, **B7**, **В8**) согласно руководству по эксплуатации ЭП, в который установлен контроллер.

Войти в раздел настройки датчика момента – *"Датчики/момент"*.

На выходном органе ЭП обеспечить отсутствие момента. Зафиксировать код датчика, выбрав пункт меню *"МОМнет"*.

Вращать выходной орган ЭП в направлении, когда значение кода датчика момента на дисплее уменьшается. Для просмотра кода датчика войти в режим изменения, выбрав пункт меню *"МОМ-мин"*.

На выходном органе ЭП создать момент противодействия, равный минимальному значению отрицательного момента в зависимости от типа ЭП. Зафиксировать код датчика, выбрав пункт меню *"МОМ-мин"*.

На выходном органе ЭП создать момент противодействия, равный максимальному значению отрицательного момента в зависимости от типа ЭП. Зафиксировать код датчика, выбрав пункт меню *"МОМ-макс"*.

Вращать выходной орган ЭП в противоположном направлении.

На выходном органе ЭП создать момент противодействия, равный минимальному значению положительного момента в зависимости от типа ЭП. Зафиксировать код датчика, выбрав пункт меню *"МОМ+мин"*.

На выходном органе ЭП создать момент противодействия, равный максимальному значению положительного момента в зависимости от типа ЭП. Зафиксировать код датчика, выбрав пункт меню *"МОМ+макс"*.

При необходимости (см. руководство по эксплуатации на ЭП) установить реверс датчика момента, присвоив параметру **B.4** значение 1.

К.6 Настройка аналогового входа "ЗАДАНИЕ ПОЛОЖЕНИЯ"

Настройка аналогового входа "ЗАДАНИЕ ПОЛОЖЕНИЯ" выполняется в точках 4 и 20 мА. Для выполнения настройки к аналоговому входу "ЗАДАНИЕ ПОЛОЖЕНИЯ" (контакты 22, 23 клеммной колодки) подключить калибратор.

Подать сигнал 4 мА. Откалибровать 0 %, выбрав *"Аппарат/аналВвод/калибр0%"*. Откалибровать 100 %, выбрав *"Аппарат/аналВвод/кали100%"*.

К.7 Настройка аналогового выхода "ПОЛОЖЕНИЕ"

Настройка аналогового выхода "ПОЛОЖЕНИЕ" выполняется в точках 4 и 20 мА. Настройка проводится в следующей последовательности:

- разрешить калибровку, выбрав *"Аппарат/анаВывод/режимРаб/проверка"*;

- выбрав "Аппарат/анаВывод/велСигн%", кнопками "+", "+" подстроить значение выходного сигнала, так, чтобы значение сигнала, измеряемое миллиамперметром, соответствовало 0 % заданного диапазона (4 мА);

- откалибровать 0 %, выбрав *"Аппарат/анаВывод/калибр0%"*;

- выбрав "Аппарат/анаВывод/велСигн%", кнопками "<sup>+</sup>, "<sup>+</sup>" подстроить значение выходного сигнала, так, чтобы значение сигнала, измеряемое миллиамперметром, соответствовало 100 % заданного диапазона (20 мА);

- откалибровать 100 %, выбрав *"Аппарат/анаВывод/кали100%"*;

- выйти из режима калибровки, выбрав *"Аппарат/анаВывод/режимРаб/работа"*.

К.8 После выполнения необходимых настроек установить параметр **С1** в значение 1.

# **Приложение Л**

#### (обязательное)

### **Структура меню контроллера при использовании программы "Эмулятор пульта настройки"**

Л.1 Меню контроллера выводится на цифровой индикатор в программе "Эмулятор пульта настройки" и имеет следующую древовидную структуру **для исполнений контроллеров с однофазным и трехфазным питанием**:

- 1 "Пуск" дискретное управление движением. При выполнении действий по пунктам меню 1.1 – 1.3 пульт настройки становится активным.
	- 1.1 "Стоп" остановить ЭД.
	- 1.2 "Закрыть" включить ЭД в направлении закрытия.
	- 1.3 "Открыть" включить ЭД в направлении открытия.
	- 1.4 "Сброс" остановить ЭД и сбросить признаки ошибок (защитного отключения), активности пульта настройки и сетевого командного управления (местного и дистанционного).
- 2 "Язык" "Русский", "Английс" выбор языка интерфейса для программы ЭПН и ПМУ.
- 3 "Измерен" контроль тока.
	- 3.1 "Ток\_A" "Дейст.знач фазыA" индикация действующего значения тока фазы A.
	- 3.2 "Ток\_B" "Дейст.знач фазыB" индикация действующего значения тока фазы B.
	- 3.3 "Макс\_A" "Макс.знач.тока A" индикация максимального значения тока фазы A после последнего включения ЭД.
	- 3.4 "Макс\_B" "Макс.знач.тока B" индикация максимального значения тока фазы B после последнего включения ЭД.
	- 3.5 "ЧерФаз" "чередование фаз" "неизвестно" (при однофазном подключении), "неизвестно", "ABC" , "ACB" ( чередование фаз при трехфазном подключении). 3.6 "КодФаз" - "Код чередов. фаз" – код чередования фаз.
- 4 "Контрол" аналоговое управление и контроль состояния. При выполнении действия по пункту меню 4.1 пульт настройки становится активным.
	- 4.1 "Задание". "Задать положен.%" задать уставку положения и активизировать аналоговое управление с пульта настройки. Действует параметр **G3** "зона нечувствительности" тот же, что и для сетевого командного управления.
	- 4.2 "Положен". "Положение в %" посмотреть положение выходного органа ЭП, %.
	- 4.3 "Момент". "Момент в %" посмотреть значение момента, %.
	- 4.4 "АктУпр". "Активные ист.упр" двоичный код активных источников управления, далее расшифровка – значение первого единичного бита справа – действующего источника управления:
		- 4.4.1 "нет управления";
		- 4.4.2 "аварийн.действие";
		- 4.4.3 "дискретные входы (сигнал АктДУ)";
		- 4.4.4 "сеть (местное)";
		- 4.4.5 "пульт настройки";
		- 4.4.6 "сеть (команды)";
		- 4.4.7 "позиционер";
		- 4.4.8 "дискретные входы";
		- 4.4.9 "автомат повторных включений".
	- 4.5 "КодСост". "Код состояния" основной двоичный код состояния контроллера, далее расшифровка:
		- 4.5.1 "нет готовности";
		- 4.5.2 "готовность";
		- 4.5.3 "панель управления";
- 4.5.4 "останов/настрой";
- 4.5.5 "неисправность".
- 4.6 "Сигналы". "Вирт. сигналы" двоичный код состояния виртуальных сигналов.
- 4.7 "Темпера". "Температура гр.C" температура процессора, ºС. Для различных экземпляров процессоров показания датчика могут различаться до 45 ºС.
- 4.8 "КорТемп". "Коррек.температ." коррекция температуры. Ввод действительного значения температуры для коррекции показаний датчика.
- 5 "Исправ" посмотреть коды неисправности контроллера.

5.1 "Общая". "Общий код ошибки" – посмотреть общий (основной) код неисправности: 5.1.1 "исправен";

- 5.1.2 "неисправность аппаратуры";
- 5.1.3 "электроконтроль";
- 5.1.4 "превышен.допуст. значения момента";
- 5.1.5 "перегрев двигателя";
- 5.1.6 "неверное направление";
- 5.1.7 "отсутствие движения";
- 5.1.8 "превышено максим. время включения";
- 5.1.9 "требуется калибр. датчика положен.";
- 5.1.10 "требуется калибр. датчика момента";

5.1.11 "треб.тарирование датчика положен." – для конструктивных исполнений "0"-"9";

- 5.1.12 "требуется настройка (С1)".
- 5.2 "Электро". "Электроконтроль " посмотреть код неисправности при контроле электрических параметров:
	- 5.2.1 "исправен";
	- 5.2.2 "дисбаланс знаков";
	- 5.2.3 "пробой";
	- 5.2.4 "обрыв (недогрузка)";
	- 5.2.5 "перегрузка по току";
	- 5.2.6 "предельная перегрузка";
	- 5.2.7 "экстраток (к.з.)";
	- 5.2.8 "дисбаланс токов";

5.2.9 "обрыв фазы B" – для конструктивных исполнений "0"-"9", "обрыв фазы A" – для конструктивного исполнения "14";

5.2.10 "обрыв фазы С" – для конструктивных исполнений "0"-"9", "обрыв фазы B" – для конструктивного исполнения "14";

- 5.2.11 "чередование фаз" переменное чередование фаз (плохой контакт в цепях питания).
- 5.3 "Фаза\_A". "Неиспр. фазы A" посмотреть код неисправности при контроле электрических параметров фазы A:
	- 5.3.1 "исправен";
	- 5.3.2 "дисбаланс знаков";
	- 5.3.3 "пробой";
	- 5.3.4 "обрыв (недогрузка)";
	- 5.3.5 "перегрузка по току".
- 5.4 "Фаза\_B". "Неиспр. фазы B" посмотреть код неисправности при контроле электрических параметров фазы B:
	- 5.4.1 "исправен";
	- 5.4.2 "дисбаланс знаков";
	- 5.4.3 "пробой";
	- 5.4.4 "обрыв (недогрузка)";
	- 5.4.5 "перегрузка по току".
- 5.5 "Аппарат". "Аппаратная" посмотреть код неисправности аппаратуры:
- 5.5.1 "исправен";
- 5.5.2 "нет готовн. SPI1";

5.5.3 "нет готовн. SPI2";

- 5.5.4 "нет готовн. I2C1";
- 5.5.5 "нет связи с HDO" для конструктивного исполнения "14";
- 5.5.6 "неисправен датчик положения";
- 5.5.7 "неисправен датчик момента";
- 5.5.8 "неисправ.датчик температ.двигат.".
- 5.6 "Предупр". "Предупреждения" посмотреть код предупреждений:
	- 5.6.1 "нет предупреждений";
	- 5.6.2 "превышен ток уплотнения";
	- 5.6.3 "превышено время уплотнения";
	- 5.6.4 "потеря сигнала задания";
	- 5.6.5 "запрет источников местного управ.";
	- 5.6.6 "питание от батареи";
	- 5.6.7 "батарея разряжена";
	- 5.6.8 "резервное питание" для конструктивного исполнения "14";
	- 5.6.9 "нет CS EEPROM датчиков" для конструктивных исполнений "0"-"9";
	- 5.6.10 "нет EEPROM датчика положения";
	- 5.6.11 "нет EEPROM датчика момента".
- 6 "Информ". Посмотреть дополнительную информацию о состоянии оборудования.
	- 6.1 "ДатПол". "Датчик положения" посмотреть дополнительную информацию о датчике положения.
	- 6.2 "ДатМом". "Датчик момента" посмотреть дополнительную информацию о датчике момента.
	- 6.3 "Рестарт" посмотреть причину пуска контроллера:
		- 6.3.1 "Причина старта: неизвестно";
		- 6.3.2 "Причина старта: сигнал RESET";
		- 6.3.3 "Причина старта: включение питан.";
		- 6.3.4 "Причина старта: программ. сброс";
		- 6.3.5 "Причина старта: I watchdog";
		- 6.3.6 "Причина старта: W watchdog";
		- 6.3.7 "Причина старта: провал питания".
		- 6.4 "СилКомм" силовой коммутатор (для конструктивных исполнений "0"-"9"):
		- 6.4.1 "Силовой коммутатор: неизвестно";
		- 6.4.2 "Силовой коммутатор: 20 ампер";
		- 6.4.3 "Силовой коммутатор: 4 ампера".
- 7 "Аппарат" действия с аппаратными ячейками ввода-вывода.
	- 7.1 "ДисВвод" настройки каналов дискретного ввода.
		- 7.1.1 "Каналы". "Состоян.каналов" двоичный код состояния каналов дискретного ввода. Порядок следования битов справа налево:
			- 0 открыть;
			- 1 закрыть;
			- 2 стоп;
			- 3 "АВАРИЯ";
			- 4 Активизация дискретного управления (АктДУ).
		- 7.1.2 "T\_цикла" "Время цикла IOмс" время цикла ввода/вывода, мс.

7.1.3 "Дребезг". "Глуб.подавл.дреб" – глубина подавления дребезга – количество следующих подряд опросов каналов дискретного ввода, при которых состояние канала должно быть одинаковым. Период опроса каналов - время цикла ввода/вывода.

7.1.4 "Маска". "Маска каналов" – двоичный код маски каналов: "1" – соответствующий бит кода состояния каналов используется, "0" – нет (справочно).

7.1.5 "Инверс" - "-----------43210" – двоичный код инверсии входных сигналов,

"1" в соответствующем бите означает инверсию входного сигнала. Порядок следования битов тот же, что и в пункте меню 7.1.1 "Каналы".

7.2 "ДисВыв" – "дискретный вывод.

7.2.1 "Каналы". "Состоян.каналов" – состояние каналов дискретного вывода. В режиме "проверка" может быть изменено. Значение битов справа налево: 0 НЕИСПРАВНОСТЬ

1 ОТКРЫТО

2 ЗАКРЫТО

3 Многофункциональный "М1"

4 Многофункциональный "М2"

7.2.2 "Режим". "Работа", "Провер", "Сигналы" – выбор режима работы – "работа", "проверка", "сигналы".

7.2.3 "Маска". "Маска каналов" – двоичный код маски каналов – "1" означает, что соответствующий бит кода состояния каналов используется, "0" – нет (справочно).

7.2.4 "Инверс" - "-----------43210" – двоичный код инверсии выходных сигналов,

"1" в соответствующем бите означает инверсию выходного сигнала. Порядок следования битов тот же, что и в пункте меню 7.1.1 "Каналы".

7.2.5 "Мигание" - "-----------43---" - двоичный код мигания многофункциональных выходных сигналов, "1" в соответствующем бите означает мигание выходного сигнала. Порядок следования битов тот же, что и в пункте меню 7.1.1 "Каналы".

7.2.6 "МФДВых1" - "Мн.фун.дис.вых.1" - настройка функции дискретного многофункционального выхода "M1":

- 7.2.6.1 "селектор в полож. МЕСТНОЕ/ОСТАНОВ";
- 7.2.6.2 "селектор в полож. ДИСТАНЦИОННОЕ";
- 7.2.6.3 "селектор в полож. МЕСТНОЕ" (по умолчанию);
- 7.2.6.4 "селектор в полож. ОСТАНОВ";
- 7.2.6.5 "закрывается";
- 7.2.6.6 "открывается";
- 7.2.6.7 "двигатель включен";
- 7.2.6.8 "остановлено в середине";
- 7.2.6.9 "перегрузка по моменту";
- 7.2.6.10 "перегрев двигателя";
- 7.2.6.11 "сигнал АВАРИЯ";
- 7.2.6.12 "электроконтроль";

7.2.6.13 "перегрузка по току";

7.2.6.14 "обрыв фазы";

7.2.6.15 "отсутствие движения";

- 7.2.6.16 "потеря сигнала задания";
- 7.2.6.17 "аппаратная неисправность";
- 7.2.6.18 "есть предупреждения";
- 7.2.6.19 КВО;
- 7.2.6.20 МВО;
- 7.2.6.21 ПВО.

7.2.7 "МФДВых2" - "Мн.фун.дис.вых.2" - настройка функции дискретного многофункционального выхода "M2":

- 7.2.7.1 "селектор в полож. МЕСТНОЕ/ОСТАНОВ";
- 7.2.7.2 "селектор в полож. ДИСТАНЦИОННОЕ";
- 7.2.7.3 "селектор в полож. МЕСТНОЕ";
- 7.2.7.4 "селектор в полож. ОСТАНОВ";
- 7.2.7.5 "закрывается";
- 7.2.7.6 "открывается";
- 7.2.7.7 "двигатель включен";
- 7.2.7.8 "остановлено в середине";
- 7.2.7.9 "перегрузка по моменту" (по умолчанию);
- 7.2.7.10 "перегрев двигателя";
- 7.2.7.11 "сигнал АВАРИЯ";
- 7.2.7.12 "электроконтроль";
- 7.2.7.13 "перегрузка по току";
- 7.2.7.14 "обрыв фазы";
- 7.2.7.15 "отсутствие движения";
- 7.2.7.16 "потеря сигнала задания";
- 7.2.7.17 "аппаратная неисправность";
- 7.2.7.18 "есть предупреждения";
- 7.2.7.19 КВЗ;
- 7.2.7.20 МВЗ;
- 7.2.7.21 ПВЗ.
- 7.3 "МнФунДВ" многофункциональные дискретные выходы "М3", "М4" (**опция "Выходы "М3"**, **"М4"**).
	- 7.3.1 "Разреш" "Блок разрешен" разрешение/запрет работы многофункциональных дискретных выходов "М3", "М4".
	- 7.3.2 "Каналы". "Состоян.каналов" состояние каналов многофункционального дискретного вывода. В режиме "проверка" может быть изменено. Значение битов справа налево:
		- 0 выход "M3";
		- 1 выход "M4".
	- 7.3.3 "Режим". "Работа", "Провер" выбор режима работы: "работа", "проверка".
	- 7.3.4 "Маска". "Маска каналов" двоичный код маски каналов "1" означает, что соответствующий бит кода состояния каналов используется, "0" - нет.
	- 7.3.5 "Инверс" "--------------10" двоичный код инверсии входных сигналов, "1" в соответствующем бите означает инверсию входного сигнала. Порядок следования битов тот же, что и в пункте меню 7.3.2 "Каналы".
	- 7.3.6 "Мигание" "--------------10" двоичный код мигания многофункциональных выходных сигналов, "1" в соответствующем бите означает мигание выходного сигнала. Порядок следования битов тот же, что и в пункте меню 7.3.2 "Каналы".
	- 7.3.7 "МФДВых3" "Мн.фун.дис.вых.3" настройка функции многофункционального дискретного выхода "M3":
		- 7.3.7.1 "КВЗ" (по умолчанию);
		- 7.3.7.2 "МВЗ";
		- 7.3.7.3 "ПВЗ";
		- 7.3.7.4 "селектор в полож. ДИСТАНЦИОННОЕ";
		- 7.3.7.5 "селектор в полож. МЕСТНОЕ";
		- 7.3.7.6 "селектор в полож. ОСТАНОВ";
		- 7.3.7.7 "закрывается";
		- 7.3.7.8 "открывается";
		- 7.3.7.9 "двигатель включен";
		- 7.3.7.10 "остановлено в середине";
		- 7.3.7.11 "перегрузка по моменту";
		- 7.3.7.12 "перегрев двигателя";
		- 7.3.7.13 "сигнал АВАРИЯ";
		- 7.3.7.14 "электроконтроль";
		- 7.3.7.15 "перегрузка по току";
		- 7.3.7.16 "обрыв фазы";
		- 7.3.7.17 "отсутствие движения";
		- 7.3.7.18 "потеря сигнала задания";

7.3.7.19 "аппаратная неисправность".

7.3.8 "МФДВых4" - "Мн.фун.дис.вых.4" - настройка функции многофункционального дискретного выхода "M4":

- 7.3.8.1 "КВО" (по умолчанию);
- 7.3.8.2 "МВО";
- 7.3.8.3 "ПВО";
- 7.3.8.4 "селектор в полож. ДИСТАНЦИОННОЕ";
- 7.3.8.5 "селектор в полож. МЕСТНОЕ";
- 7.3.8.6 "селектор в полож. ОСТАНОВ";
- 7.3.8.7 "закрывается";
- 7.3.8.8 "открывается";
- 7.3.8.9 "двигатель включен";
- 7.3.8.10 "остановлено в середине";
- 7.3.8.11 "перегрузка по моменту";
- 7.3.8.12 "перегрев двигателя";
- 7.3.8.13 "сигнал АВАРИЯ";
- 7.3.8.14 "электроконтроль";
- 7.3.8.15 "перегрузка по току";
- 7.3.8.16 "обрыв фазы";
- 7.3.8.17 "отсутствие движения";
- 7.3.8.18 "потеря сигнала задания";
- 7.3.8.19 "аппаратная неисправность".

7.4 "АнаВвод" – аналоговый ввод.

- 7.4.1 "Разреш" "Канал разрешен" разрешение/запрет работы аналогового ввода.
- 7.4.2 "Показан". "Показание канала" измеренная каналом величина, %.

7.4.3 "Клб\_0%". "Код АЦП", "Смещение нуля", "Сохранить ENTER-да, ESCнет" – позволяет зафиксировать текущий код АЦП как код 0 % диапазона. Код должен быть в нижней половине диапазона.

7.4.4 "Клб100%". "Код АЦП", "Полная шкала", "Сохранить ENTER-да, ESCнет" – позволяет зафиксировать текущий код АЦП как код 100 % диапазона. Код должен быть в верхней трети диапазона.

7.5 "АнаВыв" – аналоговый вывод.

7.5.1 "Разреш" - "Канал разрешен" – разрешение/запрет работы аналогового вывода.

7.5.2 "Сигнал". "Величина сигн. %" – величина выходного сигнала, %.

7.5.3 "Режим". "Работа", "Провер" - выбор режима работы ячейки – "работа" или "проверка".

7.5.4 "Клб\_0%". "Калибровать 0%", "Сохранить ENTER-да, ESC-нет" – позволяет изменить величину сигнала, подаваемого на выход и зафиксировать ее, как 0 % диапазона.

7.5.5 "Клб100%". "Калибровать 100%", "Сохранить ENTER-да, ESC-нет" – позволяет изменить величину сигнала, подаваемого на выход и зафиксировать ее, как 100 % диапазона.

8 "Парамет" – настройка параметров контроллера (приложение Г).

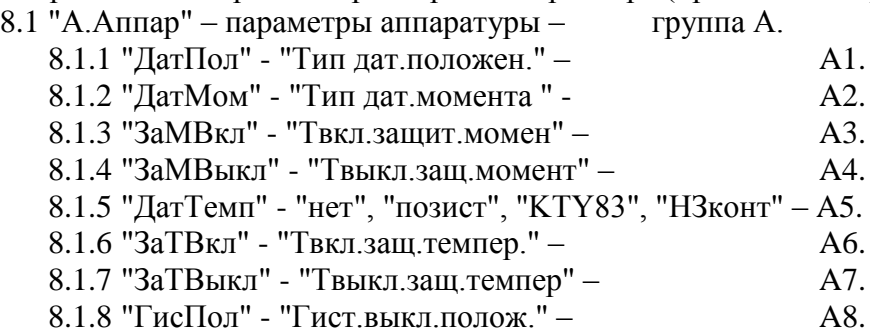

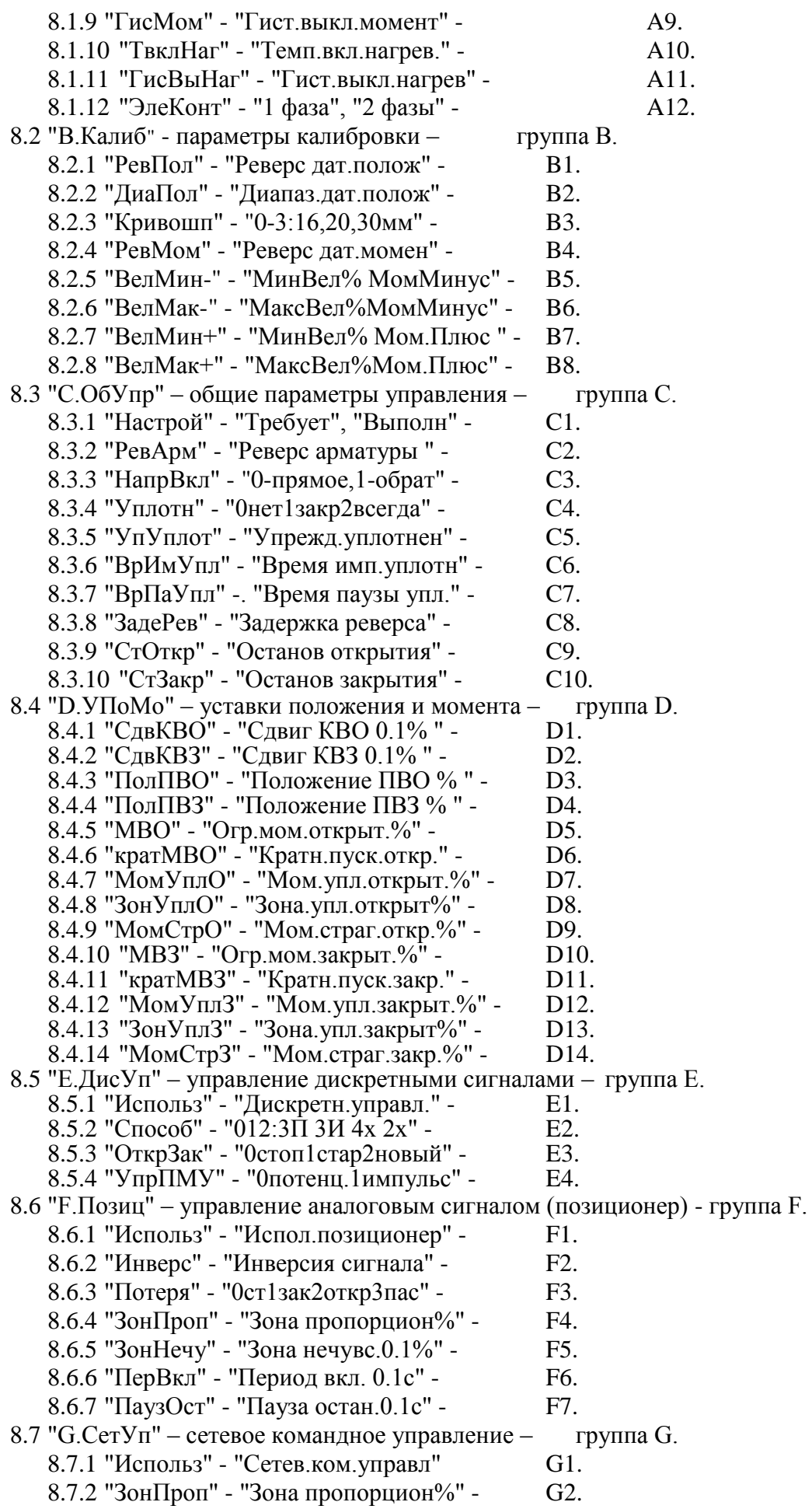

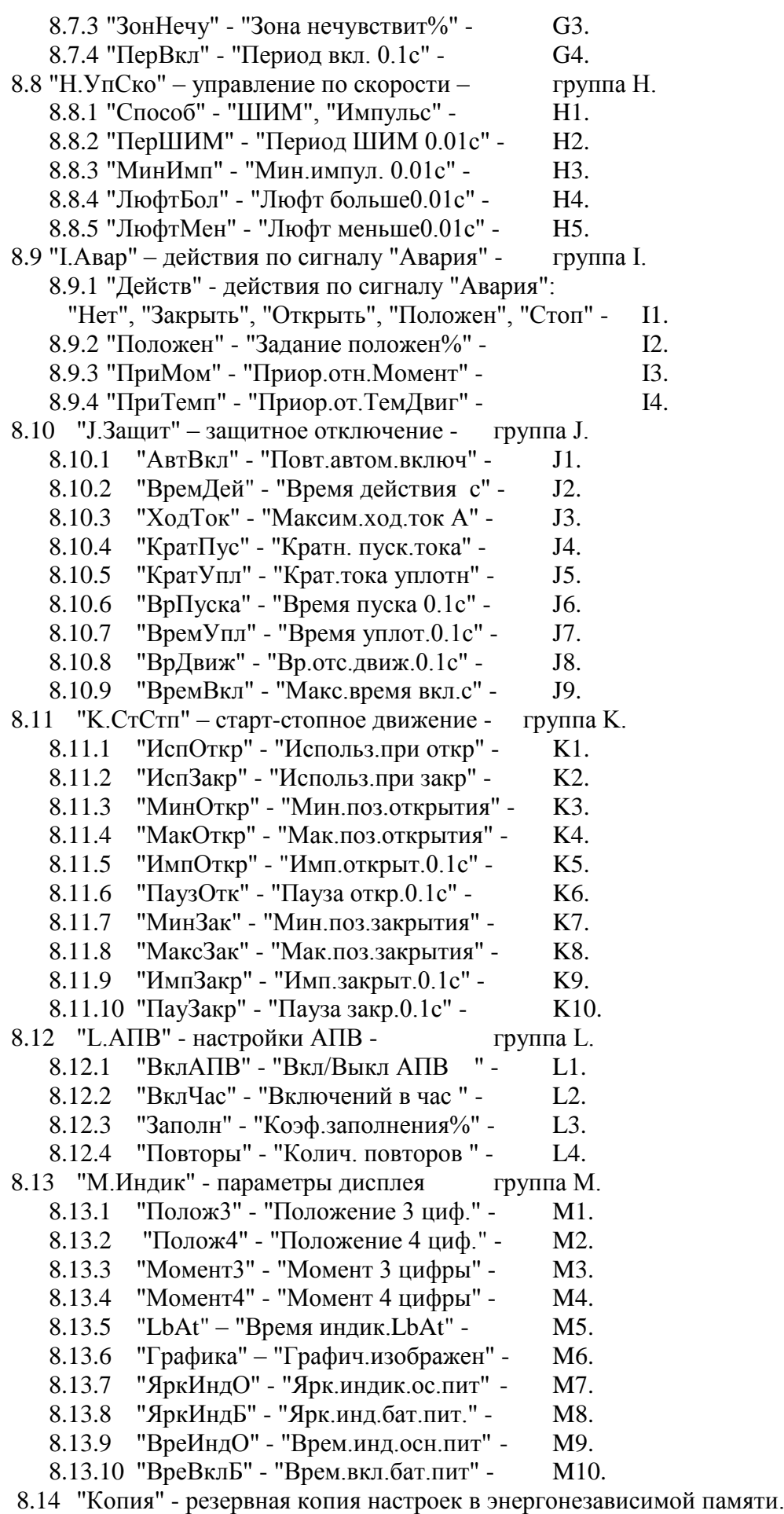

8.14.1 "Тест" - проверка правильности контрольной суммы действующих на-

строек и резервной копии (заводских настроек):

- 8.14.1.1 "контр.сумма: НЕТ завод.настр.:НЕТ".
- 8.14.1.2 "контр.сумма: НЕТ завод.настр.:ДА ".
- 8.14.1.3 "контр.сумма: ДА завод.настр.:НЕТ".
- 8.14.1.4 "контр.сумма: ДА завод.настр.:ДА ".
- 8.14.2 "ЗавНаст" действия с резервной копией.
	- 8.14.2.1 "Установ" установить (загрузить) настройки из резервной копии.
		- 8.14.2.1.1 "Уст.завод.настр ENTER-да ESC-нет".
			- 8.14.2.1.1.1 "ошибка конт.сум. завод.настр.:НЕТ".
			- 8.14.2.1.1.2 "выполнено завод.настр.:ДА".

8.14.2.2 "Сохран" - сохранить (записать) действующие настройки в резервную копию. Для выполнения действия требуется ввести системный пароль.

- 8.14.2.2.1 "Сохран.зав.настр ENTER-да ESC-нет".
- 8.14.2.2.2 "Системный пароль".
	- 8.14.2.2.2.1 "неверный пароль не сохранено".
	- 8.14.2.2.2.2 "ошибка конт.сум. завод настр.:НЕТ".
	- 8.14.2.2.2.3 "выполнено завод настр.:ДА"
- 8.15 "Исходн". "Исходн.параметры ENTER-да ESC-нет". Установить исходные значения параметров.
- 9 "Датчики" настройка датчиков положения и момента.
	- 9.1 "Разреш" "Разреш.калибров" разрешить режим настройки датчиков. В этом режиме не действуют концевые и моментные выключатели. При приближении к крайним положениям следует пользоваться ручным приводом.
	- 9.2 "Пуск" "Стоп", "Открыть", "Закрыть", "Сброс", "ЗапрЗащ" управление ЭД и запрет защитного отключения при выполнении настройки датчиков.
	- 9.3 "Положен" настроить датчик положения.
		- 9.3.1 " КодДат". "Код датчика" смотреть код датчика положения.

9.3.2 "Реверс". "Реверс датчика" – код датчика будет увеличиваться при перемещении в другом направлении (параметр **B1**).

9.3.3 "Диапаз". "Диапазон датчика" – рабочий диапазон датчика – доля в процентах полного диапазона датчика. Используется при калибровке двух точек одновременно (параметр **B2**).

9.3.4 "Креп0". "Прикрепить к 0%" – точка 0 % фиксируется по месту, точка 100 % определяется по диапазону датчика.

9.3.5 "Креп100". "Прикрепить 100%" – точка 100 % фиксируется по месту, точка 0 % определяется по диапазону датчика.

9.3.6 "Фикс0". "Фиксировать 0%". "Код датчика". "Сохранить ENTER-да ESCнет" – фиксируется код, соответствующий положению 0 %.

9.3.7 "Фикс100". "Фиксировать 100%". "Код датчика". "Сохранить ENTER-да ESC-нет" – фиксируется код, соответствующий положению 100 %.

9.3.8 "КриВМТ". "Код ВМТкривошипа". "Код датчика". "Сохранить ENTER-да ESC-нет". Зафиксировать код датчика, соответствующий верхней мертвой точке кривошипа (ВМТ) привода МЭПК, указывая верхнюю мертвую точку (ВМТ) кривошипа.

9.3.9 "КриТСХ". "Код ТСХкривошипа". "Код датчика". "Сохранить ENTER-да ESC-нет". Зафиксировать код датчика, соответствующий верхней мертвой точке кривошипа (ВМТ) привода МЭПК, указывая точку среднего хода (ТСХ) кривошипа.

9.3.10 "КриНМТ". "Код НМТкривошипа". "Код датчика". "Сохранить ENTERда ESC-нет". Зафиксировать код датчика, соответствующий верхней мертвой точке кривошипа (ВМТ) привода МЭПК, указывая нижнюю мертвую точку (НМТ) кривошипа.

9.4 "МнОбор" – "Тарировать датч.ENTER-да ESC-нет" – "Начало", "Конец" – начать

или закончить тарирование многооборотного датчика положения.

9.5 "Момент" – настроить датчик момента.

9.5.1 "КодДат". "Код датчика" – смотреть код датчика момента.

9.5.2 "Реверс". "Реверс датчика" – код датчика будет увеличиваться при перемещении в другом направлении (параметр **B4**).

9.5.3 "Фикс0". "Код момента 0%" – смотреть текущее значение кода момента 0 %. "Код датчика" - смотреть измеряемый код датчика. "Сохранить? ENTER-да ESCнет" фиксировать код, соответствующий моменту 0 % или отказаться.

9.5.4 "КодМин+" - нижняя (промежуточная) точка положительной ветви графика характеристики датчика момента. "Мин.точка плюс" - смотреть текущее сохраненное значение кода данной точки. "Код датчика" - смотреть измеряемый код датчика. "Сохранить? ENTER-да ESC-нет" - фиксировать код, соответствующий данной точке характеристики или отказаться.

9.5.5 "ВелМин+". "МинВел% Мом. Плюс" - величина момента в процентах, для предыдущей точки (параметр **B7**).

9.5.6 "КодМак+" - верхняя (крайняя) точка положительной ветви графика характеристики датчика момента. "Макс.точка плюс" - смотреть текущее сохранѐнное значение кода данной точки. "Код датчика" - смотреть измеряемый код датчика. "Сохранить? ENTER-да ESC-нет" - фиксировать код, соответствующий данной точке характеристики или отказаться.

9.5.7 "ВелМак+". "МаксВел%Мом. Плюс" - величина момента в процентах, для предыдущей точки (параметр **B8**).

9.5.8 "КодМин-" - меньшая (промежуточная) точка отрицательной ветви графика характеристики датчика момента. "Мин.точка минус" - смотреть текущее сохранѐнное значение кода данной точки. "Код датчика" - смотреть измеряемый код датчика. "Сохранить? ENTER-да ESC-нет" - фиксировать код, соответствующий данной точке характеристики или отказаться.

9.5.9 "ВелМин-". "МинВел% МомМинус - величина момента в процентах, для предыдущей точки (параметр **B5**).

9.5.10 "КодМак-" - большая (крайняя) точка отрицательной ветви графика характеристики датчика момента. "Макс.точка минус" - смотреть текущее сохранѐнное значение кода данной точки. "Код датчика" - смотреть измеряемый код датчика. "Сохранить? ENTER-да ESC-нет" - фиксировать код, соответствующий данной точке характеристики или отказаться.

9.5.11 "ВелМак-". "МаксВел%МомМинус" - величина момента в процентах, для предыдущей точки (параметр **B6**).

9.5.12 "ИсхКод". "Установ.исх.код ENTER-да ESC-нет". Установить исходные значения кодов калибровки датчика момента.

- 10 "Связь". Параметры настройки каналов связи.
	- 10.1 "Адрес". "Сетевой адрес" адрес контроллера в сети Modbus. Может принимать значения от 1 до 239.
	- 10.2 "Порт1" настройки для порта связи 1.

10.2.1 "Скор." – скорость обмена в бодах.

10.2.2 "Четност" - "Нет", "Четност", "Нечетн" - отсутствие или наличие контроля четности.

10.2.3 "СтопБит" - "СтБит1", "СтБит2" - количество стоп бит.

10.2.4 "Задача" - "Нет", "ModBus" – задача, обслуживающая порт 1.

# **Для контроллеров конструктивных исполнений "0"-"9":**

10.3 "Порт2" – настройки для порта связи 2.

10.3.1 "Скор." – скорость обмена в бодах.

10.3.2 "Четност" - "Нет", "Четност", "Нечетн" - отсутствие или наличие контроля четности.

10.3.3 "СтопБит" - "СтБит1", "СтБит2" - количество стоп бит.

10.3.4 "Задача" - "Нет", "ModBus", "BlueToo" – задача, обслуживающая порт 2. 10.3.5 "Радио" - настройки радиоканала.

10.3.5.1 "Группа" - "Номер группы" - номер группы устройства для формирования идентификатора.

10.3.5.2 "Статус" - статус радиоканала:

10.3.5.2.1 "радиомодуль не используется",

10.3.5.2.2 "радиомодуль отсутствует",

10.3.5.2.3 "радиомодуль обнаружен",

10.3.5.2.4 "радиомодуль готов к работе".

10.4 "Порт3" – настройки для порта связи 3.

10.4.1 "Скор." – скорость обмена в бодах.

10.4.2 "Четност" - "Нет", "Четност", "Нечетн" - отсутствие или наличие контроля четности.

10.4.3 "СтопБит" - "СтБит1", "СтБит2" - количество стоп бит.

10.4.4 "Задача" - "Нет", "ModBus" – задача, обслуживающая порт 3.

#### **Для контроллеров конструктивного исполнения "14":**

10.3 "Порт2" – настройки для порта связи 2.

10.3.1 "Скор." – скорость обмена в бодах.

10.3.2 "Четност" - "Нет", "Четност", "Нечетн" - отсутствие или наличие контроля четности.

10.3.3 "СтопБит" - "СтБит1", "СтБит2" - количество стоп бит.

10.3.4 "Задача" - "Нет", "ModBus", "BlueToo" – задача, обслуживающая порт 2.

10.4 "Порт3" – настройки для порта связи 3.

10.4.1 "Скор." – скорость обмена в бодах.

10.4.2 "Четност" - "Нет", "Четност", "Нечетн" - отсутствие или наличие контроля четности.

10.4.3 "СтопБит" - "СтБит1", "СтБит2" - количество стоп бит.

10.4.4 "Задача" - "Нет", "ModBus" – задача, обслуживающая порт 3.

10.4.5 "Радио" - настройки радиоканала.

10.4.5.1 "Группа" - "Номер группы" - номер группы устройства для формирования идентификатора.

10.4.5.2 "Статус" - статус радиоканала:

10.4.5.2.1 "радиомодуль не используется",

- 10.4.5.2.2 "радиомодуль отсутствует",
- 10.4.5.2.3 "радиомодуль обнаружен",
- 10.4.5.2.4 "радиомодуль готов к работе".
- 11 "Идентиф" данные идентификации контроллера.
	- 11.1 "Позиция".
		- 11.1.1 "Группа". "Группа позиции".
		- 11.1.2 "Номер". "Номер позиции".
	- 11.2 "Арматур" данные идентификации арматуры, управляемой ЭП.
		- 11.2.1 "Группа". "Группа арматуры".
		- 11.2.2 "Номер". "Номер арматуры".
	- 11.3 "ДатаВвЭ" дата ввода в эксплуатацию.
		- 11.3.1 "Год". "Год начала экспл".
		- 11.3.2 "Месяц". "Месяц начала экс".
		- 11.3.3 "День". "День начала эксп".
- 12 "ЧасыРВ" настройка часов реального времени.
	- 12.1 "Год" "Изменить год".
	- 12.2 "Месяц" "Изменить месяц".
- 12.3 "Число" "Изменить число".
- 12.4 "ДенНед" "Смот.день недели".
- 12.5 "Часы" "Изменить часы".
- 12.6 "Минуты" "Изменить минуты".
- 12.7 "Секунды" "Изменить секунды".
- 13 "Статист" смотреть статистические данные архива.
	- 13.1 "Время".
		- 13.1.1 "ВрВключ" "Вр.послед.вкл. с" время последнего включения ЭД.
		- 13.1.2 "ВрПолХо" "Врем.полн.хода с" время последнего полного хода ЭП.
		- 13.1.3 "НачРег" "Начало регистрац" время начала регистрации группы последних данных.
	- 13.2 "Послед" группа последних данных.
		- 13.2.1 "КолВкл" "Колич.включений" количество включений ЭД.
		- 13.2.2 "ВрРабДв" "Вр.работы двигат" время работы ЭД.

13.2.3 "ПолнХод" - "Колич.полн.ходов" - количество полных ходов из положения "ОТКРЫТО" в положение "ЗАКРЫТО" и наоборот.

13.2.4 "Электро" - "Сраб.электрозащ." - количество срабатываний защиты по электрическим параметрам.

13.2.5 "Момент" - "Сраб.по моменту " - количество срабатываний защиты по превышению момента.

13.2.6 "Перегр" - "Перегрев двигат." - количество срабатываний защиты по перегреву ЭД.

13.2.7 "Обнулит" - "Обнулить данные?ENTER-да ESC-нет" - "Пользо-

ват.пароль" - "неверный пароль не выполнено" или "верный пароль выполнено" - обнулить последние накопленные данные и фиксировать новую дату начала регистрации.

13.3 "Полные" – группа полных данных (с момента полной очистки FRAM).

13.3.1 "КолВкл" - "Колич.включений" - количество включений ЭД.

13.3.2 "ВрРабДв" - "Вр.работы двигат" - время работы ЭД.

13.3.3 "ПолнХод" - "Колич.полн.ходов" - количество полных ходов из положения "ОТКРЫТО" в положение "ЗАКРЫТО" и наоборот.

13.3.4 "Электро" - "Сраб.электрозащ." - количество срабатываний защиты по электрическим параметрам.

13.3.5 "Момент" - "Сраб.по моменту " - количество срабатываний защиты по превышению момента.

13.3.6 "Перегр" - "Перегрев двигат." - количество срабатываний защиты по перегреву ЭД.

- 14 "Омодуле". Информация о контроллере.
	- 14.1 "ТипМод". "КИМ2 (КІМ24)" наименование прошивки для конструктивных исполнений "0"-"9"; "КИМ2 (KIM14)" – наименование прошивки для конструктивного исполнения "14".
	- 14.2 "Произв". "АО АБС ЗЭиМ Автомат г.Чебоксары".
	- 14.3 "Версия". "Сборка: V.S.NNNN Дата: DD.MM.YYYY". Где: V.S номер версии, NNNN - порядковый номер, а DD.MM.YYYY - дата сборки программы микропроцессора.

Л.2 Меню контроллера в программе "Эмулятор пульта настройки**" для исполнений контроллеров с питанием 24 В** имеет следующую древовидную структуру:

- 1 "Пуск" дискретное управление движением. При выполнении действий по пунктам меню 1.1 – 1.3 пульт настройки становится активным.
	- 1.1 "Стоп" остановить ЭД.
	- 1.2 "Закрыть" включить ЭД в направлении закрытия.
	- 1.3 "Открыть" включить ЭД в направлении открытия.
	- 1.4 "Сброс" остановить ЭД и сбросить признаки ошибок (защитного отключения), активности пульта настройки и сетевого командного управления (местного и дистанционного).
- 2 "Язык" "Русский", "Английс" выбор языка интерфейса для программы ЭПН и ПМУ.

### **Для контроллеров конструктивного исполнения "1":**

- 3 "Измерен" контроль тока.
	- 3.1 "Ток(+)" "Ток канала (+)" индикация тока ЭД в канале (+).
	- 3.2 "Ток(-)" "Ток канала (-)" индикация тока ЭД в канале (-).
	- 3.3 "Макс(+)" "Макс.знач.тока +" индикация максимального значения тока в канале (+) после последнего включения ЭД.
	- 3.4 "Макс(-)" "Макс.знач.тока -" индикация максимального значения тока в канале (-) после последнего включения ЭД.
	- 3.5 "ТокДвиг" "Ток двигателя" индикация тока ЭД (выбирается из каналов (+) или  $(-)$ ).
	- 3.6 "МаксДв" "Макс.ток двигат." индикация максимального значения тока ЭД (выбирается из каналов (+) или (-) ).

### **Для контроллеров конструктивного исполнения "14":**

- 3 "Измерен" контроль тока.
	- 3.1 "ТокДвиг" "Ток двигателя" индикация действующего значения тока тока ЭД.
	- 3.2 "МаксДв" "Макс.ток двигат" индикация максимального значения тока ЭД.
- 4 "Контрол" аналоговое управление и контроль состояния. При выполнении действия по пункту меню 4.1 пульт настройки становится активным.
	- 4.1 "Задание". "Задать положен.%" задать уставку положения и активизировать аналоговое управление с пульта настройки. Действует параметр **G3** "зона нечувствительности" тот же, что и для сетевого командного управления.
	- 4.2 "Положен". "Положение в %" посмотреть положение выходного органа ЭП, %.
	- 4.3 "Момент". "Момент в %" посмотреть значение момента, %.
	- 4.4 "АктУпр". "Активные ист.упр" двоичный код активных источников управления, далее расшифровка – значение первого единичного бита справа – действующего источника управления:
		- 4.4.1 "нет управления";
		- 4.4.2 "аварийн.действие";
		- 4.4.3 "дискретные входы (сигнал АктДУ)";
		- 4.4.4 "сеть (местное)";
		- 4.4.5 "пульт настройки";
		- 4.4.6 "сеть (команды)";
		- 4.4.7 "позиционер";
		- 4.4.8 "дискретные входы";
		- 4.4.9 "автомат повторных включений".
	- 4.5 "КодСост". "Код состояния" основной двоичный код состояния контроллера, далее расшифровка:
- 4.5.1 "нет готовности";
- 4.5.2 "готовность";
- 4.5.3 "панель управления";
- 4.5.4 "останов/настрой";
- 4.5.5 "неисправность".
- 4.6 "Сигналы". "Вирт. сигналы" двоичный код состояния виртуальных сигналов.
- 4.7 "Темпера". "Температура гр.C" температура процессора, ºС. Для различных экземпляров процессоров показания датчика могут различаться до 45 ºС.
- 4.8 "КорТемп". "Коррек.температ." коррекция температуры. Ввод действительного значения температуры для коррекции показаний датчика.
- 5 "Исправ" посмотреть коды неисправности контроллера.
	- 5.1 "Общая". "Общий код ошибки" посмотреть общий (основной) код неисправности:
		- 5.1.1 "исправен";
		- 5.1.2 "неисправность аппаратуры";
		- 5.1.3 "электроконтроль";
		- 5.1.4 "превышен.допуст. значения момента";
		- 5.1.5 "перегрев двигателя";
		- 5.1.6 "неверное направление";
		- 5.1.7 "отсутствие движения";
		- 5.1.8 "превышено максим. время включения";
		- 5.1.9 "требуется калибр. датчика положен.";
		- 5.1.10 "требуется калибр. датчика момента";
		- 5.1.11 "треб.тарирование датчика положен.";
		- 5.1.12 "требуется настройка (С1)".
	- 5.2 "Электро". "Электроконтроль " посмотреть код неисправности при контроле электрических параметров:
		- 5.2.1 "исправен";
		- 5.2.2 "резерв";
		- 5.2.3 "пробой";
		- 5.2.4 "обрыв (недогрузка)";
		- 5.2.5 "перегрузка по току";
		- 5.2.6 "предельная перегрузка";
		- 5.2.7 "экстраток (к.з.)";
		- 5.2.8 "низкое напряжение";
		- 5.2.9 "высокое напряжение".
	- 5.3 "Аппарат". "Аппаратная" посмотреть код неисправности аппаратуры:
		- 5.3.1 "исправен";
		- 5.3.2 "нет готовн. SPI1";
		- 5.3.3 "нет готовн. SPI2";
		- 5.3.4 "нет готовн. I2C1";
		- 5.3.5 "нет связи с HDO" для конструктивного исполнения "14";
		- 5.3.6 "неисправен датчик положения";
		- 5.3.7 "неисправен датчик момента";
		- 5.3.8 "неисправ.датчик температ.двигат.".
	- 5.4 "Предупр". "Предупреждения" посмотреть код предупреждений:
		- 5.4.1 "нет предупреждений";
		- 5.4.2 "превышен ток уплотнения";
		- 5.4.3 "превышено время уплотнения";
		- 5.4.4 "потеря сигнала задания";
		- 5.4.5 "запрет источников местного управ.";
		- 5.4.6 "питание от батареи";
		- 5.4.7 "батарея разряжена";
		- 5.4.8 "нет CS EEPROM датчиков" для конструктивного исполнения "1", "ре-

зервное питание" – для конструктивного исполнения "14";

- 5.4.9 "нет EEPROM датчика положения";
- 5.4.10 "нет EEPROM датчика момента".
- 6 "Информ". Посмотреть дополнительную информацию о состоянии оборудования.
	- 6.1 "ДатПол". "Датчик положения" посмотреть дополнительную информацию о датчике положения.
	- 6.2 "ДатМом". "Датчик момента" посмотреть дополнительную информацию о датчике момента.
	- 6.3 "Рестарт" посмотреть причину пуска контроллера:
		- 6.3.1 "Причина старта: неизвестно";
		- 6.3.2 "Причина старта: сигнал RESET";
		- 6.3.3 "Причина старта: включение питан.";
		- 6.3.4 "Причина старта: программ. сброс";
		- 6.3.5 "Причина старта: I watchdog";
		- 6.3.6 "Причина старта: W watchdog";
		- 6.3.7 "Причина старта: провал питания".
- 7 "Аппарат" действия с аппаратными ячейками ввода-вывода.
	- 7.1 "ДисВвод" настройки каналов дискретного ввода.
		- 7.1.1 "Каналы". "Состоян.каналов" двоичный код состояния каналов дискретного ввода. Порядок следования битов справа налево:
			- 0 открыть;
			- 1 закрыть;
			- 2 стоп;
			- 3 "АВАРИЯ";
			- 4 Активизация дискретного управления (АктДУ).

7.1.2 "T\_цикла" - "Время цикла IOмс" – время цикла ввода/вывода, мс.

7.1.3 "Дребезг". "Глуб.подавл.дреб" – глубина подавления дребезга – количество следующих подряд опросов каналов дискретного ввода, при которых состояние канала должно быть одинаковым. Период опроса каналов - время цикла ввода/вывода.

7.1.4 "Маска". "Маска каналов" – двоичный код маски каналов: "1" – соответствующий бит кода состояния каналов используется, "0" – нет (справочно).

7.1.5 "Инверс" - "-----------43210" – двоичный код инверсии входных сигналов,

"1" в соответствующем бите означает инверсию входного сигнала. Порядок следования битов тот же, что и в пункте меню 7.1.1 "Каналы".

7.2 "ДисВыв" – "дискретный вывод.

7.2.1 "Каналы". "Состоян.каналов" – состояние каналов дискретного вывода. В режиме "проверка" может быть изменено. Значение битов справа налево: 0 НЕИСПРАВНОСТЬ

1 ОТКРЫТО

2 ЗАКРЫТО

3 Многофункциональный "М1"

4 Многофункциональный "М2"

7.2.2 "Режим". "Работа", "Провер", "Сигналы" – выбор режима работы – "работа", "проверка", "сигналы".

7.2.3 "Маска". "Маска каналов" – двоичный код маски каналов – "1" означает, что соответствующий бит кода состояния каналов используется, "0" – нет (справочно). 7.2.4 "Инверс" - "-----------43210" – двоичный код инверсии выходных сигналов,

"1" в соответствующем бите означает инверсию выходного сигнала. Порядок следования битов тот же, что и в пункте меню 7.1.1 "Каналы".

7.2.5 "Мигание" - "-----------43---" - двоичный код мигания многофункциональных выходных сигналов, "1" в соответствующем бите означает мигание выходного сигнала. Порядок следования битов тот же, что и в пункте меню 7.1.1 "Каналы".

7.2.6 "МФДВых1" - "Мн.фун.дис.вых.1" - настройка функции дискретного многофункционального выхода "M1":

7.2.6.1 "селектор в полож. МЕСТНОЕ/ОСТАНОВ";

7.2.6.2 "селектор в полож. ДИСТАНЦИОННОЕ";

- 7.2.6.3 "селектор в полож. МЕСТНОЕ" (по умолчанию);
- 7.2.6.4 "селектор в полож. ОСТАНОВ";
- 7.2.6.5 "закрывается";

7.2.6.6 "открывается";

- 7.2.6.7 "двигатель включен";
- 7.2.6.8 "остановлено в середине";
- 7.2.6.9 "перегрузка по моменту";
- 7.2.6.10 "перегрев двигателя";
- 7.2.6.11 "сигнал АВАРИЯ";
- 7.2.6.12 "электроконтроль";
- 7.2.6.13 "перегрузка по току";
- 7.2.6.14 "напряжение не в норме";
- 7.2.6.15 "отсутствие движения";
- 7.2.6.16 "потеря сигнала задания";
- 7.2.6.17 "аппаратная неисправность";
- 7.2.6.18 "есть предупреждения";
- 7.2.6.19 "КВО";
- 7.2.6.20 "МВО";
- 7.2.6.21 "ПВО".

7.2.7 "МФДВых2" - "Мн.фун.дис.вых.2" - настройка функции дискретного многофункционального выхода "M2":

- 7.2.7.1 "селектор в полож. МЕСТНОЕ/ОСТАНОВ";
- 7.2.7.2 "селектор в полож. ДИСТАНЦИОННОЕ";
- 7.2.7.3 "селектор в полож. МЕСТНОЕ";
- 7.2.7.4 "селектор в полож. ОСТАНОВ";
- 7.2.7.5 "закрывается";
- 7.2.7.6 "открывается";
- 7.2.7.7 "двигатель включен";
- 7.2.7.8 "остановлено в середине";
- 7.2.7.9 "перегрузка по моменту" (по умолчанию);
- 7.2.7.10 "перегрев двигателя";
- 7.2.7.11 "сигнал АВАРИЯ";
- 7.2.7.12 "электроконтроль";
- 7.2.7.13 "перегрузка по току";
- 7.2.7.14 "напряжение не в норме";
- 7.2.7.15 "отсутствие движения";
- 7.2.7.16 "потеря сигнала задания";
- 7.2.7.17 "аппаратная неисправность";
- 7.2.7.18 "есть предупреждения";
- 7.2.7.19 "КВЗ";
- 7.2.7.20 "МВЗ";
- 7.2.7.21 "ПВЗ".
- 7.3 "МнФунДВ" многофункциональные дискретные выходы "М3", "М4" (**опция "Выходы "М3"**, **"М4"**).
	- 7.3.1 "Разреш" "Блок разрешен" разрешение/запрет работы многофункциональных дискретных выходов "М3", "М4".
	- 7.3.2 "Каналы". "Состоян.каналов" состояние каналов многофункционального дискретного вывода. В режиме "проверка" может быть изменено. Значение битов справа налево:

0 выход "M3";

1 выход "M4".

- 7.3.3 "Режим". "Работа", "Провер" выбор режима работы: "работа", "проверка".
- 7.3.4 "Маска". "Маска каналов" двоичный код маски каналов "1" означает, что соответствующий бит кода состояния каналов используется, "0" - нет.
- 7.3.5 "Инверс" "--------------10" двоичный код инверсии входных сигналов, "1" в соответствующем бите означает инверсию входного сигнала. Порядок следования битов тот же, что и в пункте меню 7.3.2 "Каналы".
- 7.3.6 "Мигание" "--------------10" двоичный код мигания многофункциональных выходных сигналов, "1" в соответствующем бите означает мигание выходного сигнала. Порядок следования битов тот же, что и в пункте меню 7.3.2 "Каналы".
- 7.3.7 "МФДВых3" "Мн.фун.дис.вых.3" настройка функции многофункционального дискретного выхода "M3":
	- 7.3.7.1 "КВЗ" (по умолчанию);
	- 7.3.7.2 "МВЗ";
	- 7.3.7.3 "ПВЗ";
	- 7.3.7.4 "селектор в полож. ДИСТАНЦИОННОЕ";
	- 7.3.7.5 "селектор в полож. МЕСТНОЕ";
	- 7.3.7.6 "селектор в полож. ОСТАНОВ";
	- 7.3.7.7 "закрывается";
	- 7.3.7.8 "открывается";
	- 7.3.7.9 "двигатель включен";
	- 7.3.7.10 "остановлено в середине";
	- 7.3.7.11 "перегрузка по моменту";
	- 7.3.7.12 "перегрев двигателя";
	- 7.3.7.13 "сигнал АВАРИЯ";
	- 7.3.7.14 "электроконтроль";
	- 7.3.7.15 "перегрузка по току";
	- 7.3.7.16 "напряжение не в норме";
	- 7.3.7.17 "отсутствие движения";
	- 7.3.7.18 "потеря сигнала задания";
	- 7.3.7.19 "аппаратная неисправность".

7.3.8 "МФДВых4" - "Мн.фун.дис.вых.4" - настройка функции многофункционального дискретного выхода "M4":

- 7.3.8.1 "КВО" (по умолчанию);
- 7.3.8.2 "МВО";
- 7.3.8.3 "ПВО";
- 7.3.8.4 "селектор в полож. ДИСТАНЦИОННОЕ";
- 7.3.8.5 "селектор в полож. МЕСТНОЕ";
- 7.3.8.6 "селектор в полож. ОСТАНОВ";
- 7.3.8.7 "закрывается";
- 7.3.8.8 "открывается";
- 7.3.8.9 "двигатель включен";
- 7.3.8.10 "остановлено в середине";
- 7.3.8.11 "перегрузка по моменту";
- 7.3.8.12 "перегрев двигателя";
- 7.3.8.13 "сигнал АВАРИЯ";
- 7.3.8.14 "электроконтроль";
- 7.3.8.15 "перегрузка по току";
- 7.3.8.16 "напряжение не в норме";
- 7.3.8.17 "отсутствие движения";
- 7.3.8.18 "потеря сигнала задания";

7.3.8.19 "аппаратная неисправность".

7.4 "АнаВвод" – аналоговый ввод.

7.4.1 "Разреш" – "Канал разрешен" – разрешение/запрет работы аналогового ввода.

7.4.2 "Показан". "Показание канала" – измеренная каналом величина, %.

7.4.3 "Клб\_0%". "Код АЦП", "Смещение нуля", "Сохранить ENTER-да, ESCнет" – позволяет зафиксировать текущий код АЦП, как код 0 % диапазона. Код должен быть в нижней половине диапазона.

7.4.4 "Клб100%". "Код АЦП", "Полная шкала", "Сохранить ENTER-да, ESCнет" – позволяет зафиксировать текущий код АЦП, как код 100 % диапазона. Код должен быть в верхней трети диапазона.

7.5 "АнаВыв" – аналоговый вывод.

7.5.1 "Разреш" - "Канал разрешен" – разрешение/запрет работы аналогового вывода. 7.5.2 "Сигнал". "Величина сигн. %" – величина выходного сигнала, %.

7.5.3 "Режим". "Работа", "Провер" - выбор режима работы ячейки – "работа" или "проверка".

7.5.4 "Клб\_0%". "Калибровать 0%", "Сохранить ENTER-да, ESC-нет" – позволяет изменить величину сигнала, подаваемого на выход и зафиксировать ее, как 0 % диапазона.

7.5.5 "Клб100%". "Калибровать 100%", "Сохранить ENTER-да, ESC-нет" – позволяет изменить величину сигнала, подаваемого на выход и зафиксировать ее, как 100 % диапазона.

8 "Парамет" – настройка параметров контроллера (приложение Г).

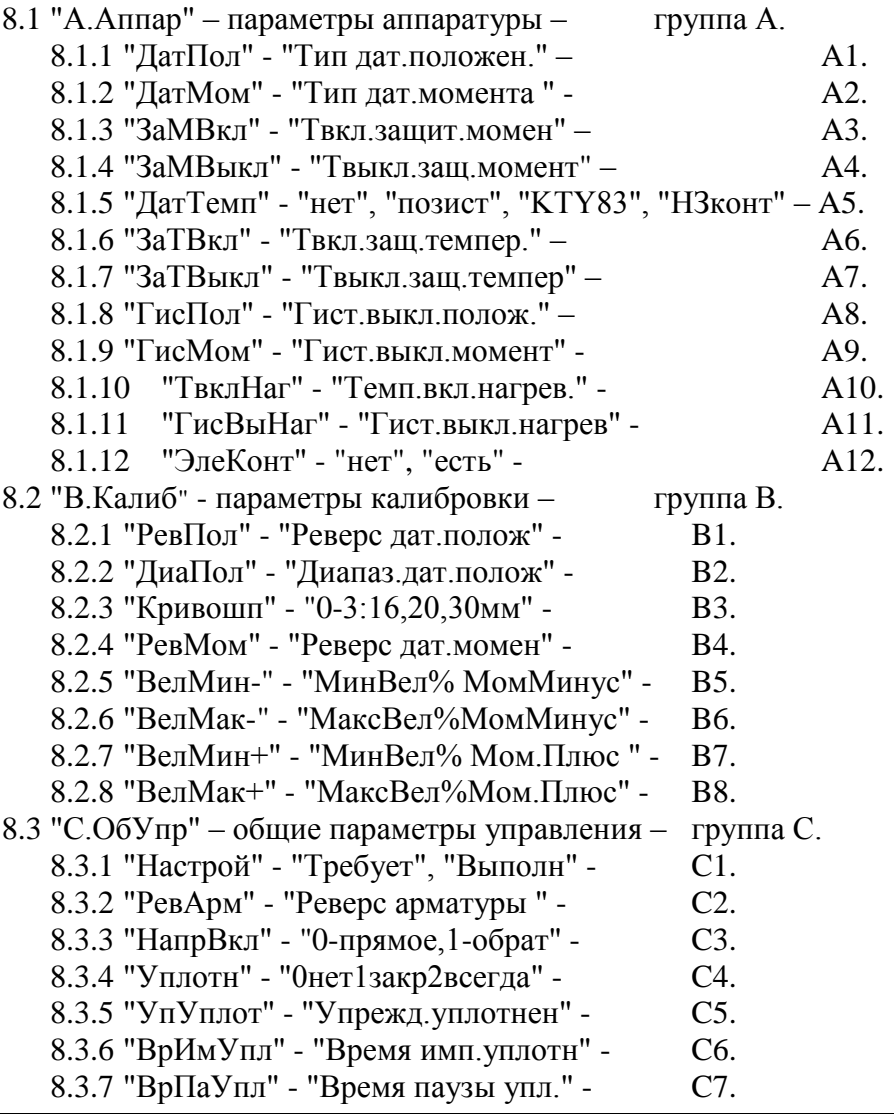

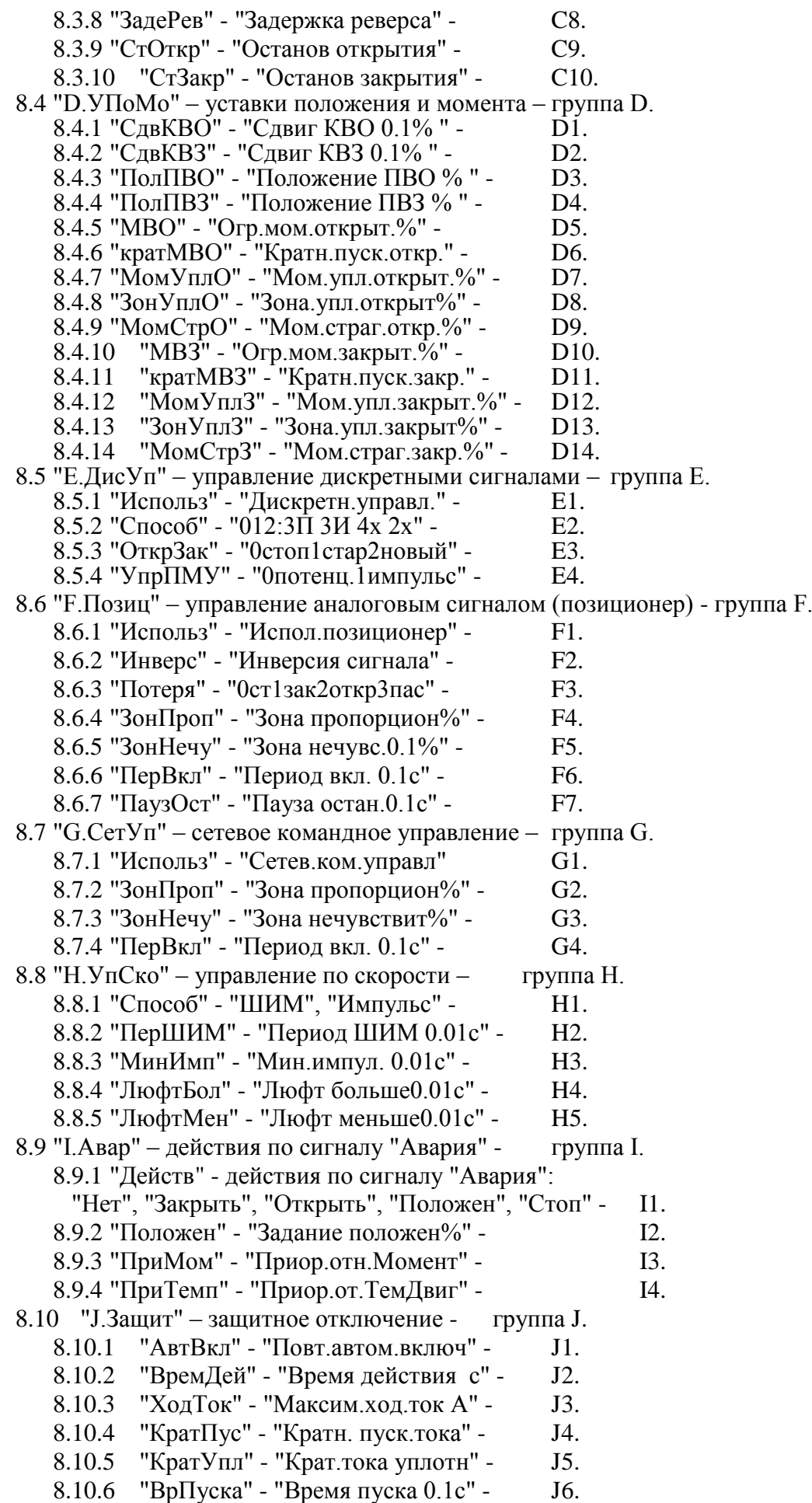

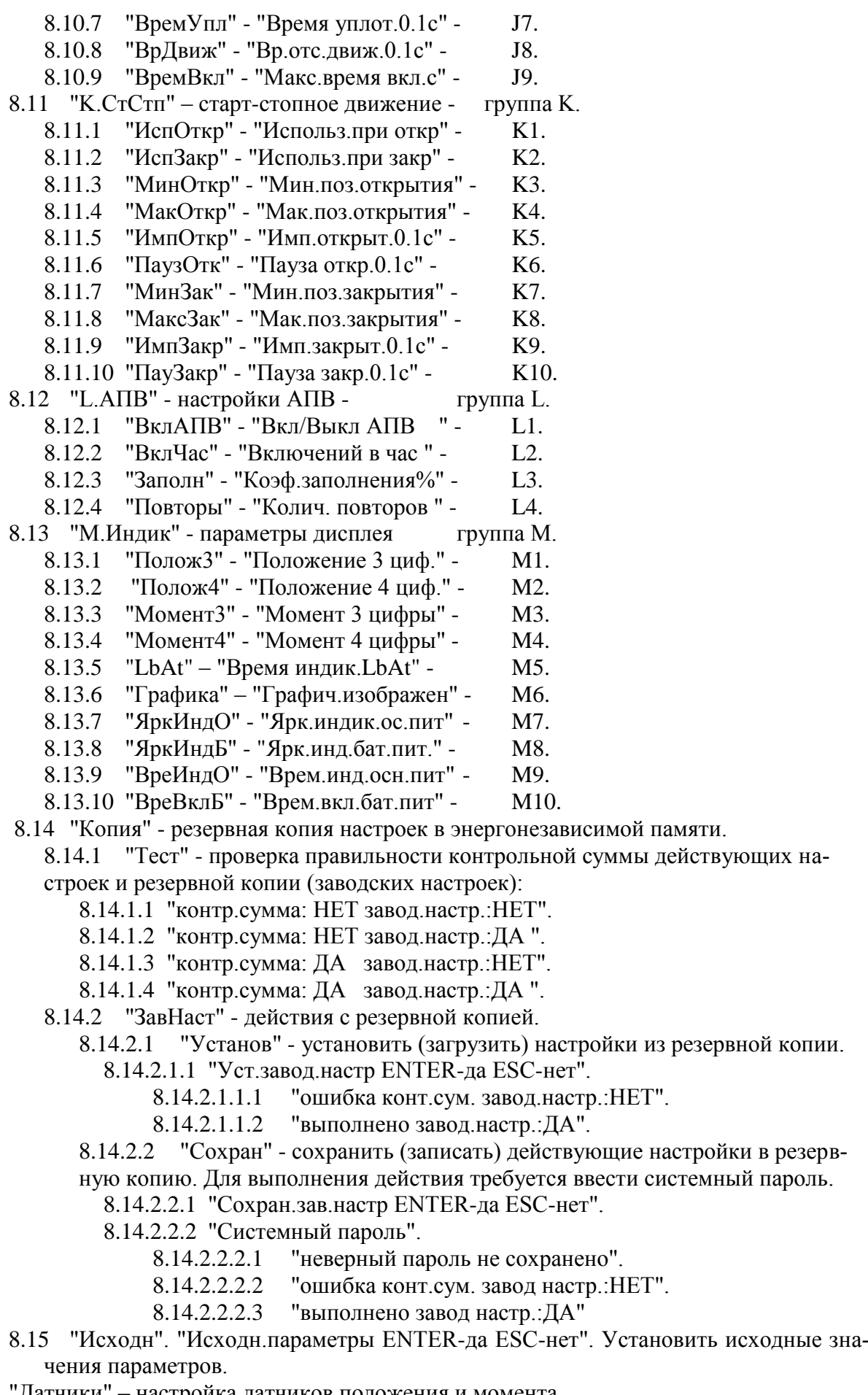

9 "Датчики" – настройка датчиков положения и момента.

9.1 "Разреш" - "Разреш.калибров" – разрешить режим настройки датчиков. В этом

режиме не действуют концевые и моментные выключатели. При приближении к крайним положениям следует пользоваться ручным приводом.

9.2 "Пуск" - "Стоп", "Открыть", "Закрыть", "Сброс", "ЗапрЗащ" – управление ЭД и запрет защитного отключения при выполнении настройки датчиков.

9.3 "Положен" – настроить датчик положения.

9.3.1 " КодДат". "Код датчика" – смотреть код датчика положения.

9.3.2 "Реверс". "Реверс датчика" – код датчика будет увеличиваться при перемещении в другом направлении (параметр **B1**).

9.3.3 "Диапаз". "Диапазон датчика" – рабочий диапазон датчика – доля в процентах полного диапазона датчика. Используется при калибровке двух точек одновременно (параметр **B2**).

9.3.4 "Креп0". "Прикрепить к 0%" – точка 0 % фиксируется по месту, точка 100 % определяется по диапазону датчика.

9.3.5 "Креп100". "Прикрепить 100%" – точка 100 % фиксируется по месту, точка 0 % определяется по диапазону датчика.

9.3.6 "Фикс0". "Фиксировать 0%". "Код датчика". "Сохранить ENTER-да ESCнет" – фиксируется код, соответствующий положению 0 %.

9.3.7 "Фикс100". "Фиксировать 100%". "Код датчика". "Сохранить ENTER-да ESC-нет" – фиксируется код, соответствующий положению 100 %.

9.3.8 "КриВМТ". "Код ВМТкривошипа". "Код датчика". "Сохранить ENTER-да ESC-нет". Зафиксировать код датчика, соответствующий верхней мертвой точке кривошипа (ВМТ) привода МЭПК, указывая верхнюю мертвую точку (ВМТ) кривошипа.

9.3.9 "КриТСХ". "Код ТСХкривошипа". "Код датчика". "Сохранить ENTER-да ESC-нет". Зафиксировать код датчика, соответствующий верхней мертвой точке кривошипа (ВМТ) привода МЭПК, указывая точку среднего хода (ТСХ) кривошипа.

9.3.10 "КриНМТ". "Код НМТкривошипа". "Код датчика". "Сохранить ENTERда ESC-нет". Зафиксировать код датчика, соответствующий верхней мертвой точке кривошипа (ВМТ) привода МЭПК, указывая нижнюю мертвую точку (НМТ) кривошипа.

9.4 "Момент" – настроить датчик момента.

9.4.1 "КодДат". "Код датчика" – смотреть код датчика момента.

9.4.2 "Реверс". "Реверс датчика" – код датчика будет увеличиваться при перемещении в другом направлении (параметр **B4**).

9.4.3 "Фикс0". "Код момента 0%" – смотреть текущее значение кода момента 0 %. "Код датчика" - смотреть измеряемый код датчика. "Сохранить? ENTER-да ESCнет" фиксировать код, соответствующий моменту 0 % или отказаться.

9.4.4 "КодМин+" - нижняя (промежуточная) точка положительной ветви графика характеристики датчика момента. "Мин.точка плюс" - смотреть текущее сохраненное значение кода данной точки. "Код датчика" - смотреть измеряемый код датчика. "Сохранить? ENTER-да ESC-нет" - фиксировать код, соответствующий данной точке характеристики или отказаться.

9.4.5 "ВелМин+". "МинВел% Мом. Плюс" - величина момента в процентах, для предыдущей точки (параметр **B7**).

9.4.6 "КодМак+" - верхняя (крайняя) точка положительной ветви графика характеристики датчика момента. "Макс.точка плюс" - смотреть текущее сохранѐнное значение кода данной точки. "Код датчика" - смотреть измеряемый код датчика. "Сохранить? ENTER-да ESC-нет" - фиксировать код, соответствующий данной точке характеристики или отказаться.

9.4.7 "ВелМак+". "МаксВел%Мом. Плюс" - величина момента в процентах, для предыдущей точки (параметр **B8**).

9.4.8 "КодМин-" - меньшая (промежуточная) точка отрицательной ветви гра-

фика характеристики датчика момента. "Мин.точка минус" - смотреть текущее сохранѐнное значение кода данной точки. "Код датчика" - смотреть измеряемый код датчика. "Сохранить? ENTER-да ESC-нет" - фиксировать код, соответствующий данной точке характеристики или отказаться.

9.4.9 "ВелМин-". "МинВел% МомМинус - величина момента в процентах, для предыдущей точки (параметр **B5**).

9.4.10 "КодМак-" - большая (крайняя) точка отрицательной ветви графика характеристики датчика момента. "Макс.точка минус" - смотреть текущее сохранѐнное значение кода данной точки. "Код датчика" - смотреть измеряемый код датчика. "Сохранить? ENTER-да ESC-нет" - фиксировать код, соответствующий данной точке характеристики или отказаться.

9.4.11 "ВелМак-". "МаксВел%МомМинус" - величина момента в процентах, для предыдущей точки (параметр **B6**).

9.4.12 "ИсхКод". "Установ.исх.код ENTER-да ESC-нет". Установить исходные значения кодов калибровки датчика момента.

- 10 "Связь". Параметры настройки каналов связи.
	- 10.1 "Адрес". "Сетевой адрес" адрес контроллера в сети Modbus. Может принимать значения от 1 до 239.
	- 10.2 "Порт1" настройки для порта связи 1.

10.2.1 "Скор." – скорость обмена в бодах.

10.2.2 "Четност" - "Нет", "Четност", "Нечетн" - отсутствие или наличие контроля четности.

10.2.3 "СтопБит" - "СтБит1", "СтБит2" - количество стоп бит.

10.2.4 "Задача" - "Нет", "ModBus" – задача, обслуживающая порт 1.

#### **Для контроллеров конструктивного исполнения "1":**

10.3 "Порт2" – настройки для порта связи 2.

10.3.1 "Скор." – скорость обмена в бодах.

10.3.2 "Четност" - "Нет", "Четност", "Нечетн" - отсутствие или наличие контроля четности.

10.3.3 "СтопБит" - "СтБит1", "СтБит2" - количество стоп бит.

10.3.4 "Задача" - "Нет", "ModBus", "BlueToo" – задача, обслуживающая порт 2.

10.3.5 "Радио" - настройки радиоканала.

10.3.5.1 "Группа" - "Номер группы" - номер группы устройства для формирования идентификатора.

10.3.5.2 "Статус" - статус радиоканала:

- 10.3.5.2.1 "радиомодуль не используется",
- 10.3.5.2.2 "радиомодуль отсутствует",
- 10.3.5.2.3 "радиомодуль обнаружен",

10.3.5.2.4 "радиомодуль готов к работе".

10.4 "Порт3" – настройки для порта связи 3.

10.4.1 "Скор." – скорость обмена в бодах.

10.4.2 "Четност" - "Нет", "Четност", "Нечетн" - отсутствие или наличие контроля четности.

10.4.3 "СтопБит" - "СтБит1", "СтБит2" - количество стоп бит.

10.4.4 "Задача" - "Нет", "ModBus" – задача, обслуживающая порт 3.

### **Для контроллеров конструктивного исполнения "14":**

10.3 "Порт2" – настройки для порта связи 2.

10.3.1 "Скор." – скорость обмена в бодах.

10.3.2 "Четност" - "Нет", "Четност", "Нечетн" - отсутствие или наличие контроля четности.

10.3.3 "СтопБит" - "СтБит1", "СтБит2" - количество стоп бит.

10.3.4 "Задача" - "Нет", "ModBus", "BlueToo" – задача, обслуживающая порт 2. 10.4 "Порт3" – настройки для порта связи 3.

10.4.1 "Скор." – скорость обмена в бодах.

10.4.2 "Четност" - "Нет", "Четност", "Нечетн" - отсутствие или наличие контроля четности.

10.4.3 "СтопБит" - "СтБит1", "СтБит2" - количество стоп бит.

10.4.4 "Задача" - "Нет", "ModBus" – задача, обслуживающая порт 3.

10.4.5 "Радио" - настройки радиоканала.

10.4.5.1 "Группа" - "Номер группы" - номер группы устройства для формирования идентификатора.

10.4.5.2 "Статус" - статус радиоканала:

10.4.5.2.1 "радиомодуль не используется",

10.4.5.2.2 "радиомодуль отсутствует",

10.4.5.2.3 "радиомодуль обнаружен",

10.4.5.2.4 "радиомодуль готов к работе".

11 "Идентиф" – данные идентификации контроллера.

11.1 "Позиция".

11.1.1 "Группа". "Группа позиции".

11.1.2 "Номер". "Номер позиции".

11.2 "Арматур" – данные идентификации арматуры, управляемой ЭП.

11.2.1 "Группа". "Группа арматуры".

11.2.2 "Номер". "Номер арматуры".

11.3 "ДатаВвЭ" – дата ввода в эксплуатацию.

11.3.1 "Год". "Год начала экспл".

11.3.2 "Месяц". "Месяц начала экс".

11.3.3 "День". "День начала эксп".

12 "ЧасыРВ" – настройка часов реального времени.

12.1 "Год" – "Изменить год".

12.2 "Месяц" – "Изменить месяц".

- 12.3 "Число" "Изменить число".
- 12.4 "ДенНед" "Смот.день недели".
- 12.5 "Часы" "Изменить часы".

12.6 "Минуты" – "Изменить минуты".

12.7 "Секунды" – "Изменить секунды".

13 "Статист" – смотреть статистические данные архива.

13.1 "Время".

13.1.1 "ВрВключ" – "Вр.послед.вкл. с" - время последнего включения ЭД.

13.1.2 "ВрПолХо" – "Врем.полн.хода с" - время последнего полного хода ЭП.

13.1.3 "НачРег" – "Начало регистрац" - время начала регистрации группы последних данных.

13.2 "Послед" – группа последних данных.

13.2.1 "КолВкл" - "Колич.включений" - количество включений ЭД.

13.2.2 "ВрРабДв" - "Вр.работы двигат" - время работы ЭД.

13.2.3 "ПолнХод" - "Колич.полн.ходов" - количество полных ходов из положения "ОТКРЫТО" в положение "ЗАКРЫТО" и наоборот.

13.2.4 "Электро" - "Сраб.электрозащ." - количество срабатываний защиты по электрическим параметрам.

13.2.5 "Момент" - "Сраб.по моменту " - количество срабатываний защиты по превышению момента.

13.2.6 "Перегр" - "Перегрев двигат." - количество срабатываний защиты по перегреву ЭД.

13.2.7 "Обнулит" - "Обнулить данные?ENTER-да ESC-нет" - "Пользо-

ват.пароль" - "неверный пароль не выполнено" или "верный пароль выполнено" - обнулить последние накопленные данные и фиксировать новую дату начала регистрации.

- 13.3 "Полные" группа полных данных (с момента полной очистки FRAM). 13.3.1 "КолВкл" - "Колич.включений" - количество включений ЭД. 13.3.2 "ВрРабДв" - "Вр.работы двигат" - время работы ЭД. 13.3.3 "ПолнХод" - "Колич.полн.ходов" - количество полных ходов из положения "ОТКРЫТО" в положение "ЗАКРЫТО" и наоборот. 13.3.4 "Электро" - "Сраб.электрозащ." - количество срабатываний защиты по электрическим параметрам. 13.3.5 "Момент" - "Сраб.по моменту " - количество срабатываний защиты по превышению момента. 13.3.6 "Перегр" - "Перегрев двигат." - количество срабатываний защиты по перегреву ЭД.
- 14 "Омодуле". Информация о контроллере.
	- 14.1 "ТипМод". "КИМ2 (KIM25)" наименование прошивки для конструктивного исполнения "1"; "КИМ2 (KIM15)" – наименование прошивки для конструктивного исполнения "14".
	- 14.2 "Произв". "АО АБС ЗЭиМ Автомат г.Чебоксары".
	- 14.3 "Версия". "Сборка: V.S.NNNN Дата: DD.MM.YYYY". Где: V.S номер версии, NNNN - порядковый номер, а DD.MM.YYYY - дата сборки программы микропроцессора.

# **Приложение М**

(справочное)

#### **Адреса регистров Modbus. Поддержка протокола Modbus RTU (RS-485)**

М.1 Распределение адресов регистров Modbus соответствует принятому в контроллере КРОСС-500. Дополнительно для контроллеров, управляющих ЭП, используются следующие зоны адресов:

- 0xB000–0xBFFF – параметры настройки (приложение Г), сохраняемые в энергонезависимой памяти EEPROM;

- 0xC000–0xCFFF – данные, содержащиеся в оперативной памяти процессора;

- 0xE000–0xEFFF – специальные параметры настройки, сохраняемые в энергонезависимой памяти EEPROM;

- 0xD000–0xDFFF – данные архива, сохраняемые в энергонезависимой памяти EEPROM.

Адреса регистров параметров (0xB000–0xBFFF) указаны в приложения Г.

При работе с контроллером используются следующие данные:

- регистры данных (0xC000–0xCFFF) согласно таблицам М.1, М.2;

- команды местного (таблица М.3) и дистанционного (таблица М.4) управления;

- основные коды состояния согласно таблице М.5;

- значение битов кода виртуальных сигналов согласно таблице М.6;

- значение битов основного кода неисправности согласно таблице М.7;

- значение битов кода неисправности электроконтроля согласно таблицам М.8, М.9;

- значение битов кода неисправности по фазам согласно таблице М.10;

- значение битов кода неисправности аппаратуры согласно таблице М.11;

- значение битов кода предупреждений согласно таблице М.12;

- значение битов кода активности источников управления согласно таблице М.13;

- данные идентификации регистров специальных параметров согласно таблице М.14.

Таблица М.1 – Регистры данных (зона 0xC000–0xCFFF) для контроллеров с однофазным и трехфазным напряжением питания

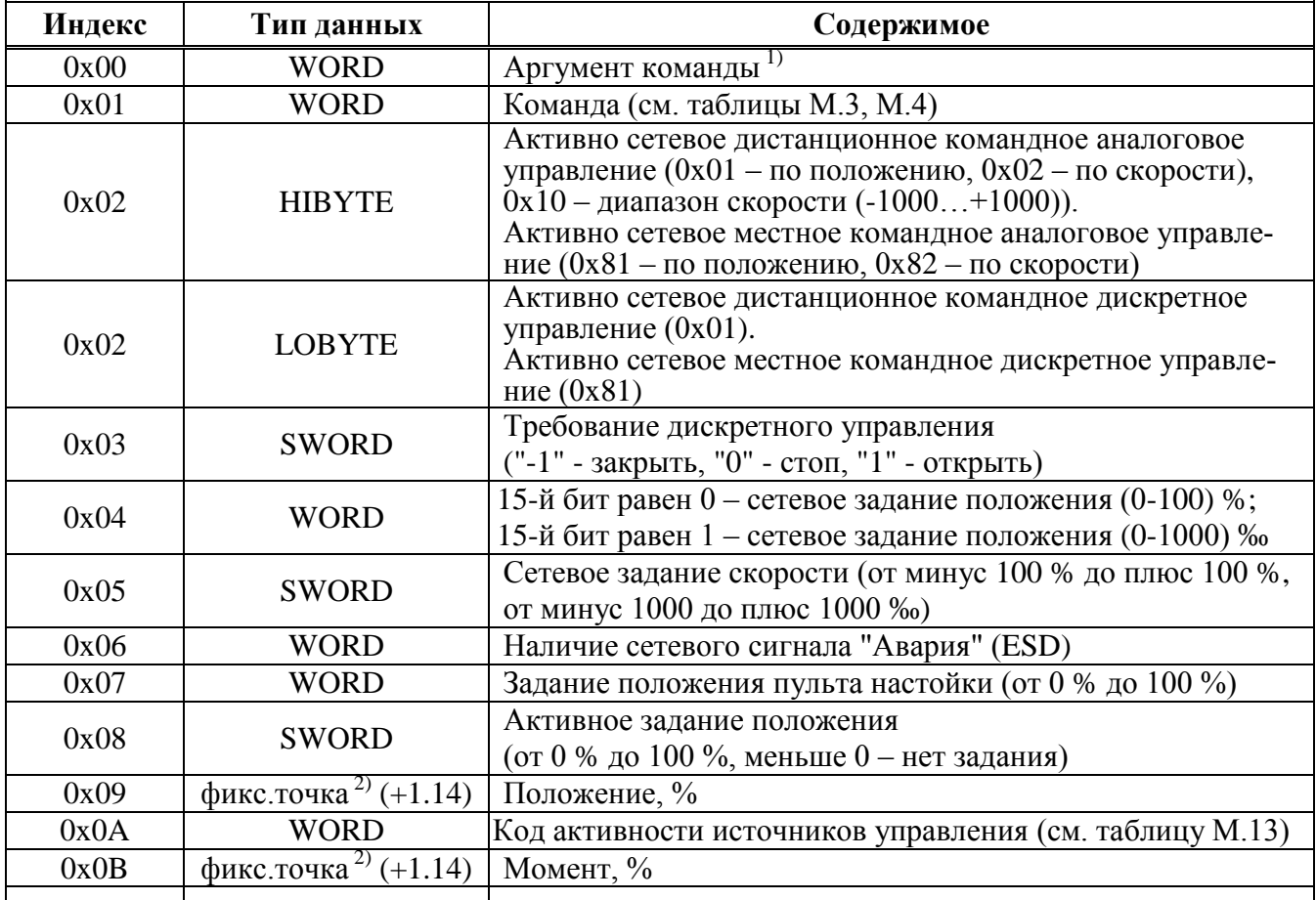
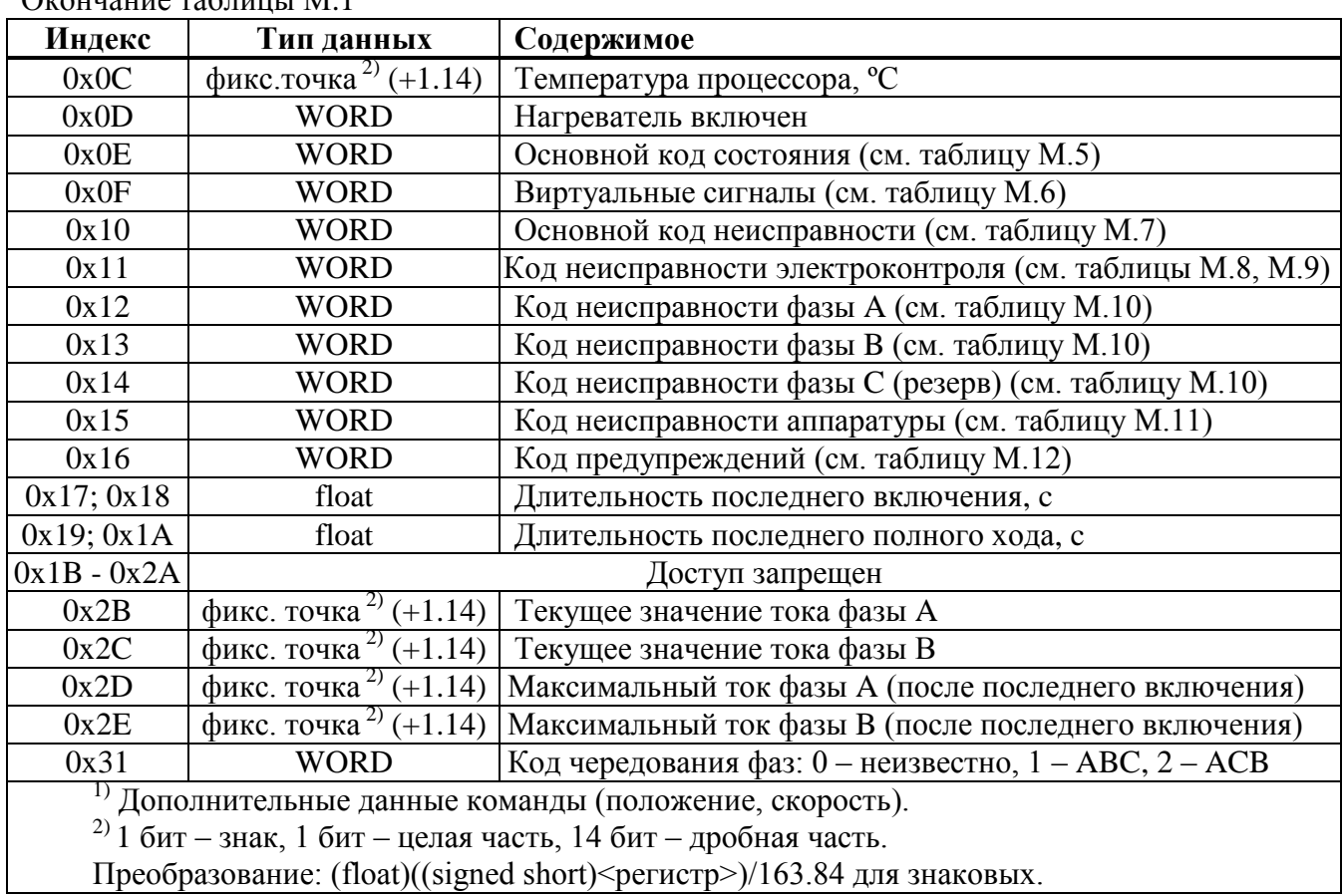

Окончание таблицы М.1

Таблица М.2 – Регистры данных (зона 0xC000–0xCFFF) для контроллеров с напряжением питания 24 В

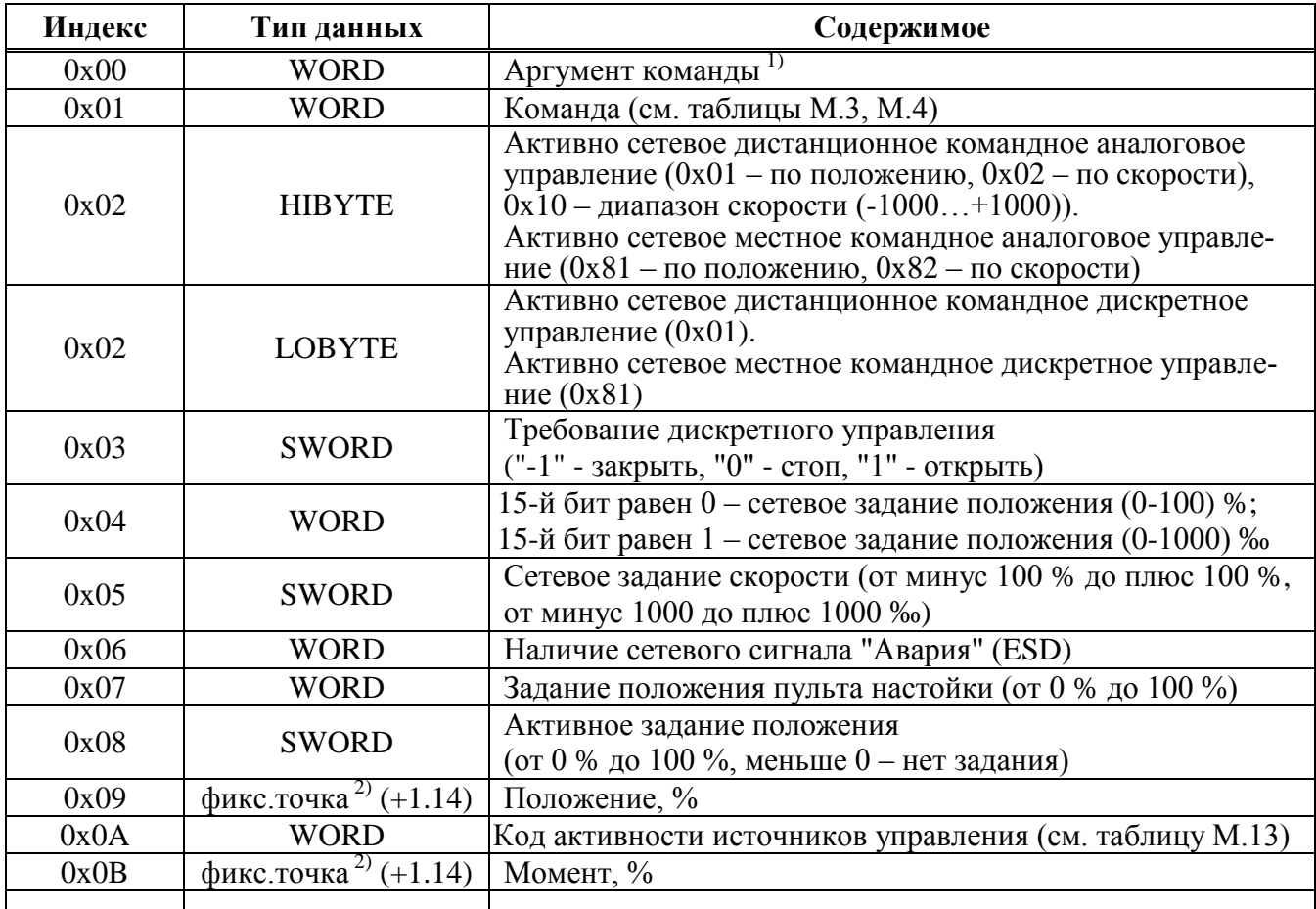

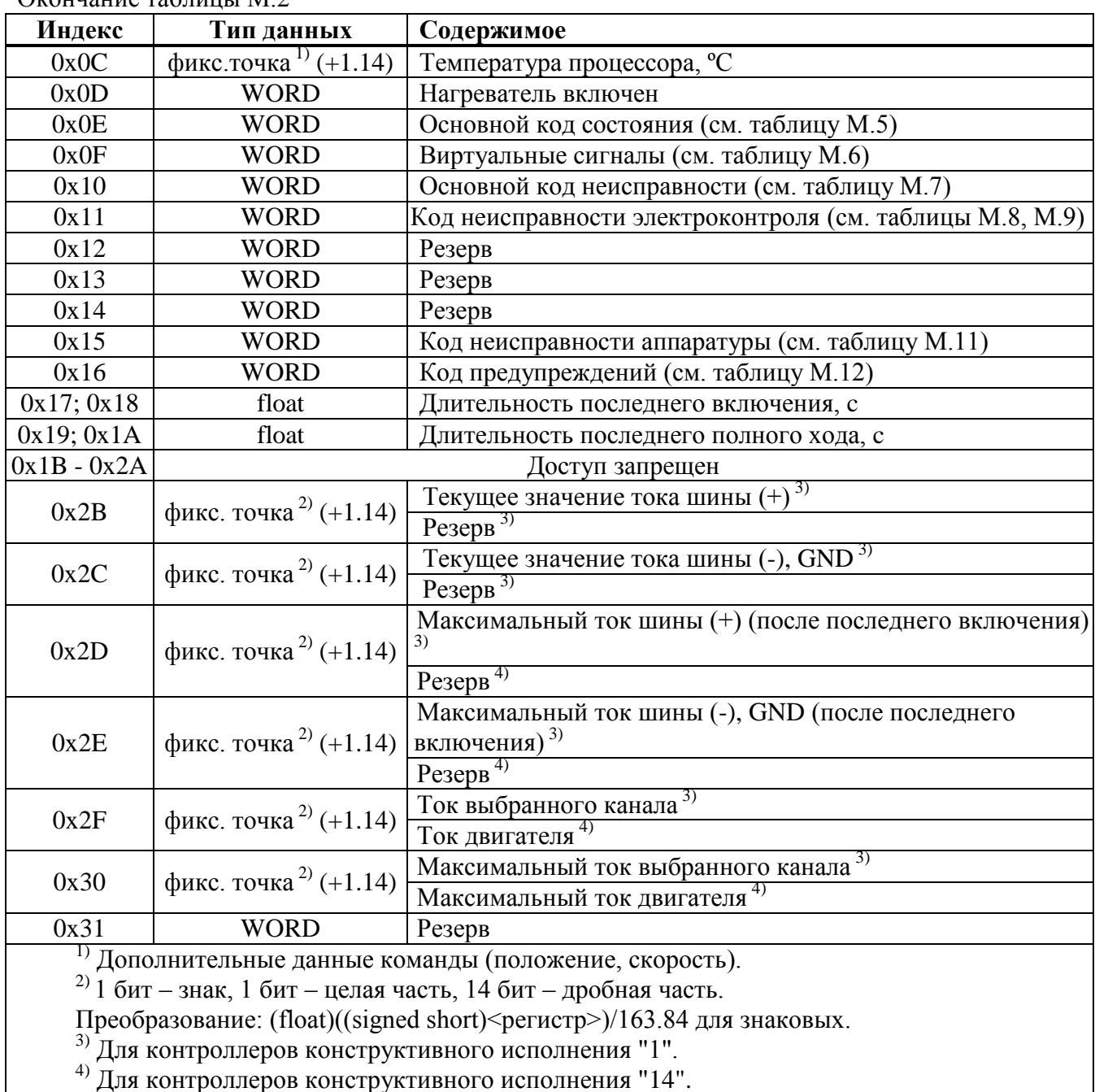

Окончание таблицы М.2

Структура команды длиной один регистр (два байта):

Регистр 0хС001

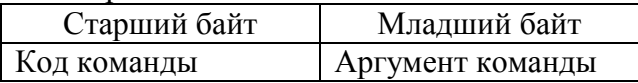

Структура команды длиной два регистра:

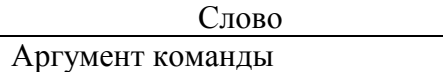

# Регистр 0хС000 Регистр 0хС001

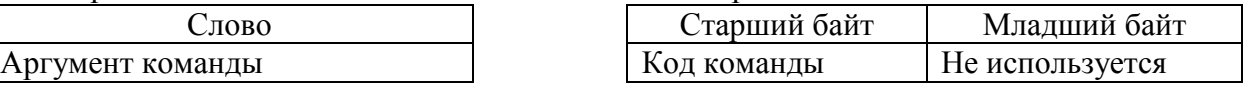

| Код команды |       |                                 |                                                                                                    |  |  |  |
|-------------|-------|---------------------------------|----------------------------------------------------------------------------------------------------|--|--|--|
| hex         | dec   | Наименование                    | Примечание                                                                                                    |  |  |  |
| 0xC000      | 49152 | Her                             | Нет команды.<br>Источник управления становится пассивным                                                                                                 |  |  |  |
| 0xC100      | 49408 | Открыть                         | Открыть и удерживать арматуру в открытом состоянии                                                                                                    |  |  |  |
| 0xC200      | 49664 | Стоп                            | Остановить выходной орган ЭП                                                                                                    |  |  |  |
| 0xC300      | 49920 | Закрыть                         | Закрыть и удерживать арматуру в закрытом состоянии                                                                                                    |  |  |  |
| 0xC400      | 50176 | Сброс                           | Перезапустить контроллер                                                                                                    |  |  |  |
| 0xC700      | 50944 | Задать положение<br>(0100)      | Привести и удерживать арматуру в заданном положении                                                                                                    |  |  |  |
| 0xC800      | 51200 | Задать скорость<br>$(-100+100)$ | Перемещать арматуру с заданной средней скоростью в<br>заданном направлении. Направление определяется зна-<br>ком параметра: "+" - открыть, "-" - закрыть |  |  |  |

Таблица М.3 – Команды местного управления (индекс регистра 0x01)

Таблица М.4 – Команды дистанционного управления (индекс регистра 0x01)

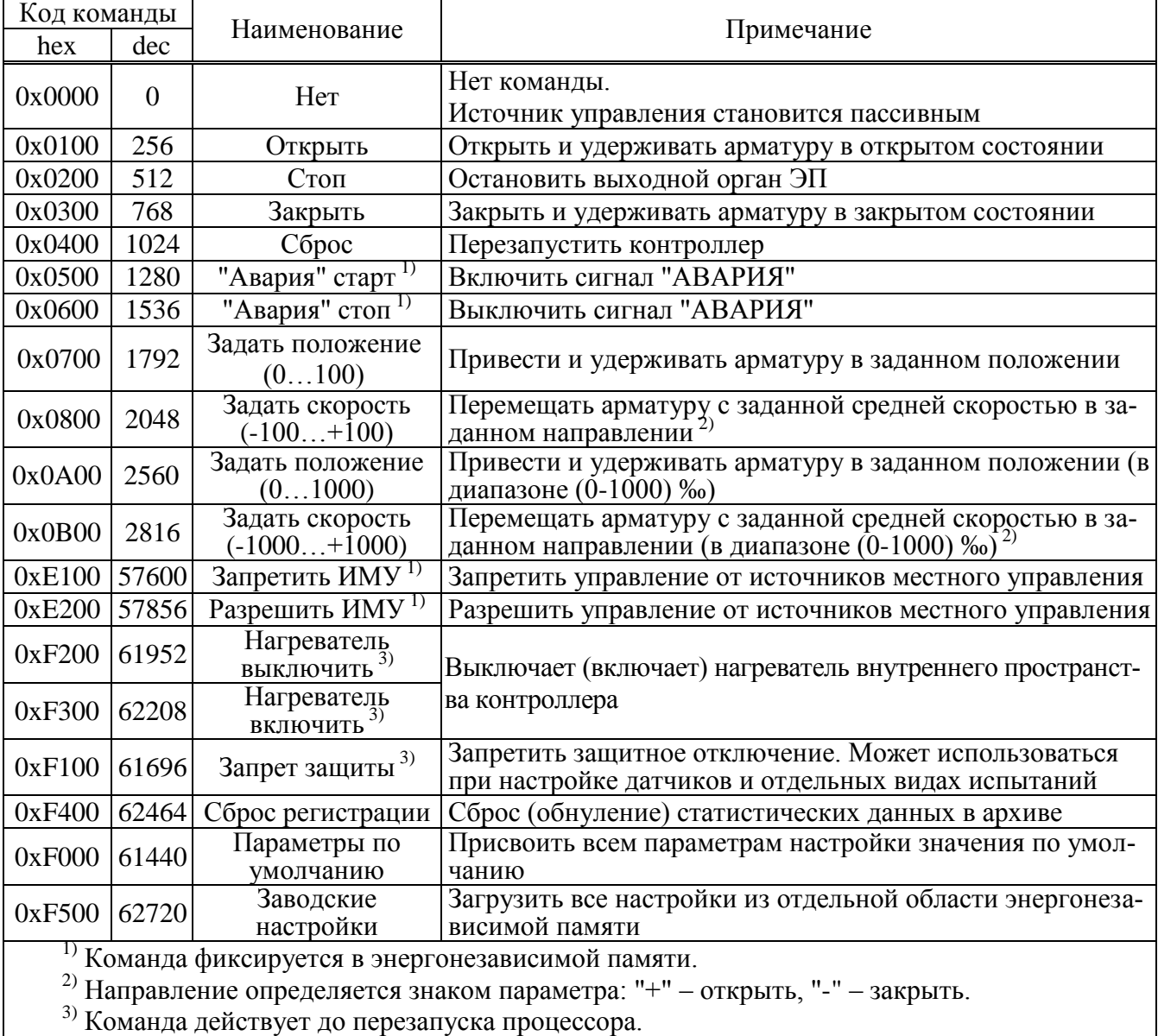

Таблица М.5 – Основной код состояния (индекс регистра 0x0E)

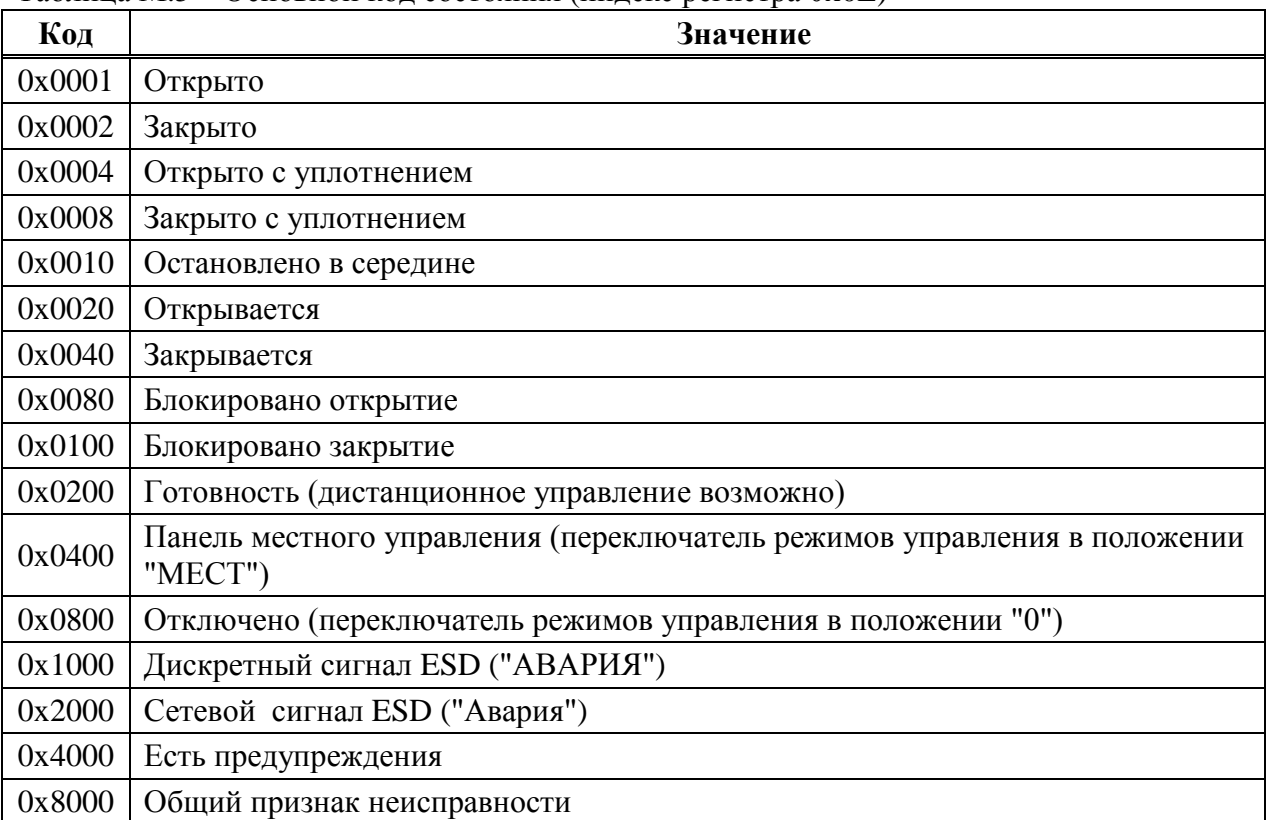

Таблица М.6 – Значение битов кода виртуальных сигналов (индекс регистра 0x0F)

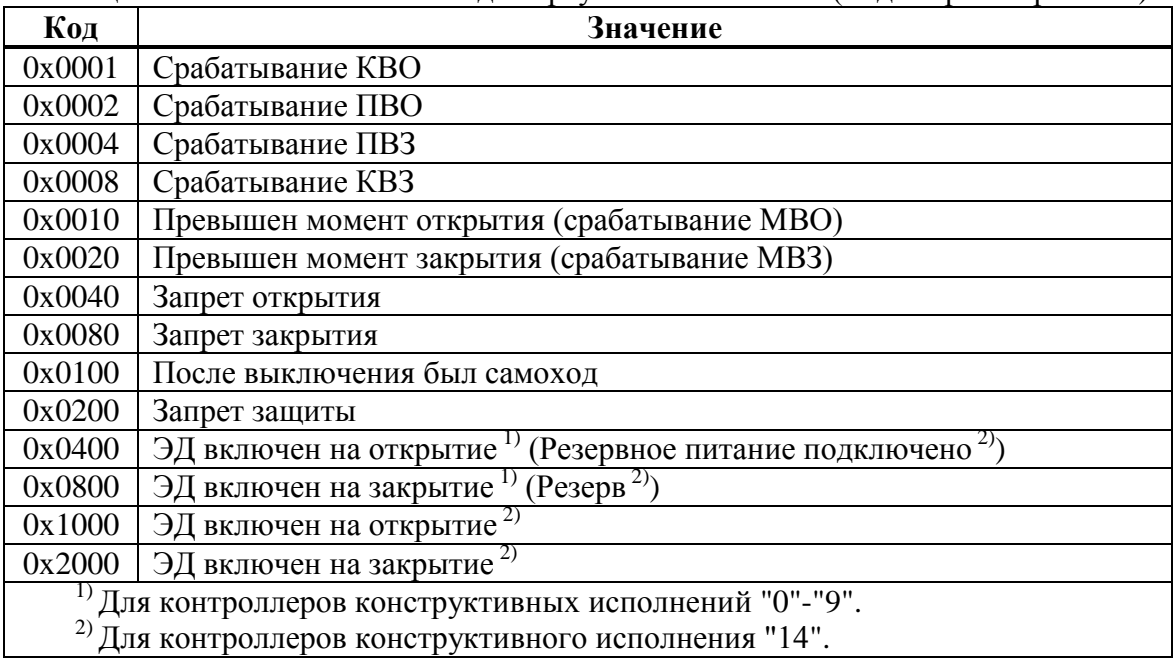

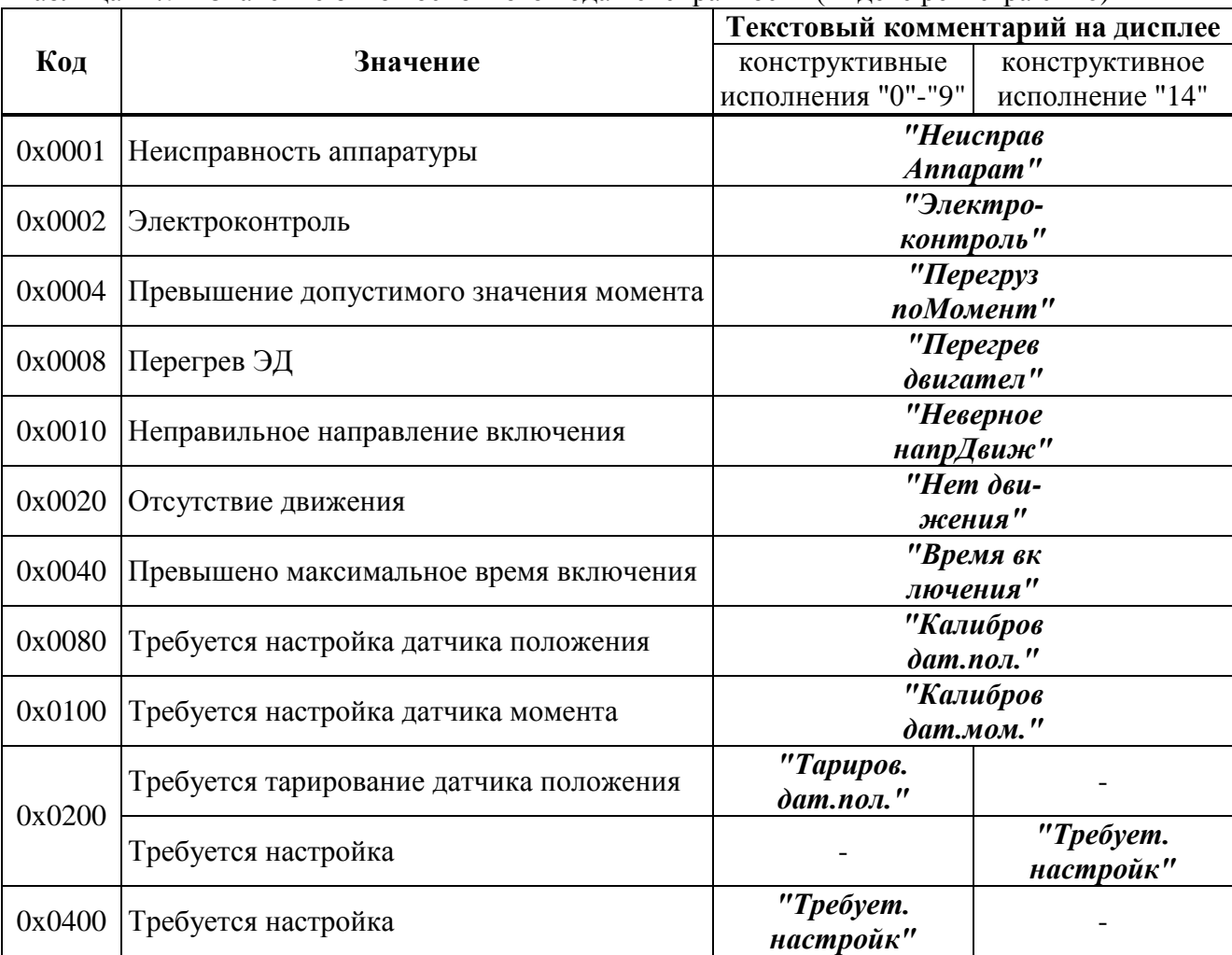

Таблица М.7 – Значение битов основного кода неисправности (индекс регистра 0x10)

Таблица М.8 – Значение битов кода неисправности электроконтроля (индекс регистра 0x11) для контроллеров с однофазным и трехфазным напряжением питания

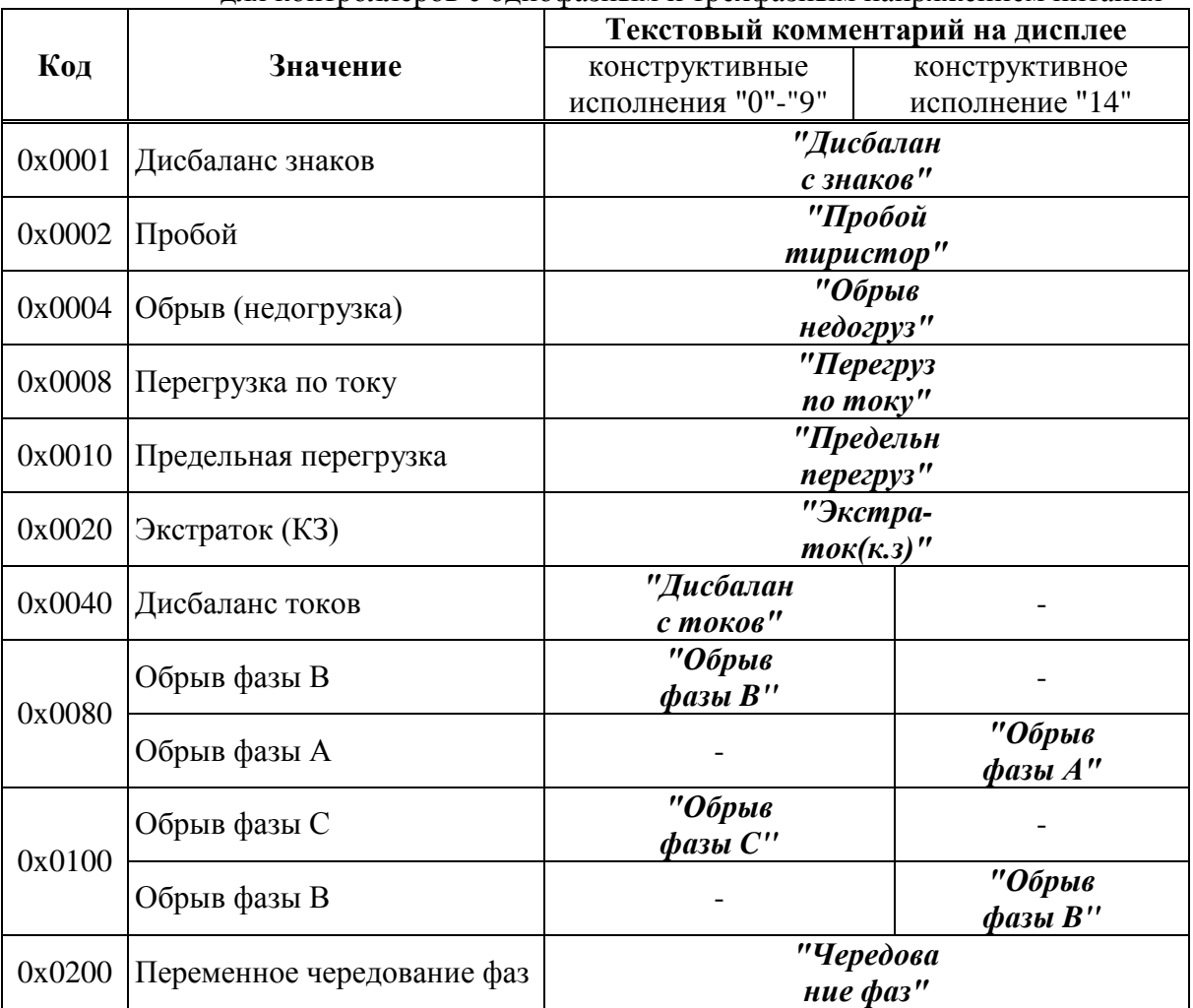

Таблица М.9 – Значение битов кода неисправности электроконтроля (индекс регистра 0x11) для контроллеров с напряжением питания 24 В

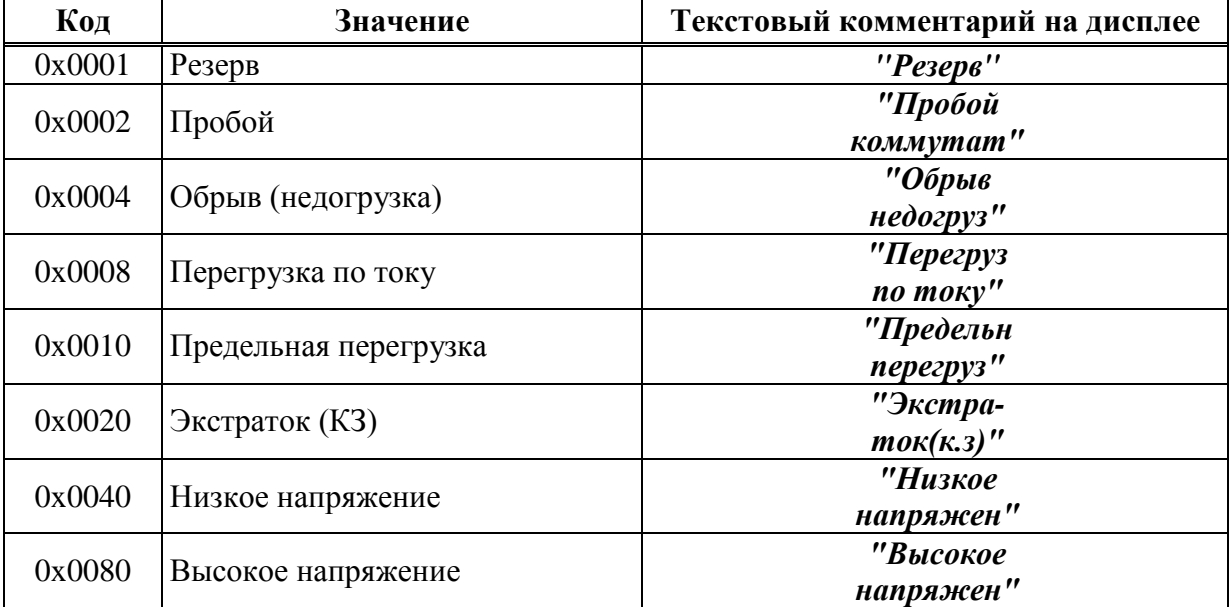

Таблица М.10 – Значение битов кода неисправности по фазам (индекс регистра 0x12 - 0x14) для контроллеров с однофазным и трехфазным напряжением питания

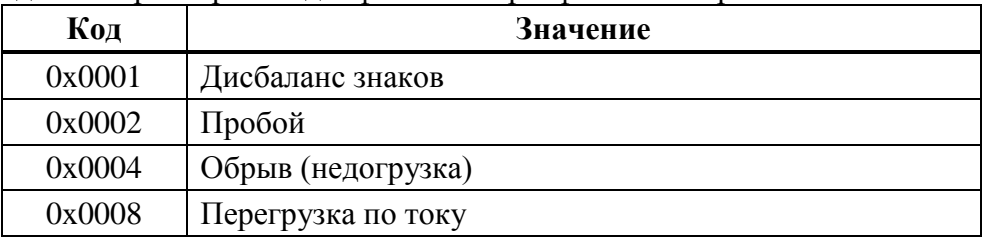

# Таблица М.11 – Значение битов кода неисправности аппаратуры (индекс регистра 0x15)

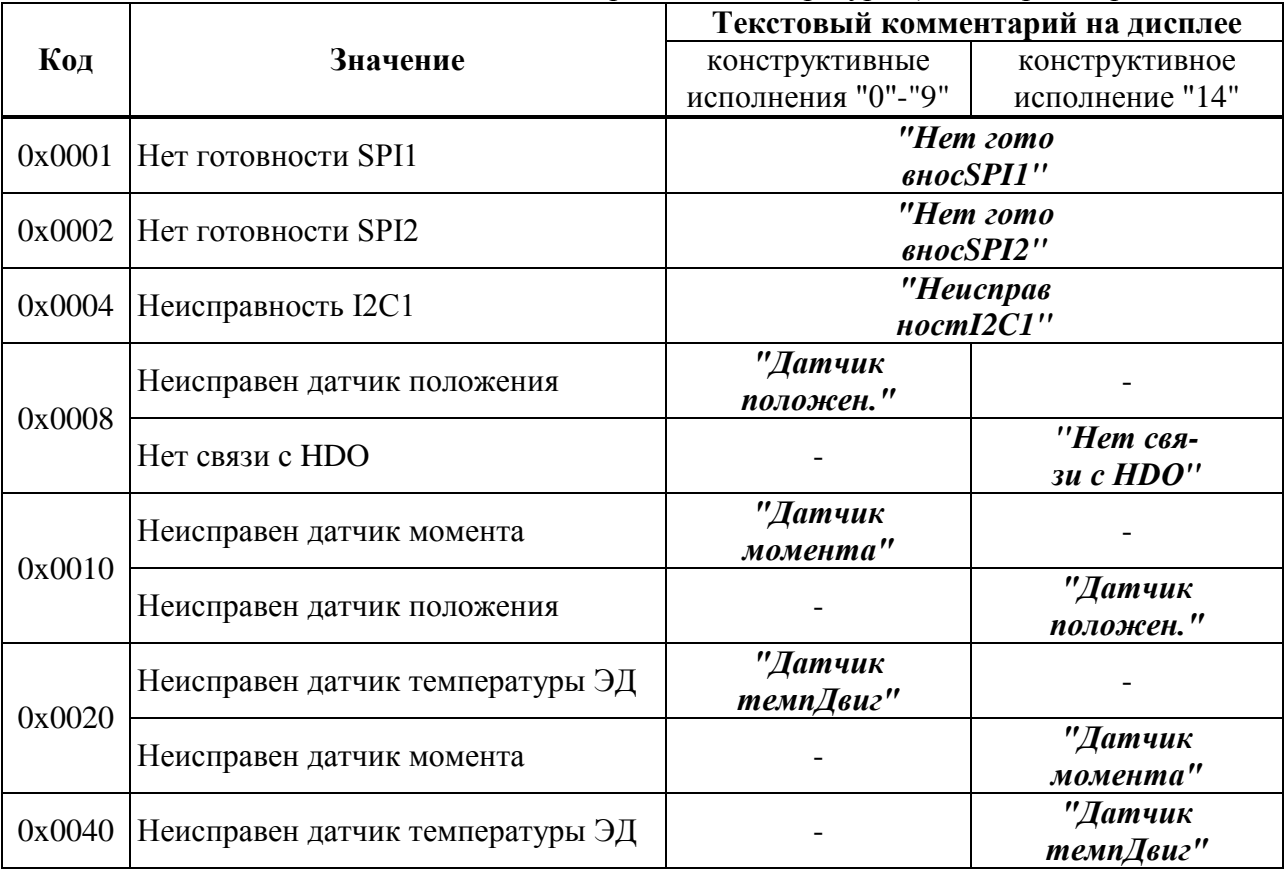

|        |                                              | Текстовый комментарий на дисплее |                 |  |  |  |
|--------|----------------------------------------------|----------------------------------|-----------------|--|--|--|
| Код    | Значение                                     | конструктивные ис-               | конструктивное  |  |  |  |
|        |                                              | полнения "0"-"9"                 | исполнение "14" |  |  |  |
| 0x0001 | Остановлено по превышению тока при           | "Прев.ток<br>уплотнен"           |                 |  |  |  |
|        | <b>VПЛОТНЕНИИ</b>                            |                                  |                 |  |  |  |
| 0x0002 | Остановлено по превышению времени            |                                  | "ПревВрем       |  |  |  |
|        | <b>VПЛОТНЕНИЯ</b>                            |                                  | Уплотнен"       |  |  |  |
| 0x0004 | Потеря сигнала задания при аналоговом        | "Потеря                          |                 |  |  |  |
|        | управлении                                   | анаСигн"                         |                 |  |  |  |
|        | 0х0008 Запрет источников местного управления | "3anp.ucm                        |                 |  |  |  |
|        |                                              | мест.упр"                        |                 |  |  |  |
|        | $0x0010$ Питание от батареи                  | "Питание                         |                 |  |  |  |
|        |                                              | от батар"                        |                 |  |  |  |
|        | 0x0020 Батарея разряжена                     | "Батарея                         |                 |  |  |  |
|        |                                              | Разряжен"                        |                 |  |  |  |
|        | Нет CS EEPROM датчиков                       | "HemCS EE                        |                 |  |  |  |
| 0x0040 |                                              | PROMdamu"                        |                 |  |  |  |
|        | Резервное питание                            |                                  | "Резервн.       |  |  |  |
|        |                                              |                                  | питание"        |  |  |  |
|        | 0x0080 Her EEPROM датчика положения          | "HemEEPRO                        |                 |  |  |  |
|        |                                              | М датПол"                        |                 |  |  |  |
|        | 0x0100 Heт EEPROM датчика момента            | "HemEEPRO                        |                 |  |  |  |
|        |                                              | М датМом"                        |                 |  |  |  |

Таблица М.12 – Значение битов кода предупреждений (индекс регистра 0x16)

Таблица М.13 – Значение битов кода активности источников управления (индекс регистра 0x0A)

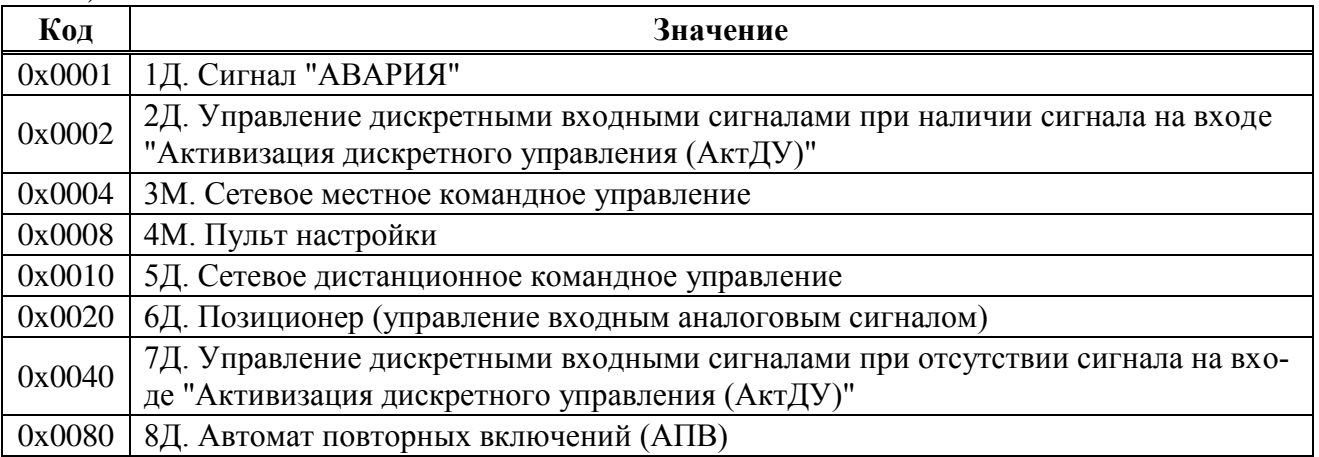

Таблица М.14 – Данные идентификации регистров специальных параметров (зона 0xE000–0xEFFF)

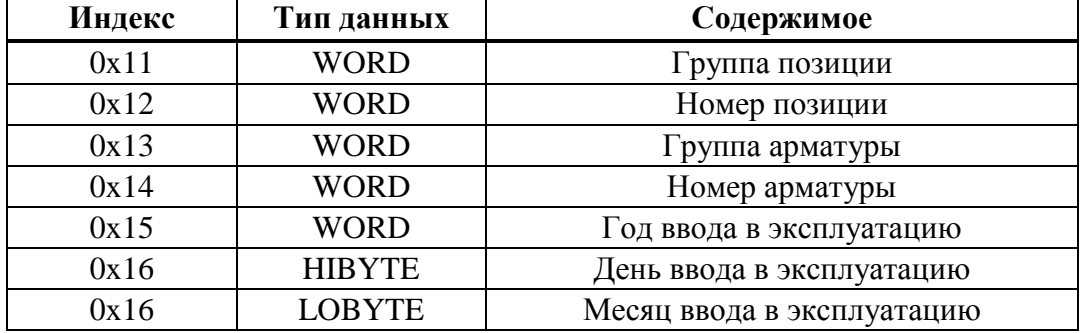

М.2 Распределение адресов регистров Modbus соответствует принятому в контроллерах КРОСС -500. Полный доступ ко всем регистрам, способам управления и настройки возможен с помощью протокола Modbus CLP (Cross Link Protocol), который является расширением протокола Modbus RTU и используется блоком центрального процессора контроллера KPOCC-500 (для связи с модулями ввода-вывода), а также программой "Конфигуратор".

Для обеспечения возможности организации простого управления по интерфейсу RS-485 контроллер КИМ2 поддерживает выполнение следующих команд протокола Modbus RTU, позволяющих реализовать сетевое командное управление и контролировать состояния контроллера КИМ2 и ЭП:

## Команлы протокола Modbus RTU

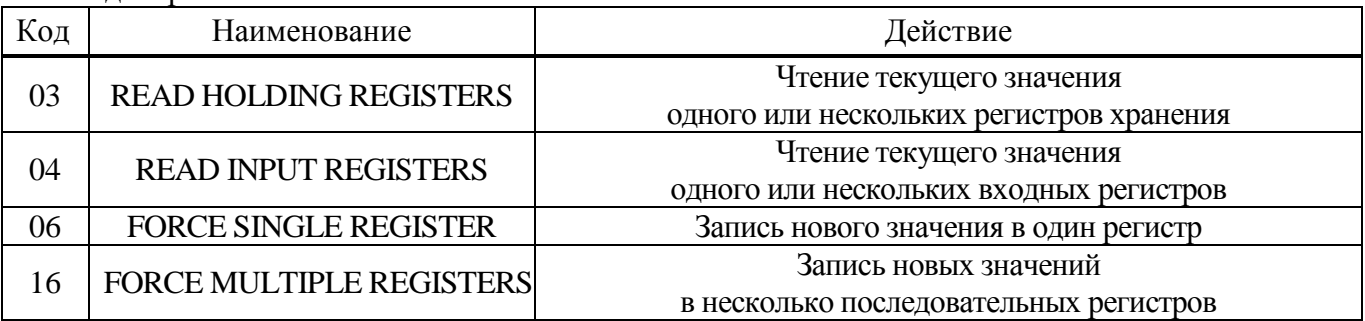

# Формат команд READ HOLDING REGISTERS (03) и READ INPUT REGISTERS (04) (в байтах):

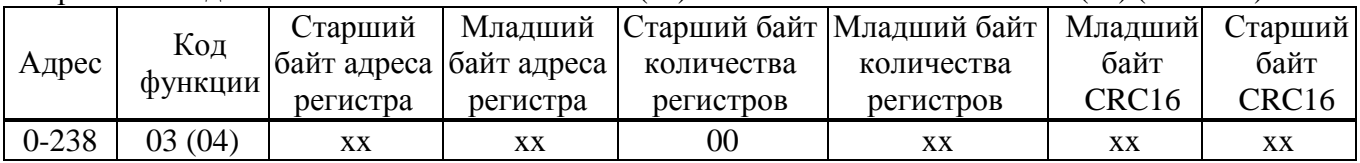

#### Формат ответа на команды READ HOLDING REGISTERS (03) и READ INPUT REGISTERS (04) (в байтах):

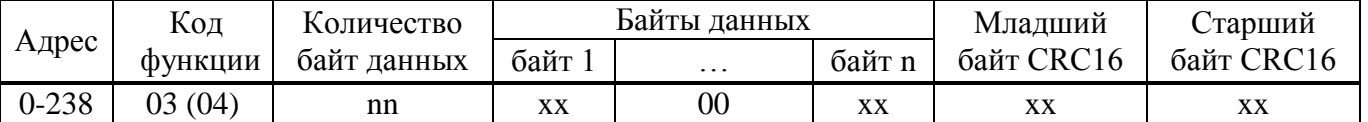

Адрес и код функции в ответе совпадают с адресом и кодом функции команды. Количество байт данных в ответе всегда четное. Старший байт регистра в ответе идет первым.

#### Формат команды FORCE SINGLE REGISTER (06) и ответа на нее (в байтах):

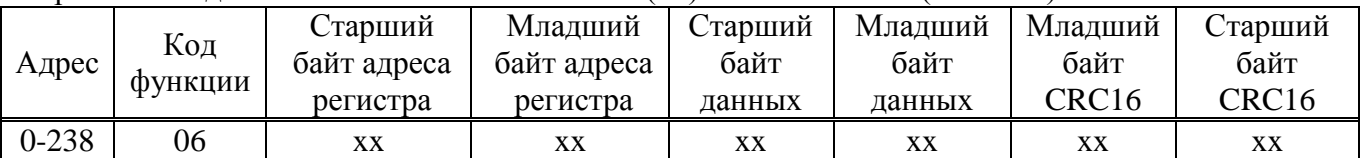

# Формат команды FORCE MULTIPLE REGISTERS (16) имеет следующий (в байтах):

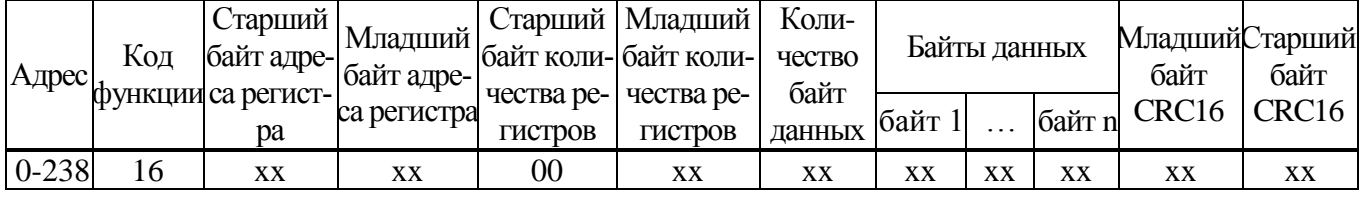

# Формат ответа на команду FORCE MULTIPLE REGISTERS (16) (в байтах):

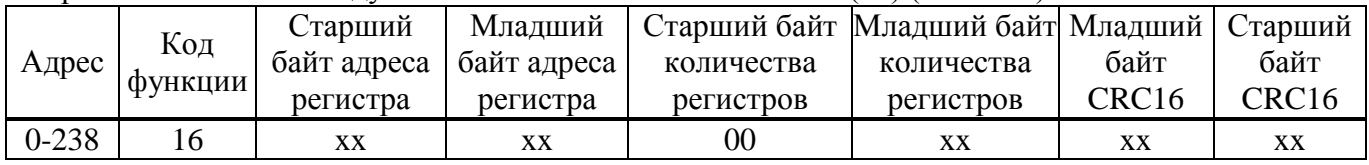

При неправильном значении адреса или CRC16 контроллер не отвечает.

При неправильном значении кода функции или длины сообщения в ответе к коду функции добавляется старший бит и в следующем байте возвращается код ошибки:

- 01 - недопустимый код функции;

- 04 - неверная длина сообщения.

Все контроллеры реагируют (но не отвечают) на широковещательные адреса 0 и 254.

Адрес 253 может использоваться для обнаружения одиночных контроллеров на линии. Все контроллеры отвечают на этот адрес, изменив в ответе адрес 253 на свой.

Первоначально после изготовления все контроллеры имеют адрес 239. Он должен быть изменен перед использованием нескольких контроллеров в одной сети на другой в диапазоне от 0 до 238.

Скорость обмена по интерфейсу RS-485 первоначально задается 19200 бод. Скорость может быть изменена с помощью сервисного ПО (приложение Д), ЭПН (приложение Л) или кнопок  $\overline{IMY}$  (2.3.2).

Формат кадра - 8N1 - восемь бит данных, нет бита четности, один стоповый бит. Формат может быть изменен параметрами настройки с помощью кнопок ПМУ или ЭПН.

Расчет CRC16 выполняется по следующей процедуре:

- 1) загрузить шестнадцатиразрядный регистр числом FFFFH;
- 2) выполнить операцию XOR над первым байтом данных и старшим байтом регистра. Поместить результат в регистр;
- 3) сдвинуть регистр на один разряд вправо;
- 4) если выдвинутый вправо бит единица, выполнить операцию XOR между регистром и полиномом 1010 0000 0000 0001 (А001Н);
- 5) если выдвинутый бит ноль, вернуться к шагу 3;
- 6) повторять шаги 3 и 4 до тех пор, пока не будут выполнены 8 сдвигов регистра;
- 7) выполнить операцию XOR над следующим байтом данных и регистром;
- 8) повторять шаги  $3 7$  до тех пор, пока не будет выполнена операция XOR над всеми байтами данных и регистром;
- 9) содержимое регистра представляет собой два байта CRC и добавляется к исходному сообщению старшим битом вперед.

Далее приведен пример процедуры расчета на языке С. WORD AddToCRC16Sum(WORD wChecksum, BYTE btData)

```
\{BYTE btCount:
wChecksum \uparrow = (WORD) btData;
for (btCount=0; btCount<8; btCount++)
\{if (wChecksum \& 1)
      \{wChecksum \gg=1;
         wChecksum \uparrow = 0xA001;
   else
      wChecksum \gg=1;
\mathcal{F}return wChecksum;
```
Приведенные выше команды позволяют получить доступ к регистрам контроля состояния контроллера и управления. Доступ по чтению имеют все описанные выше регистры. Доступ по записи имеют два регистра командного управления:

- 0xC000 - аргумент команды;

- 0xC001 - команда сетевого командного управления.

#### **Примеры (адрес 1):**

1. Команда "Открыть". 01 06 С0 01 01 00 E5 9A Ответ. 01 06 С0 01 01 00 E5 9A 2. Команда "задать положение 50%". 01 06 С0 01 07 32 67 EF Ответ. 01 06 С0 01 07 32 67 EF 3. Чтение регистра состояния. 01 04 С0 0E 00 01 6C 09 Ответ. 01 04 02 02 10 B9 9C | код состояния: 0x0200 – готовность к дистанционному управлению 0x0010 – остановлено в середине 4. Чтение положения 01 04 С0 09 00 01 DD C8 Ответ. 01 04 02 1F F4 B0 87 | Код положения: 0x1FF4 = 8180 -  $\rightarrow$  +8180.0/163.84 = 49.926% Например: Код положения: 0xFFAF = -81 -  $\rightarrow$  -81.0/163.84 = -0.494%

Настройка параметров (запись в другие регистры) может выполняться с помощью сервисного ПО (приложение Д), ЭПН (приложение Л) или кнопок ПМУ (2.3.2).

# Приложение Н (обязательное) Алгоритмы IMP - Импульсатор и Impout - Импульсное управление

# Н.1 Impout - Импульсное управление

#### Назначение

Алгоритм применяется в тех случаях, когда контроллер должен управлять ЭП постоянной скорости.

Алгоритм преобразует сигнал, сформированный алгоритмами контроллера (в частности, алгоритмом импульсного регулирования), в последовательность импульсов переменной скважности, и выдает импульсные сигналы на выходы алгоритма Db (выход "больше") и Dm (выход "меньше").

# Описание алгоритма

Алгоритм содержит широтно-импульсный модулятор (ШИМ), преобразующий входной сигнал Х в последовательность импульсов со скважностью Q, пропорциональной входному сигналу: Q=X/100. При X>100 % скважность Q=1. Если X>0, импульсы формируются в выходной цепи "больше", если X<0, то в цепи "меньше". При X=0 выходной сигнал равен нулю.

Параметр Tmin задает минимальную длительность выходного импульса.

Параметры Tlb и Tlm задают время дополнительного импульса для выборки люфта ЭП в направлении соответственно "больше" или "меньше" при изменении направления его движения.

Параметры Tmin, Tlb и Tlm задаются во временном формате и округляется до значения, кратного времени цикла контроллера.

Входы-выходы алгоритма Impout приведены в таблице Н.1. Функциональная схема алгоритма приведена на рисунке Н.1.

| Номер | Тип         | Обозна-<br>чение | Соответствие в<br>контроллере                             |                     | $Bx-$<br>Вых | Назначение                                                              |
|-------|-------------|------------------|-----------------------------------------------------------|---------------------|--------------|-------------------------------------------------------------------------|
| 01    | <b>REAL</b> | X                | Уставка скорости – сетевая ко-<br>манда "Задать скорость" |                     |              | Входной сигнал                                                          |
| 02    | <b>REAL</b> | Tmin             | H <sub>3</sub>                                            |                     |              | Минимальная дли-<br>тельность импульса                                  |
| 03    | <b>REAL</b> | Tlb              | H <sub>4</sub>                                            | Параметры настройки | Вход         | Длительность им-<br>пульса выборки люф-<br>та в направлении<br>"больше" |
| 04    | <b>REAL</b> | Tlm              | H <sub>5</sub>                                            |                     |              | Длительность им-<br>пульса выборки люф-<br>та в направлении<br>"меньше" |
| 01    | <b>BOO</b>  | Db               |                                                           |                     |              | Сигнал "больше"                                                         |
| 02    | <b>BOO</b>  | Dm               |                                                           |                     | Выход        | Сигнал "меньше"                                                         |

Таблица Н.1 – Входы-выходы алгоритма Impout

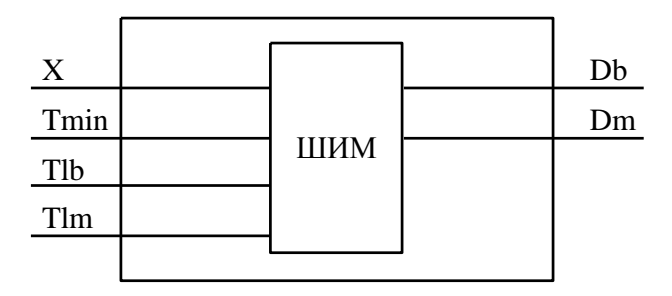

Рисунок Н.1 - Функциональная схема алгоритма Impout

## Н.2 IMP - Импульсатор

## Назначение

Алгоритм используется для периодического включения и выключения нагрузки в том случае, когда скважность включения должна быть пропорциональна непрерывному управляющему сигналу.

#### Описание алгоритма

Алгоритм представляет собой широтно-импульсный (ШИМ) модулятор с заданным периодом и меняющейся длительностью включения.

Если входной сигнал X>0, то импульсы формируются на дискретном выходе Db (больше), если X<0, то на выходе Dm (меньше).

Диаграмма формируемых импульсов представлена на рисунке Н.2.

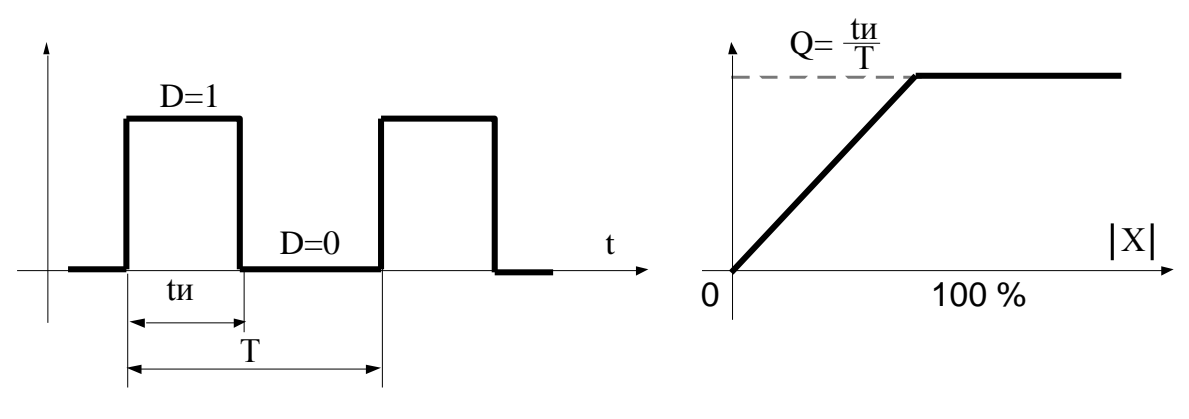

а) диаграмма выходных импульсов

б) статическая характеристика

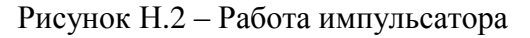

Период следования импульсов задается сигналом на настроечном входе алгоритма Т. Длительность выходных импульсов определяется по формуле:

$$
u=|X|^{*}T/100 \tag{H.1}
$$

Если X=0, то tи=0; если |X| >100 %, то tи=Т (т.е. пауза отсутствует).

Параметр Tmin задает минимальную длительность выходного импульса: при tи<Tmin принимается tи=0.

Параметры Tlb и Tlm задают время дополнительного импульса для выборки люфта ЭП в направлении соответственно "больше" или "меньше" при изменении направления его движения.

Если вычисленное значение tu<To, где То - время цикла контроллера, то реализуемое значение tи=То, причем часть импульсов при этом "пропадает", так, что в среднем сохраняется пропорциональность зависимости между скважностью и входным сигналом.

Если установленное значение периода Т<То, то реализуемое значение tи=0 (т.е. импульсы не формируются).

Входы-выходы алгоритма IMP приведены в таблице Н.2, функциональная схема - на рисунке Н.З.

| Номер | Тип         | Обозна-<br>чение | Соответствие в<br>контроллере                           |                        | Bx-<br>Вых | Назначение                             |
|-------|-------------|------------------|---------------------------------------------------------|------------------------|------------|----------------------------------------|
| 01    | <b>REAL</b> | X                | Уставка скорости – сетевая команда<br>"Задать скорость" |                        |            | Входной сигнал                         |
| 02    | <b>TMR</b>  | T                | H2                                                      |                        |            | Период следования<br>импульсов         |
| 03    | <b>TMR</b>  | Tmin             | H <sub>3</sub>                                          |                        | Вход       | Минимальная дли-<br>тельность импульса |
| 04    | <b>TMR</b>  | Tlb              | H <sub>4</sub>                                          | Параметры<br>настройки |            | Время люфта на<br>"больше"             |
| 05    | TMR         | Tlm              | H <sub>5</sub>                                          |                        |            | Время люфта на<br>"меньше"             |
| 01    | <b>BOO</b>  | Db               |                                                         |                        | Выход      | Выход "больше"                         |
| 02    | <b>BOO</b>  | Dm               |                                                         |                        |            | Выход "меньше"                         |

Таблица Н.2 - Входы-выходы алгоритма IMP

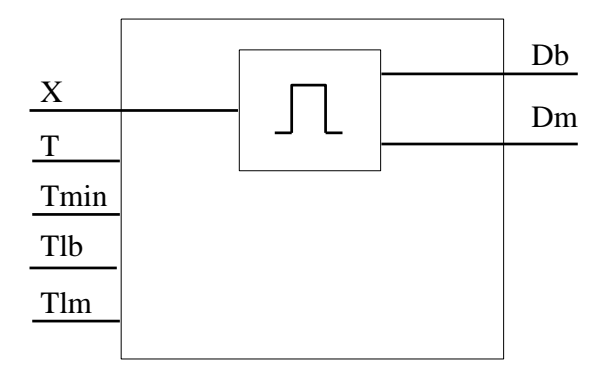

Рисунок Н.3 - Функциональная схема алгоритма IMP

#### Н.3 Реализация данных алгоритмов в контроллере КИМ2

Реализация данных алгоритмов в контроллере КИМ2 позволяет уменьшить нагрузку на технологический контроллер, сняв с него управление ЭП в реальном времени, а также позволяет повысить точность соблюдения временных интервалов для импульсов и пауз, снизить интенсивность обмена по сети

Для управления по скорости технологический контроллер должен по сети Modbus периодически передавать в контроллер КИМ2 уставку скорости - входной сигнал Х описанных выше алгоритмов.

Это может быть сделано сетевой командой 0х0800 "Задать скорость". Величина скорости в этом случае задается в младшем байте команды, как знаковое байтовое целое число в диапазоне от минус 100 % до плюс 100 %.

Параметры настройки группы **Н** позволяют выбрать тип алгоритма и задать значения для остальных входов алгоритмов (таблицы Н.1 и Н.2). Параметр **Н2** соответствует входу T алгоритма IMP. Параметр **Н3** соответствует входу Tmin обоих алгоритмов. Параметры **Н4** и **Н5** соответствует входам Tlb и Tlm обоих алгоритмов соответственно.

Выходы алгоритмов непосредственно управляют контроллером КИМ2.

#### **Приложение П** (обязательное) **Интерфейс Profibus DP**

# **П.1 Основные функции Profibus DP сети**

При подключении контроллеров КИМ2 с **опцией "Profibus-1"** или **"Profibus-2"** к сети Profibus DP ведущее управляющее устройство (управляющий контроллер, компьютер) периодически считывает входные данные от ведомых устройств (контроллеров КИМ2) и посылает выходные данные к ведомым устройствам.

# **П.2 Конструкция**

Работа контроллера КИМ2 в сети Profibus DP обеспечивается с помощью модуляпреобразователя интерфейсов Profibus-Modbus V3473 или M0306. В контроллере может быть установлено один или два модуля V3473 (или М0306) – соответственно один или два канала Profibus DP. Тип установленного модуля определяется табличкой на плате коммутации (рисунок П.1).

# **П.3 Подключение к сети Profibus DP**

Для прокладки Profibus DP шины разрешается применять только кабели, соответствующие стандарту DIN 19245 или EN 50170-2, тип кабеля A.

- Технические характеристики кабеля:
- волновое сопротивление (135-165) Ом при измеряемой частоте (3-20) MГц;
- погонная емкость не более 30 пФ/м;
- диаметр провода не менее  $0,64$  мм;
- сечение провода не менее 0,34 мм<sup>2</sup>, соответствует AWG 22;
- погонное сопротивление не более 110 Ом/км;
- экранирование медная оплетка или оплетка и экран из фольги.

Значения скорости передачи данных в зависимости от длины шины Profibus DP приведены в таблице П.1.

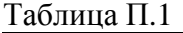

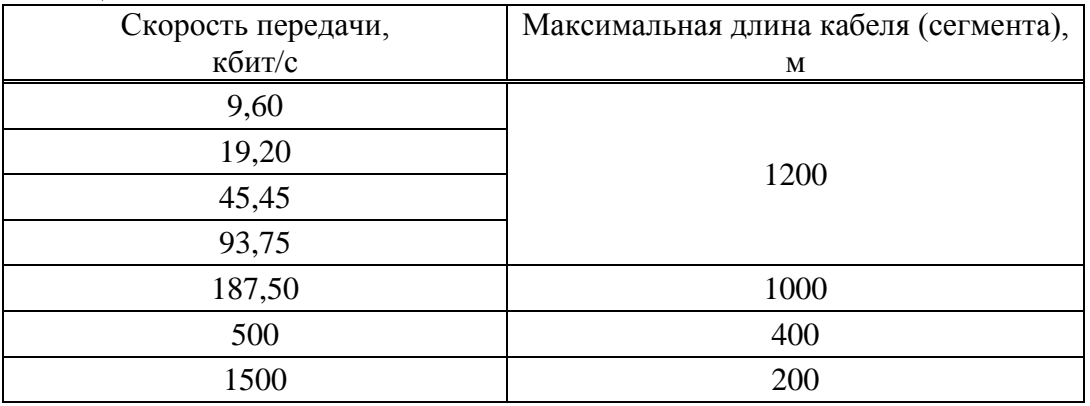

Скорость работы в сети Profibus DP управляющее устройство устанавливает автоматически.

Подключение контроллера к сети Profibus DP осуществляется:

- через клеммную колодку или клеммы на платах коммутации согласно таблице И.9 и рисунку П.1 для контроллеров конструктивных исполнений "0"-"9";

- через клеммные колодки согласно таблице И.15 для контроллеров конструктивного исполнения "14".

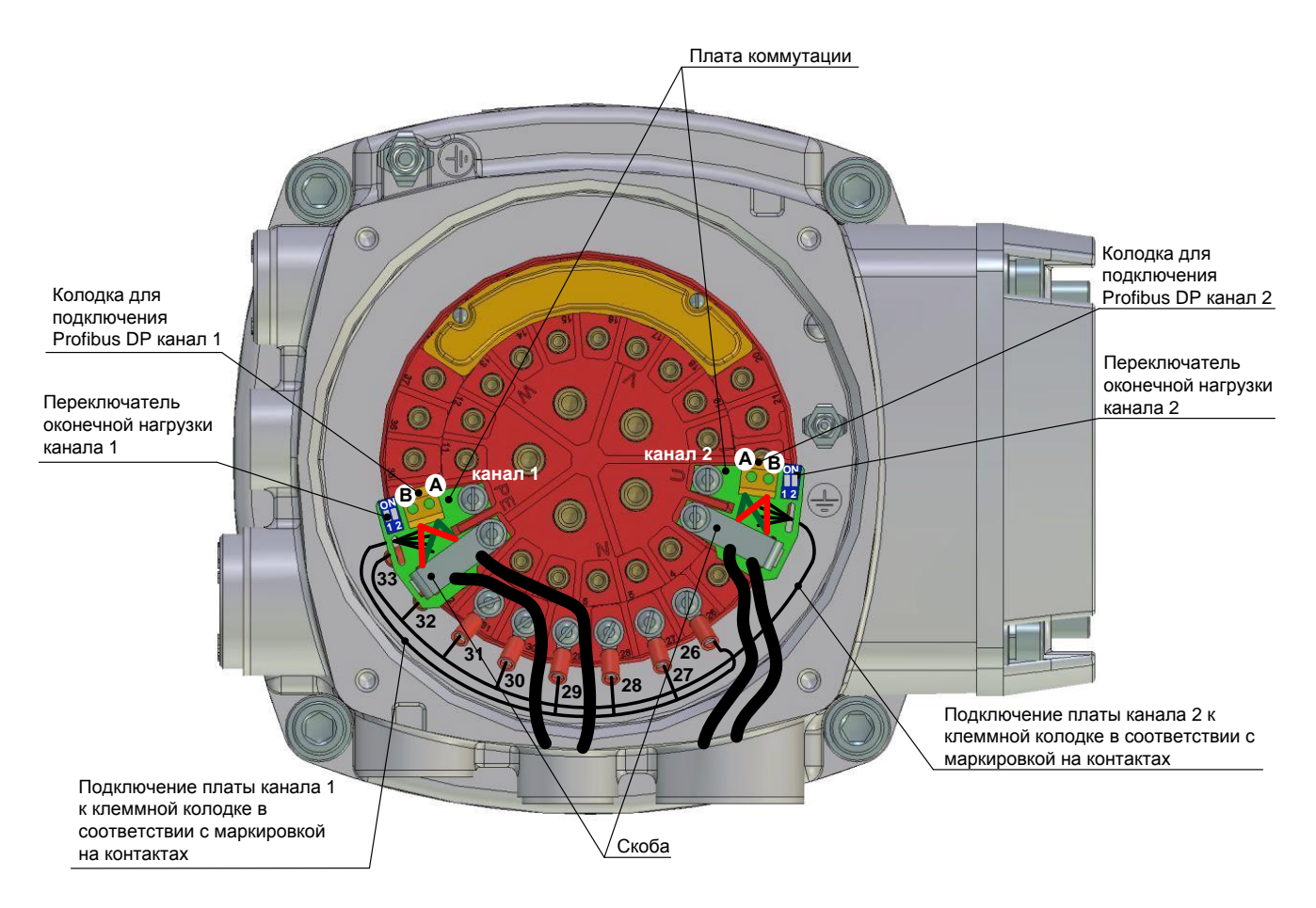

Рисунок П.1 – Установка плат коммутации для контроллеров конструктивных исполнений "0"-"9"

Пример подключения цепей сети Profibus DP для контроллеров конструктивных исполнений "0"-"9" показан на рисунке П.2. На предприятии-изготовителе переключатели оконечной нагрузки (микропереключатели "1" и "2") выставлены в положение ""OFF (настройка для промежуточного ЭП). При вводе ЭП в эксплуатацию в системе управления необходимо для конечного ЭП установить переключатель оконечной нагрузки контроллера (микропереключатели "1" и "2") в положение "ON".

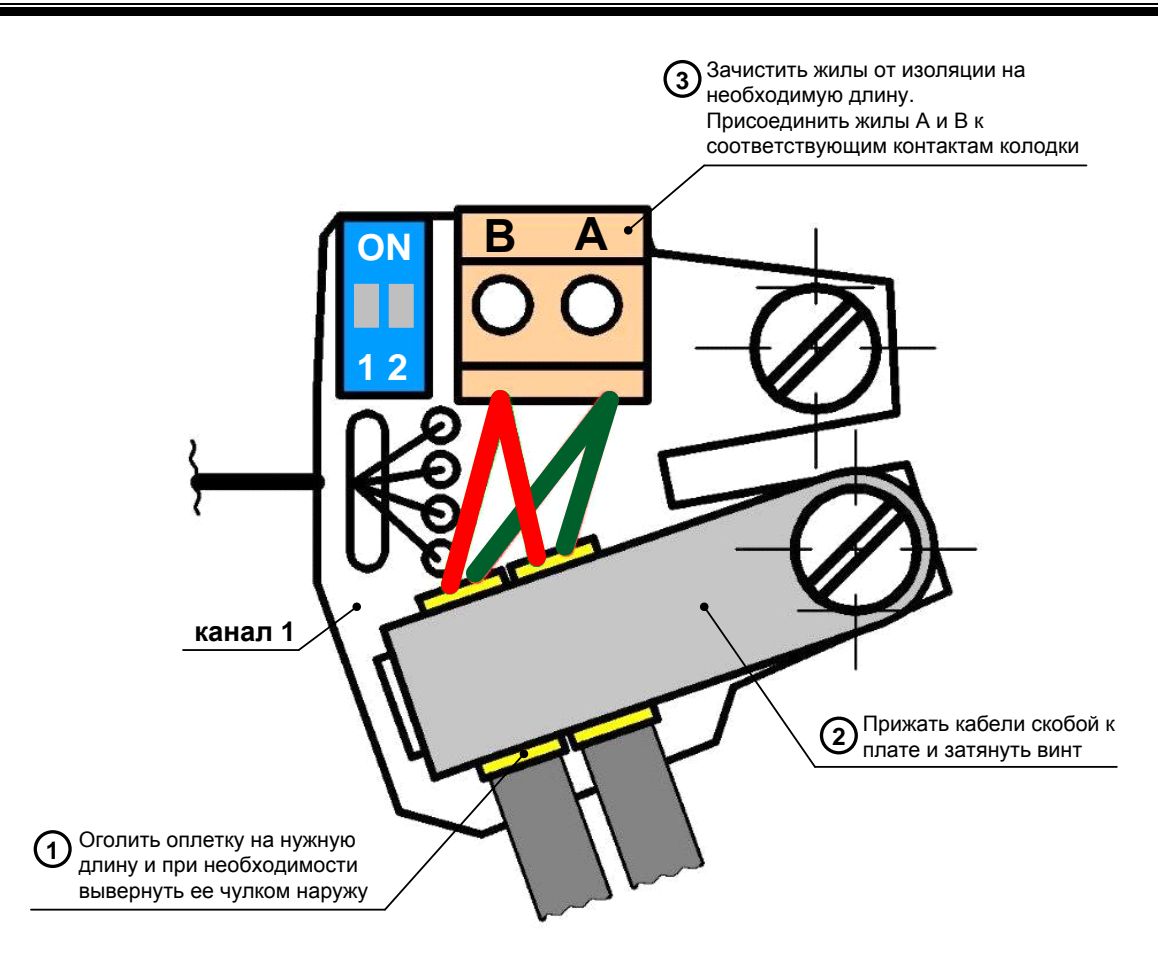

Рисунок П.2 - Подключение цепей Profibus DP для канала 1 контроллеров конструктивных исполнений "0"-"9"

# П.4 Настройка адреса в сети Profibus DP и скорости обмена

Настройка в сети Profibus DP заключается в настройке адреса. Скорость обмена настраивается автоматически в зависимости от длины линии связи.

В качестве адреса для канала 1 контроллера в сети Profibus DP используется сетевой адрес контроллера, который должен быть задан в пределах 1-126. Настройка сетевого адреса с помощью кнопок ПМУ описана в 2.3.2.7. Также можно выполнить данную настройку с помощью компьютера с программой "Конфигуратор" или смартфона с программой "ZEIM Configurator" (при наличии опции "Bluetooth") во вкладке "Коммуникации" (приложение Д). Адрес устанавливается при включении питания контроллера и конфигурировании сети Profibus DP. Для канала 2 сети Profibus устанавливается адрес на единицу больше адреса канала 1. Например, адрес канала 1 сети Profibus DP равен сетевому адресу контроллера – 3, адрес канала 2 будет равен 4.

# ВНИМАНИЕ: ДЛЯ ИЗМЕНЕНИЯ АДРЕСА PROFIBUS DP НЕОБХОДИМО ВЫКЛЮЧИТЬ И ВКЛЮЧИТЬ ПИТАНИЕ КОНТРОЛЛЕРА!

# П.5 Протоколы обмена между управляющим устройством сети Profibus DP и контроллером КИМ2

В управляющем устройстве должен быть установлен GSD-файл "ugic3218.gsd" (для модуля V3473) или "as\_uni.gsd" (для модуля M0306), из которого должен быть использован модуль данных "16 Byte I/O (konsistent)" (для модуля V3473) или "Module="16in 16out" (для модуля М0306). Файл находится на компакт-диске из комплекта поставки.

Обмен данными между управляющим устройством и контроллером КИМ2 происходит через модуль V3473 (или M0306). Для управления контроллером модуль V3473 (или M0306)

использует сетевое командное управление. Команда управления от управляющего устройства (протокол выхода) выдается контроллеру при изменении данных, передаваемых по сети Profibus DP. Команды выполняются при изменении кода в любом байте. В случае неверного кода команды и при обрыве связи выполняется команда "СТОП".

Обратно в управляющее устройство из контроллера КИМ2 передаются коды состояния и коды неисправности (протокол входа). Данные читаются модулем V3473 из контроллера КИМ2 циклически с периодом 100 мс, а также при выполнении любой команды. Данные читаются модулем М0306 из контроллера КИМ2 при обращении по сети Profibus DP.

Входной и выходной протоколы обмена по сети Profibus DP между управляющим устройством и контроллером КИМ2 приведены в таблицах П.2 и П.9.

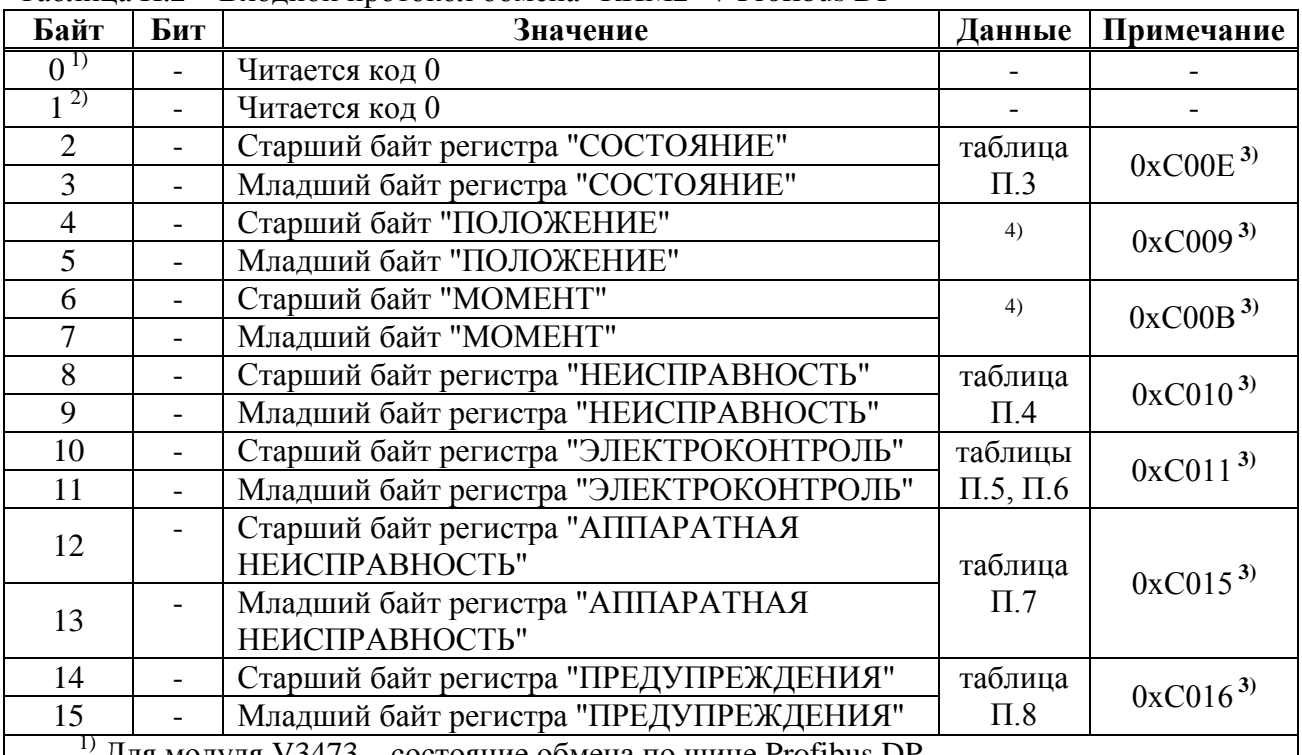

Таблина П $2 - Bx$ олной протокол обмена "КИМ $2 \rightarrow$  Profibus DP"

") Для модуля V3473 – состояние обмена по шине Profibus DP.<br>2) Для модуля V3473 – код ошибки преобразователя интерфейсов.<br>3) Указаны соотвествующие адреса регистров Modbus.

<sup>4)</sup> Формат кода: 1 бит – знак, 1 бит – целая часть, 14 бит – дробная часть. Код 16384 для диапазона (-1...+1) соответствует 1, для диапазона (-100 %...+100 %) соответствует 100 %. Преобразование в проценты: (float)((signed short)<регистр>)/163.84.

#### Таблица П.3 - Значение битов регистра "СОСТОЯНИЕ"

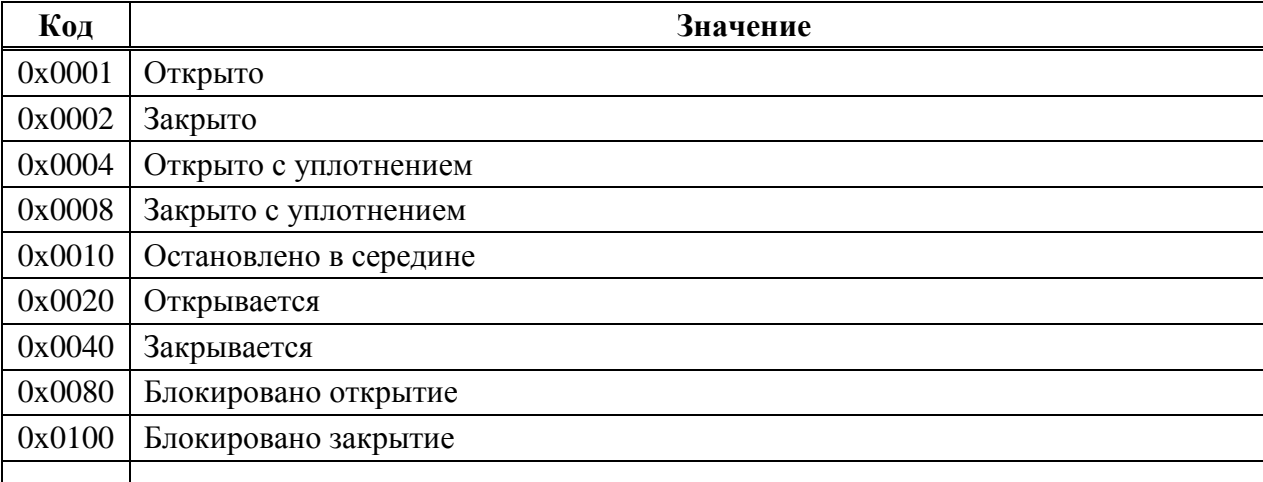

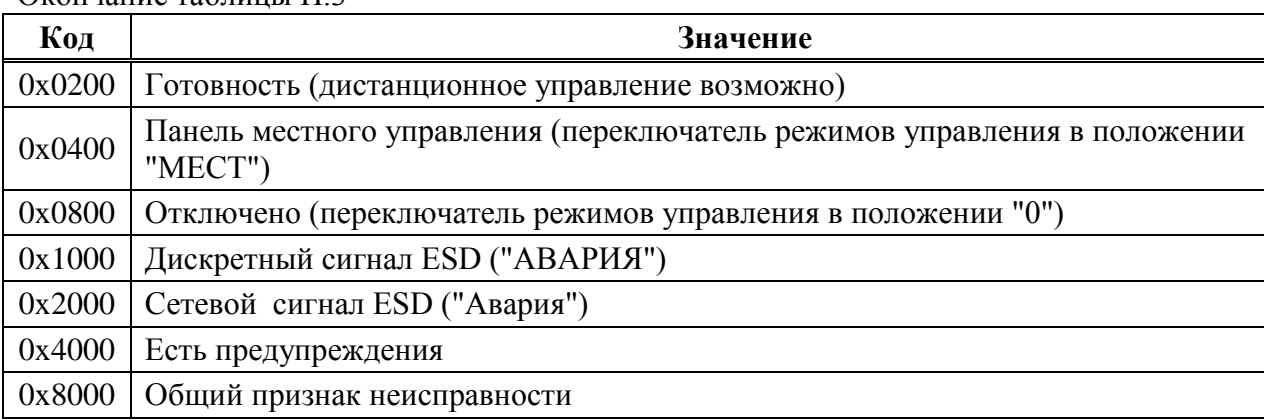

# Окончание таблицы П.3

# Таблица П.4 – Значение битов регистра "НЕИСПРАВНОСТЬ"

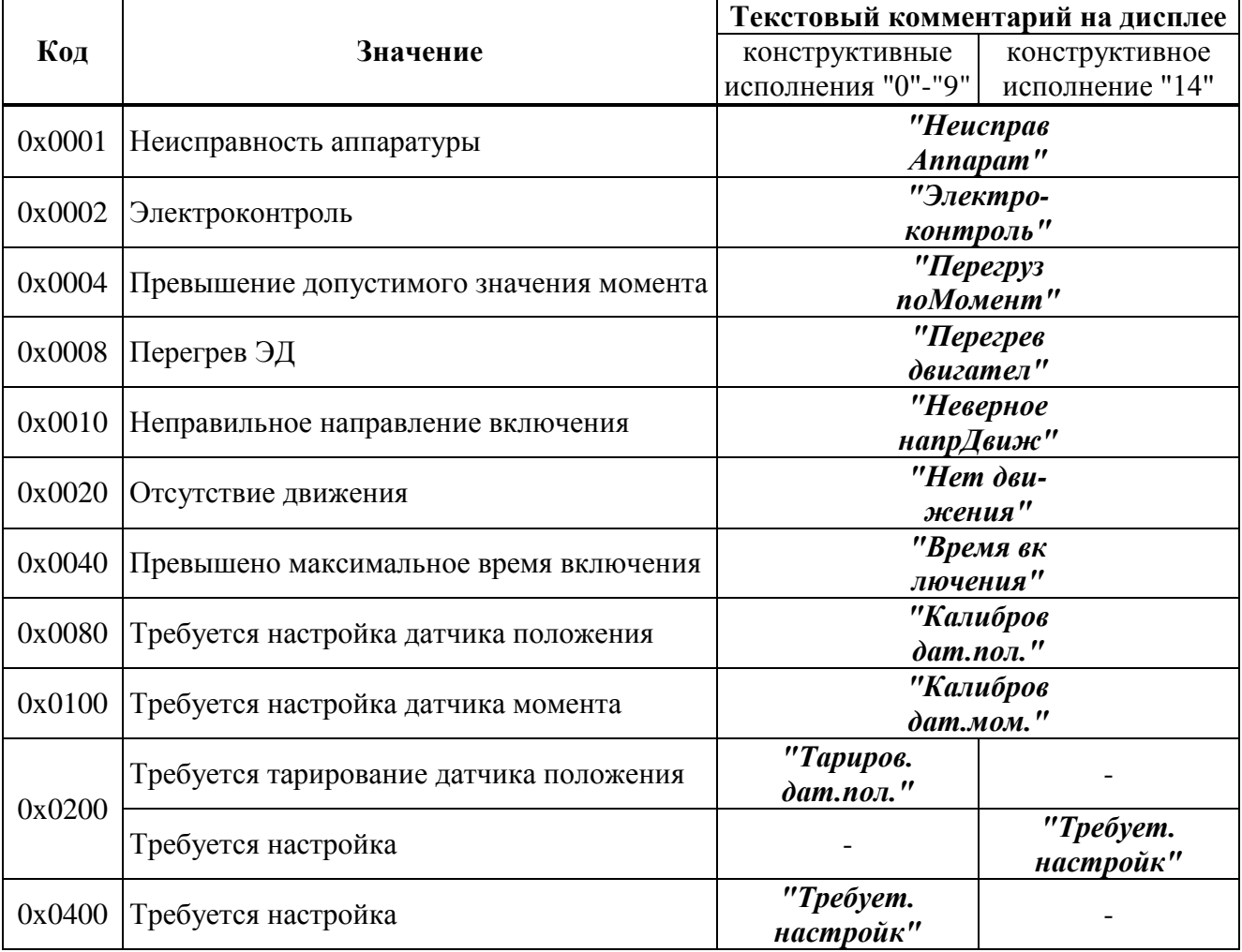

# Таблица П.5 – Значение битов регистра "ЭЛЕКТРОКОНТРОЛЬ" для контроллеров с однофазным и трехфазным напряжением питания

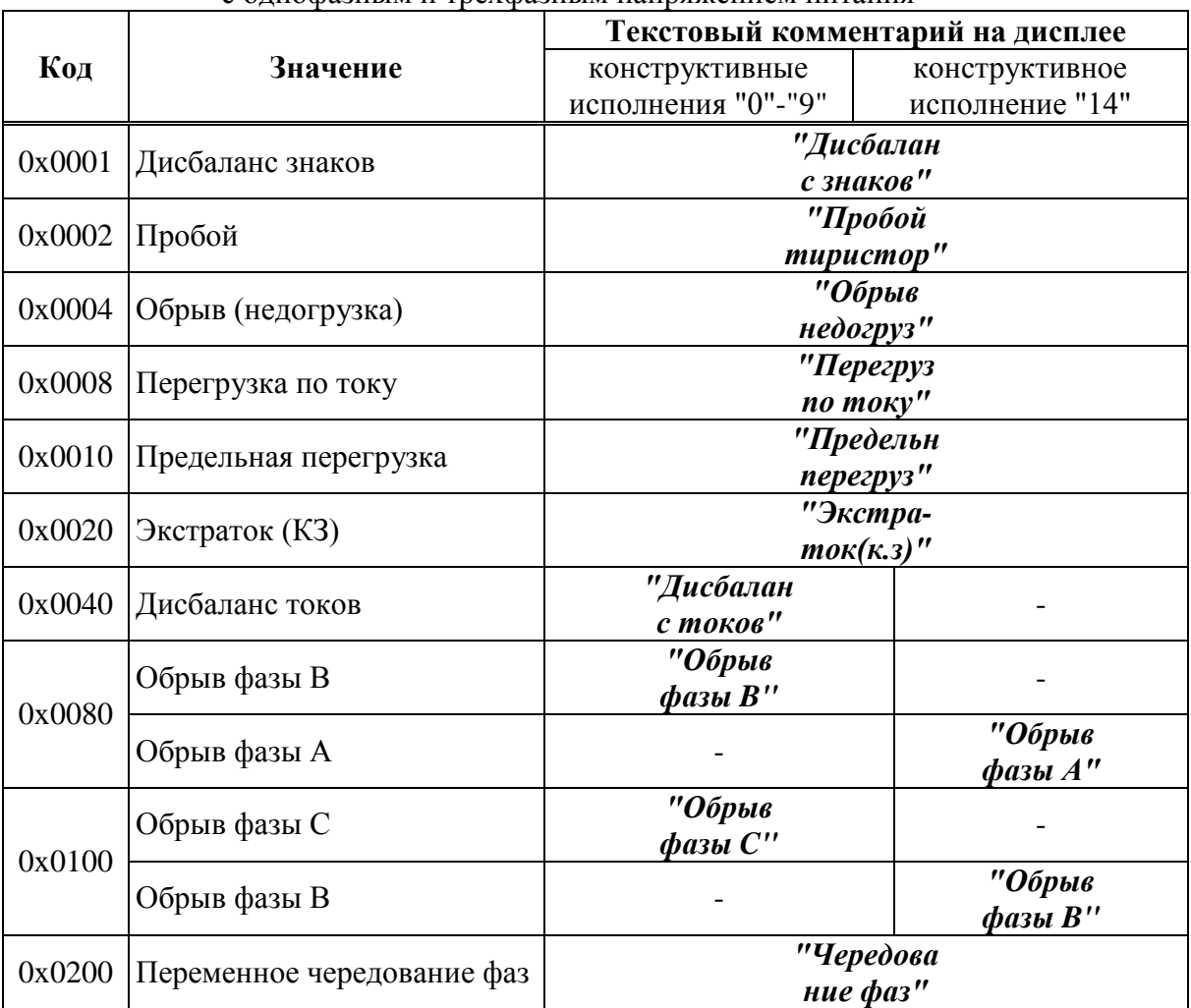

Таблица П.6 – Значение битов регистра "ЭЛЕКТРОКОНТРОЛЬ" для контроллеров с напряжением питания 24 В

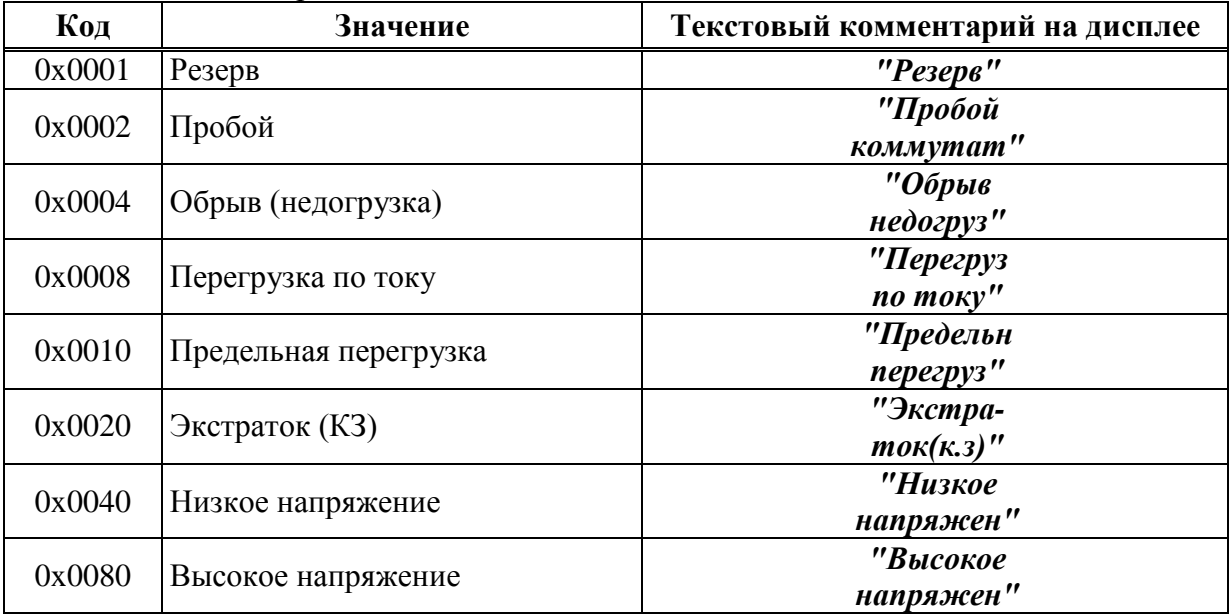

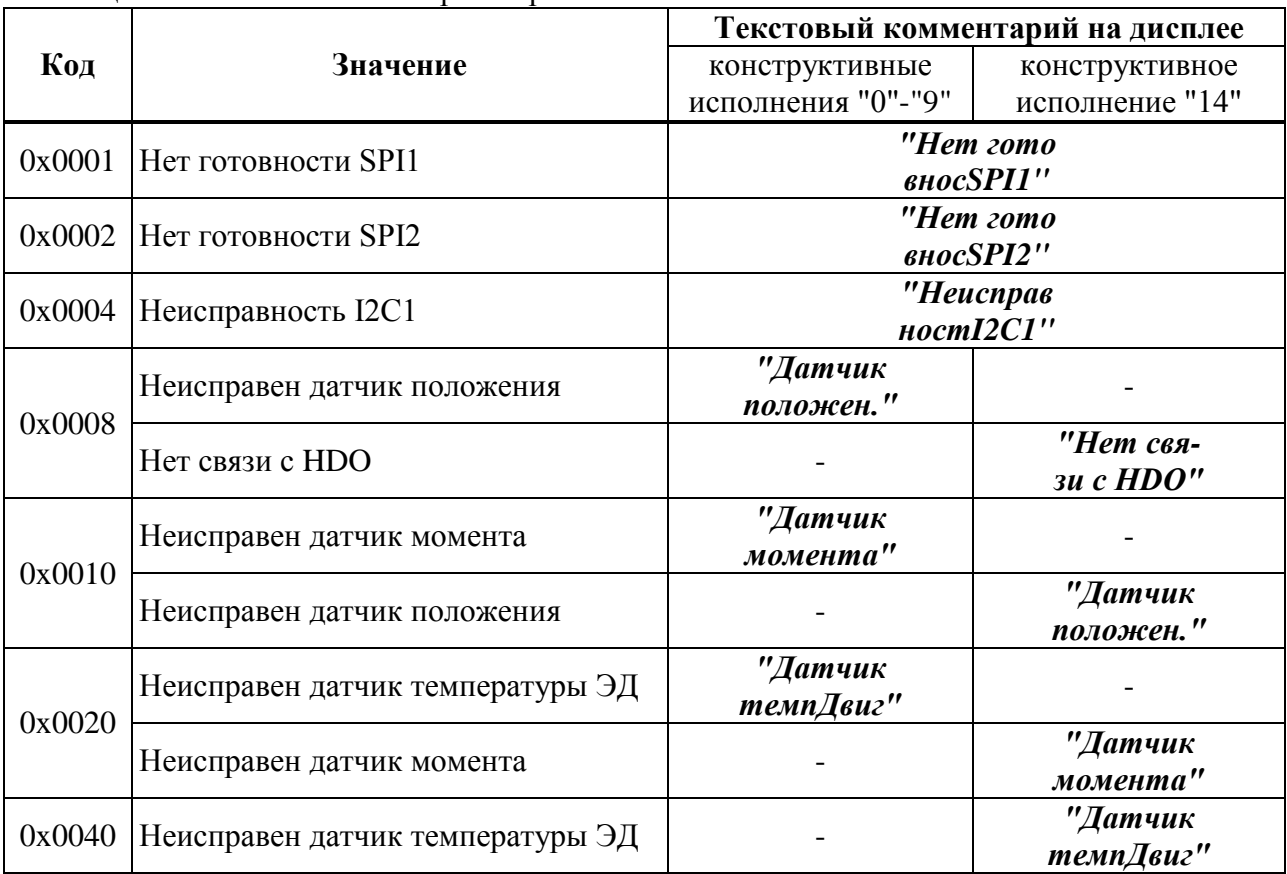

Таблица П.7 – Значение битов регистра "АППАРАТНАЯ НЕИСПРАВНОСТЬ"

# Таблица П.8 – Значение битов регистра "ПРЕДУПРЕЖДЕНИЯ"

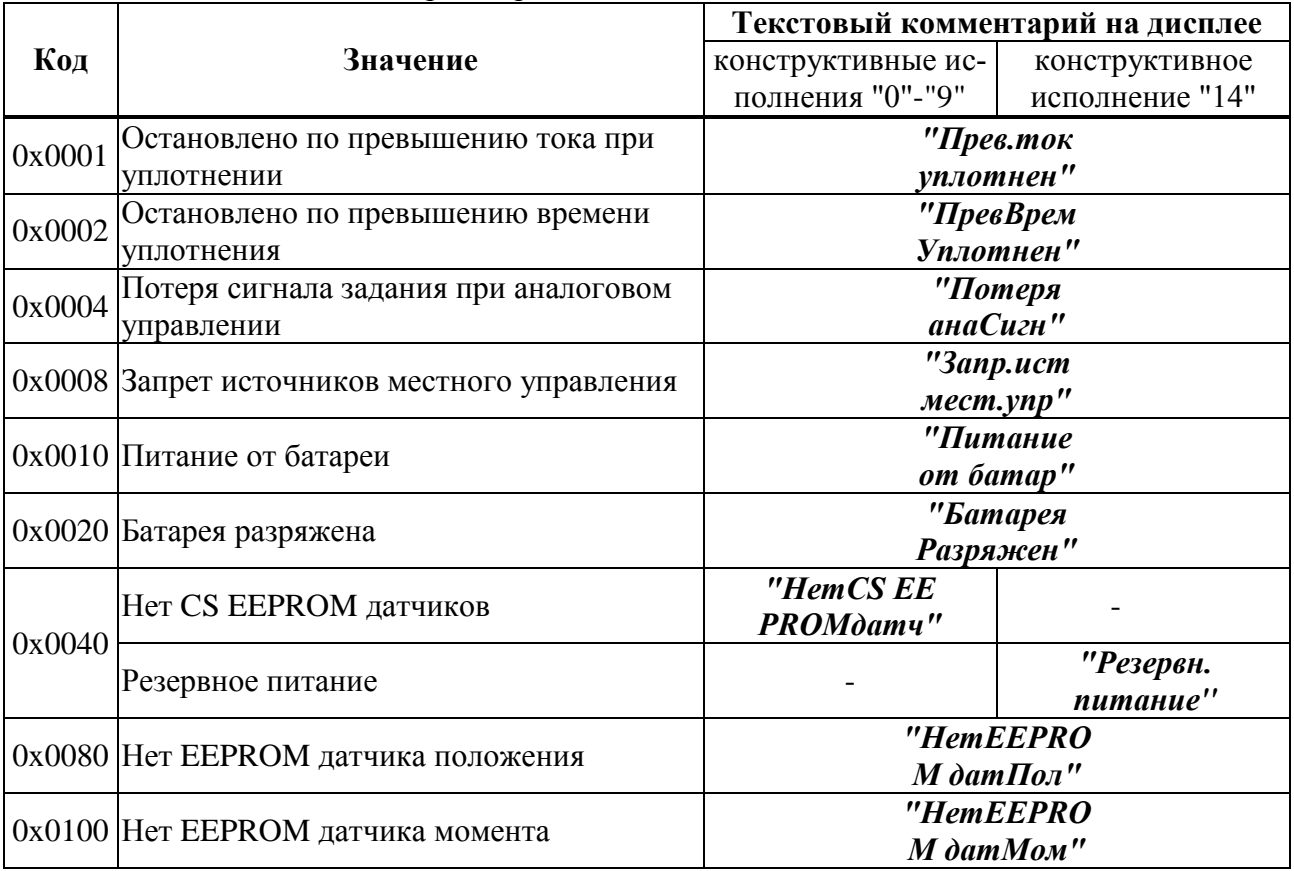

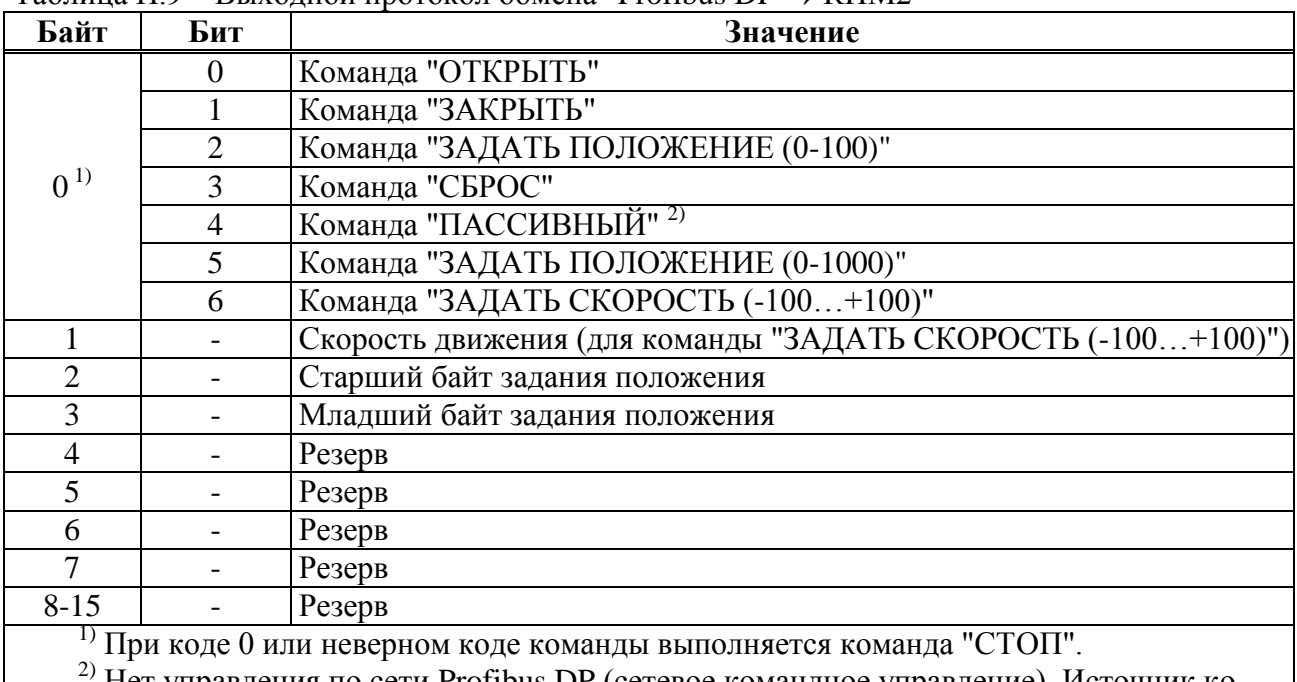

Таблица П.9 – Выходной протокол обмена "Profibus DP  $\rightarrow$  KUM2"

2) Нет управления по сети Profibus DP (сетевое командное управление). Источник командного управления становится пассивным. Управление переходит к наиболее приоритетному из оставшихся активных источников управления согласно 2.4.4.1.

# **Приложение Р** (рекомендуемое)

# **Комплекты кабельных вводов**

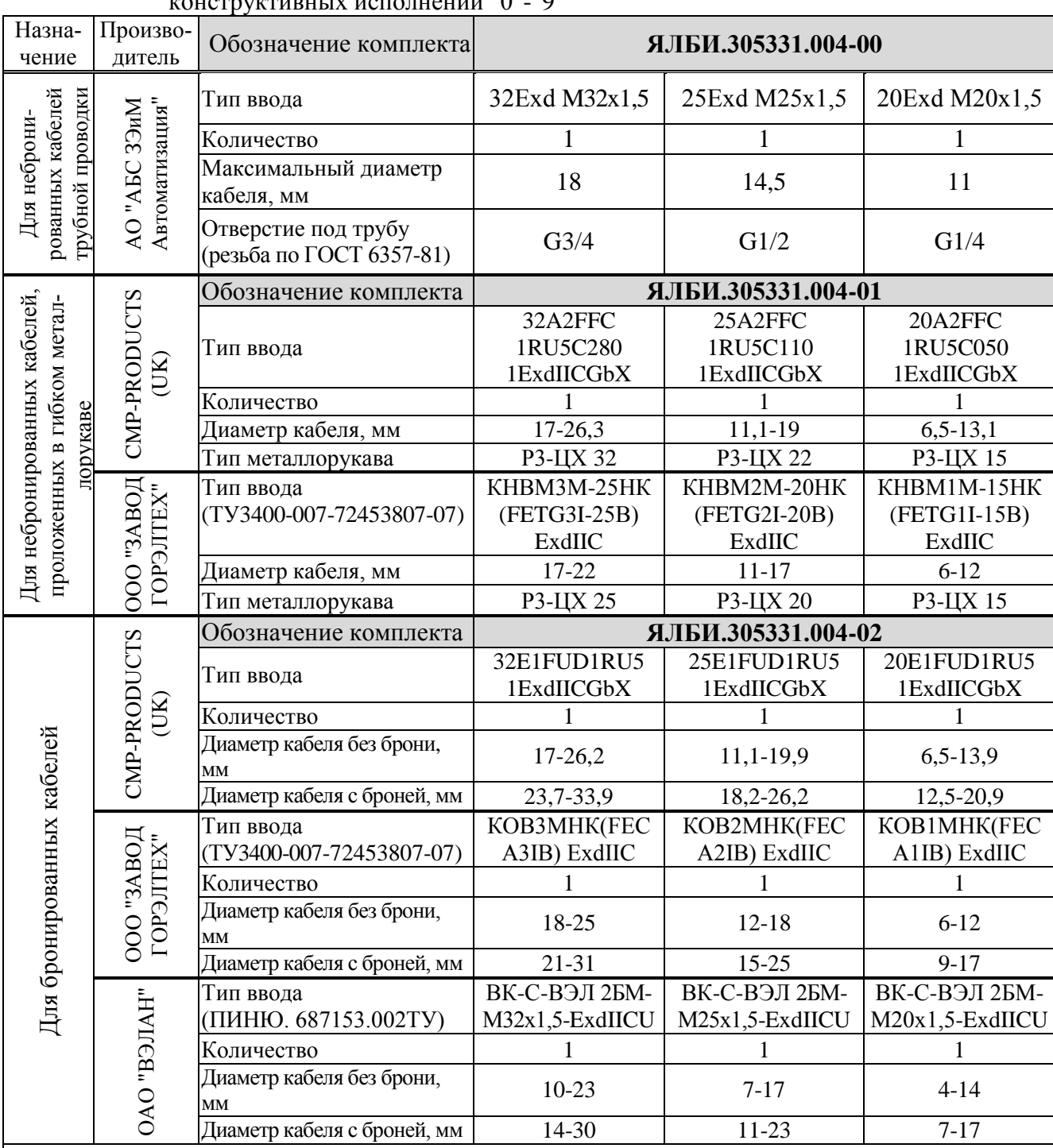

Таблица Р.1 – Комплекты взрывозащищенных кабельных вводов для контроллеров  $\kappa$   $\alpha$  is  $\alpha$  if  $\alpha$  is  $\alpha$  if  $\alpha$  if

П р и м е ч а н и я

1 Состав комплекта (тип вводов и их количество) формируется по заказу потребителя и может отличаться от приведенного в таблице Р.1.

2 При заказе ЭП возможен выбор производителя кабельных вводов.

3 Если при заказе тип и количество кабельных вводов не указаны, то комплект кабельных вводов поставляется на усмотрение предприятия-изготовителя ЭП.

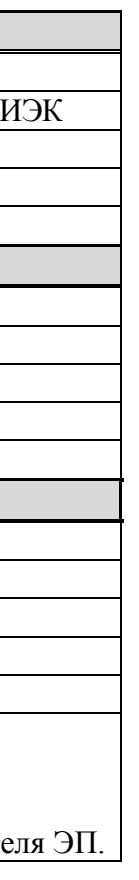

# Таблица Р.2 – Комплекты взрывозащищенных кабельных вводов для контроллеров конструктивного исполнения "14"

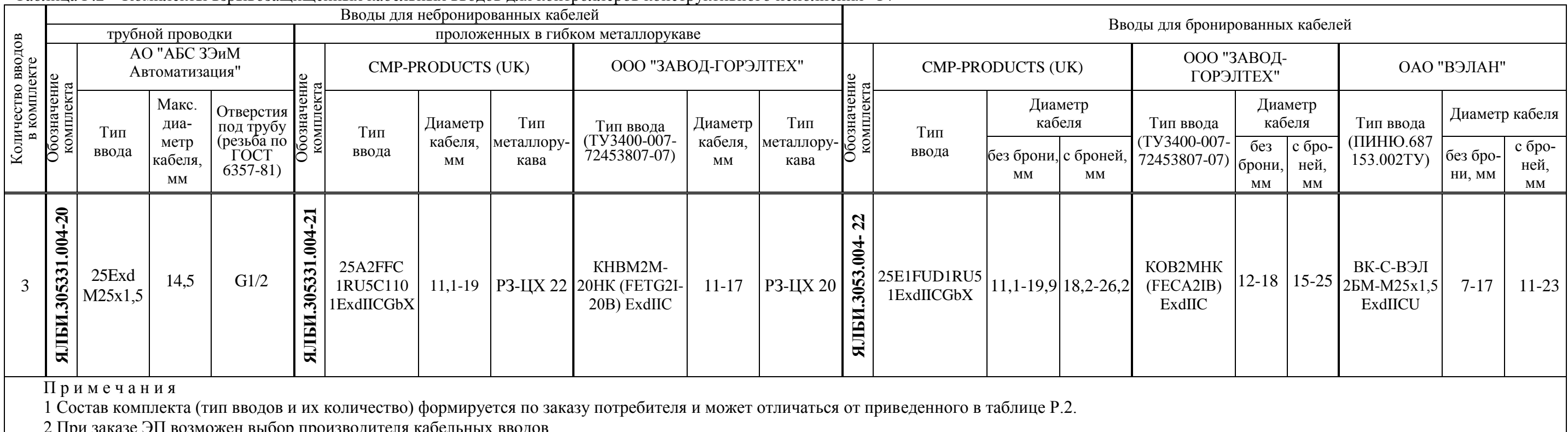

2 При заказе ЭП возможен выбор производителя кабельных вводов.

3 Если при заказе тип и количество кабельных вводов не указаны, то комплект кабельных вводов поставляется на усмотрение предприятия-изготовителя ЭП.

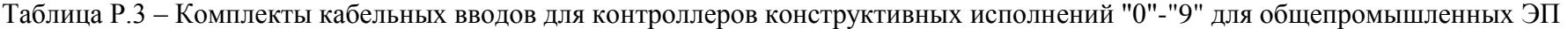

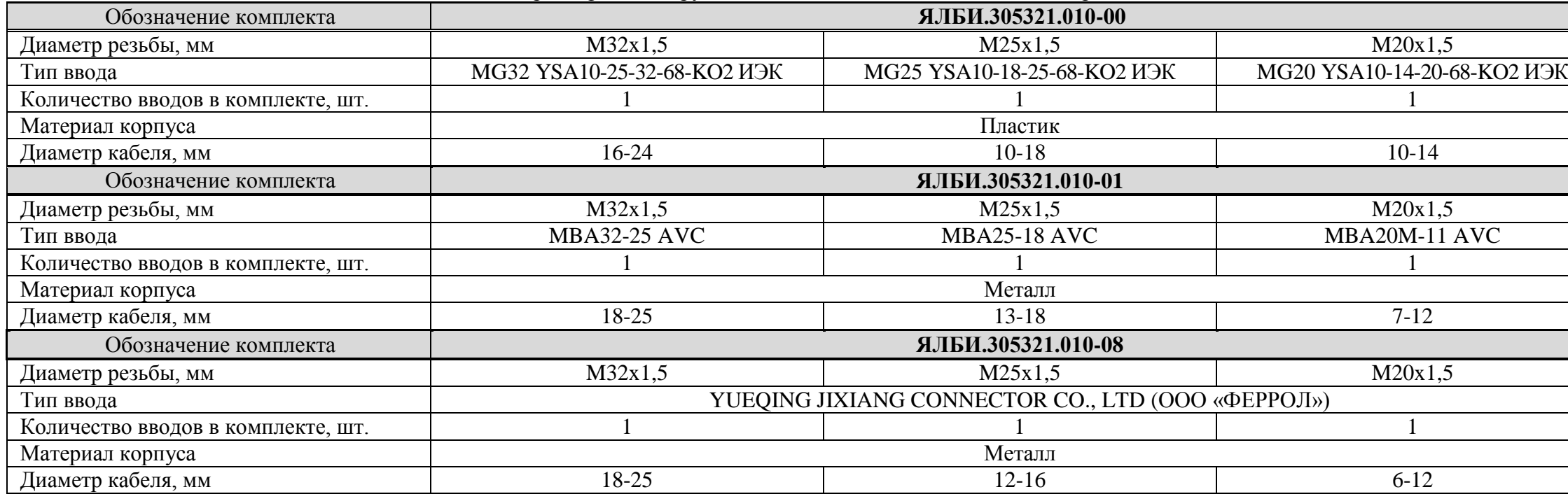

П р и м е ч а н и я

1 Состав комплекта (тип вводов и их количество) формируется по заказу потребителя и может отличаться от приведенного в таблице Р.3.

2 При заказе ЭП возможен выбор производителя кабельных вводов.

3 Если при заказе тип и количество кабельных вводов не указаны, то комплект кабельных вводов поставляется на усмотрение предприятия-изготовителя ЭП.

|                                                                         |                             | $A1$ , $A2$ , $A3$ , $A4$ , $A5$ , $A6$ , $A7$ , $A8$ , $A9$ , $A1$ , $A1$ , $A2$ , $A3$ , $A1$ , $A2$ , $A3$ , $A4$ , $A5$ , $A$<br>ИЭК |                          |                     |                       |                            | $\leftrightarrow$ $\leftrightarrow$ $\leftrightarrow$ $\leftrightarrow$ $\leftrightarrow$<br><b>AVC</b> |                 |                     |                       |
|-------------------------------------------------------------------------|-----------------------------|----------------------------------------------------------------------------------------------------|--------------------------|---------------------|-----------------------|----------------------------|----------------------------------------------------------------------------------------------------|-----------------|---------------------|-----------------------|
| водов<br>III.<br>Обозначение<br>комплекта<br>в комплекте,<br>Количество |                             | Диаметр<br>резьбы, мм                                                                                                    | Тип ввода                | Материал<br>корпуса | Диаметр<br>кабеля, мм | Обозначение<br>комплекта   | Диаметр<br>резьбы, мм                                                                                   | Тип ввода       | Материал<br>корпуса | Диаметр<br>кабеля, мм |
| 3                                                                       | .014-01<br>305321.<br>NHILB | M25x1,5                                                                                                    | MG25 YSA-10-18-25-68-K02 | Пластик             | $10-18$               | $.014 - 02$<br>ЯЛБИ.305321 | M25x1,5                                                                                                 | <b>MBA25-18</b> | Металл              | $13 - 18$             |

Таблица Р.4 – Комплекты кабельных вводов для контроллеров конструктивного исполнения "14" для общепромышленных ЭП

АО "АБС ЗЭиМ Автоматизация"

428020, Россия,

Чувашская Республика,

г. Чебоксары, пр. И. Яковлева, 1

тел.: (8352) 30-51-48, 30-52-21

**www.abs-zeim.ru**